## DEPARTAMENTO DE CURSOS INSTITUCIONALES

I.

÷ø

 $\mathcal{I}_\mathcal{I}$ 

÷,

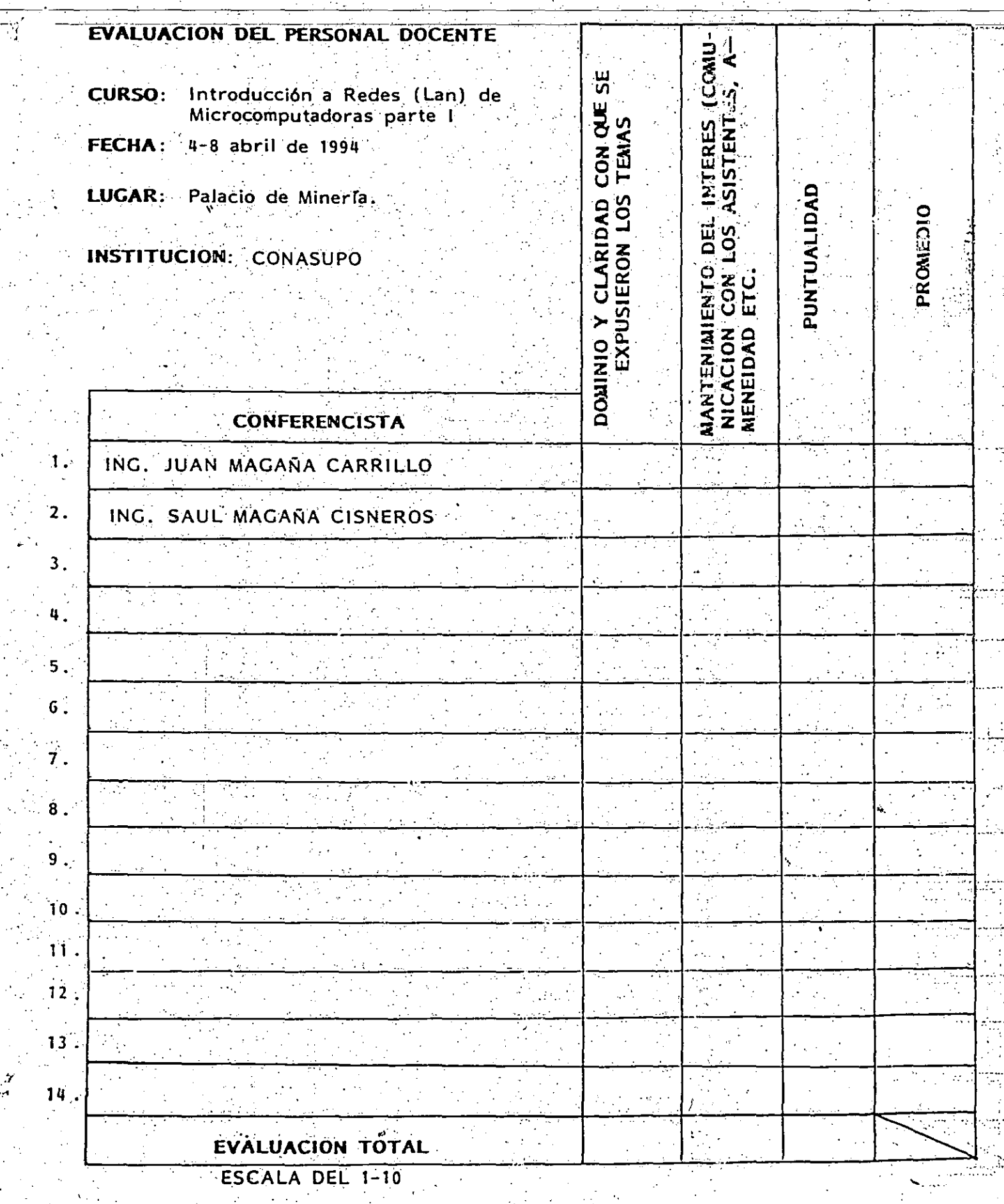

 $(1)$ 

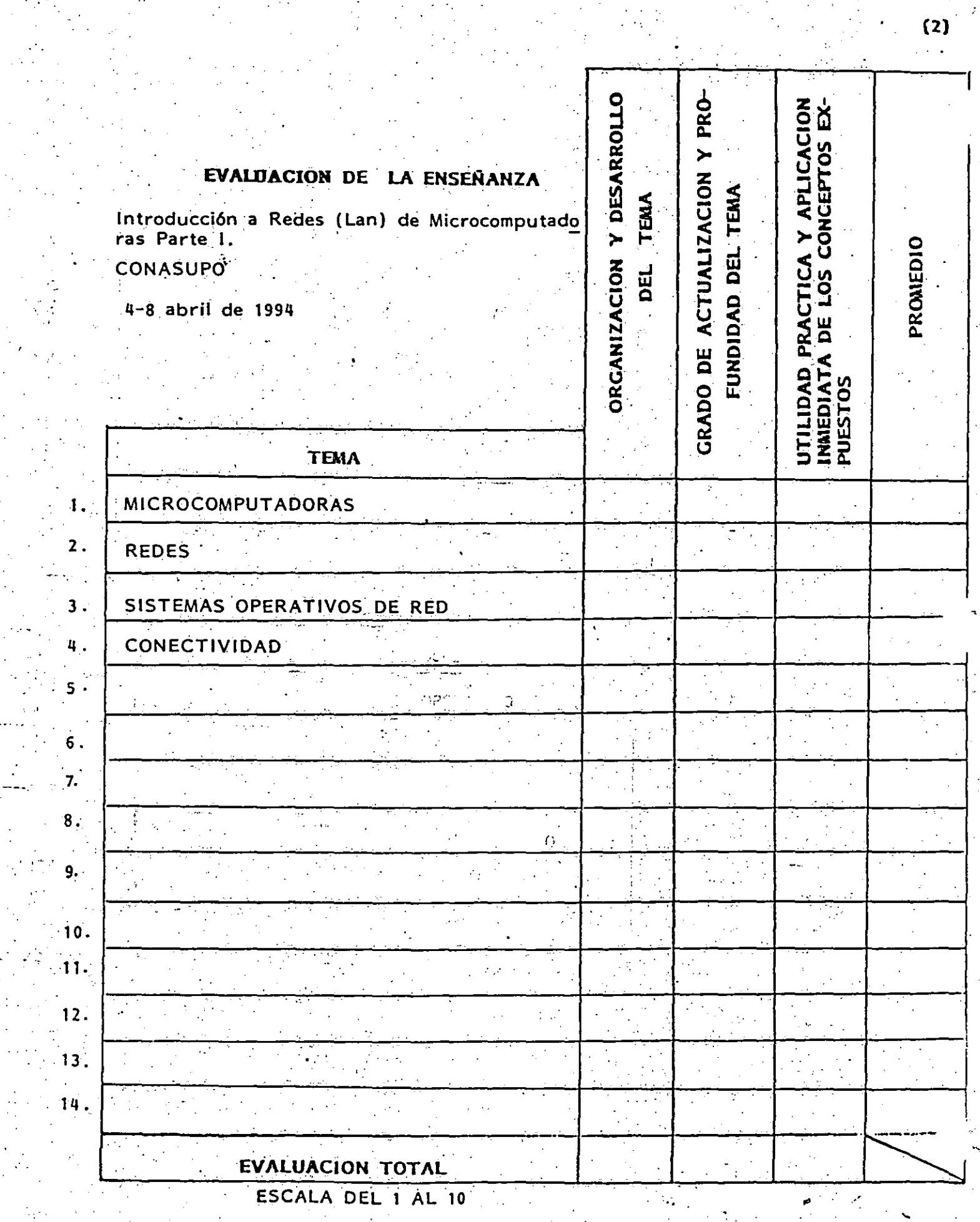

 $\begin{pmatrix} 2 \\ 1 \end{pmatrix}$ 

Ç

EVALUACION DEL **CURSO**   $\overline{3}$ 

Í.

 $\mathcal{X}(\mathbb{R})$ 

 $\frac{1}{2}$ 

richten.<br>Trieben

ķ.

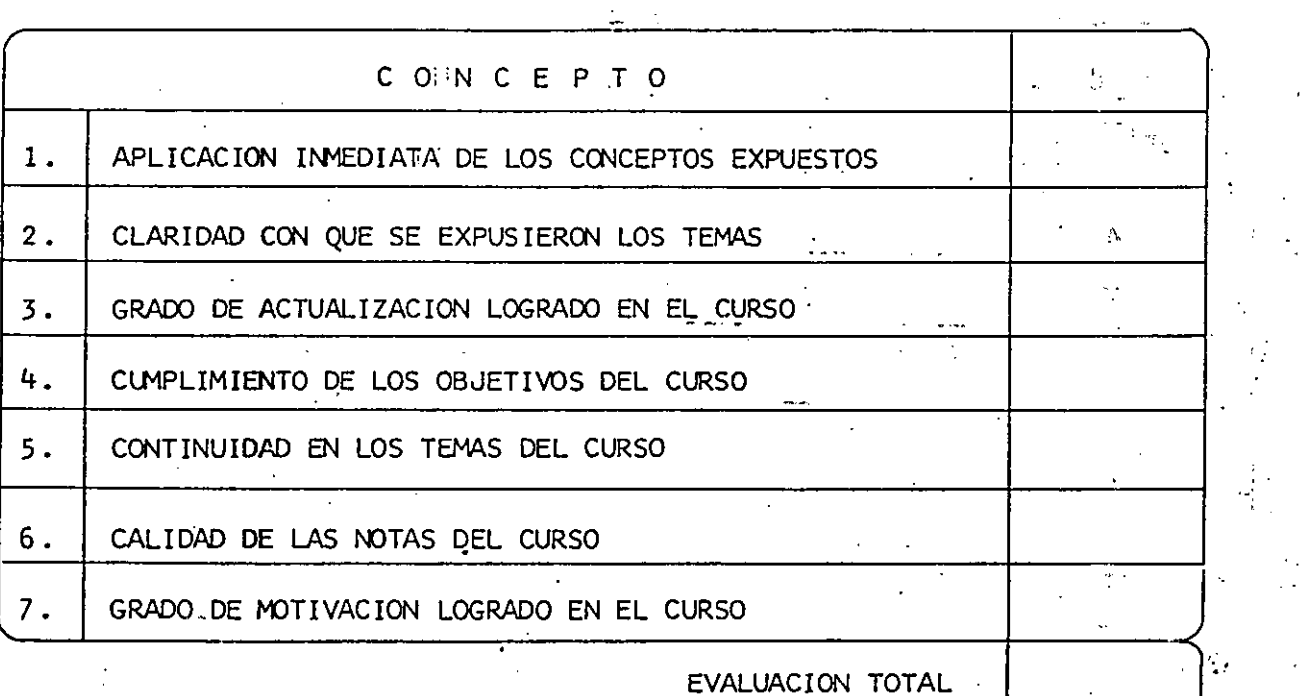

ESCALA DE EVALUACION:  $10$  $\mathbf{I}$ А

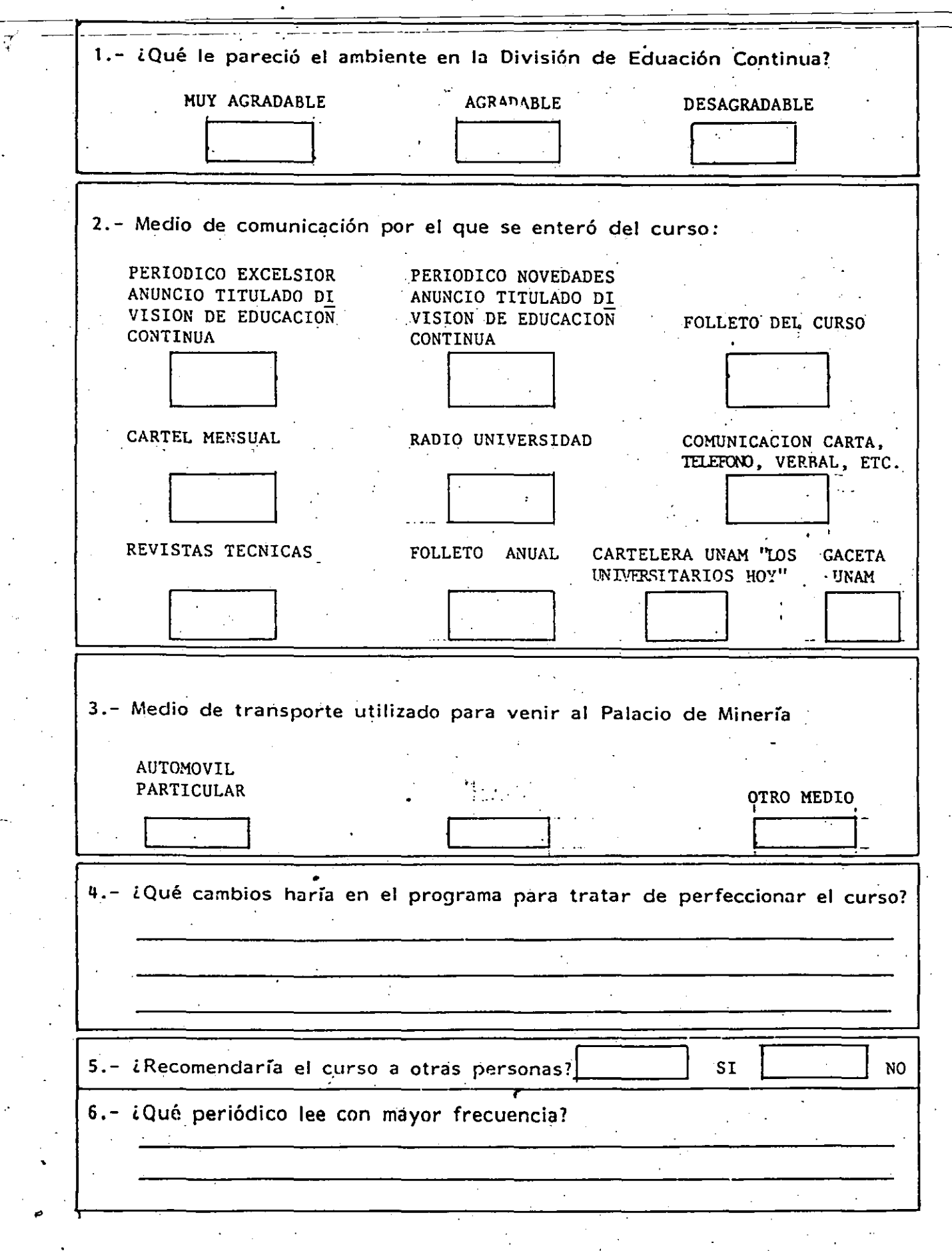

 $\pm 4$ 

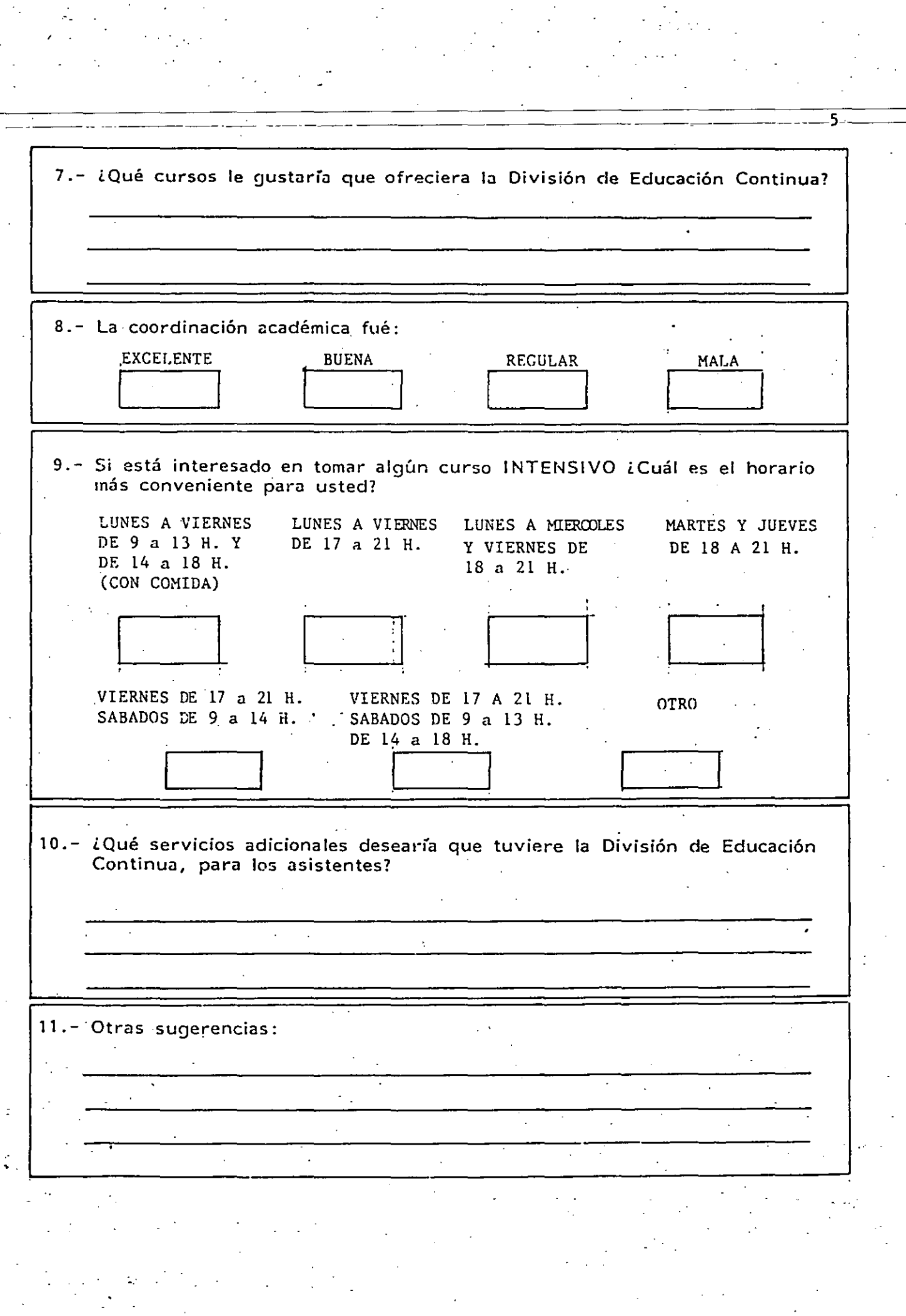

 $\mathcal{S}_{\mathcal{S}}$ 

 $\frac{1}{2}$ 

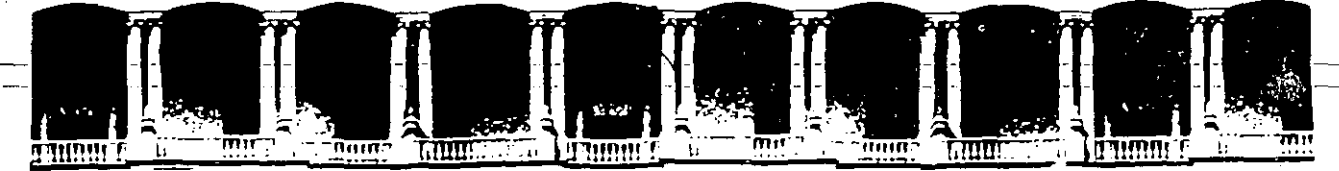

## FACULTAD DE INGENIERIA U.N.A.M. **DIVISION DE. EDUCACION CONTINUA**

CURSO INSTITUCIONAL

"INTRODUCCION A REDES (LAN) DE MICROCOMPUTADORAS" **PARTE 1** 

COMPAÑIA NACIONAL DE SUBSISTENCIAS POPULARES CONASUPO

Del 4 al 8 de abril de 1994

lng. Juán Magaña Carrillo abril de 1994.

 $\cdot$   $_{1}$ 

÷

Palacio de Minería Calle de Tacuba 5 Primer piso Deleg. Cuauhtémoc 06000 México, D.F. APDO. Postal M-2285 Teletones: 512-8955 512·5121 521-7335 521·1987 Fax 510-0573 521·4020 AL 26

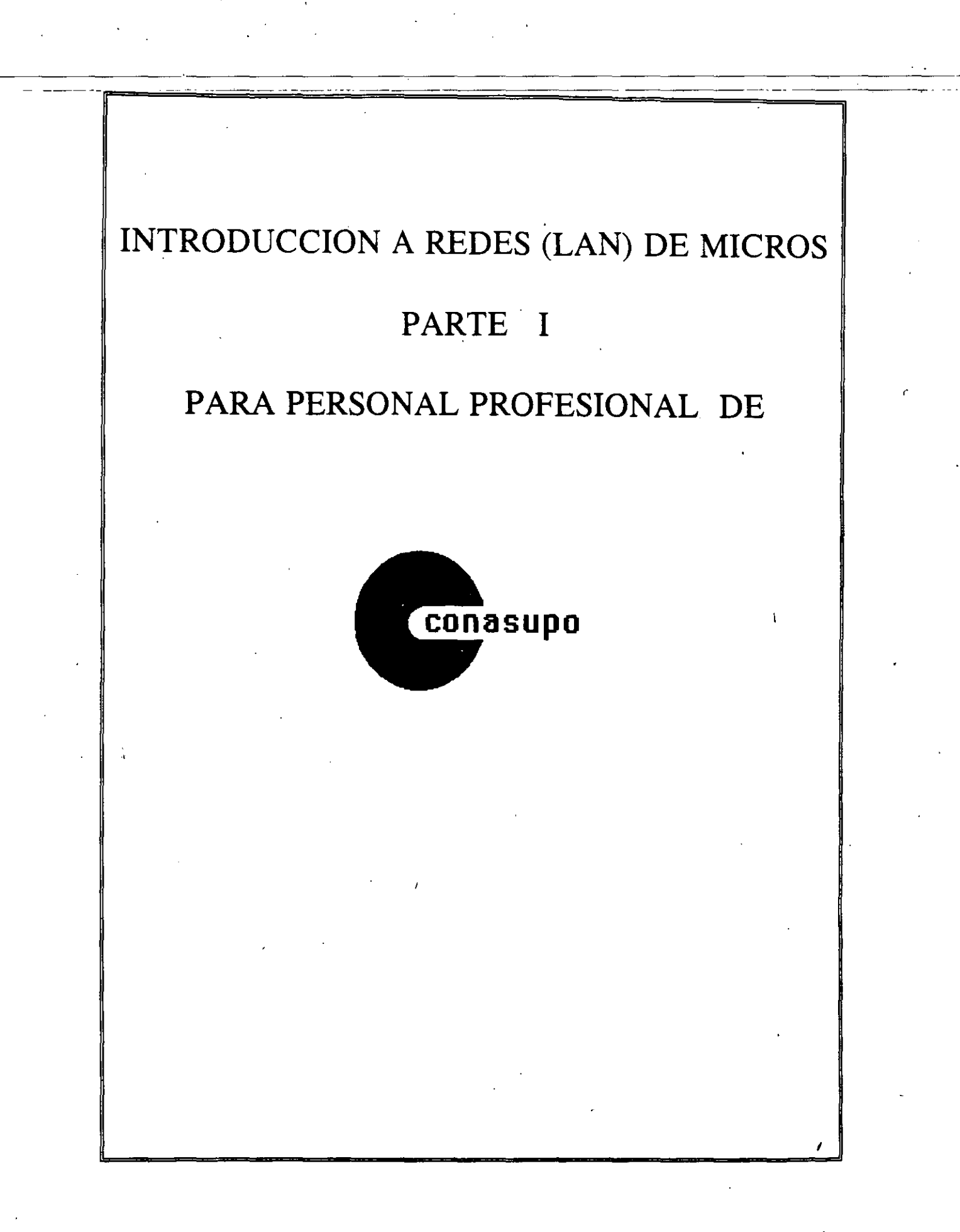

## TEMARIO

## 1. MICROCOMPUTADORAS

• Introducción

• Diagnóstico del grupo del nivel de MS\_DOS, V 5.0 Configuración del sistema.

• Arquitectura de una computadora Características de los microprocesadores de la familia Intel. Interrupciones, N1apas de Memoria y Mapas de Puertos

## 1 A.- Taller

- Parámetros de configuración de controladoras
- Üocumenlación técnica de los equipos
- Üiagnóslico de los equipos vía software
- Análisis objetivo complementario de componentes, con equipos destapados.

## *1.* RE O E S

- Conceptos básicos de una Red.
- Topologías, Protocolos *e* Interfaces de Red
- **;\t1edios de comunicación 4 componentes de un enlace**
- La interface Ethernet y el cable coaxial RG58
- Elementos de conedorización -Hubs- (Concentradores, repetidores, ele.)

## $2A.-T$ aller

- Configuración de Interfaces de Red: NEICOO, NWICOO, NE 3200 y LNE390
- lnslalación de las Interfaces de Red 4 pruebas de comunicación
- ln;lalación física de la Red en BUS
- Prueba de la instalación

Ł

## 3. SISTEMAS OPERATIVOS DE RED

- Introducción a los estándares
	- Conociendo Netware 3.11 y Tipos de Servidores
- Metodología para la Instalación de Netware 3.11
- El Shell en las Est. de Trabajo y su optimización
- Instalación del Boot Remote en las Est. de Trabajo
- El Login Scrip, sus funciones y comandos
- Atributos y comandos (Supervisor y/o Usuario)
- Utilerías y Comandos: Syscom, PC console,
- Printdef, Printcon, Install

## $3A.-T$ aller

- Generación del Shell vía Wsgen, IPX y Net x
- Instalación de Metware 3.11
- Generación del Login Script (Sistema y Usuarios)
- Creación Usuarios, Grupos de Usuarios y Atributos
- Servidores de Impresión, Colas de Impresión y Salidas de Impresión
- Práctica con Monitor y VRepair

#### **CONECTIVIDAD** 4.

- Conceptos básicos
- Puentes (Locales y Remotos)
- Ruteadores
- Gateways

## **PROFESORES:**

Ing. Juan F. Magaña Carrillo

## Ing. Saúl S. Magaña Cisneros

## **ADOVO TECNICO:**

Adrián F. Magaña Cisneros

Francisco G. Magaña Durán

Pedro A. Huerta Anguiano

# **INTRODUCCION**

### INTRODUCCION

### 1 .1 DEFINICION

¿Qué es una RED?: En el campo de la computación se puede decir que RED, es un conjunto de computadoras enlazadas entre si y/o con otros equipos, cuya configuración permita que esto sea un medio para transmitir, recibir, compartir y manejar información.

### 1.2 CONCEPTOS BASICOS

¿Qué hace una RED?: Una RED tiene como objetivo principal. compartir recursos materiales (equipos y sus periféricos) y recursos informáticos (archivos de datos y programas), actualizándolos, organizándolos y explorándolos.

¿Por qué una RED?: Porque la RED es la respuesta correcta a la necesidad de compartir entre usuarios, los recursos más costosos del equipo y la. información centralizada y/o dispersa de un organismo, obteniendo con esto, la tan necesaria organización y economla en la informática.

Sin mucha pretensión, se puede aseverar que los tres puntos anteriores, vienen a ser el "A,B,C." de las REDES LOCALES.

En el medio, las REDES LOCALES también son llamadas LANs (de Local Area Network), término que se menciona más por la asociación de ideas, que por el protocolo formal de una traducción del inglés.

De los vocablos RED y LOCAL, diremos que el primero se asocia a la conexión entre equipos de cómputo y el segundo, a la cercanla flsica entre éstos, que va de unos cuantos metros hasta unos cuantos kilómetros.· Se sabe que a veces hasta 1 OKm; distancia que ya más bien es un parámetro de enlace remoto.

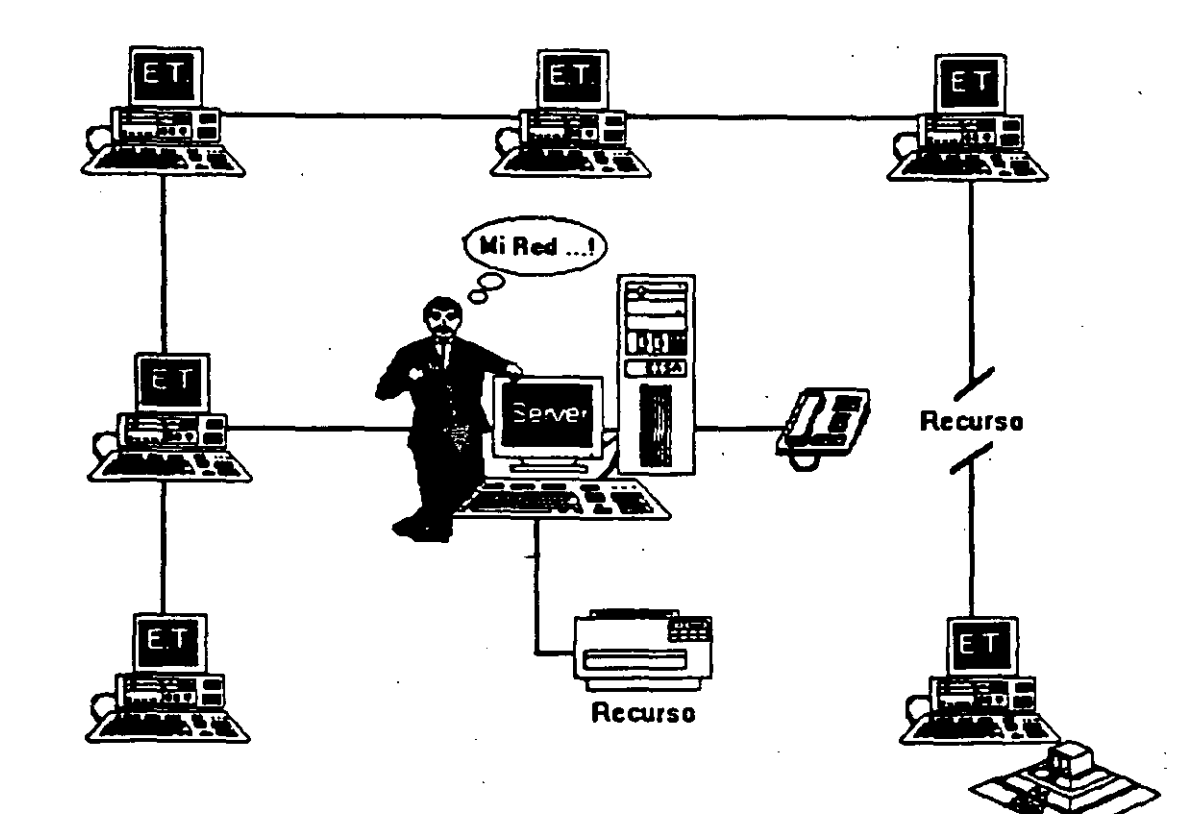

ي

---------.,.-----

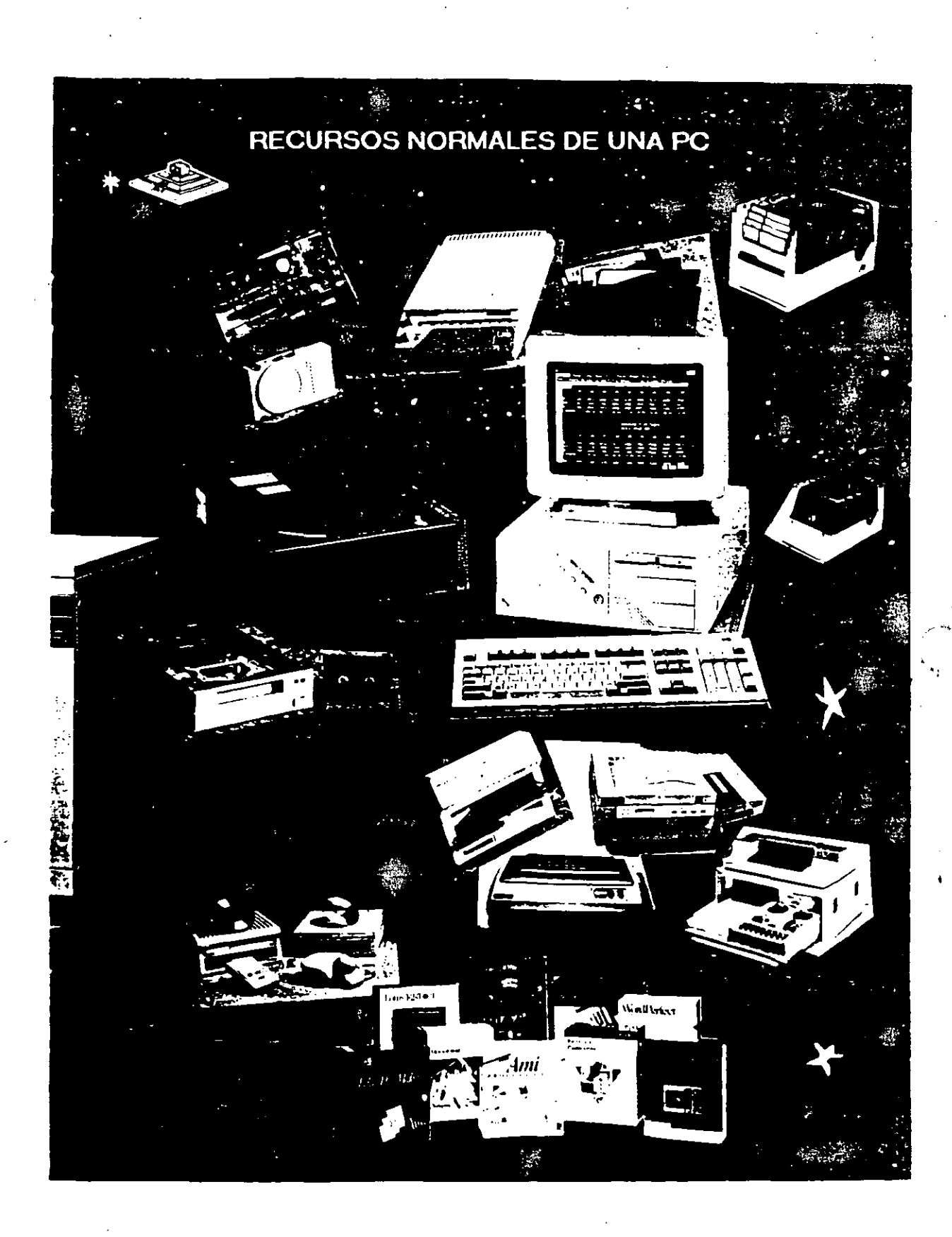

 $\zeta$ 

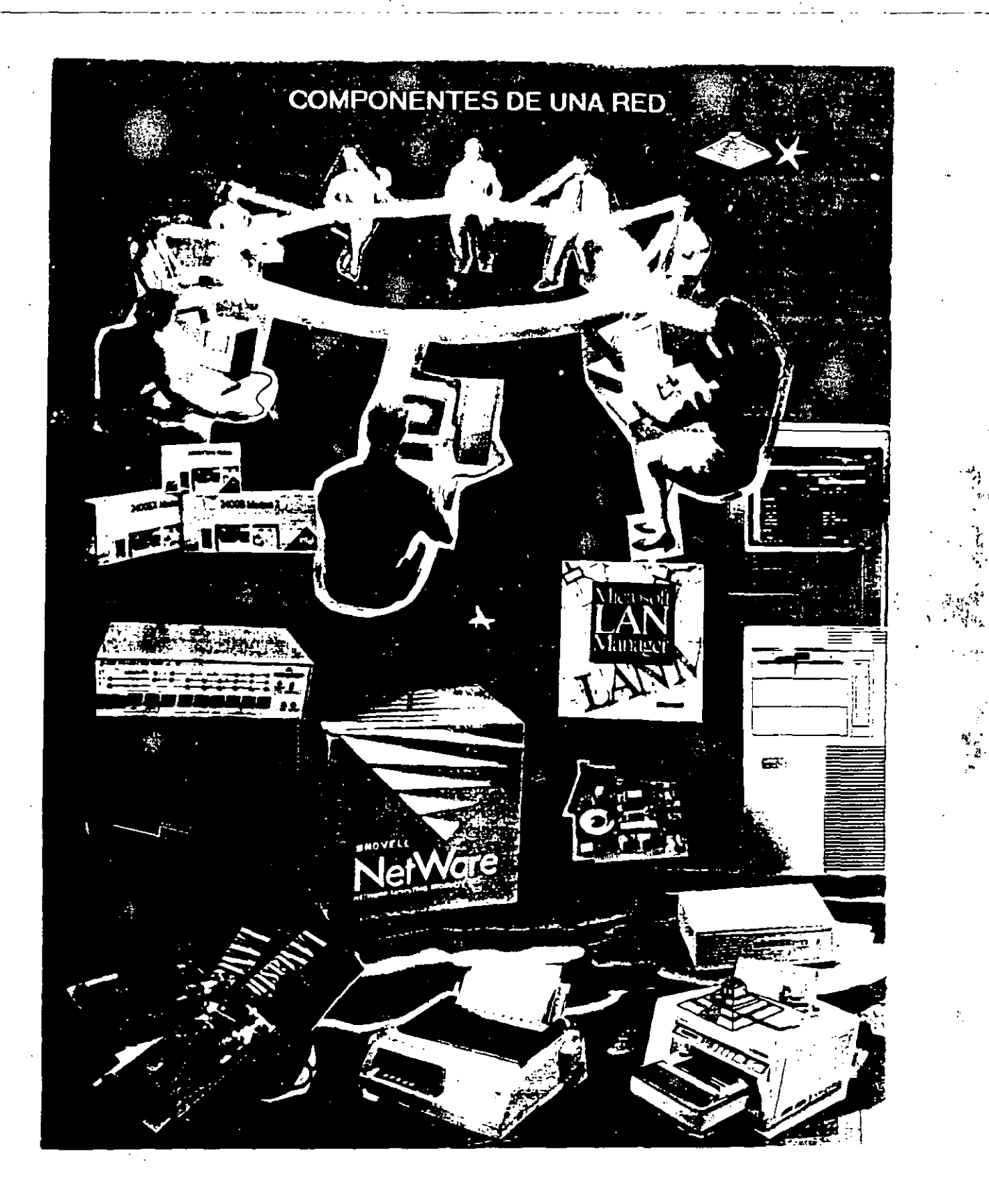

 $\overline{z}$ 

 $\frac{1}{2}$ 

Normalmente las microcomputadoras necesitan distintos recursos (periféricos), como son: impresores, graficadores. discos duros. unidades de respaldo en cinta magnética, programas de aplicación, paquetería, etc. que se tienen que adquirir a costos adicionales.

En una RED, estos recursos en una sola micro se van· a compartir con las demás. mediante un canal de comunicación que por lo general, es un cable dedicado a las comunicaciones. Las micros se conectan a este canal por medio de una interface. que es una tarjeta electrónica que se coloca en una de las ranuras de expansión de cada micro.

La microcomputadora que cuenta con los recursos periféricos recibe el nombre de administrador de la RED o "server" que auxiliado por el sistema operativo de la RED, viene a ser virtualmente, el "cerebro" dedicado a administrar los recursos y las comunicaciones entre las demás micros. mismas que trabajando así, reciben el nombre de estaciones de trabajo.

### 1.3) COMPONENTES DE UNA RED LOCAL

Los componentes principales de una RED son:

1.- El Servar que puede ser DEDICADO o NO DEDICADO.

- Cuando EL SERVER ES DEDICADO. exclusivamente administra los recursos de la RED.
- Cuando EL SERVER NO ES DEDICADO, además de administrar los recursos de la RED. funciona como Estación de Trabajo.

La PC que sea posible definir como SERVER. está en función de los requerimientos del caso. por lo que la tarjeta debe ser específica para esa RED y el sistema operativo. el adecuado.

11.- Estaciones de Trabajo que están representadas por cada una de las microcomputadoras conectadas en RED.

En la RED, tanto Servers como Estaciones de Trabajo. pueden ser PCs XT o PCs ATs equipos 386, 486. los modelos PS/2 de IBM e inclusive microcomputadores no compatibles como es el caso de Macintosh.

En la actualidad se fabrica Hardware exprofeso para REDES LOCALES como es el caso de los Servidores y Estaciones de Trabajo de fábrica. con ventajas que posteriormente analizaremos. En el Mercado Nacional podemos encontrar fabricantes como Micron, Acer, Digital Data, etc., que ofrecen productos de estas características.

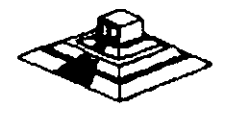

 $\boldsymbol{q}$ 

2

111.- Tarjeta de Interface que va instalada dentro de cada micro, y según su especificación, cada tarjeta determina, la forma de conexión (Topología) de cada RED. Existen tres tipos de tarjetas que denominan el mercado a nivel internacional:

ARCNET: Que tiene una relación costo-beneficio favorable, con un sistema de cableado sencillo y de amplio rango.

**ETHERNET:** La de mayor tranción, i resulta ideal para conexiones Minicomputadoras-PCs. Por ejemplo: Digital-Vax, HP-3000, NCR-TOWER; etc.

TOKEN-RING: Muy costosa. pero con el respaldo técnico y promociona! de IBM, esta tarjeta puede conectar toda la línea de equipos IBM. desde una PC hasta un 309X ó 93XX en una sóla RED de este tipo.

Sería importante recalcar que empresas mexicanas, como el caso de Digital Data y Micron, producen con tecnología propia tarjetas bajo estos tres estándares.

Para abundar en los datos de estas tarjetas ver el capítulo de Hardware y la sección de información anexa.

IV.- Canal de Comunicación que por lo general es un cable dedicado a las comunicaciones, mismo que puede ser:  $\cdots$ 

al De tipo telefónico.

bl De par roscado. (Twisted Pair).

 $c)$  C o a x i a  $l$ .

Broadband Baseband

- Lento, varios canales. - Rápido, un canal.

- d) Fibra óptica
- Más rápido y varios canales.

\_.¡. Este canal de comunicación determina la velocidad máxima de transferencia de información que va desde 2.5M bits/Seg ; hasta 100 Mbits/Seg., dependiendo del tipo de cable que se utiliza.

Actualmente se estan desarrollando nuevas tecnologías para que el medio de comunicación sea inalámbrico.

A partir de 1990 NCR comercializa una RED de este tipo y en 1991 se empezaron a comercializar en Estados Unidos, REDES LOCALES con enlaces de Microondas, dedicados específicamente a la RED.

V.- Repetidores, que en algunos casos por la distancia entre unidades de la RED. son necesarios para reforzar la señal, sin importar la Topología; pueden sec-tarietas internas o cajas externas. Se dividen en activos y pasivos.

9

. ..

*:*   $\mathbf{y}_{\mathrm{out}}$ ·t•,. ';·

VI.- Cajas de Conexión que por lo general son siempre necesarias.

VII.- Sistema de Cableado cuya forma de conexión entre los equipos (TOPOLOGIA), está en función de la tarjeta que se haya seleccionado.

VIII.- Sistema Operativo de RED que entre otros. por su penetración en el Mercado Internacional , pueden ser:

- NETWARE de Novel!. En diferentes versiones.
- LAN MANAGER de Microsoft.
- Todos los NETBIOS compatibles.
- IBM PC NET también conocido como IBM PC/LAN.
- VINESS
- NETWORK DOS.
- QNX de Ouantum Software System Ltd.
- TAPESTRY.

En Software. además del sistema operativo normal de los equipos (regularmente el MS-DOS). es necesario que se cuente con un sistema operativo para RED que lo auxilie o lo sustituya en el trabajo de compartir recursos.

Este sistema operativo permitirá explotar ampliamente los recursos del SERVER.

IX.- Software de Aplicaciones del cual se puede decir que también viene a ser componente de una RED. Por la existencia en versiones para RED, mencionaremos entre otros:

OPEN ACCESS III, FRAMEWORK III .- Paquetes integrados. DBASE-IV, DBASE III +, DB - XL, PARADOX, REVELATION, DATAFLEX. ORACLE .-Manejadores de base de datos. LOTUS 1-2-3. EXCEL .- Hojas de cálculo. WORD, WORD PERFECT ... Procesadores de textos. OFFICE WORKS. EL COORDINADOR .- Automatización oficinas, correo electrónico WINDOWS 3.0 Y SUS APLICACIONES

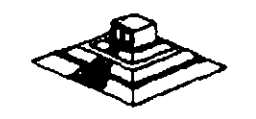

/ti

4

## TOPOLOGIAS Y PROTOCOLOS

### TOPOLOGIA

Entre los matemáticos que estudiaron esta diciplina, está A Listing quien le dió el nombre y la definió como la parte de las Matemáticas que estudia la disposición de agrupaciones de elementos.

Por lo tanto el ambiente de REDES, y en congruencia con la definición anterior, en adelante, se entenderá simplemente que: TOPOLOGIA, es la forma en que están conectados el grupo de elementos que conforman una RED.

EN REDES LOCALES, prácticamente existen tres tipos básicos de topologfas, a saber:

• Estrella

• Bus

• Anillo

Se puede sumar a estos tipos básicos la topologfa de Arbol que es una conexión compuesta. Para el estudio de la Topología se deben de considerar dos tipos:

Física \* Lógica

La Topologra Ffsica es determinada por la disposición de los elementos conectados a la RED. La Topología Lógica la determina el Protocolo de Comunicación operando en la RED, no importando la disposición Frsica de los elementos; en otros términos, se puede implementar un anillo lógico en un bus ffsico.

En el mercado actual existe una gran variedad de Topologías Físicas; para entender como funcionan todas estas, es importante conocer como funcionan lógica y Ffsicamente los tipos básicos antes mencionados; y con ellos su Protocolo de Comunicación.

#### PROTOCOLO

Para Protocolo, simplemente se adoptará la definición que por extensión se da a este término, es decir, la aceptación de Regla, aplicada a las comunicaciones.

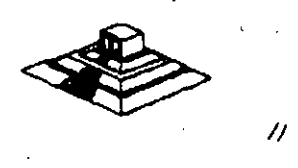

.<br>.<br>.  $\frac{\partial}{\partial x}$ 

 $V \supseteq V$ 

### 2.1.· TOPOLOGIA DE ESTRELLA

En este· tipo de conexión, el elemento central es el SERVER CON SUS PERIFERICOS. Se mantiene preguntando constantemente a cada estación de trabajo mediante comunicación exclusiva y por turno, si desea transmitir información; de ser afirmativo, la atiende y al terminar, prosigue con otra su interrogatoria permanente.

Para este caso de preguntas-respuesta-pregunta a· la siguiente etc; a la regla de comunicación se le conoce como Protocolo POLLING (poleo). empleada en las  $"$ minis".

En el despertar de la REDES, esta topología fue la que se utilizó primero, pero resultaba una de las más caras.

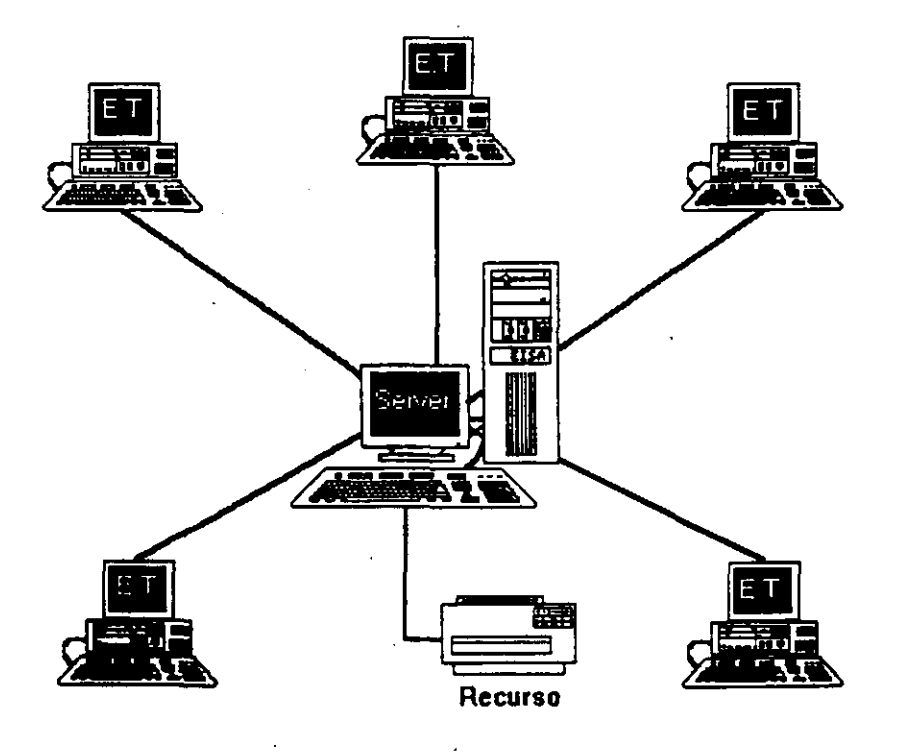

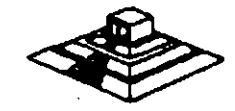

*1,:!.-*

### 2.2.- TOPOLOGIA DE BUS

Esta conexión se considera que es la más sencilla de todas, donde las micros incluyendo al SERVER, están enlazadas por un solo cable (coaxial o par roscado), y la información viaja en ambos sentidos, por lo que es necesario prevenir las colisiones.

Por ello el Protocolo apropiado es CSMA/CD (Carrier Sense Multiple Access/Collision Detection).

Con este protocolo la RED transmite y espera a que se le confirme que la información fue recibida correctamente, de otra forma, detecta la posible colisión, espera un tiempo a que el canal esté desocupado y la información se transmite nuevamente.

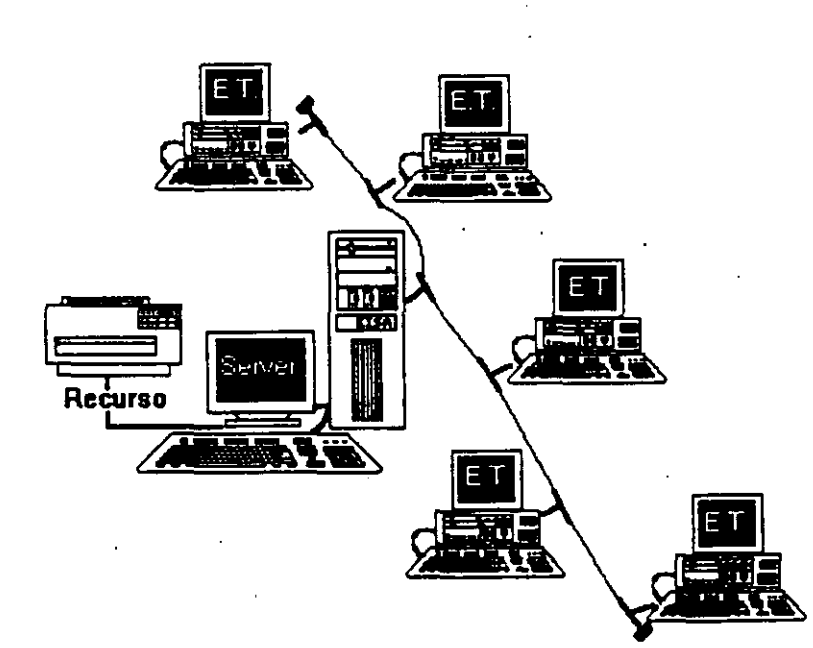

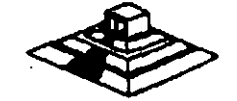

73

## 2.3.- TOPOLOGIA DE ANILLO<sub>312</sub>.

En esta conexión la información viaja ordenadamente en un solo sentido a través de un solo cable, describiendo un ángulo de 360° en cuyo anillo imaginario, están conectadas en serie las estaciones de trabajo y el SERVER.

Una señal llamada TOKEN (Receptáculo, a modo de estafeta), va circulando por la RED y pasando por cada estación, si la primera resultó ser la solicitante, previa identificación entrega la información, de lo contrario la deposita en "sobre cerrado", para que esta a su vez asf la envfe a la siguiente, llevando consigna de entregarla hasta identificar a la solicitante.

Cada estación de paso, cuando más, colecta información adicional enviándola a la siguiente y así se la pasa la señal cerrando ciclos "circulares"; por ello el protocolo apropiado para este caso se conoce como TOKEN PASSING.

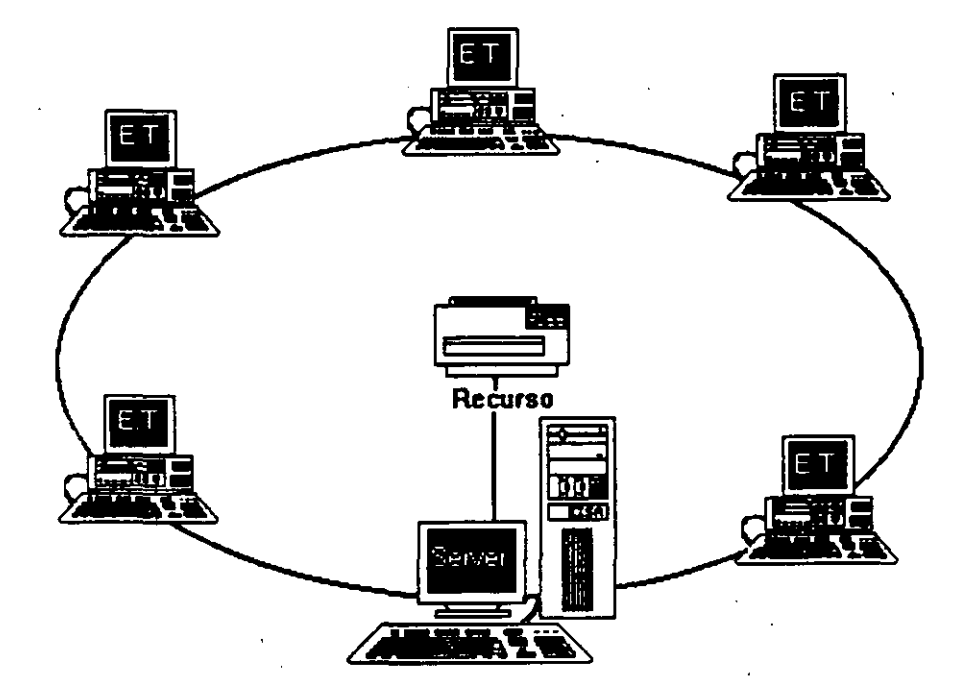

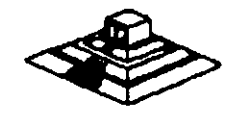

/y'

## 2.4.· TOPOLOGIA DE ARBOL

Esta conexión como se dijo anteriormente, es combiñada y es una opción más para implementar REDES, según las necesidades del usuario.

Normalmente trabaja con el Protocolo TOKEN PASSING, tarjeta ARCNET y repetidores tanto PASIVOS como ACTIVOS.

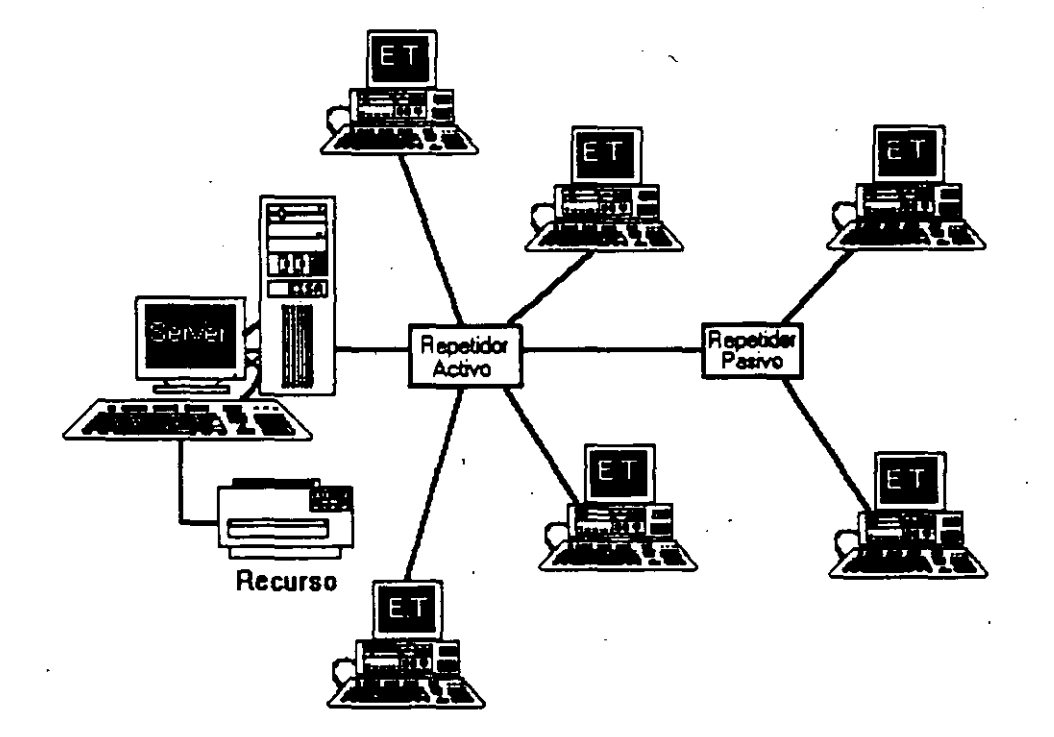

 $15$ 

# ARQUITECTURA DE UNA COMPUTADORA

## Arquitectura General de la PC

開開

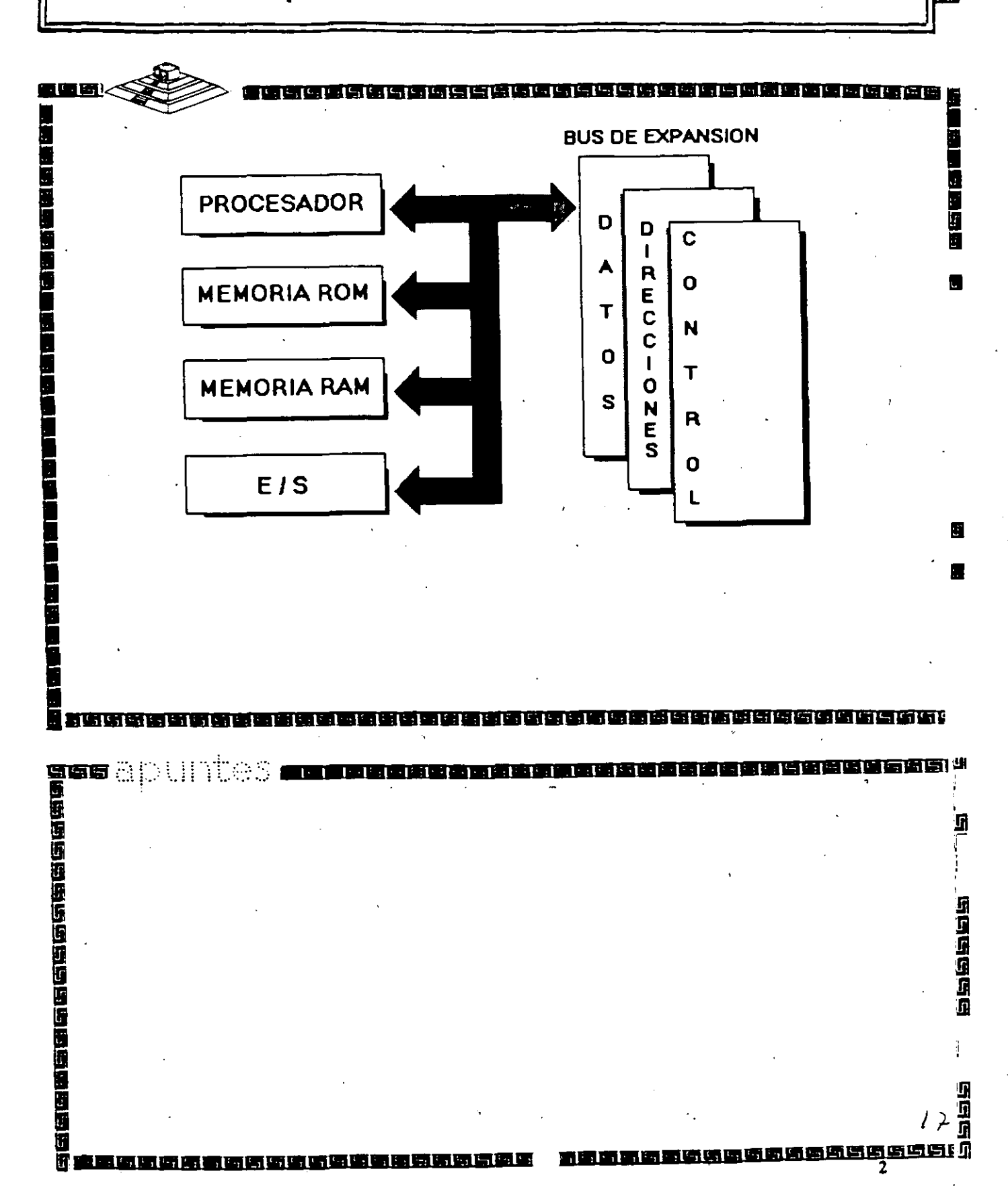

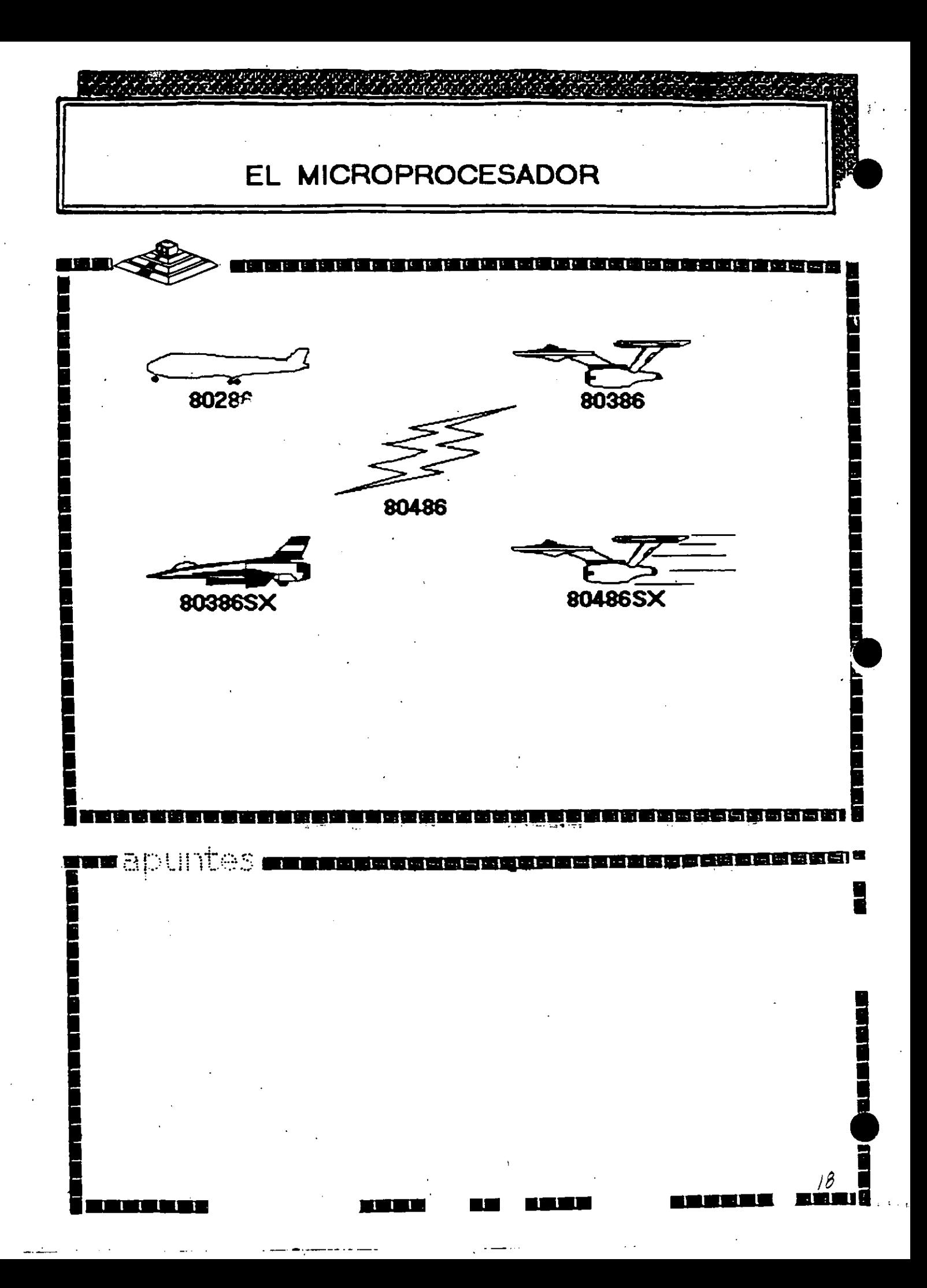

## Características de un Microprocesador

Un microprocesador es un circuito combinacional y secuencial que interactúa con otros circuitos para formar en conjunto un sistema digital de cómputo.

**Funciones Principales:** 

- \*Provee las señales de tiempo y control para todos los elementos del sistema.
- \*Busca instrucciones y datos desde la memoria.

ा एउ

- \*Transfiere datos desde y hacia Dispositivos de Entrada/Salida.
- \*Decodifica instrucciones.

**ges aduntes ann** 

医血管性血管的血管内侧直肠

\*Realiza operaciones lógicas y aritméticas solicitadas através de instrucciones.

ा पश्चात

\*Responde las señales de control de E/S, tales como RESET e INTERRUPT.

医医阴道性脑膜炎 医神经性

त करिक की हम **।** 

## NIVELES DE INTERRUPCION XT

n an Antar

#### N<sup>\*</sup> CAUSA

- Error de Paridad **NMI** 
	- Contador

 $\pmb{0}$ 

 $\mathbf{1}$  $\overline{c}$ 

> $\ddot{\mathbf{4}}$  $\overline{5}$

> 6

 $\blacksquare$ 

 $\cdot$  t

 $\mathcal{G}(\mathcal{C})$ च वजन

 $1 - 1 - 1$ 

**TE** 

د پور دو چو چو چو پور کا بود کا

 $\overline{a}$ 

 $\sim$ 

 $\mathbf{r}$ 

- Tedado
- Reservado
- $\overline{3}$
- Comunicación / Puerto Serie (COM2), SDLC o BSC (Secundaria)<br>Comunicación / Puerto Paralelo (COM1), SDLC o BSC (Primaria)

۰. ۱ -11.1 ٦T.

- Disco Duro
- Puerto Paralelo

医细胞细胞

ηD. 原质原理

NGE

i kata sa ng

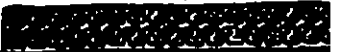

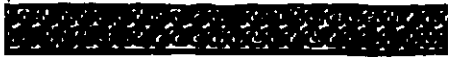

 $\blacksquare$   $\blacksquare$ 

F

## NIVELES DE INTERRUPCION AT

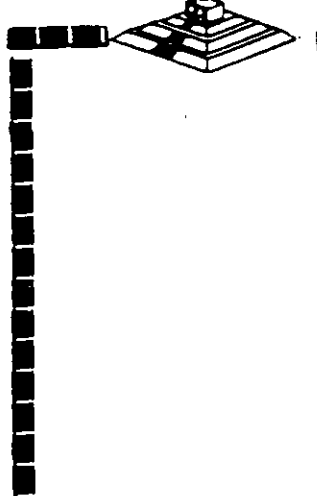

m apuntes

<u>s de la componenta</u>

#### **FUNCION**  $N^{\bullet}$

- Timer del Sistema de salida 0
- Salida del Teclado buffer lieno
- Interrupción del controlador 2 (niveles 8-15)
- Puerto Serial 2

 $\mathbf{0}$ 

 $\mathbf{1}$ 

 $\overline{c}$ 

 $\overline{3}$ 

5

 $6$ 

 $\overline{\phantom{a}}$ 

 $\overline{9}$ 

 $11$ 

 $12$  $13$ 

14

- Puerto Serial 1  $\overline{4}$ 
	- Puerto Paralelo 2
	- Controlador de Discos
	- Puerto Paralelo 1
- $\theta$ Reloj de Tiempo Real
	- Redireccionado via Software a INT 0AH
- $10$ Reservado
	- Reservado
	- Reservado
	- 80287
	- Disco Duro
- Reservedo 15

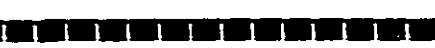

- 
- 
- 

m  $\cdot$  .

- 
- 露底层

 $\mathcal{Z}^{\gamma}$ 

in Eil

n ar at

## Memoria ROM (Read Only Memory)

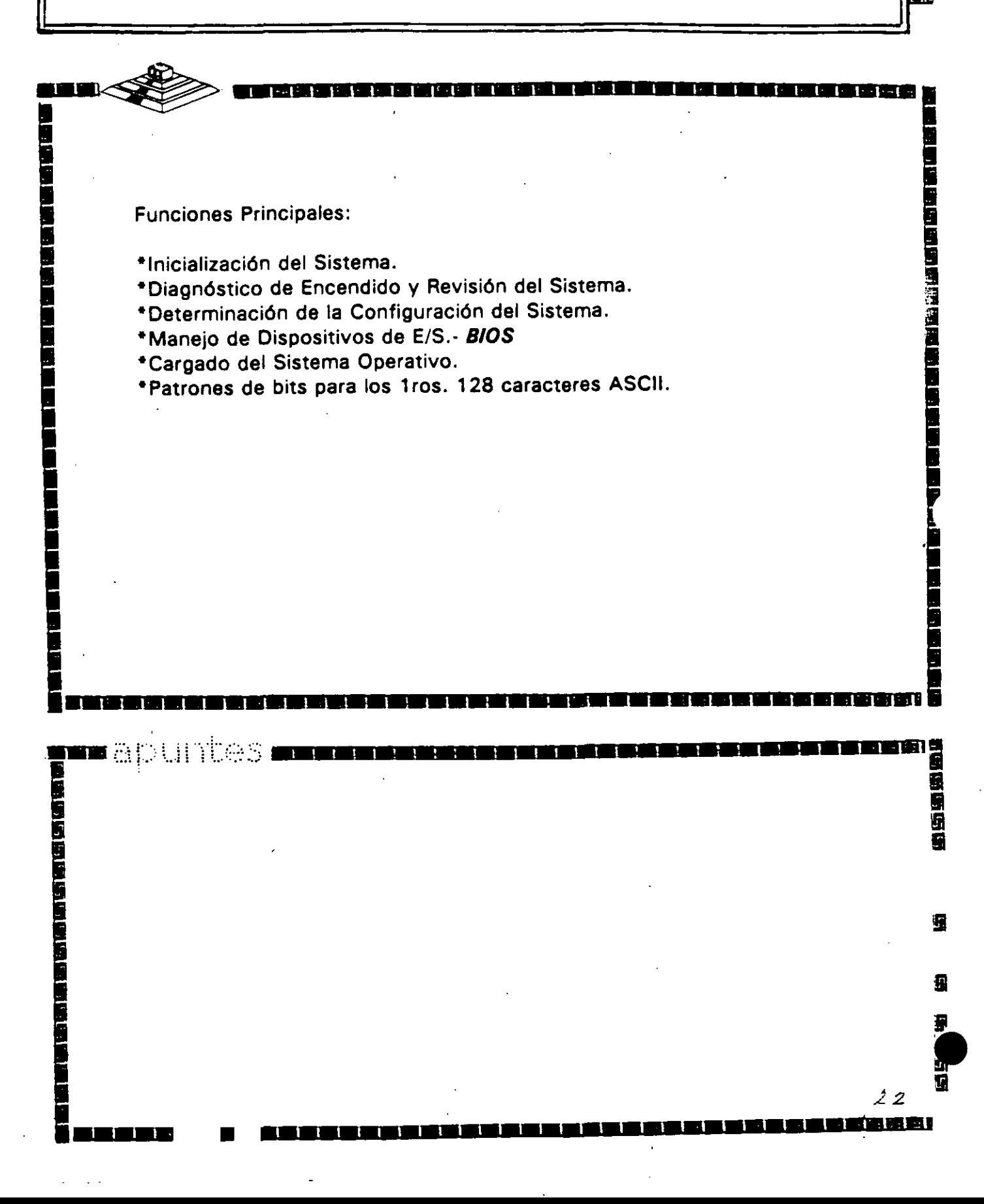

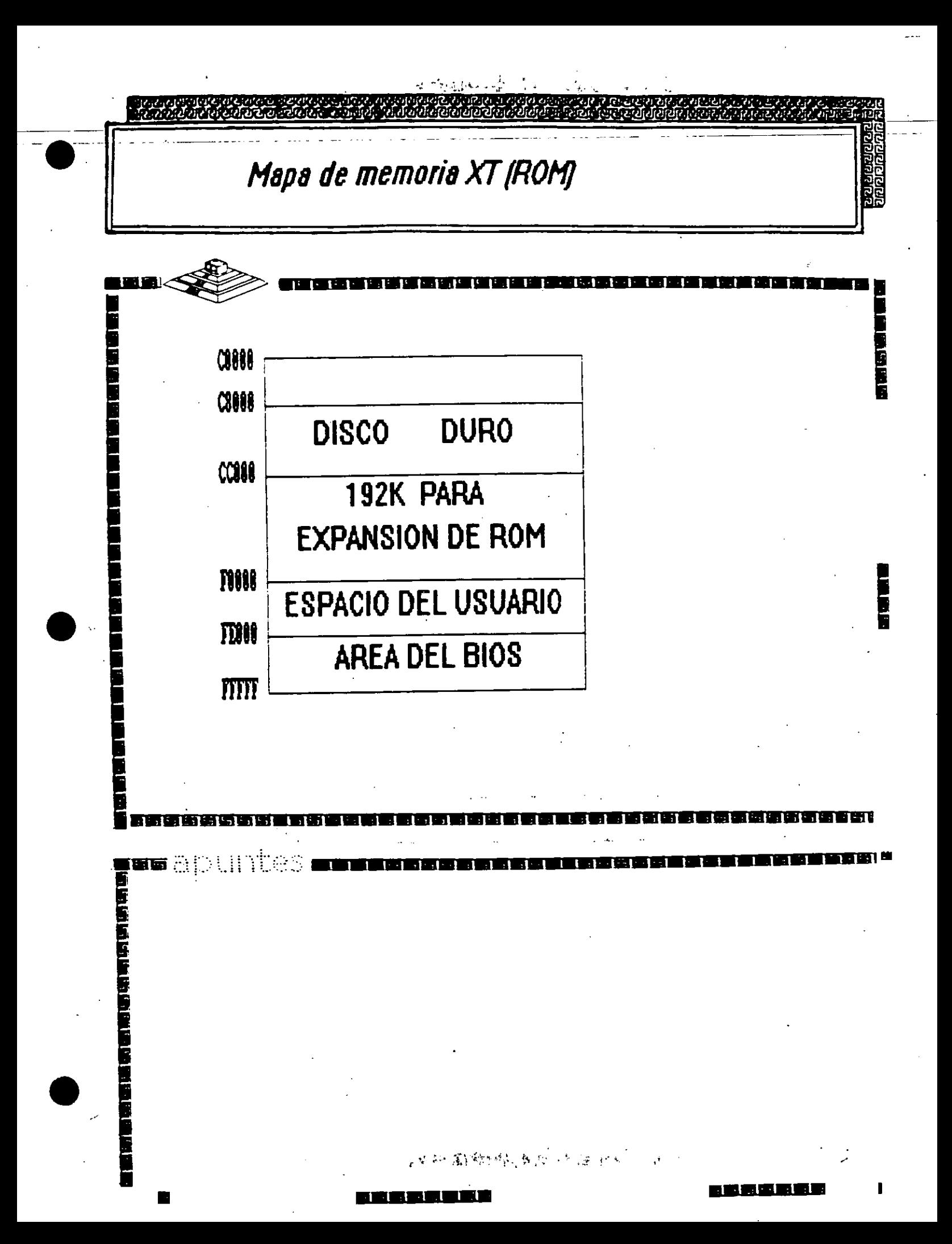

r e ceremo

ا کا کہ کا کہ کا کہ اب کو ا

**The Search State** 

**Características Principales:** 

- \*Lectura / Escritura.
- \*Acceso Aleatorio.
- \*Espacio Disponible al Usuario y sus aplicaciones.
- \*Tamaño Limitado por el número de bits de direcciones del Microprocesador.
- \*Se direcciona através de un mapa de memoria predefinido.
- \*Tiempo de acceso de 150 a 80 nanosegundos.

<u>s di la 1919 de julio de 1919 de l</u>  $1 - 1 - 1$ **()<br>論<br>講師或節ら田助ふ田理理理論<br>講師改算** finiti -181 医原因因 医初出品品

# Mapa de memoria XT (RAM)

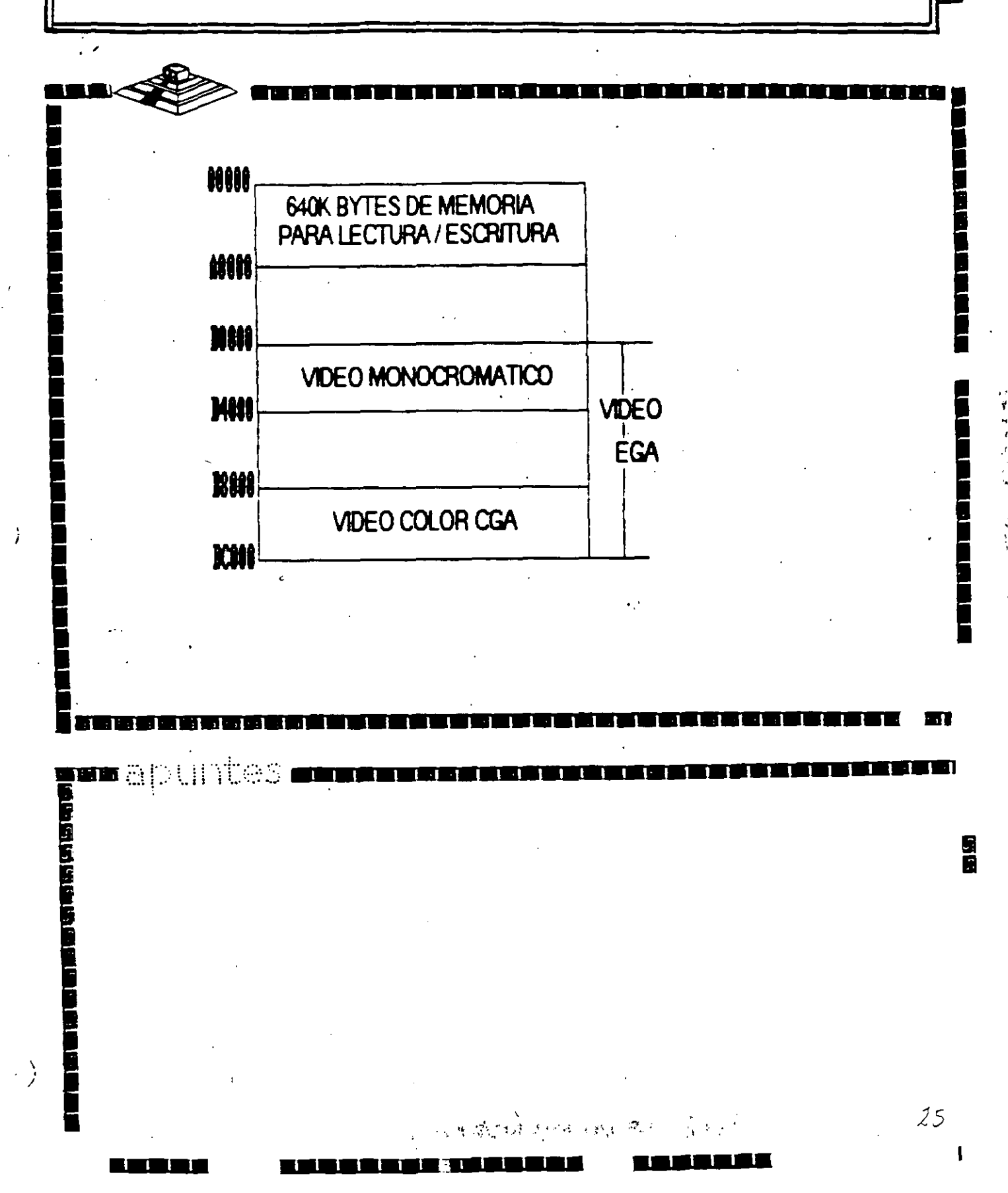

 $\mathcal{L}(\mathcal{E})$ 

# Arquitectura de una computadora

D.1 VO Address Map

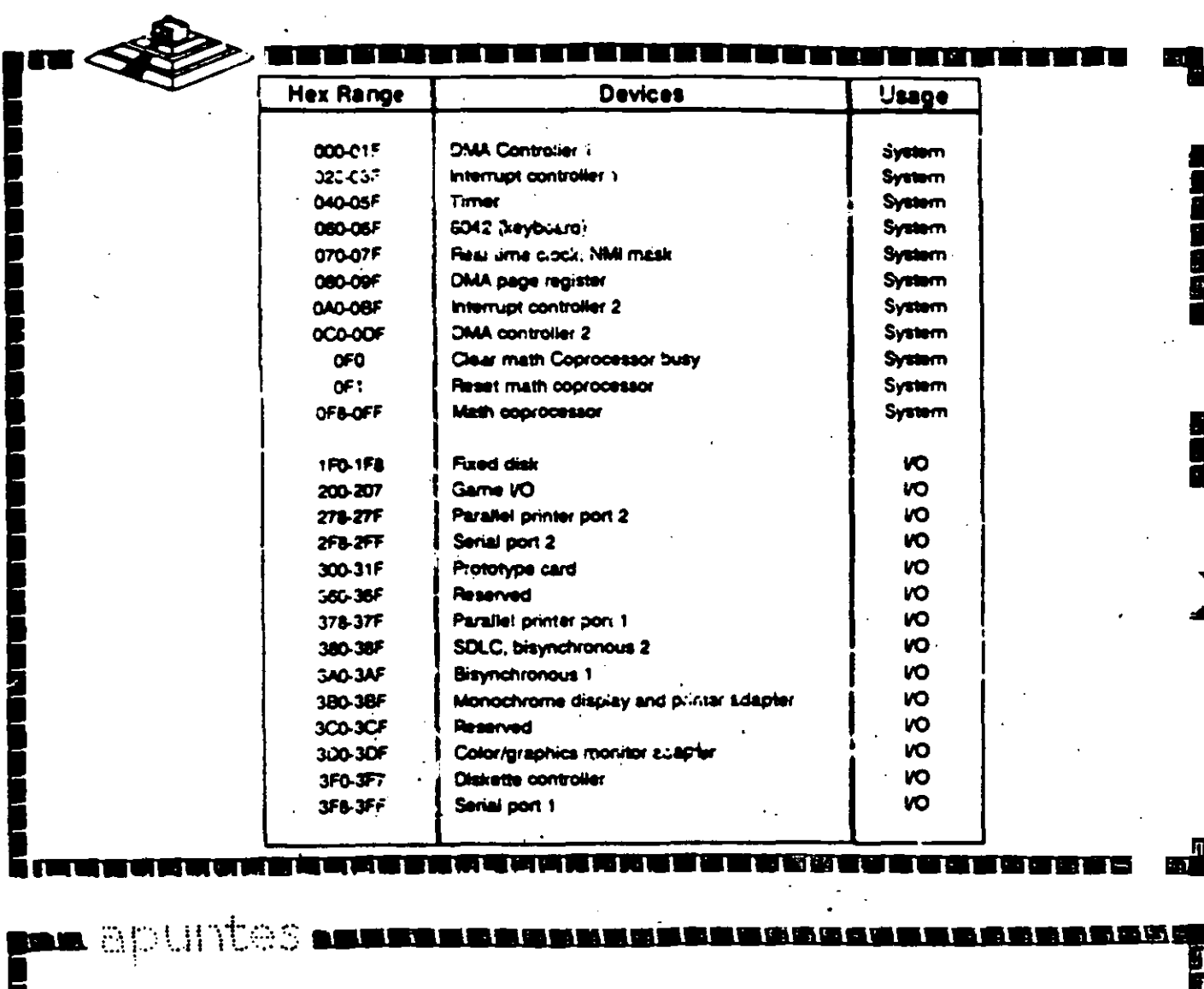

ø

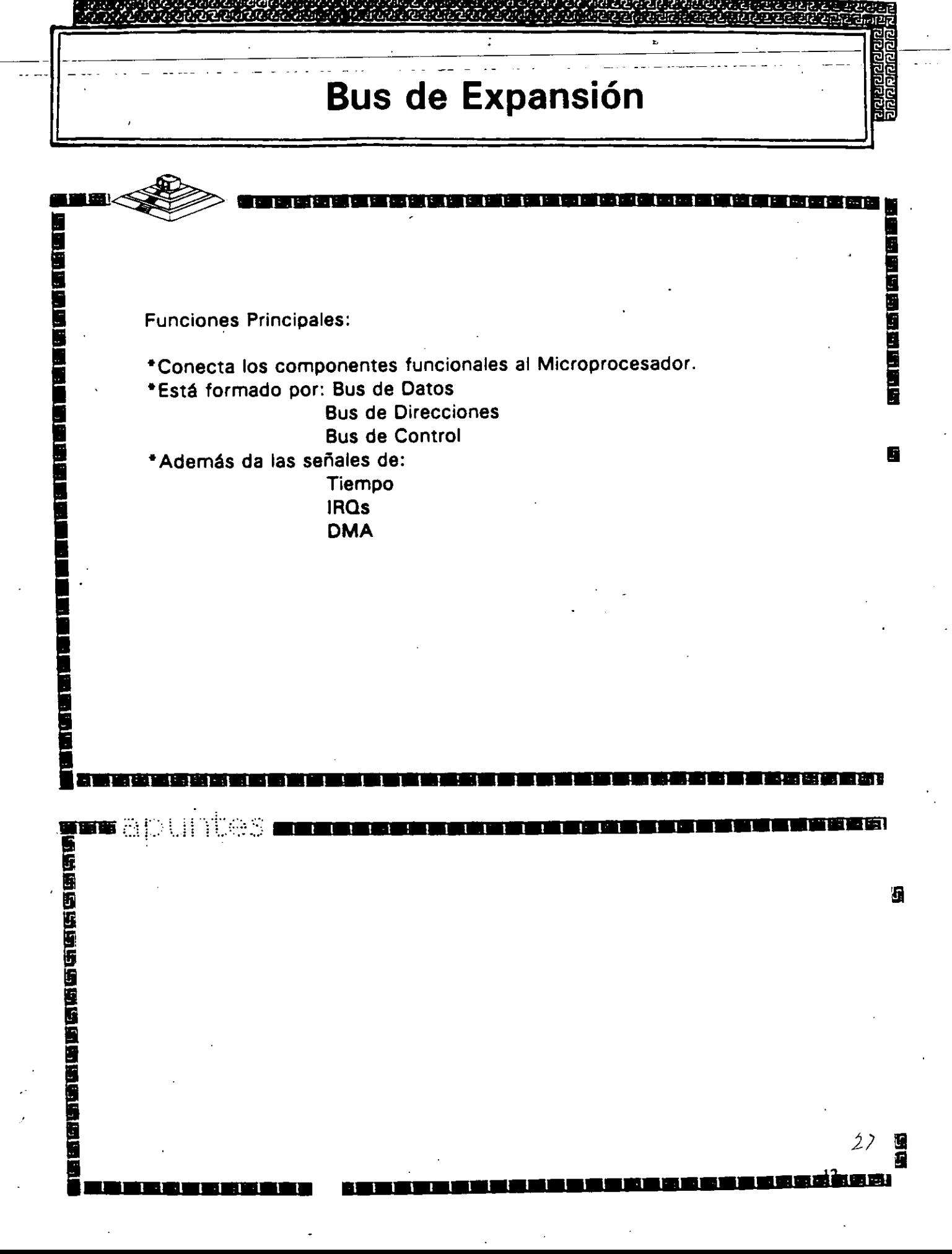

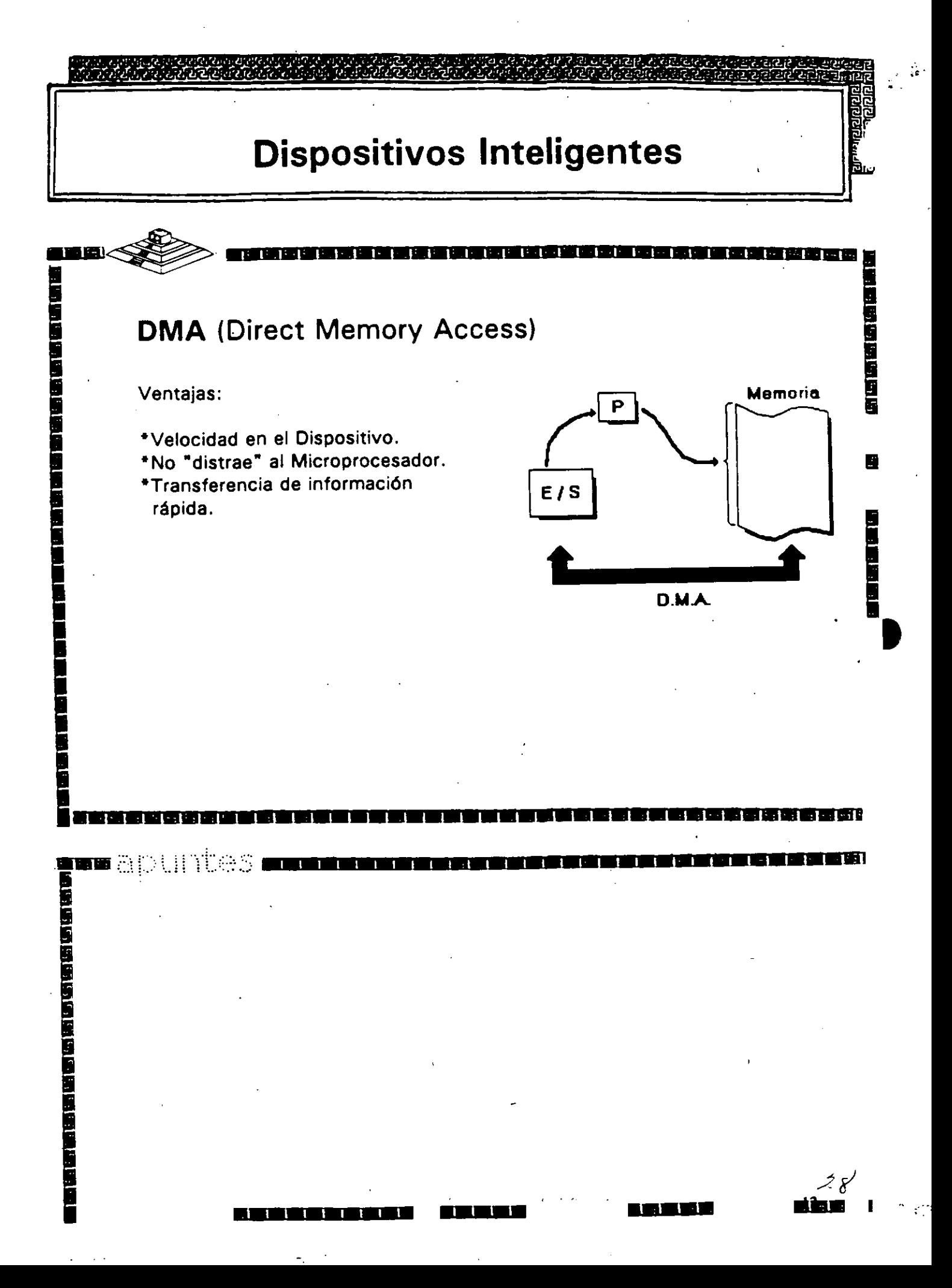

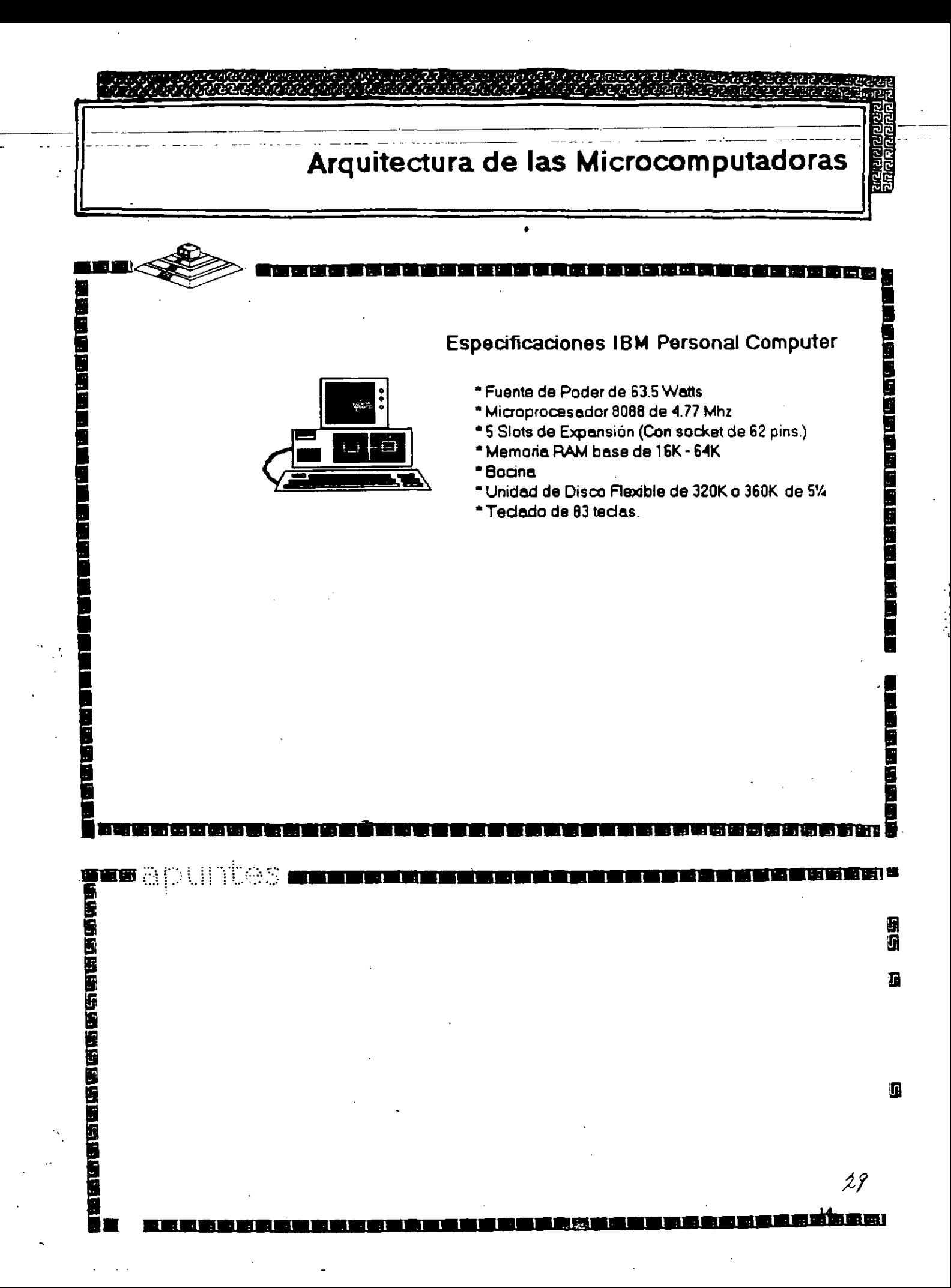

## Arquitectura de las Microcomputadoras

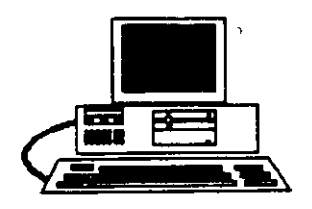

TANG

雪面面

**The Brander of Green Communister** 

## \*Fuente de Poder de 130 Watts

- \* Microprocesador 8088 de 4.77 Mhz.
- \*8 Slots de expansión (Con socket de 62 pins.)
- \* Memoria RAM base de 256K
- \*Disco Duro (En algunos modelos)
- \*Adaptador de Comunicaciones Asíncronas (En algunos modelos)

1999年19月19日 1999年1月1日 1999年1月1日 1999年1月1日 1999年1月1日 1999年1月1日 1999年1月1日 1999年1月1日 1999年1月1日 10月1日 10

医细胞性的细胞病

38,

Especificaciones IBM Personal Computer XT

\*Tedado de 83 tedas
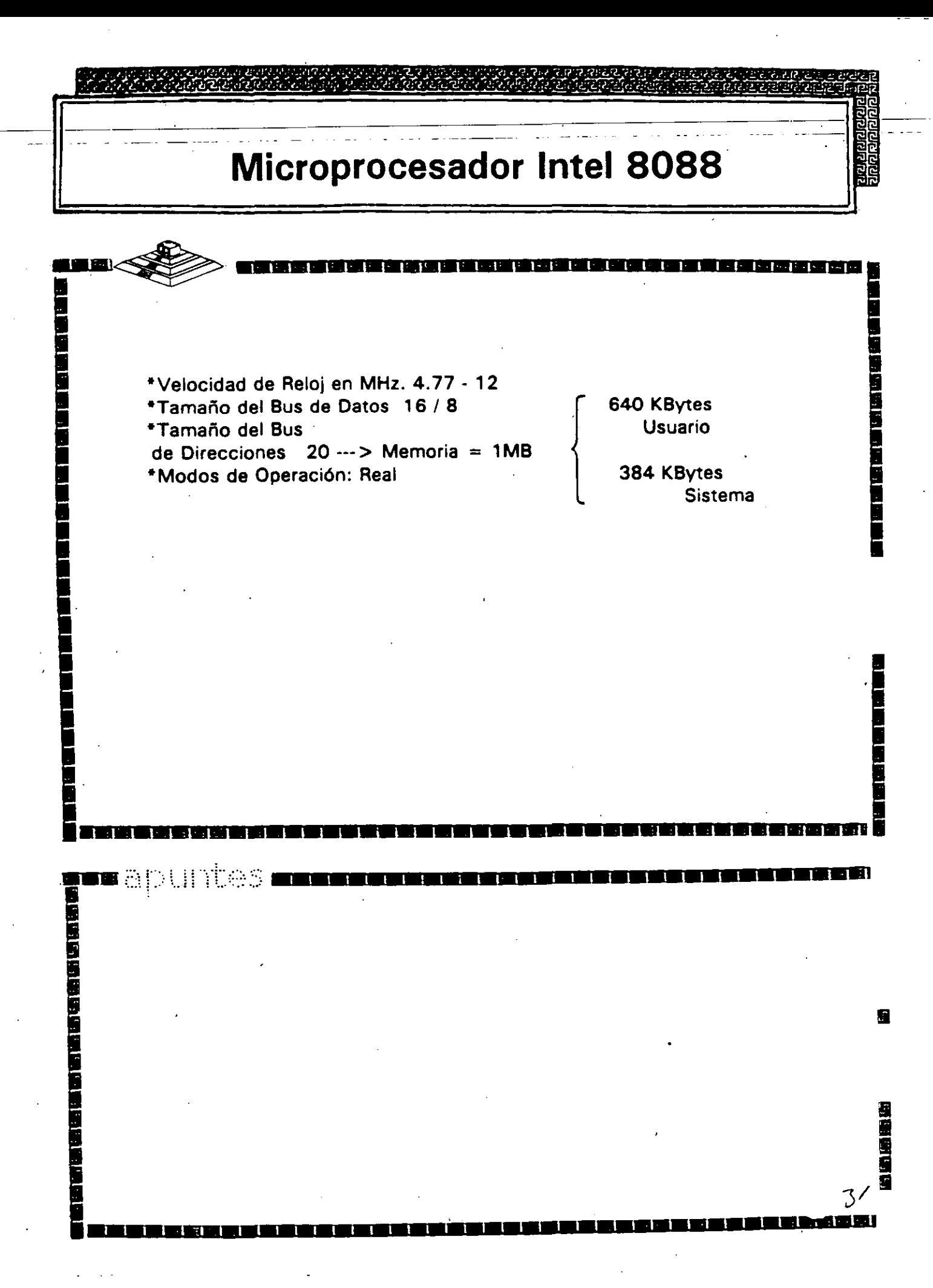

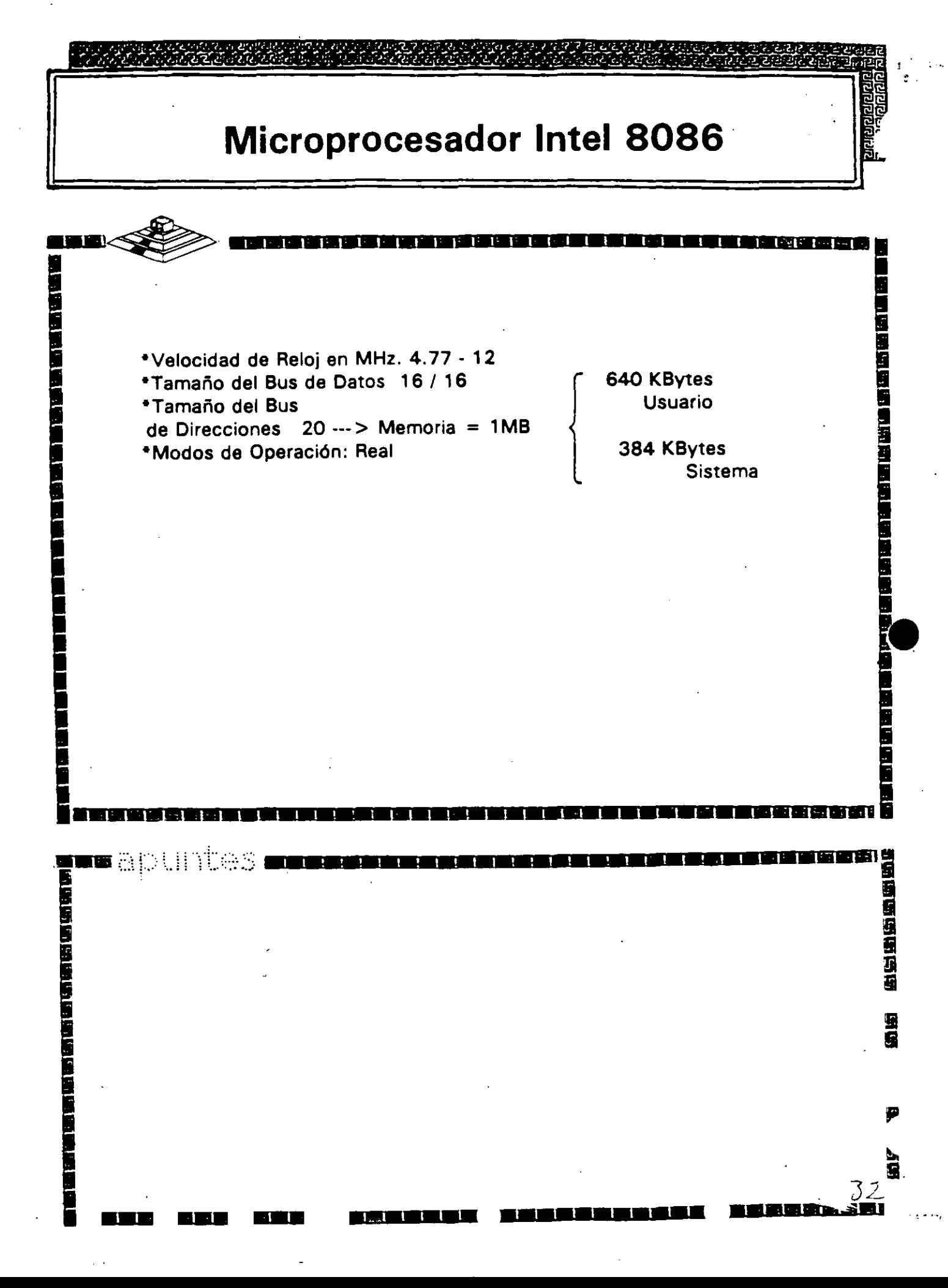

## **Arquitectura de las Microcomputadoras**

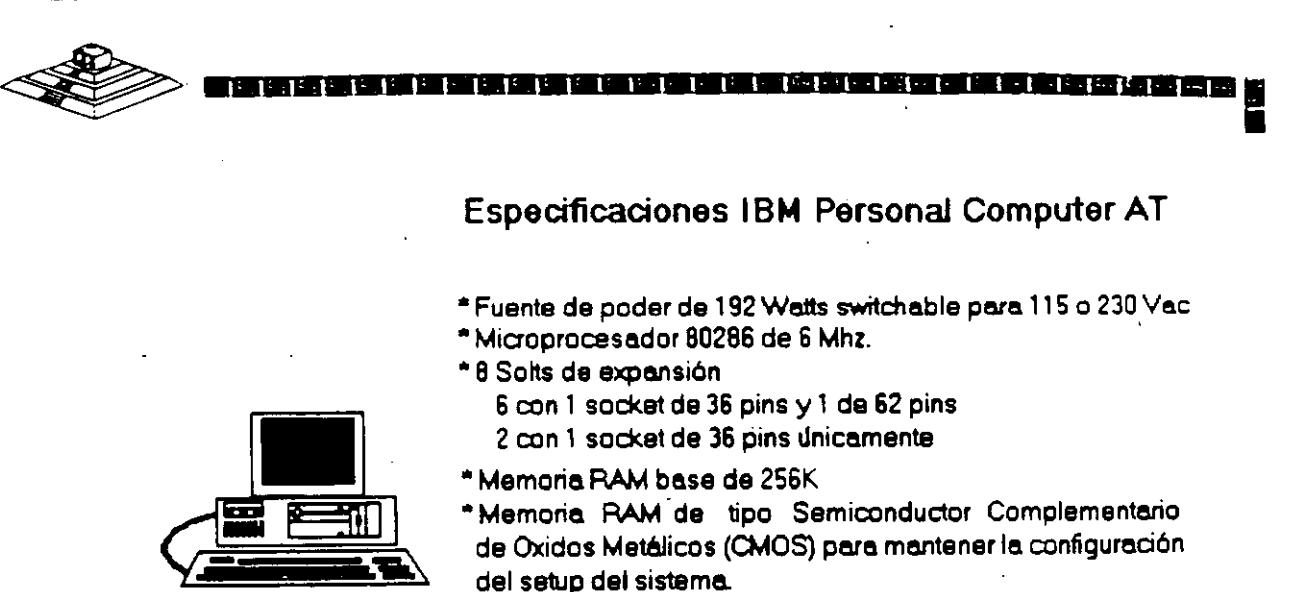

\* Batería para manteneer activa la memoria CMOS cuando el equipo este apagado.

<sup>~</sup>. \_., . ........ · .•...•.............

- $e^*$ Bocina
- \*Disco Duro
- \* Unidad de Disco Flexible de 5%\* de 1.2MB
- \* Seguro que inhibe cualquier entrada por el teclado
- \* Tedado de 84 tedas.

...........................................

¡·· .. ,, ¡:: '··'' \L•.' *S* ······················-······'

糖肥生産期<br>1919年

医阴道性直肠神经内侧神经神经

医肠血管内侧侧侧侧

**1** 

•••••

饂

**fil** 

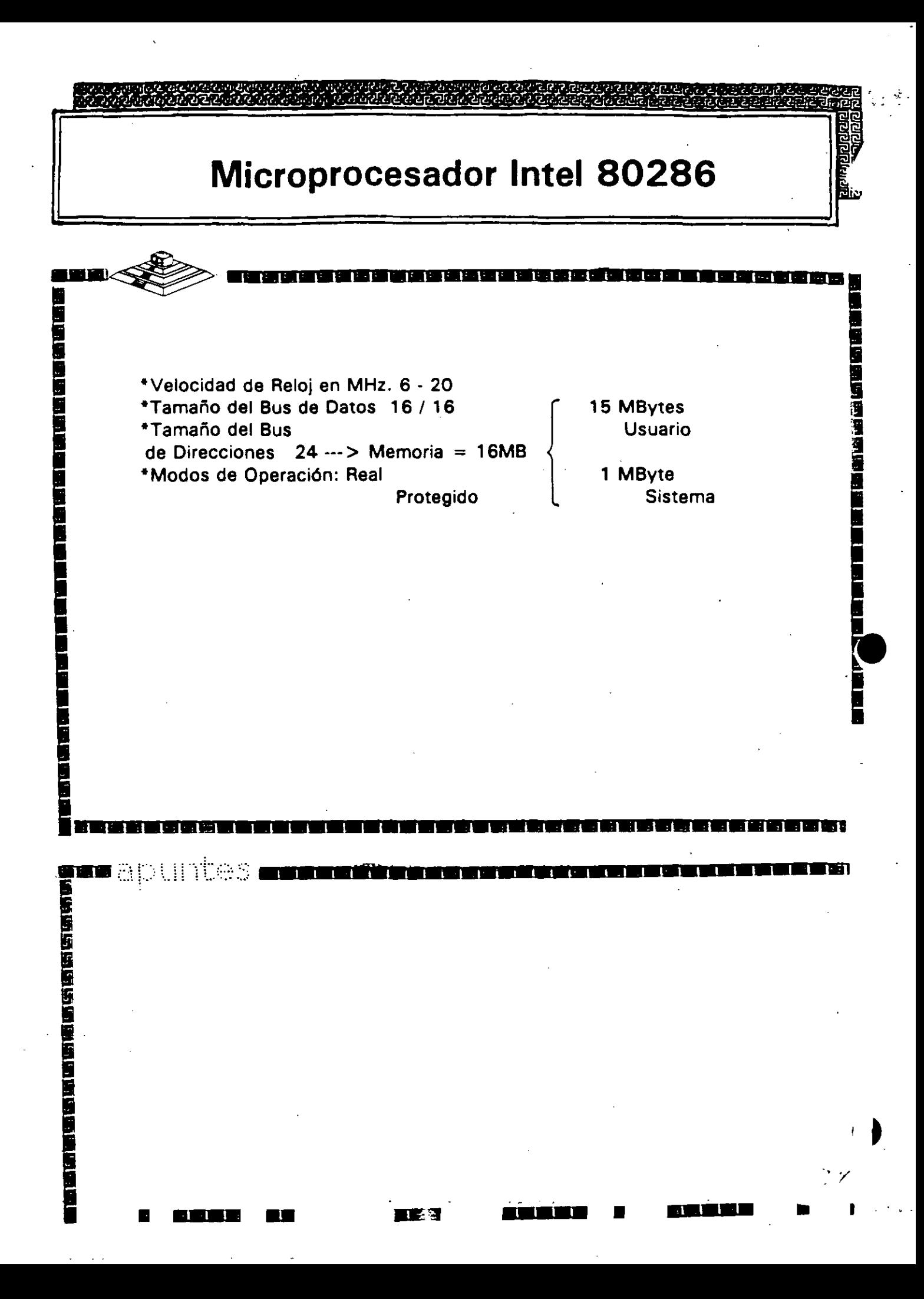

## Microprocesador 80286

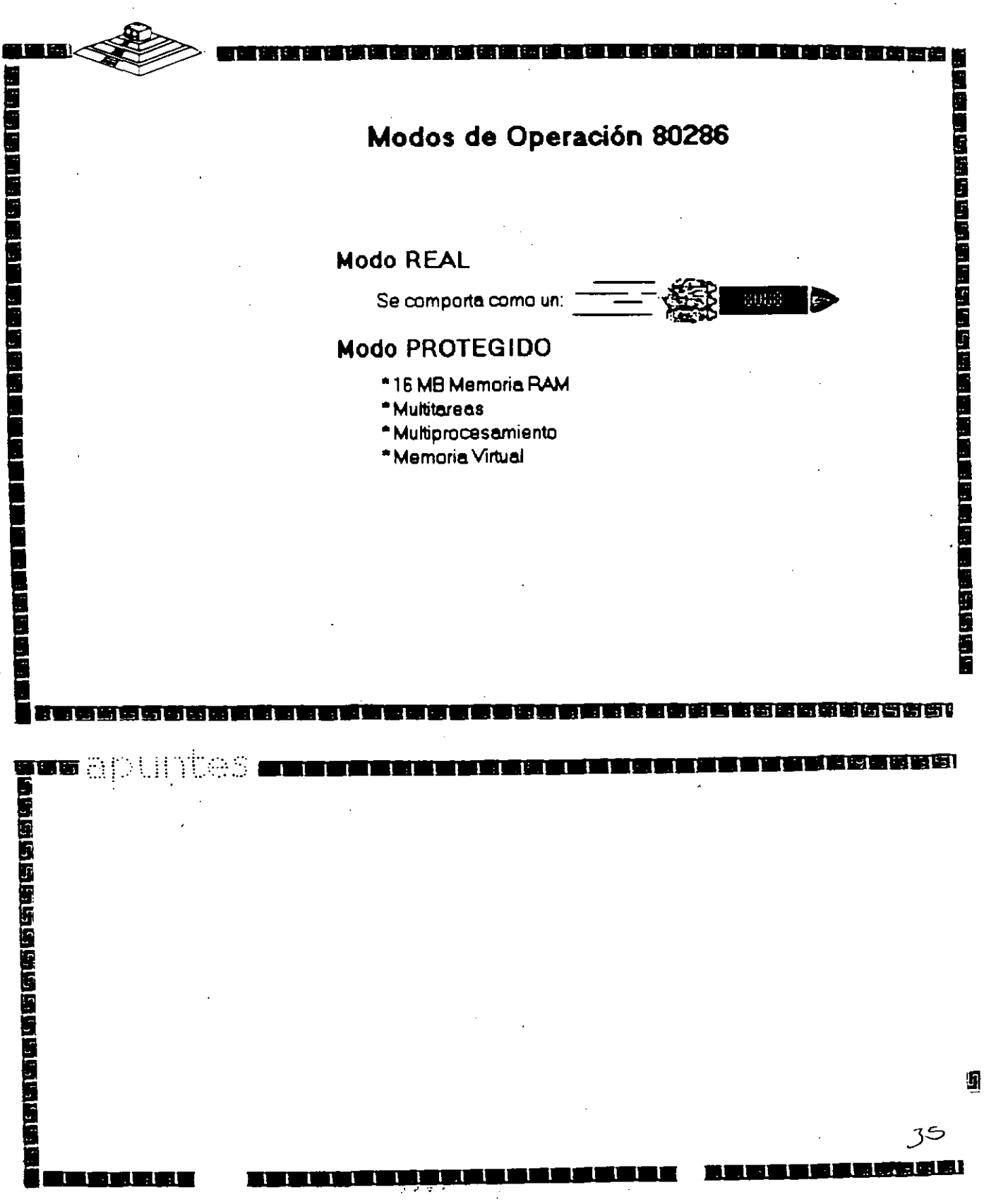

卧

ic<br>IF

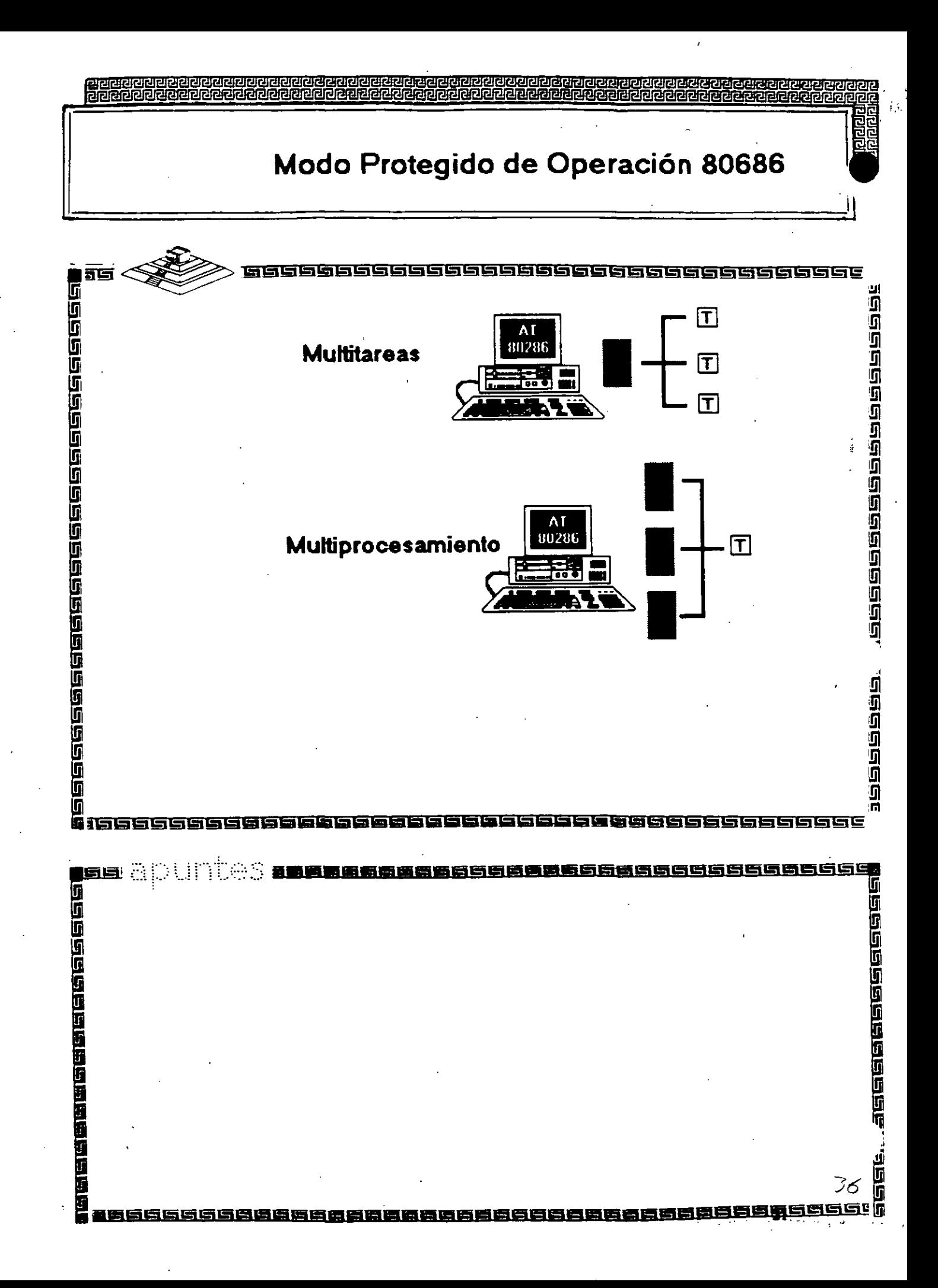

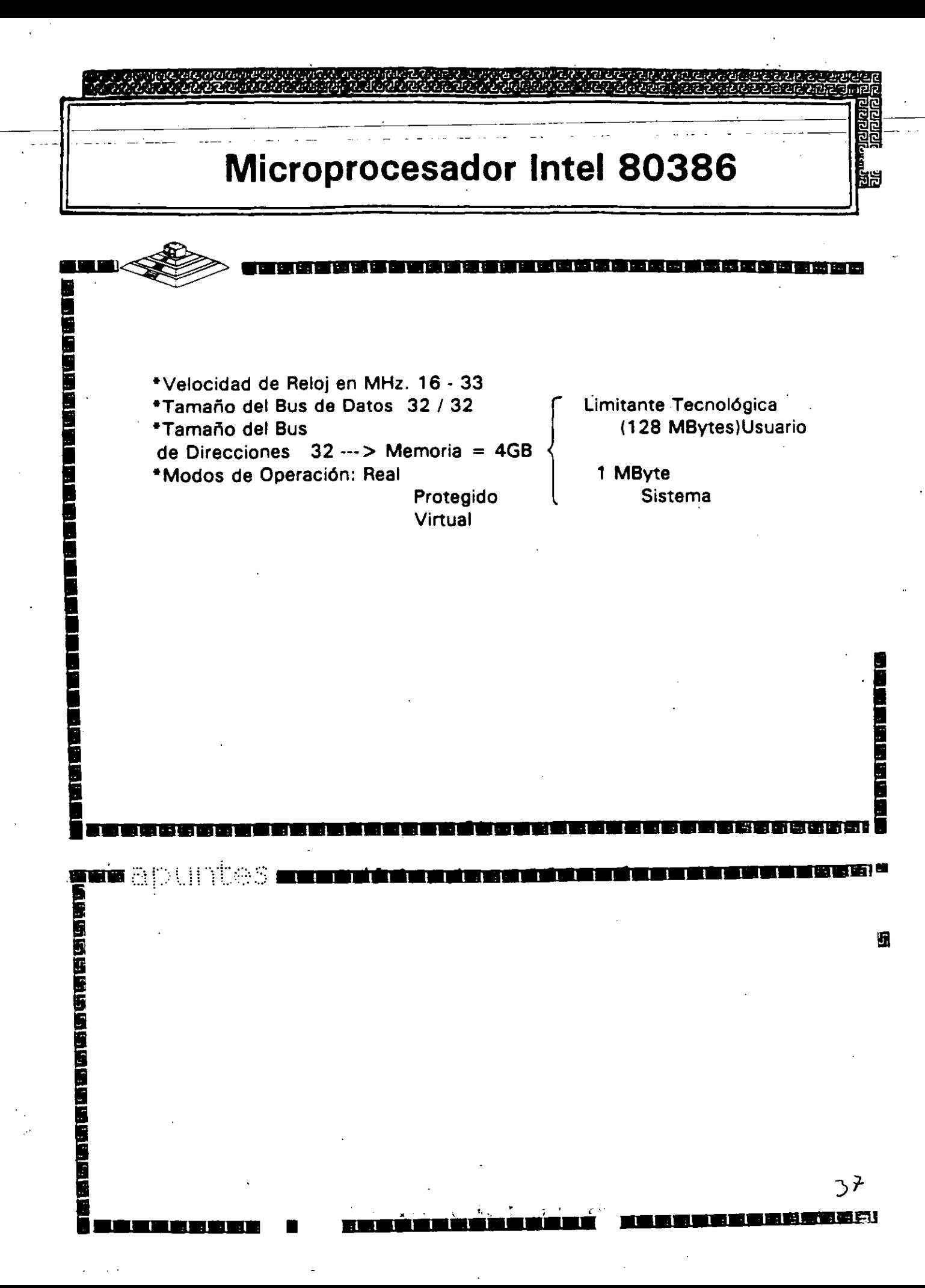

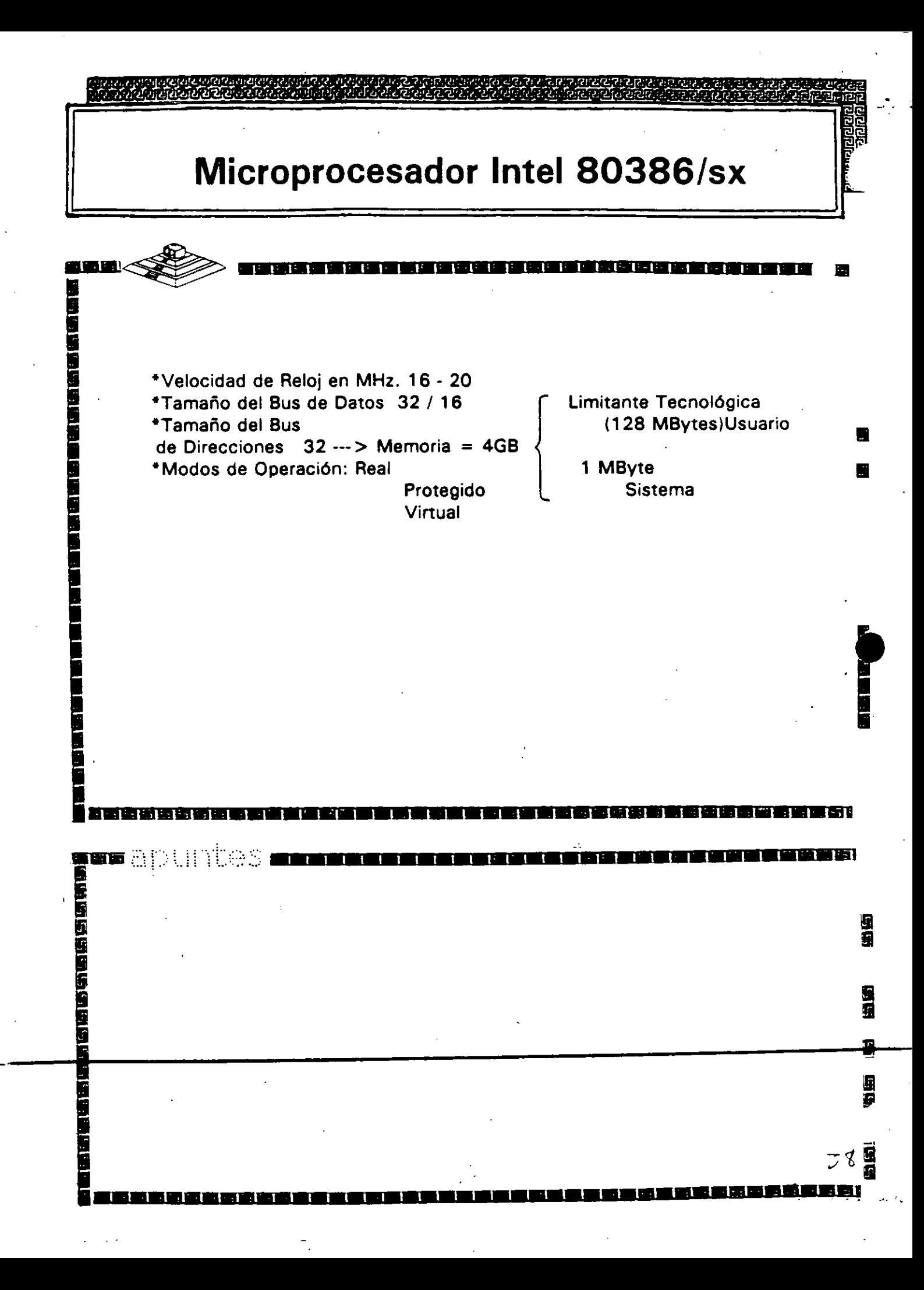

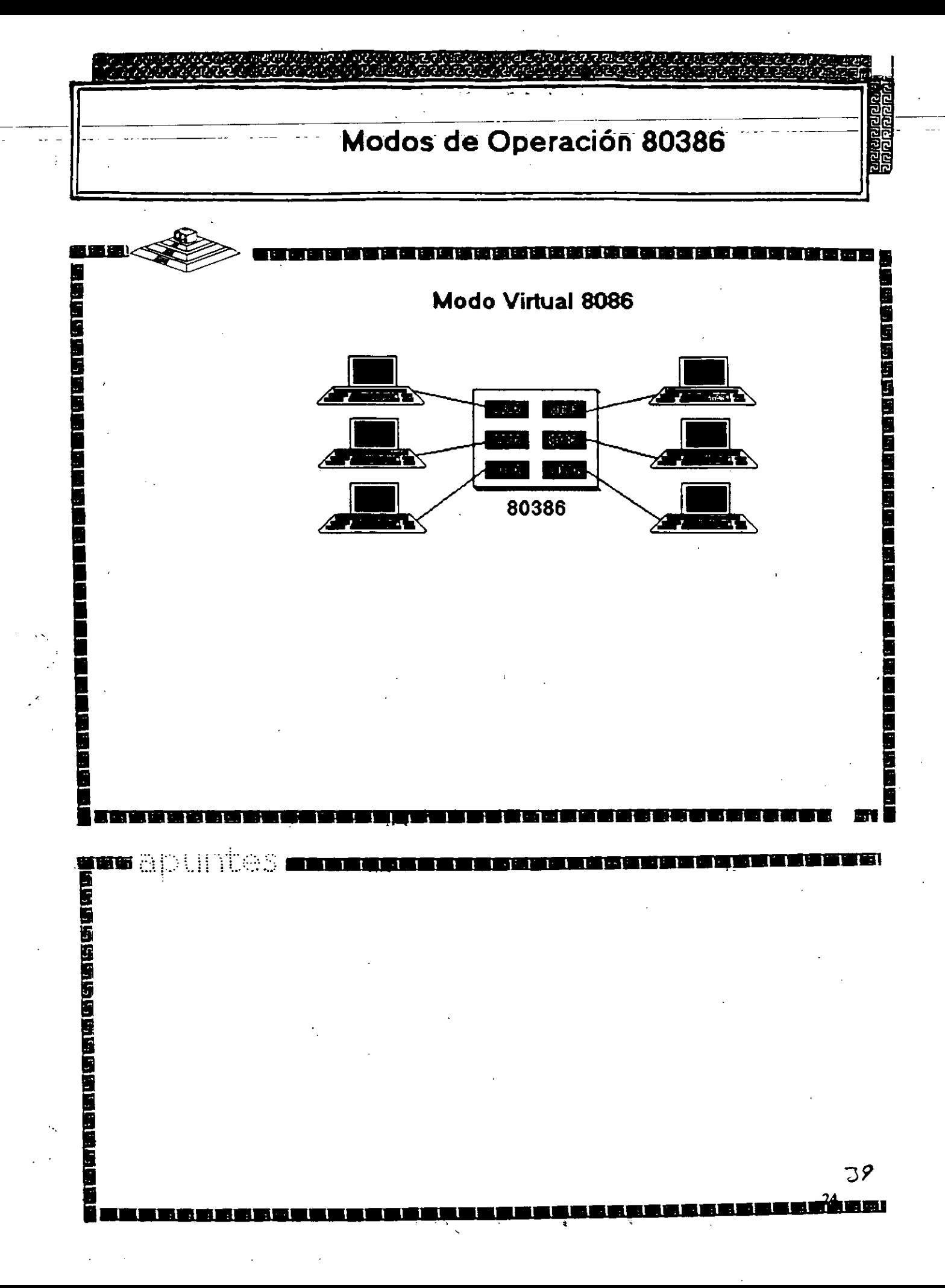

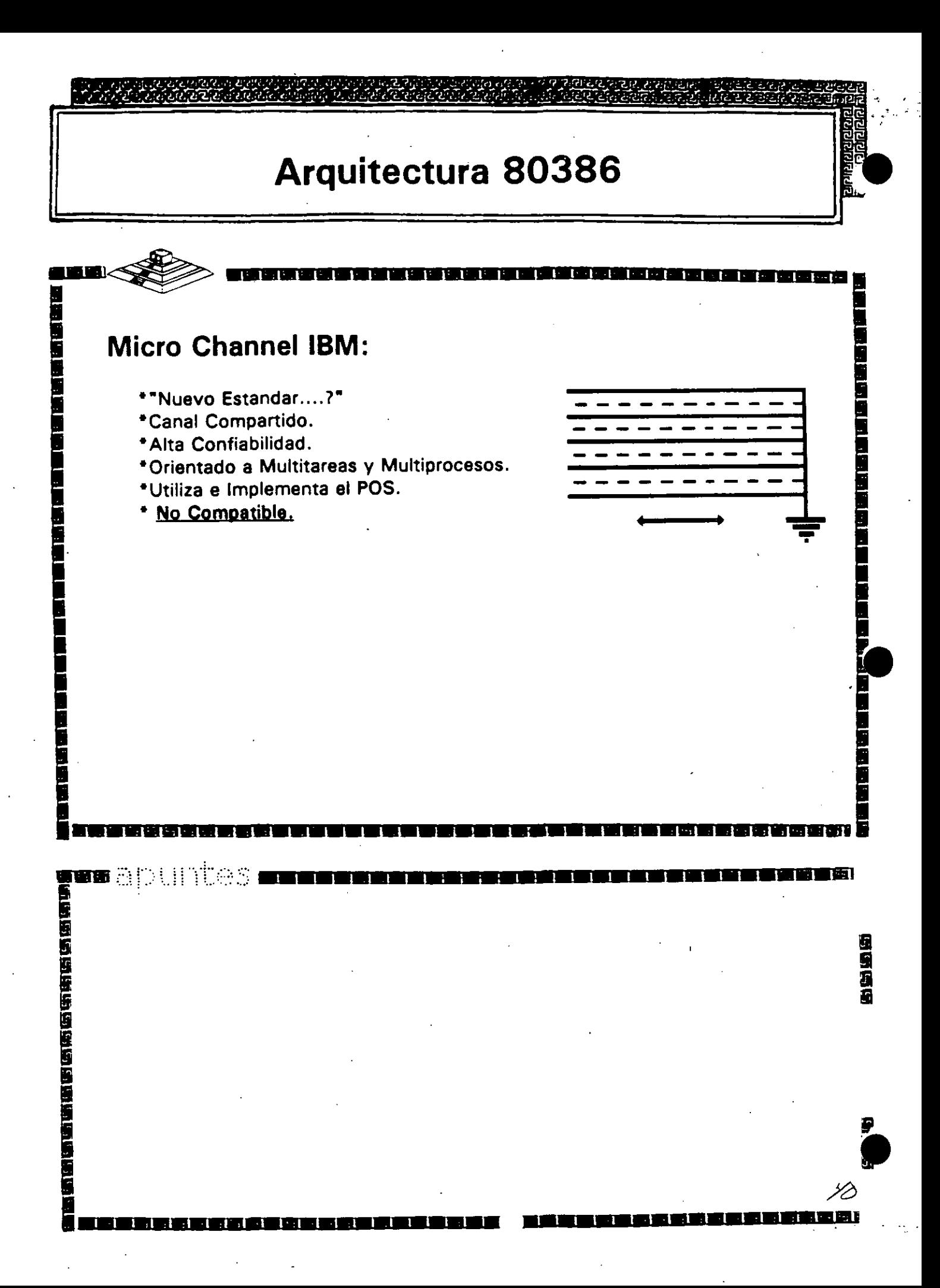

## Arquitectura 80386

电电阻电阻电阻

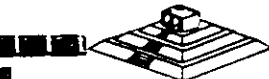

### **Smartslot AST Research:**

\*Enfoque Arquitectónico Intermedio.

ا کا کا کرد دیگری

n Tin

- \*Bus Arbitrado.
- \*Procesador Múltiple.
- \*Buena Velocidad.
- \*No 100% Compatible.
- \*Necesita Adeptos.

porapuntes e

- 1 пI

医单位性神经神经神经神经

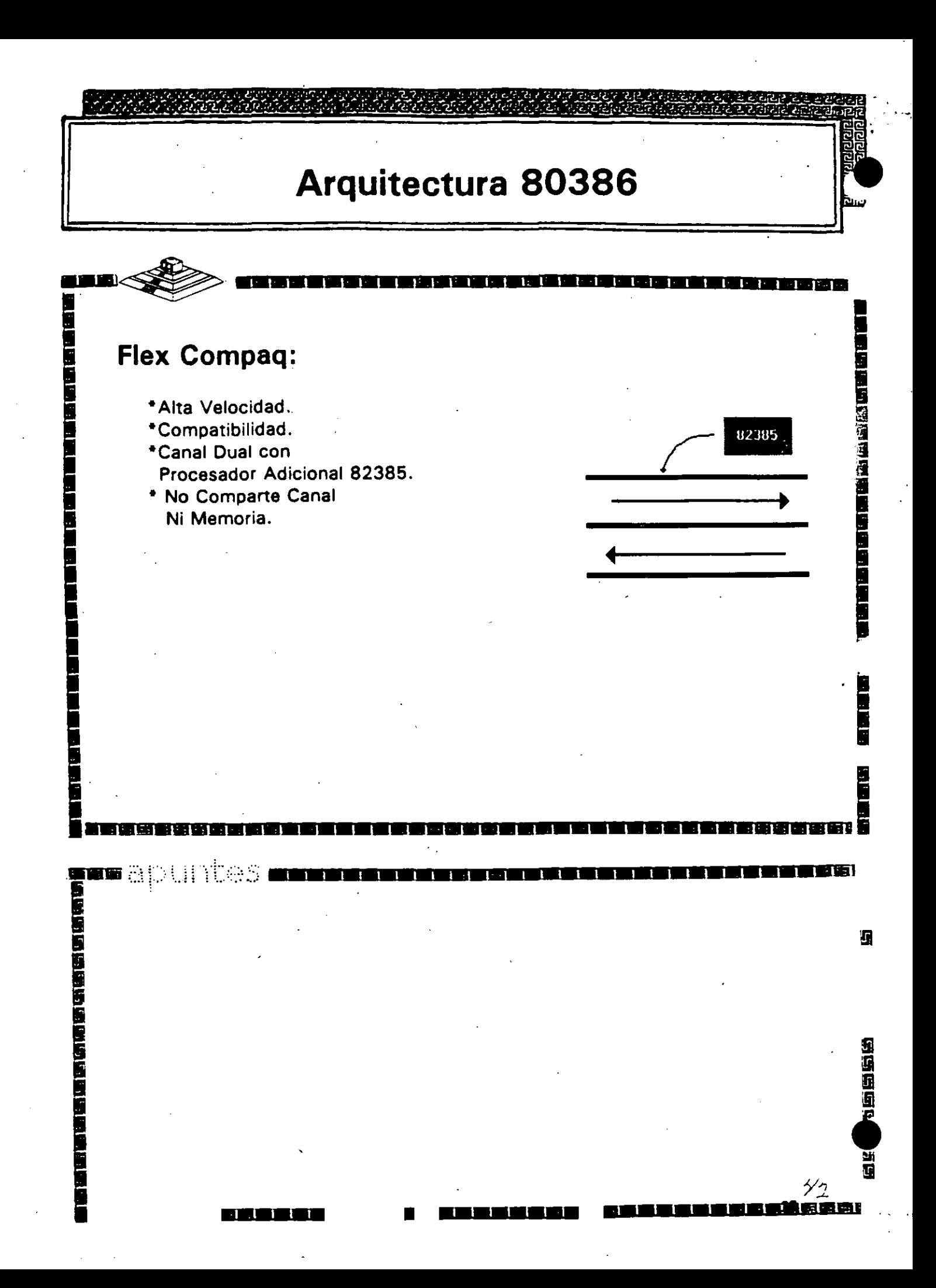

#### E ISA

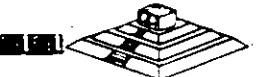

医医阴道性神经

**Faltaly** 

**The Second Second** 

as y

医胃淋巴性咽道困难困难

2000

a sa sang digil

 $\mathbf{r}$  and  $\mathbf{r}$ 

### Miembros del consorcio EISA:

- \*\* AST Research
	- \*Compaq
	- \*Hewllett Packard
	- \*NEC
	- \*Zenith Data Systems
- \*Epson
- \*Olivetti
- \*Tandy
- \*Wyse Technology

न जन्म उपन

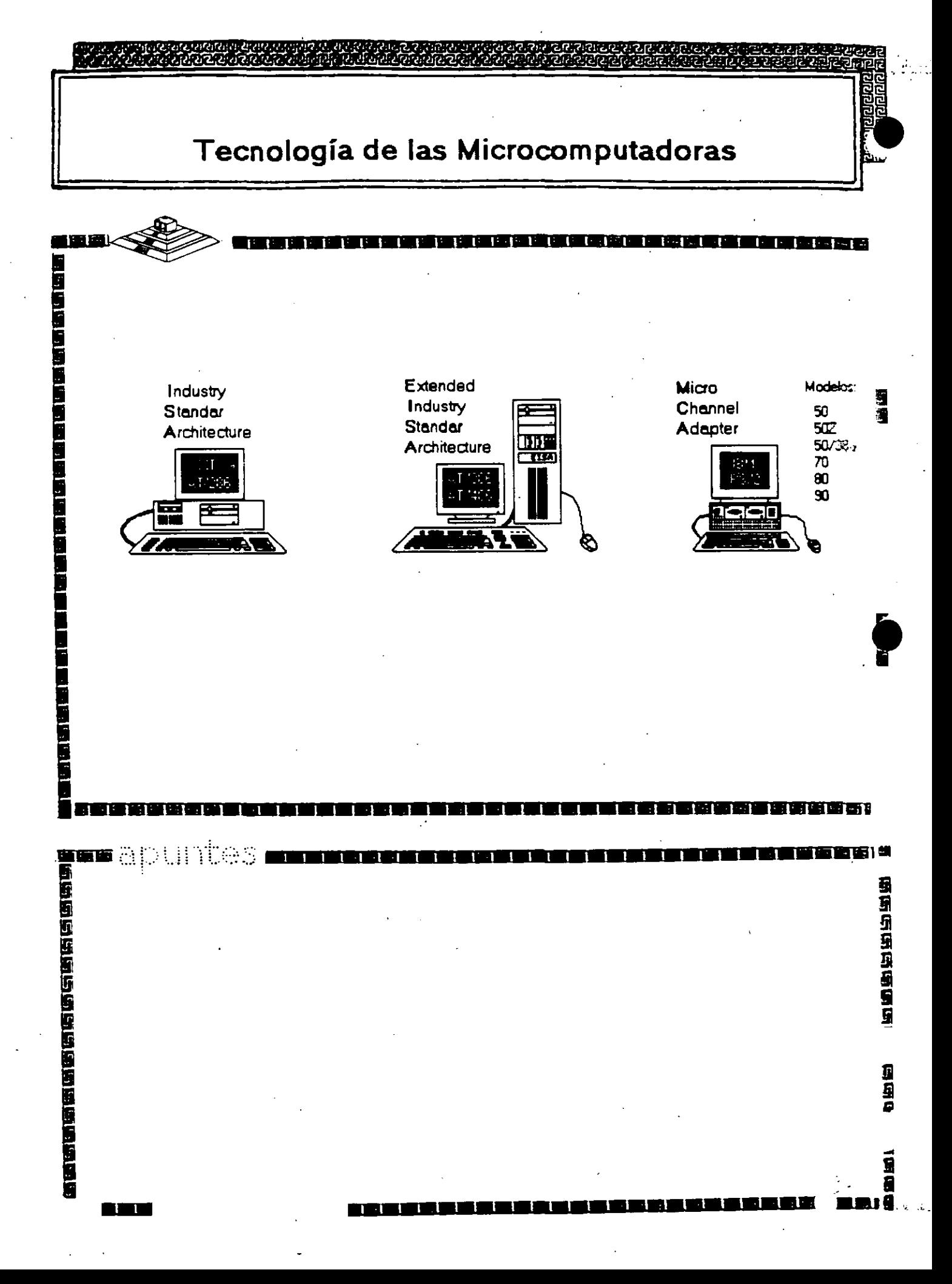

# Caracteristicas Principales<br>de las diversas Arquitecturas

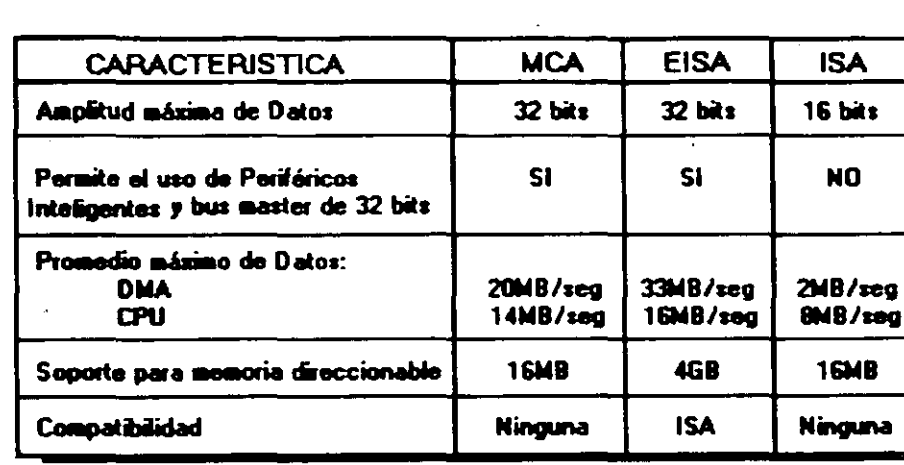

医医阴道神经细胞的原因

 $\begin{array}{ccccccccccccc} \textbf{1} & \textbf{1} &$ 

国島

अखानगर<br>अस्ति होतुः

经通知的的过去分词的过去分词的过去分词 医神经性神经的 医耳前的

i<br>n i

 $\overline{\mathbf{B}}$ 

圗

Ŵ

图面

≌ 医蛋白血管比

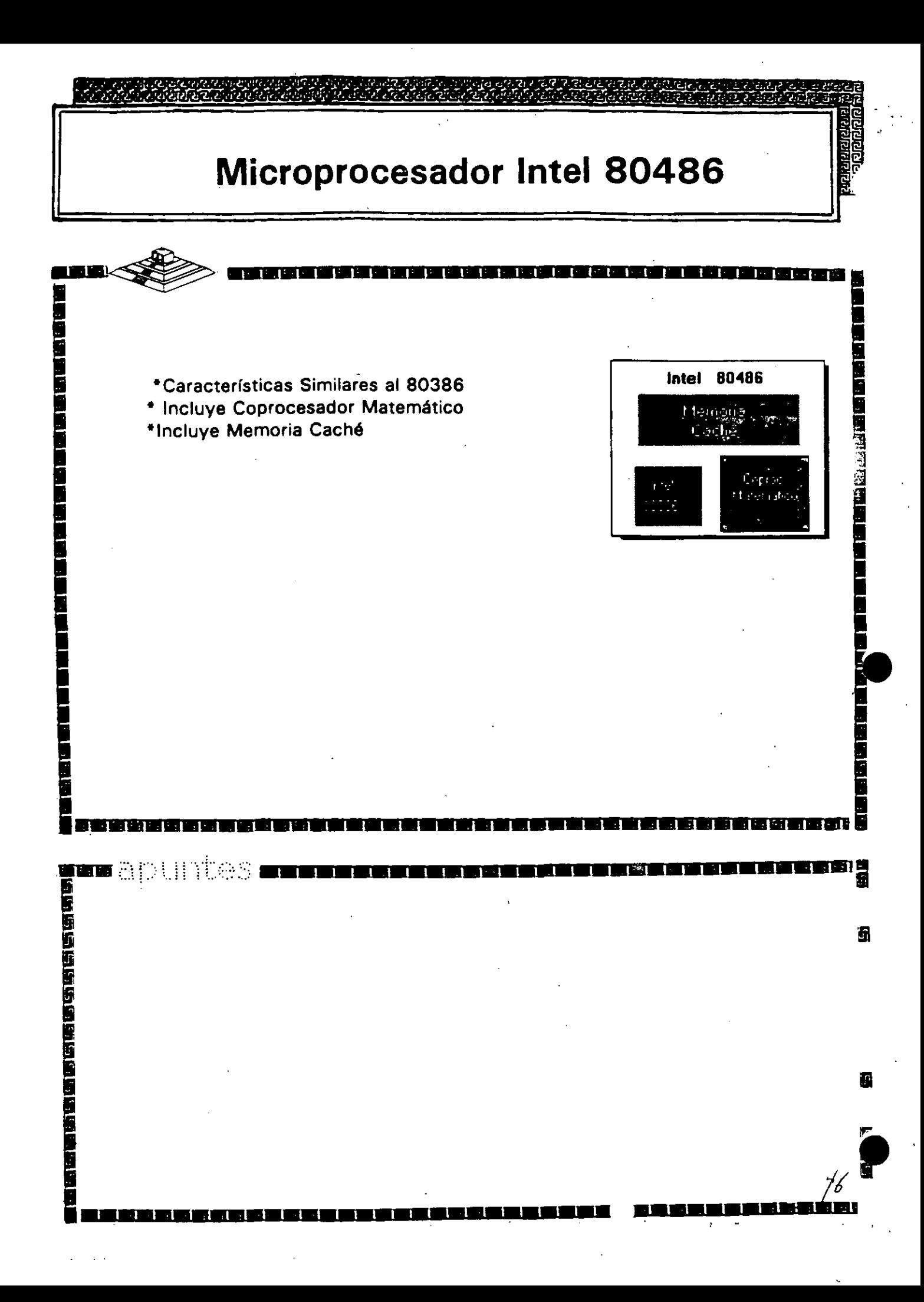

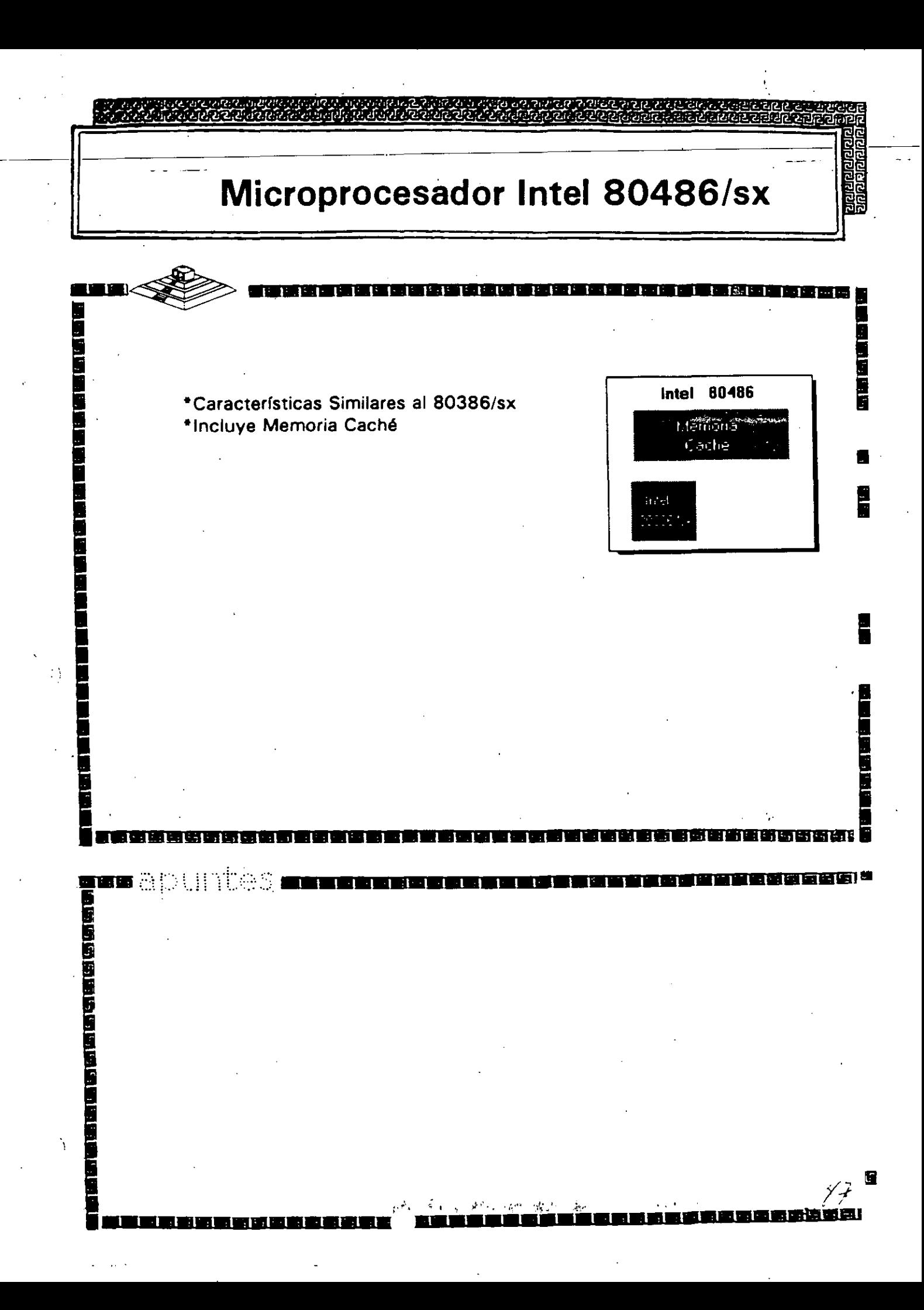

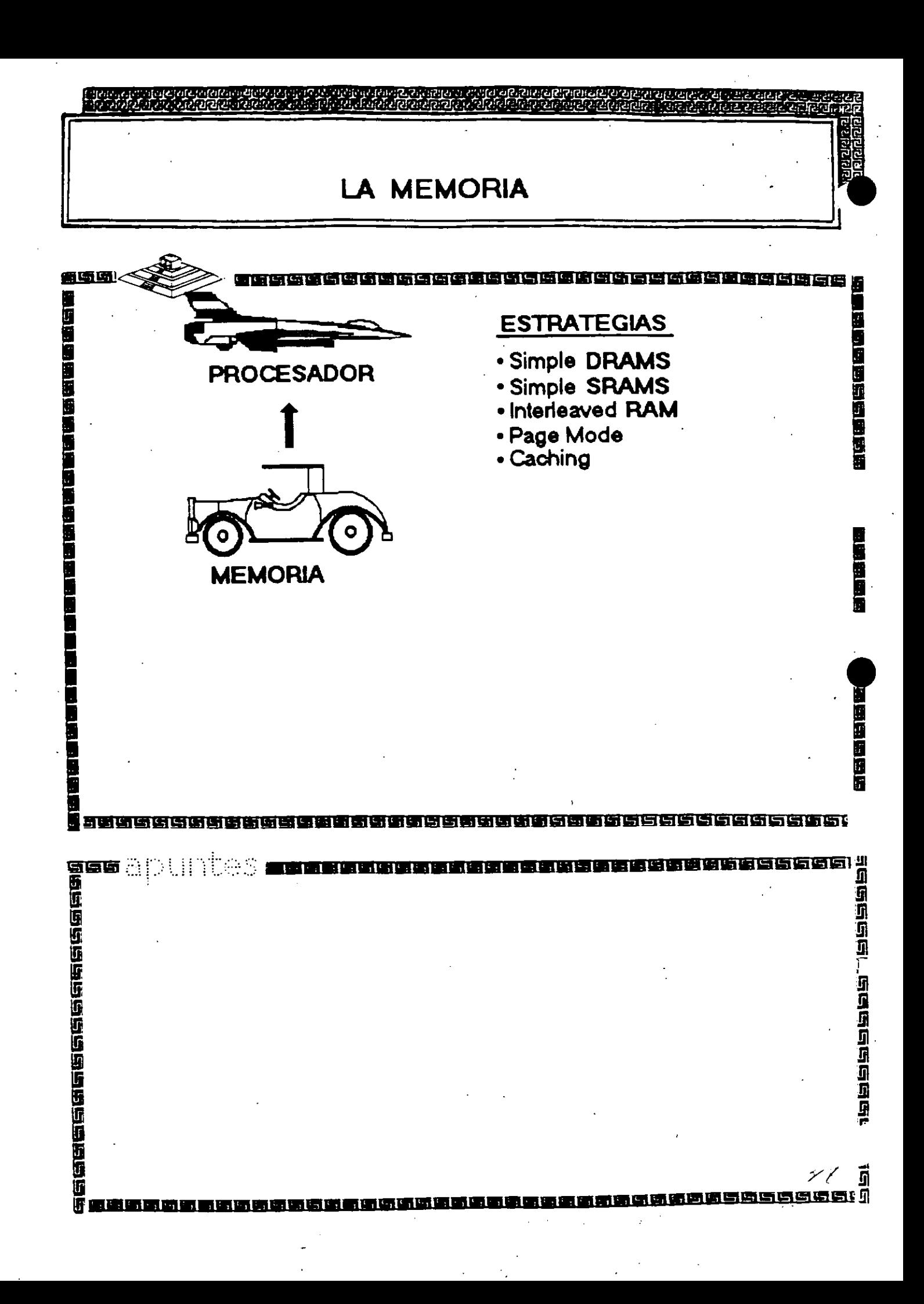

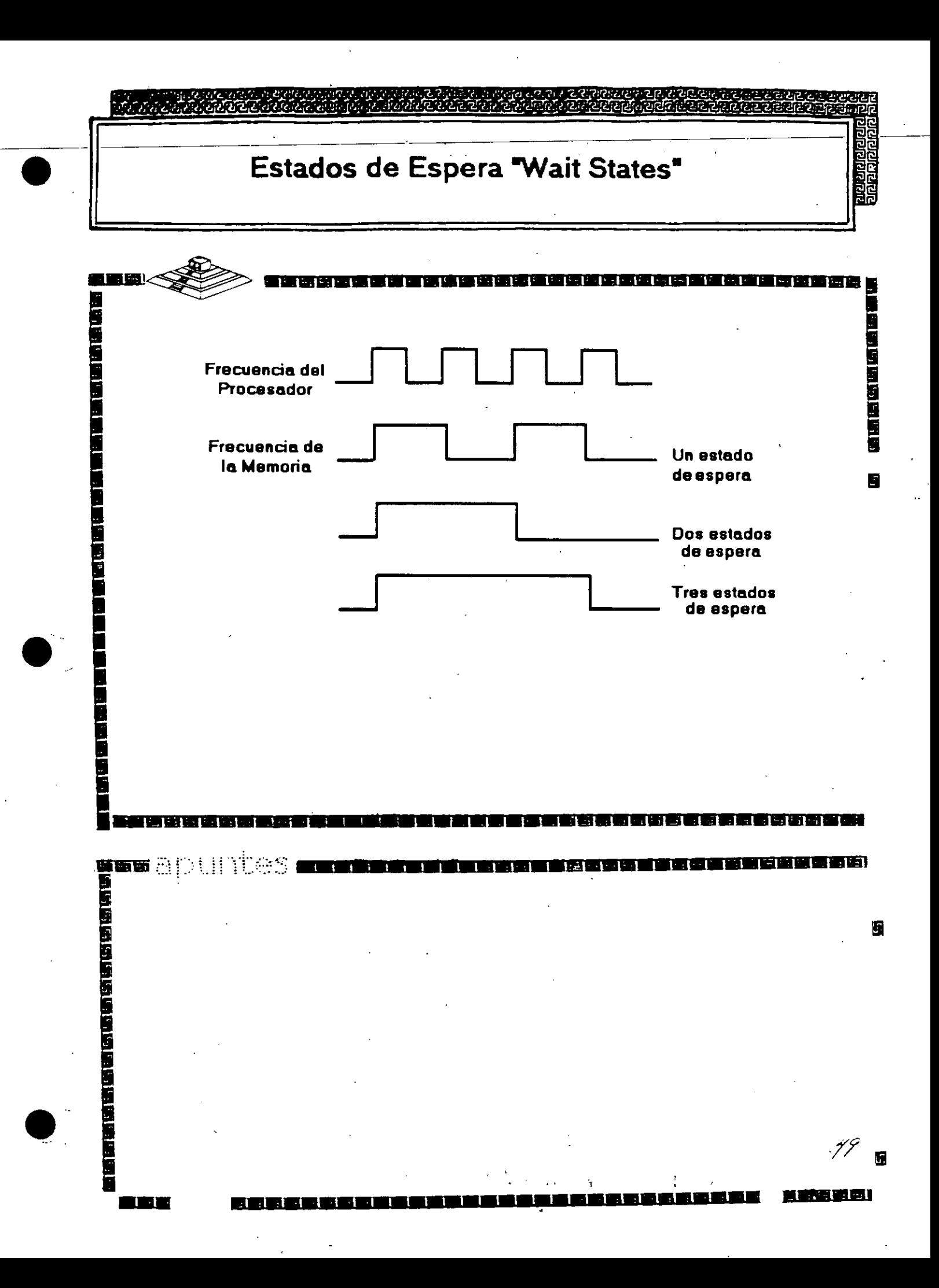

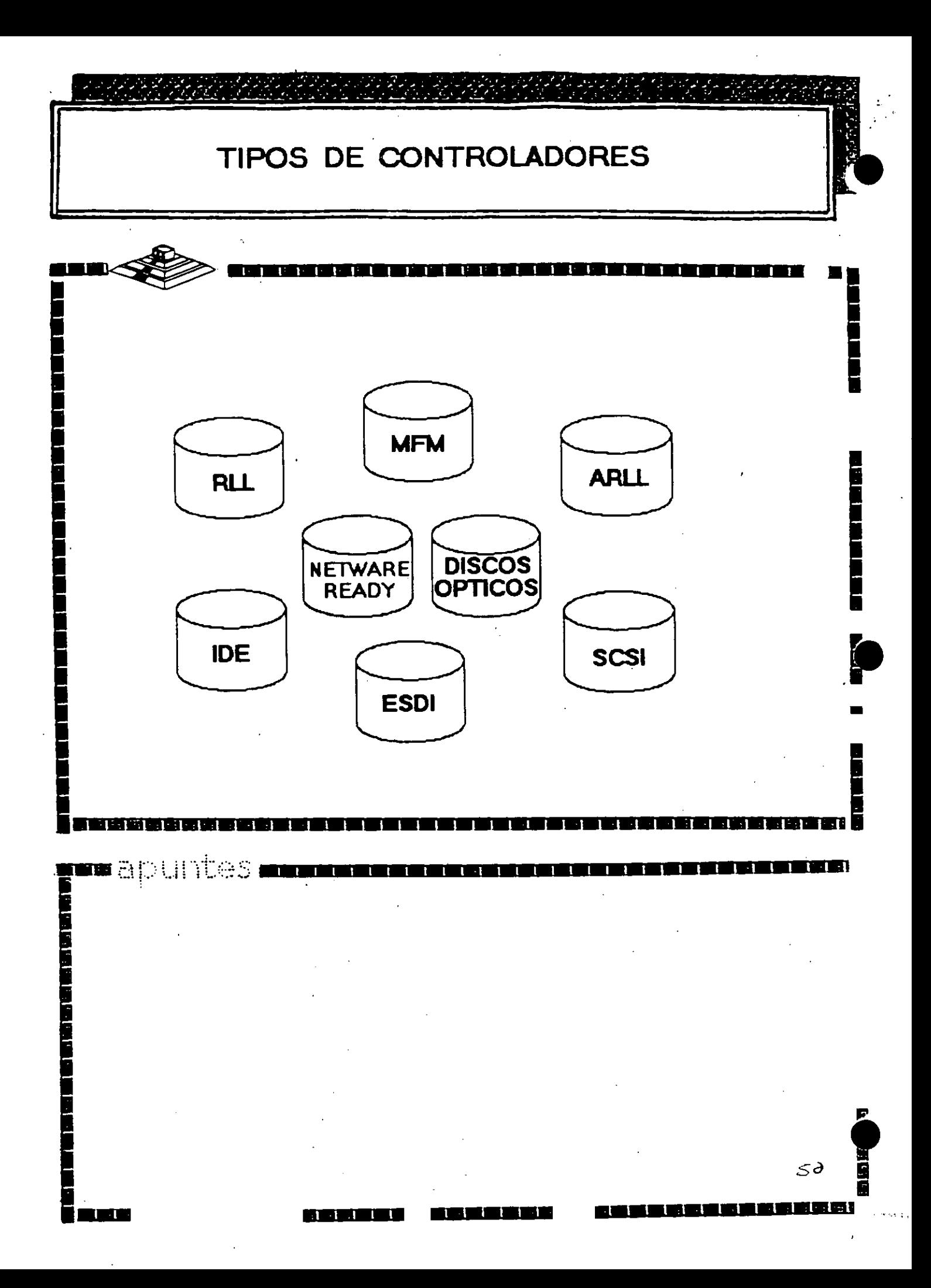

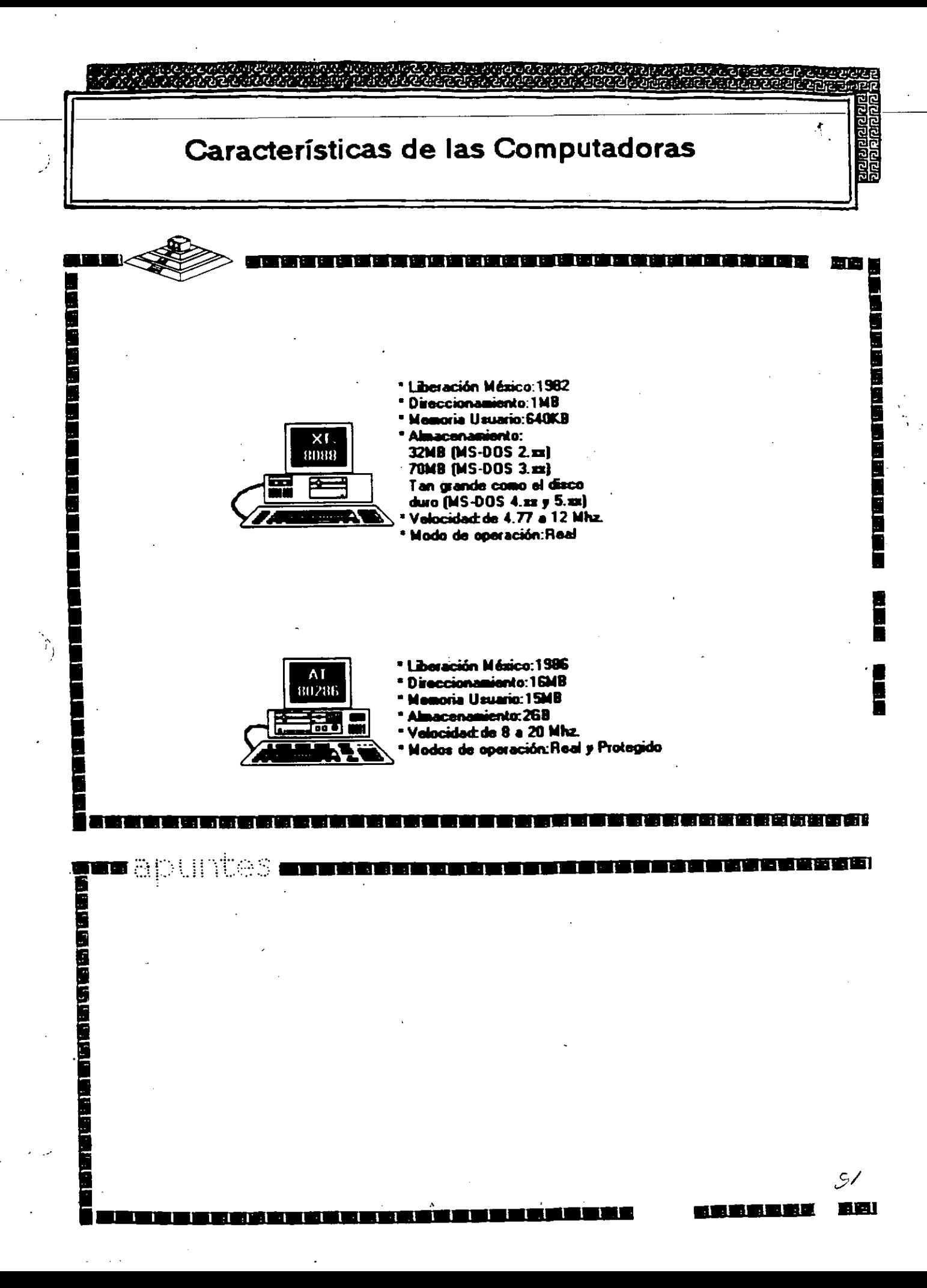

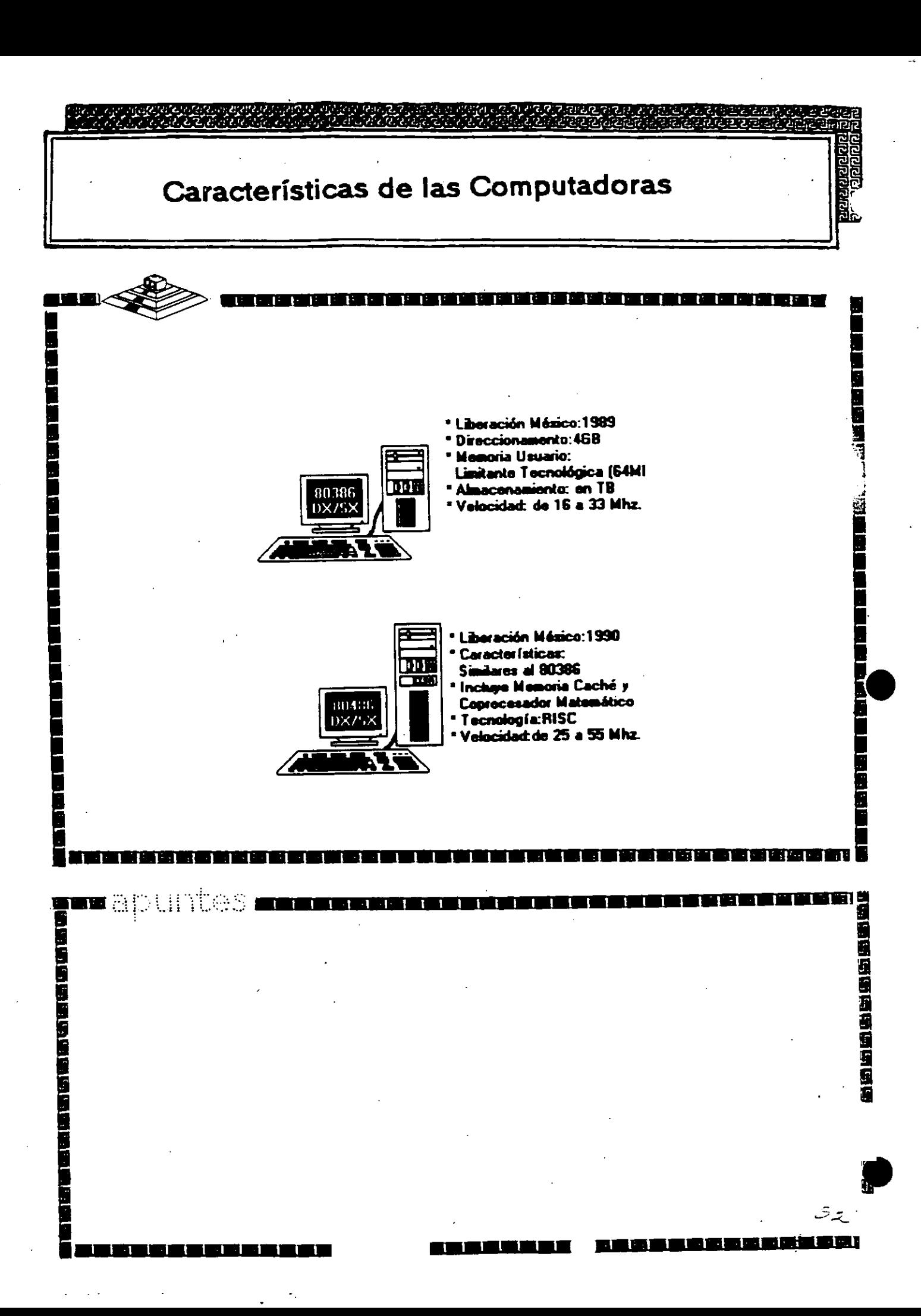

## list in the state

# ESTANDARES EN INTERFACES DE RED

 $\Delta$ 

## **CABLEADOS**

如本新闻 经新分类的基金成本

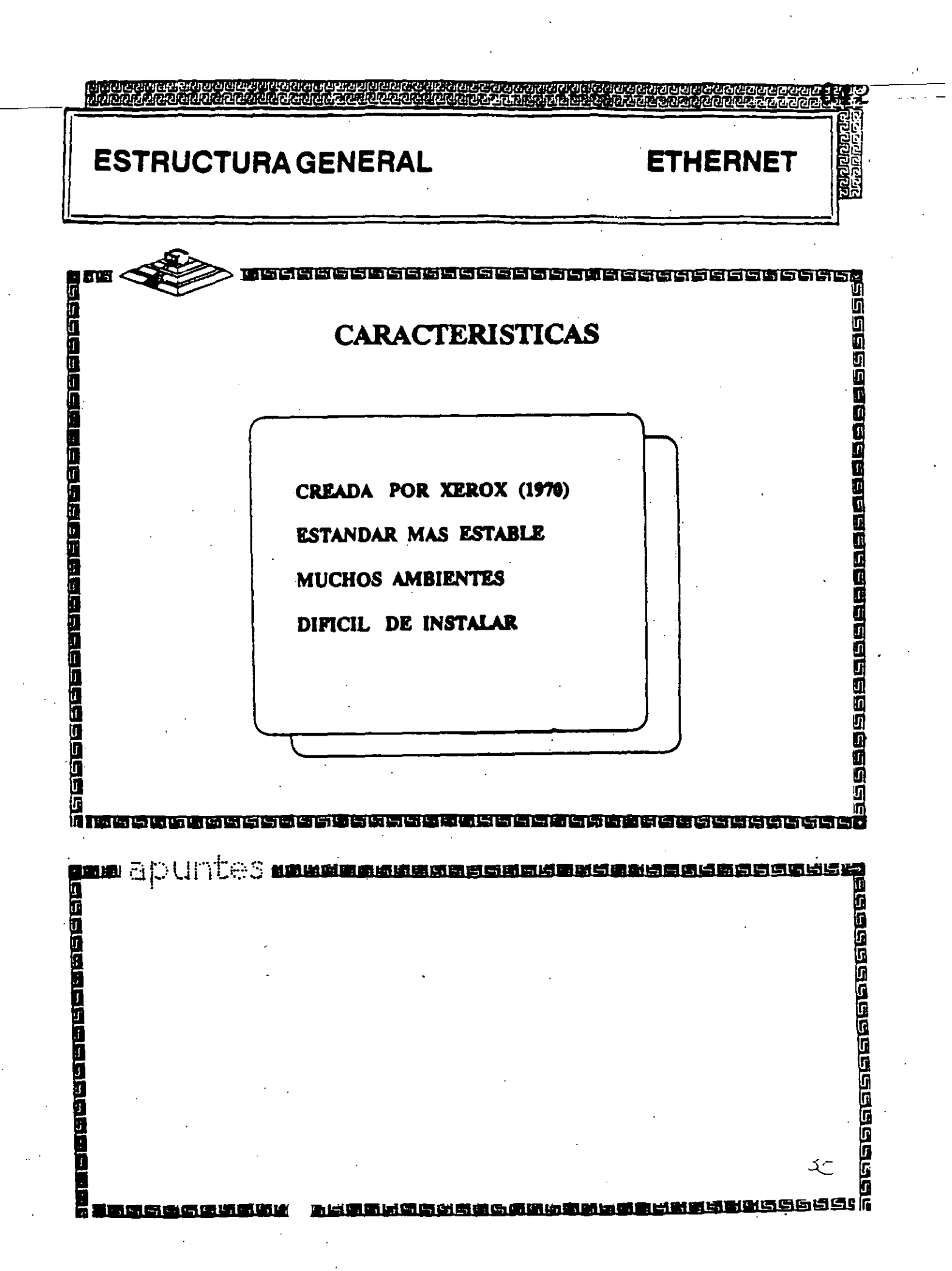

 $\frac{1}{2}$ 

 $\frac{1}{2} \sum_{i=1}^{n}$ 

 $\mathcal{L}^{\text{max}}$ 

 $\frac{1}{\sqrt{2}}$ 

 $\sim$  .

 $\frac{1}{2}$ 

 $\label{eq:1} \frac{1}{\sqrt{2}}\left(\frac{1}{\sqrt{2}}\right)^{2} \frac{1}{\sqrt{2}}\left(\frac{1}{\sqrt{2}}\right)^{2}$ 

 $\frac{1}{2} \sum_{i=1}^{n} \frac{1}{2} \sum_{j=1}^{n} \frac{1}{2} \sum_{j=1}^{n} \frac{1}{2} \sum_{j=1}^{n} \frac{1}{2} \sum_{j=1}^{n} \frac{1}{2} \sum_{j=1}^{n} \frac{1}{2} \sum_{j=1}^{n} \frac{1}{2} \sum_{j=1}^{n} \frac{1}{2} \sum_{j=1}^{n} \frac{1}{2} \sum_{j=1}^{n} \frac{1}{2} \sum_{j=1}^{n} \frac{1}{2} \sum_{j=1}^{n} \frac{1}{2} \sum_{j=1}^{n$ 

 $\frac{\partial}{\partial x^2}$ 

 $\sim$ 

 $\ddot{\cdot}$ 

 $\label{eq:2} \frac{1}{\sqrt{2}}\sum_{i=1}^n\frac{1}{\sqrt{2}}\sum_{j=1}^n\frac{1}{j!}\sum_{j=1}^n\frac{1}{j!}\sum_{j=1}^n\frac{1}{j!}\sum_{j=1}^n\frac{1}{j!}\sum_{j=1}^n\frac{1}{j!}\sum_{j=1}^n\frac{1}{j!}\sum_{j=1}^n\frac{1}{j!}\sum_{j=1}^n\frac{1}{j!}\sum_{j=1}^n\frac{1}{j!}\sum_{j=1}^n\frac{1}{j!}\sum_{j=1}^n\frac{1}{j!}\sum_{j=1}^$ 

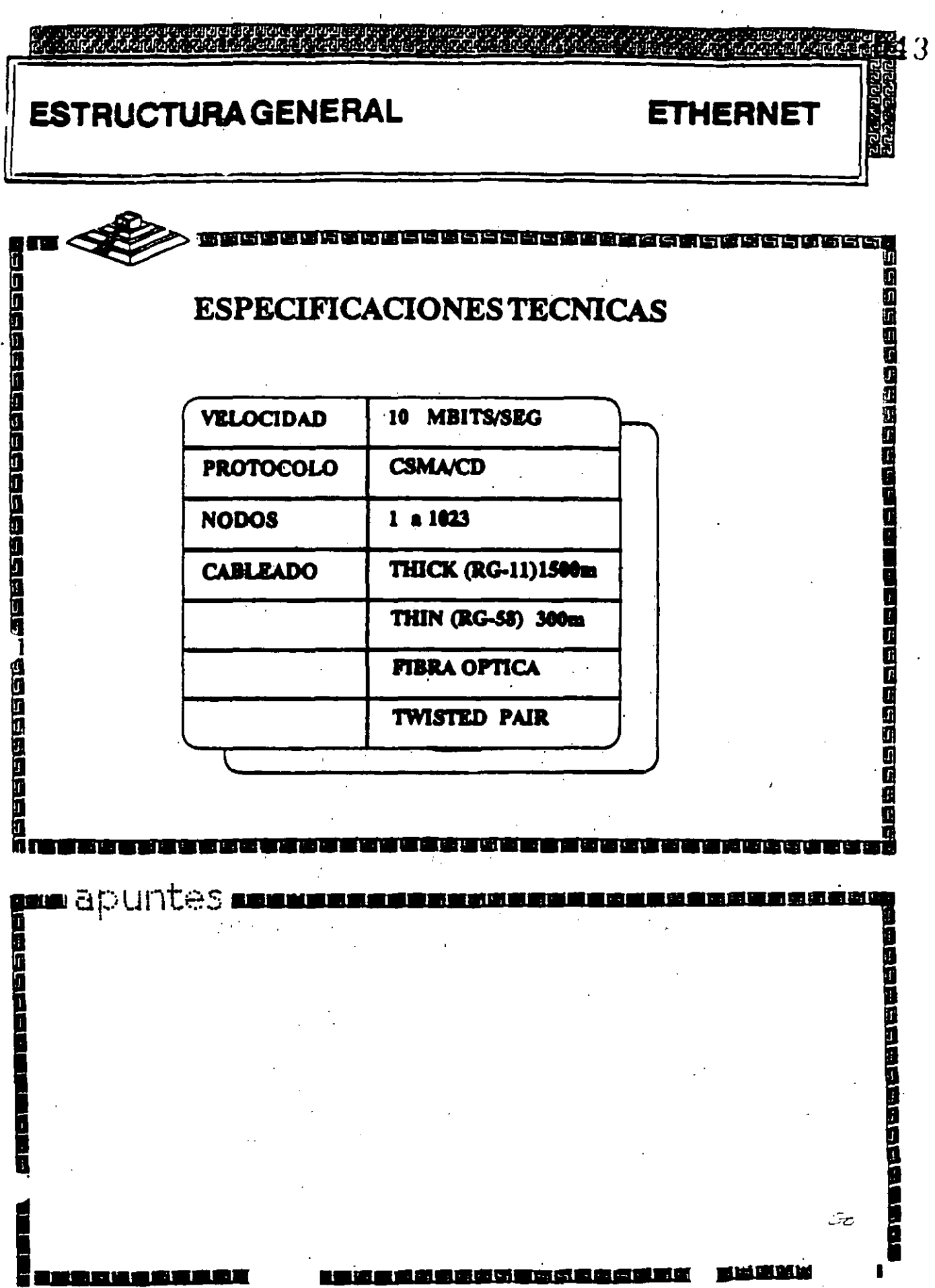

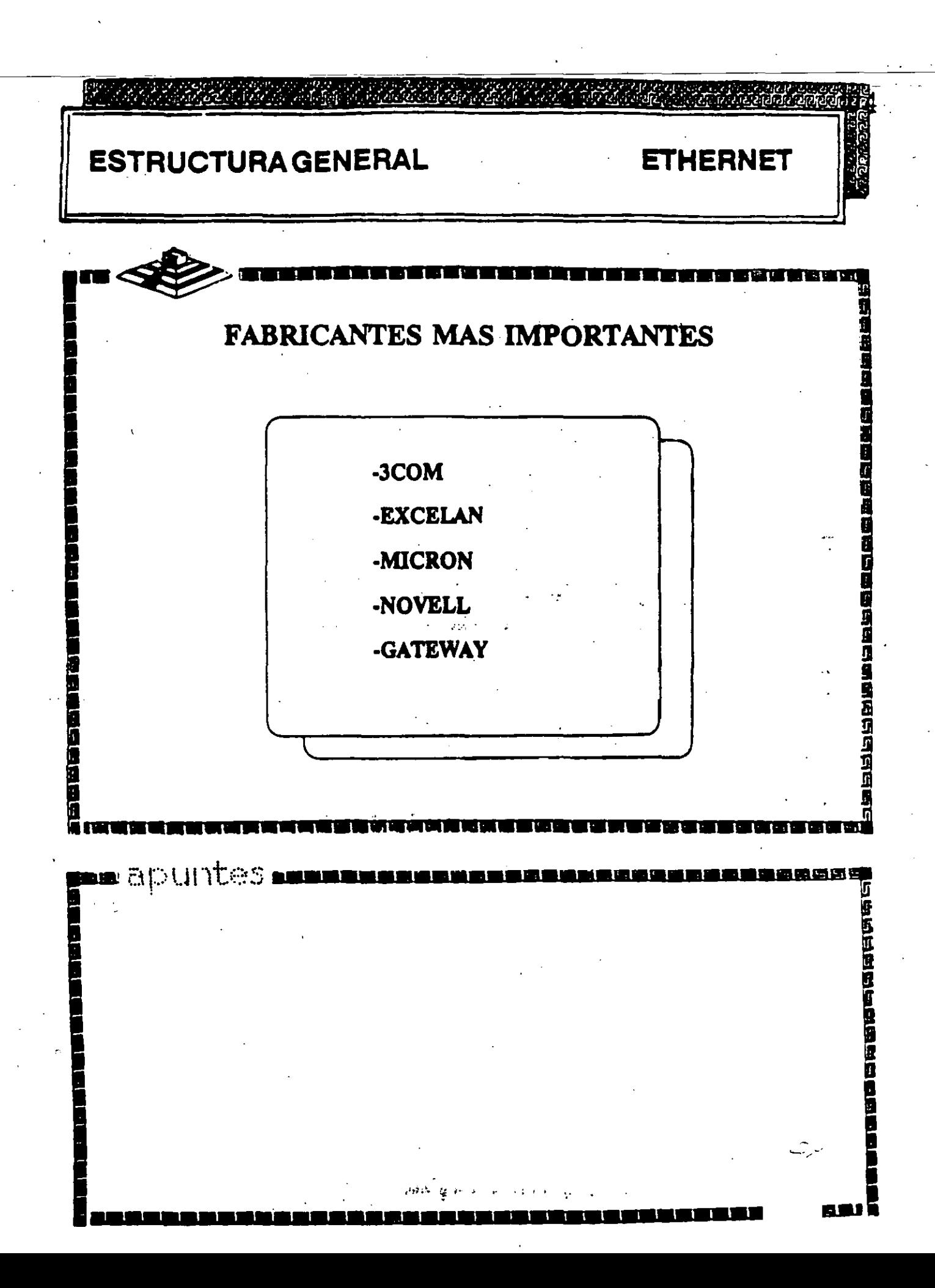

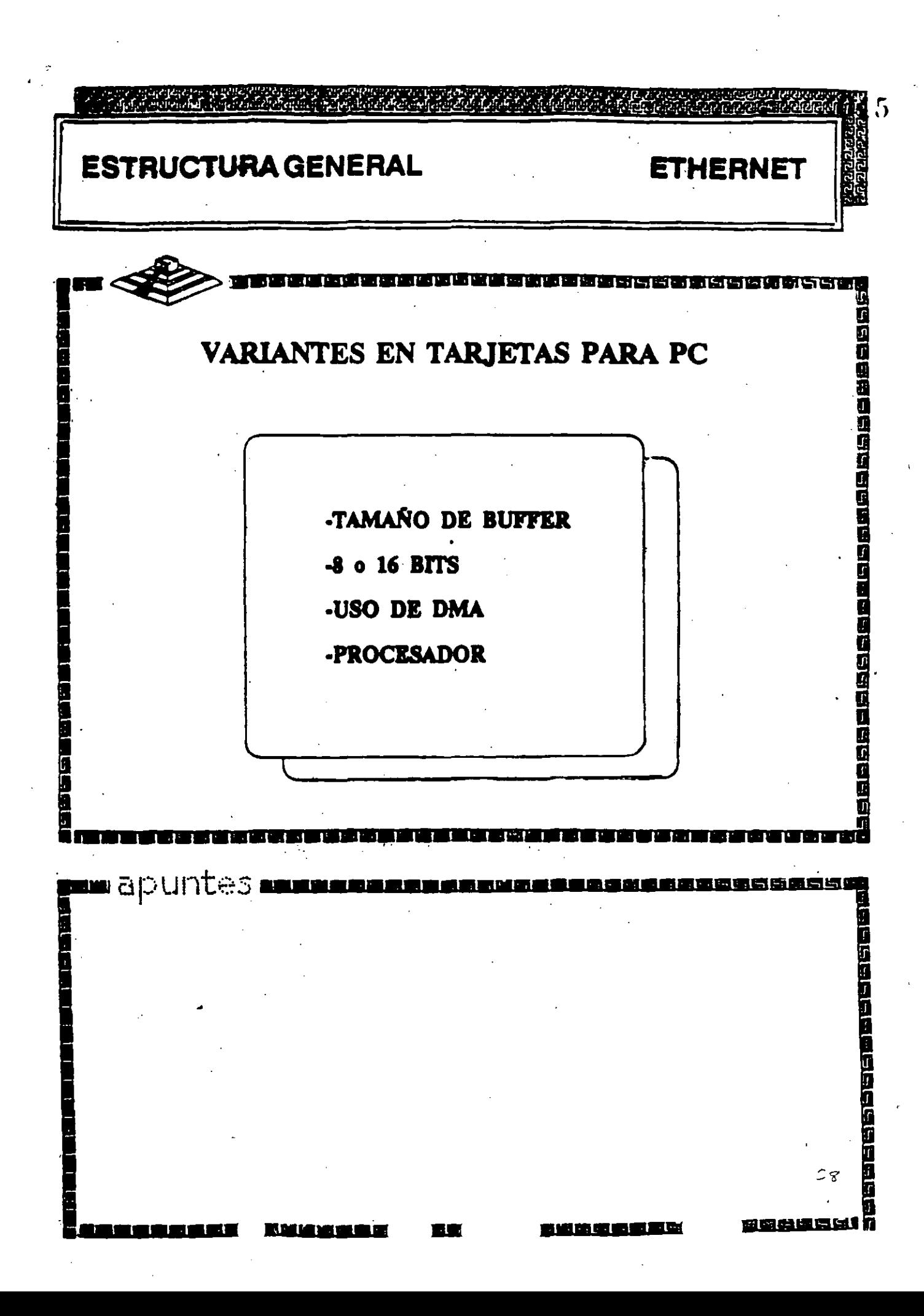

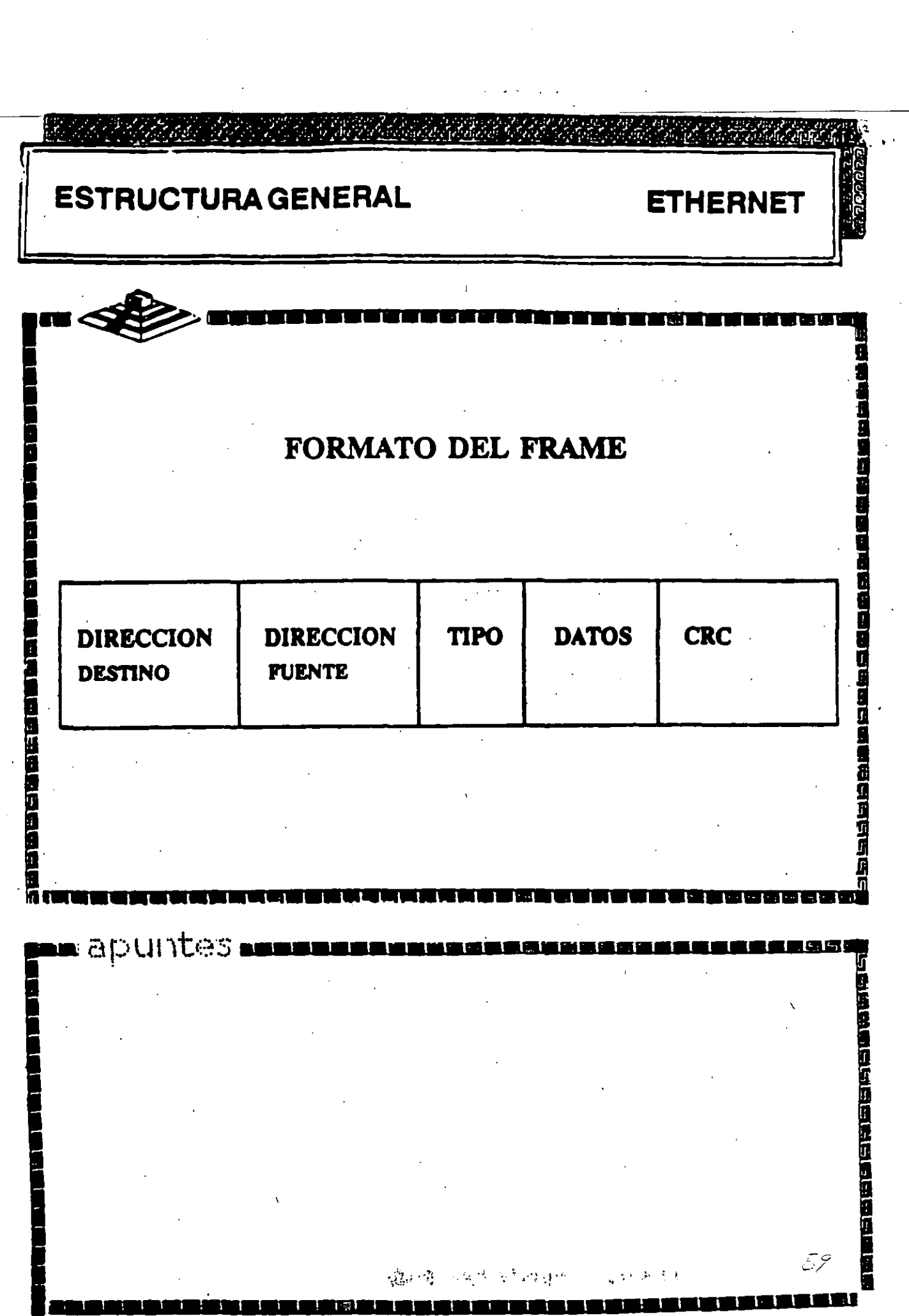

 $\mathcal{L}_{\mathcal{A}}$ 

 $\overline{\phantom{a}}$ 

 $\hat{\mathcal{A}}$ 

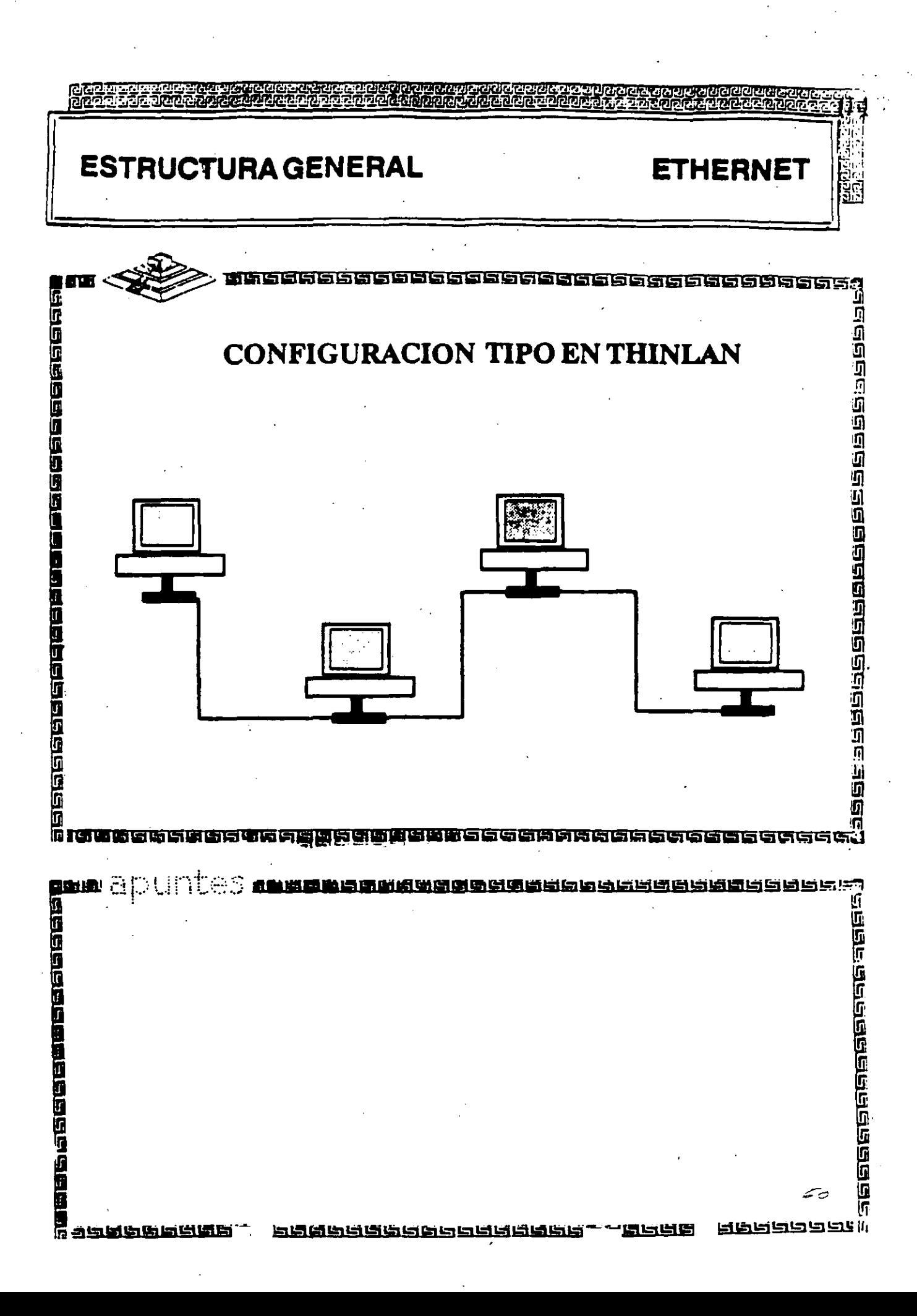

# **ETHERNET**

- 10 MBits/segundo
- Estándar mas utilizado mundialmente
- Rendimiento más alto (High Performance)
	- Múltiples opciones de cableado
		- coaxial delgado (RG-58)
		- par telefónico (Twisted Pair)
		- fibra óptica
		- coaxial grueso (RG-11)
- Cableado sencillo y económico
- Conectividad hacia otros sistemas bajo Ethernet

ETHERNET

 $\left| \right|$ 

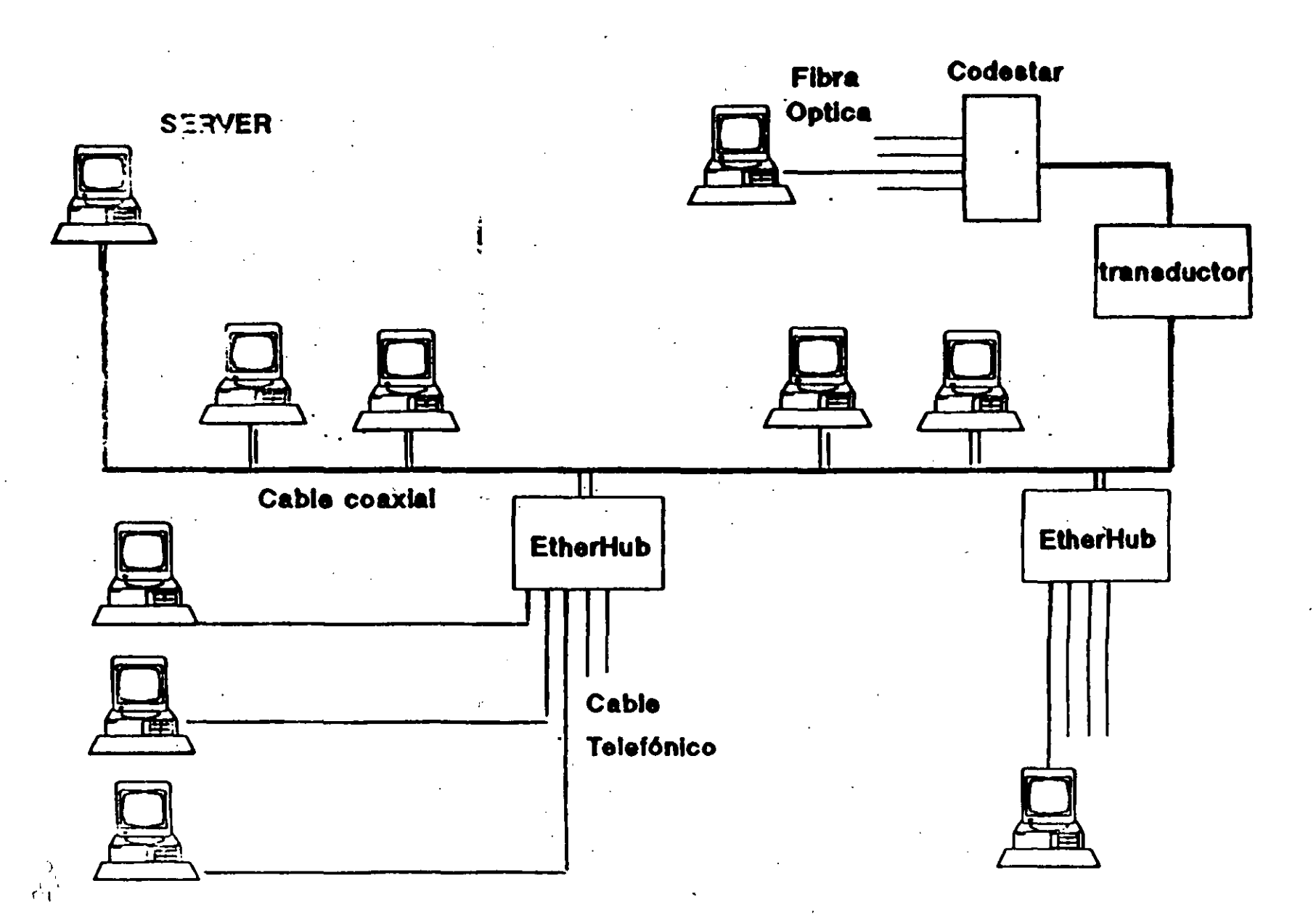

 $(1 - 1)$ 

 $\mathcal{W}$ 

 $\mathcal{A}^{\mathcal{C}}$ 

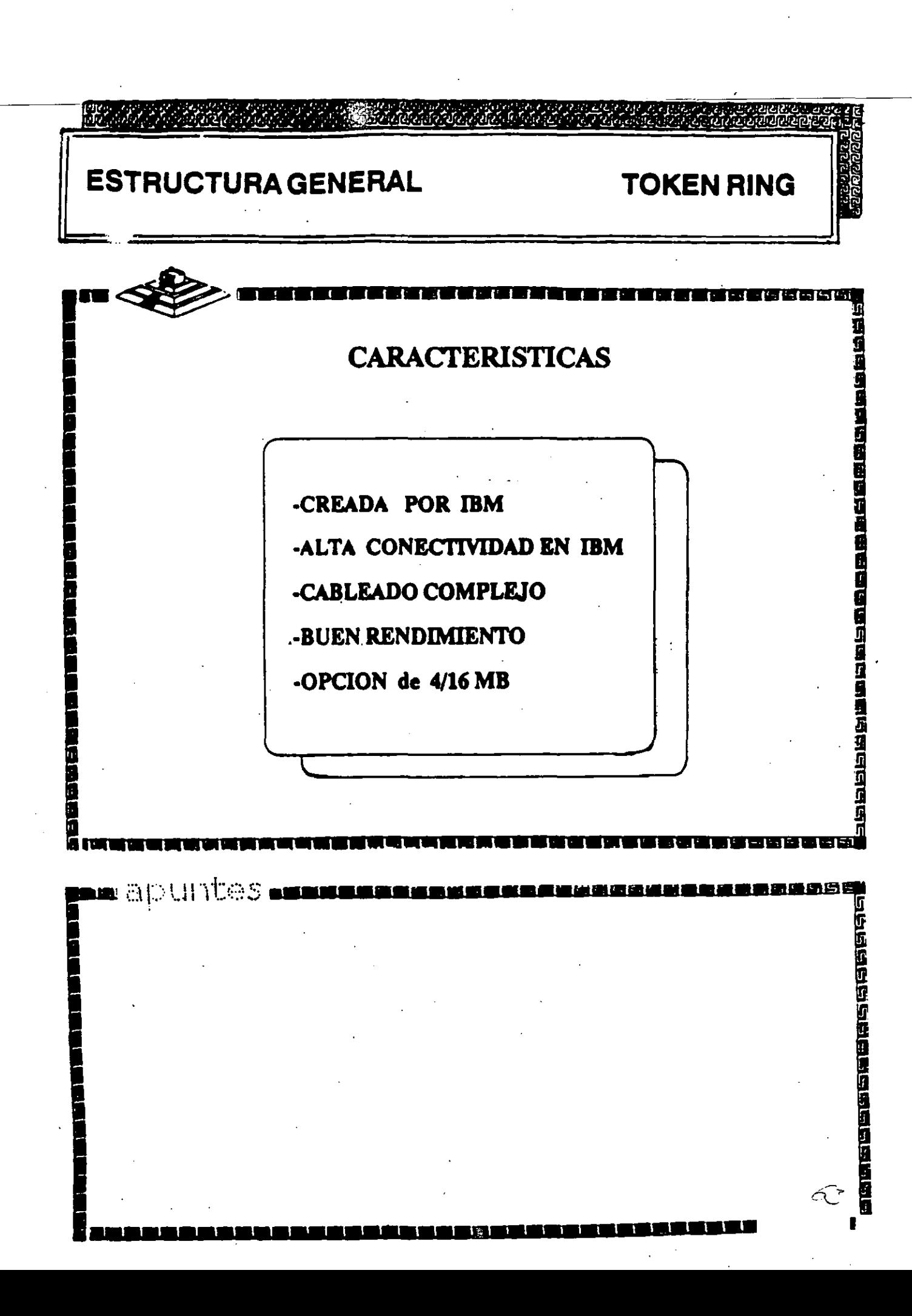

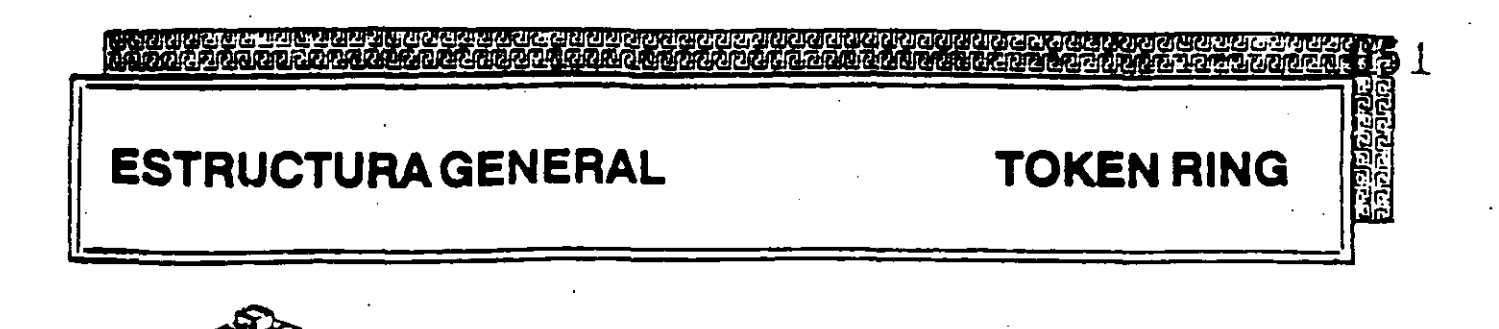

**ESPECIFICACIONES TECNICAS** 

1515151515

SE SE SERGE GEGESSE

u<br>Naobec a ciente de composico de consegue

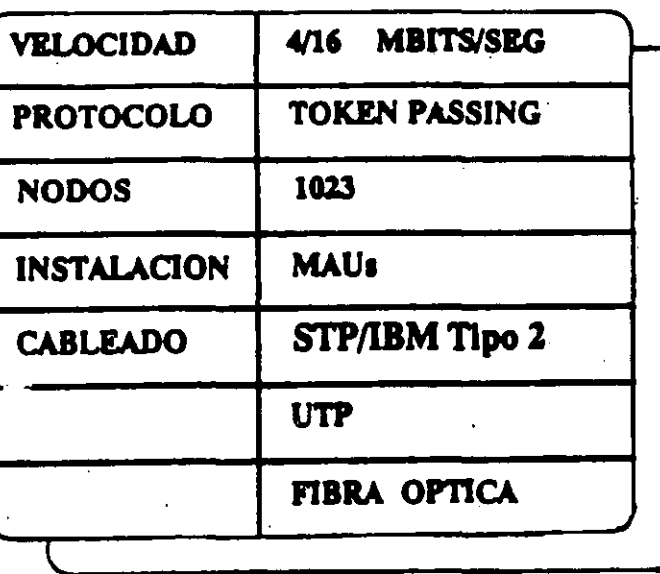

**MISSION WE** 

**gam** apuntes<br>**g**<br>door

 $-1 - 1 - 1$ 

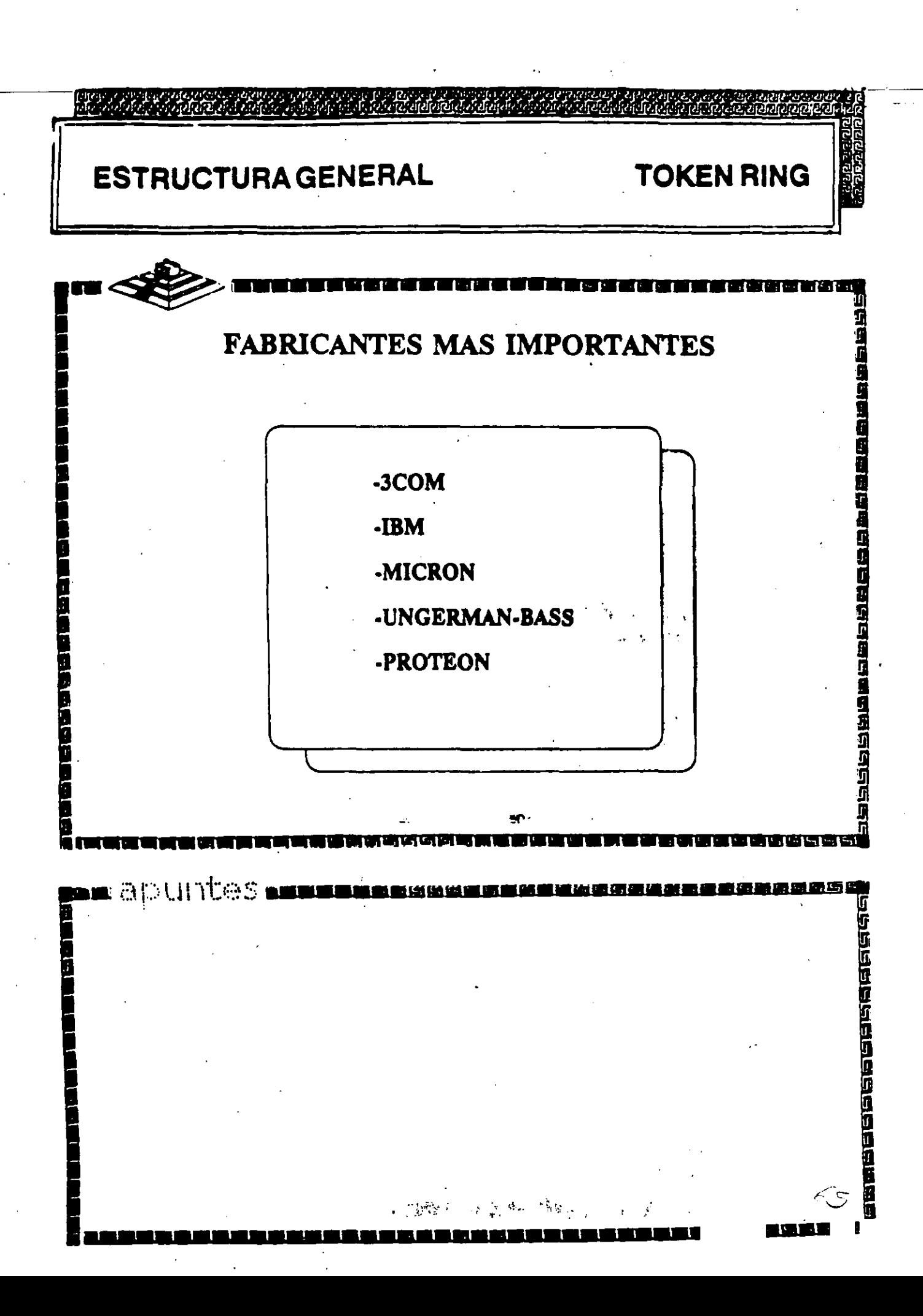

**ESTRUCTURA GENERAL TOKEN RING** ena<br>Signa न दाव बर्बाद द्वार्थ द्वार द्वार द्वार द्वार द्वार द्वार **FABRICACION** El conjunto de Chips para Token<br>Ring se desarrolló conjuntamente<br>entre IBM y Texas Instruments.<br>Casi todas las tarjetas Token Ring<br>se basan en el Chipset de T.I. (TMS380) **ARISCRETCE** Ē **unters** na ak ī. 医香港语言

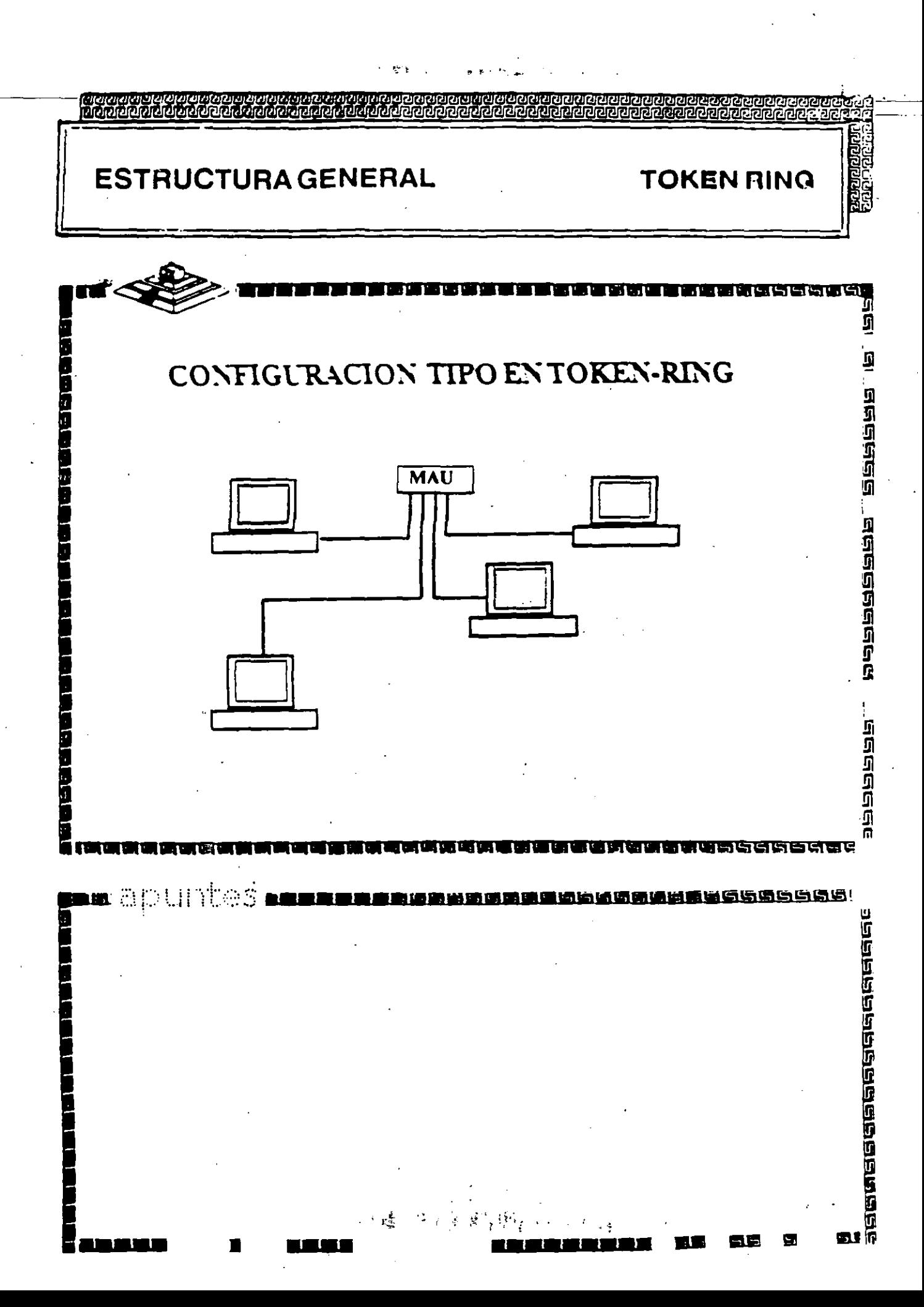
## **TOKEN-RING**

- 4 MBits/segundo
- Topología de estrella distribuída
- **Protocolo Token Passing**
- Cable IBM tipo 2
- Conectividad hacia ambientes IBM 3270 bajo Token Ring

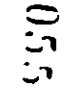

 $\phi$  $\sim$ 

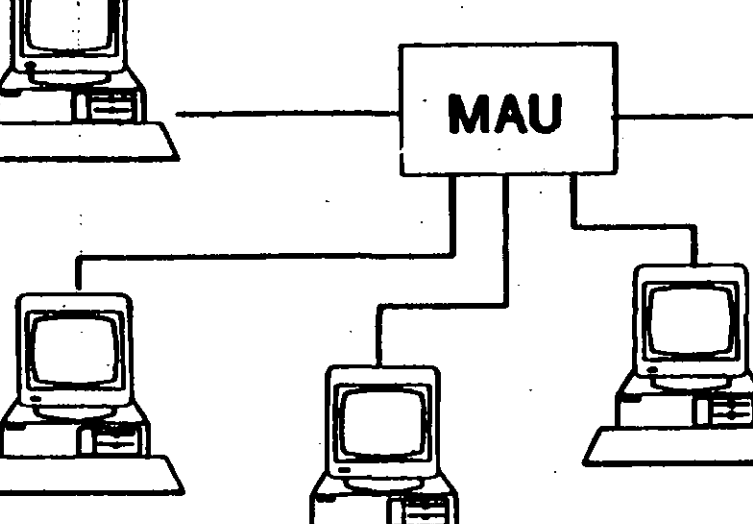

## **TOKEN-RING**

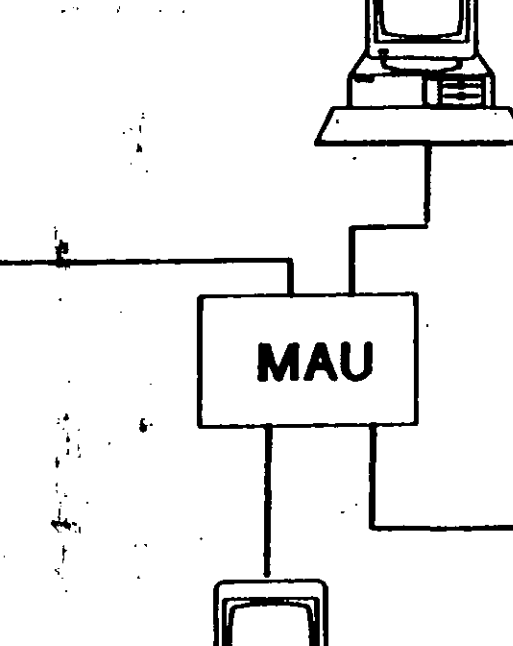

Ö,

IE. ÷.

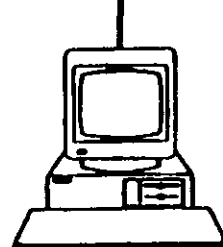

 $1\sigma$ 

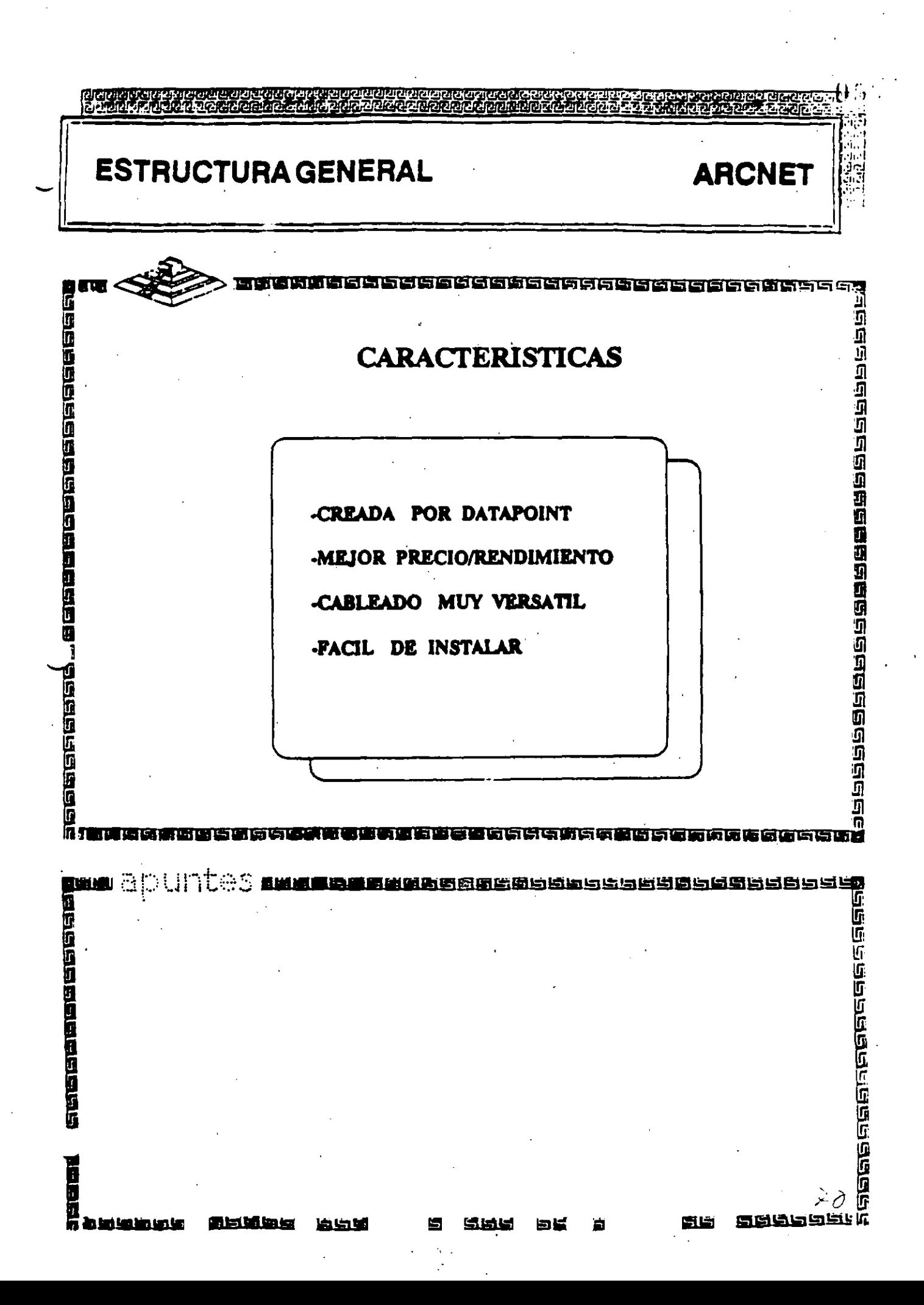

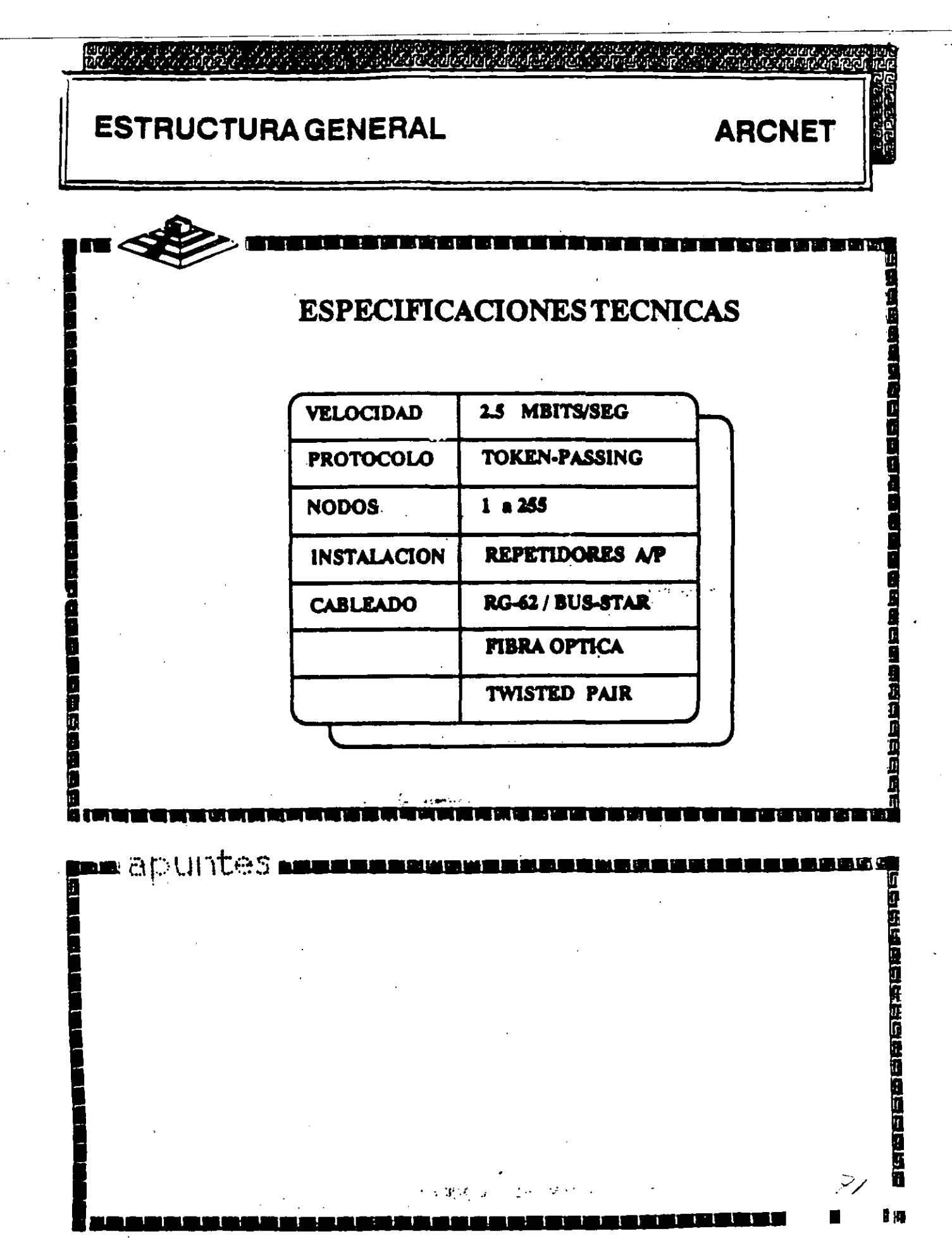

 $\sim$ 

 $\hat{\mathcal{L}}$ 

 $\sim$ 

 $\overline{\phantom{a}}$ 

 $\label{eq:2.1} \frac{1}{\sqrt{2}}\sum_{i=1}^n\frac{1}{\sqrt{2}}\sum_{i=1}^n\frac{1}{\sqrt{2}}\sum_{i=1}^n\frac{1}{\sqrt{2}}\sum_{i=1}^n\frac{1}{\sqrt{2}}\sum_{i=1}^n\frac{1}{\sqrt{2}}\sum_{i=1}^n\frac{1}{\sqrt{2}}\sum_{i=1}^n\frac{1}{\sqrt{2}}\sum_{i=1}^n\frac{1}{\sqrt{2}}\sum_{i=1}^n\frac{1}{\sqrt{2}}\sum_{i=1}^n\frac{1}{\sqrt{2}}\sum_{i=1}^n\frac$ 

 $\ddotsc$ 

 $\hat{\mathcal{E}}_{\text{eff}}$ 

 $\epsilon_{\rm{eff}}$ 

 $\frac{1}{2}$ 

 $\zeta_{\rm{eff}}$ 

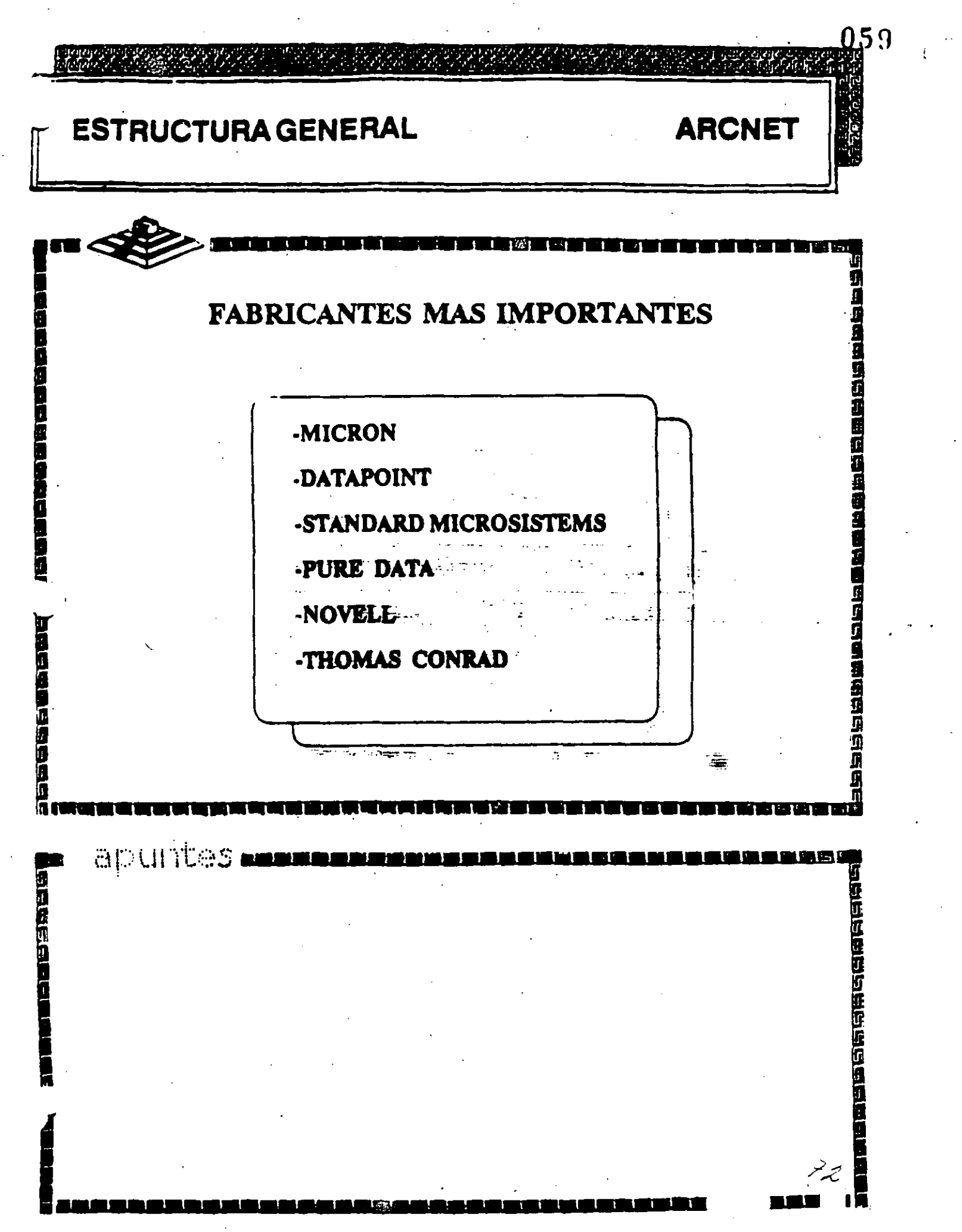

 $\begin{pmatrix} 1 & 1 \\ 1 & 1 \end{pmatrix}$ 

 $\frac{1}{2}$ 

 $\sigma_{\rm{max}}$  .

 $\ddot{\phantom{a}}$ 

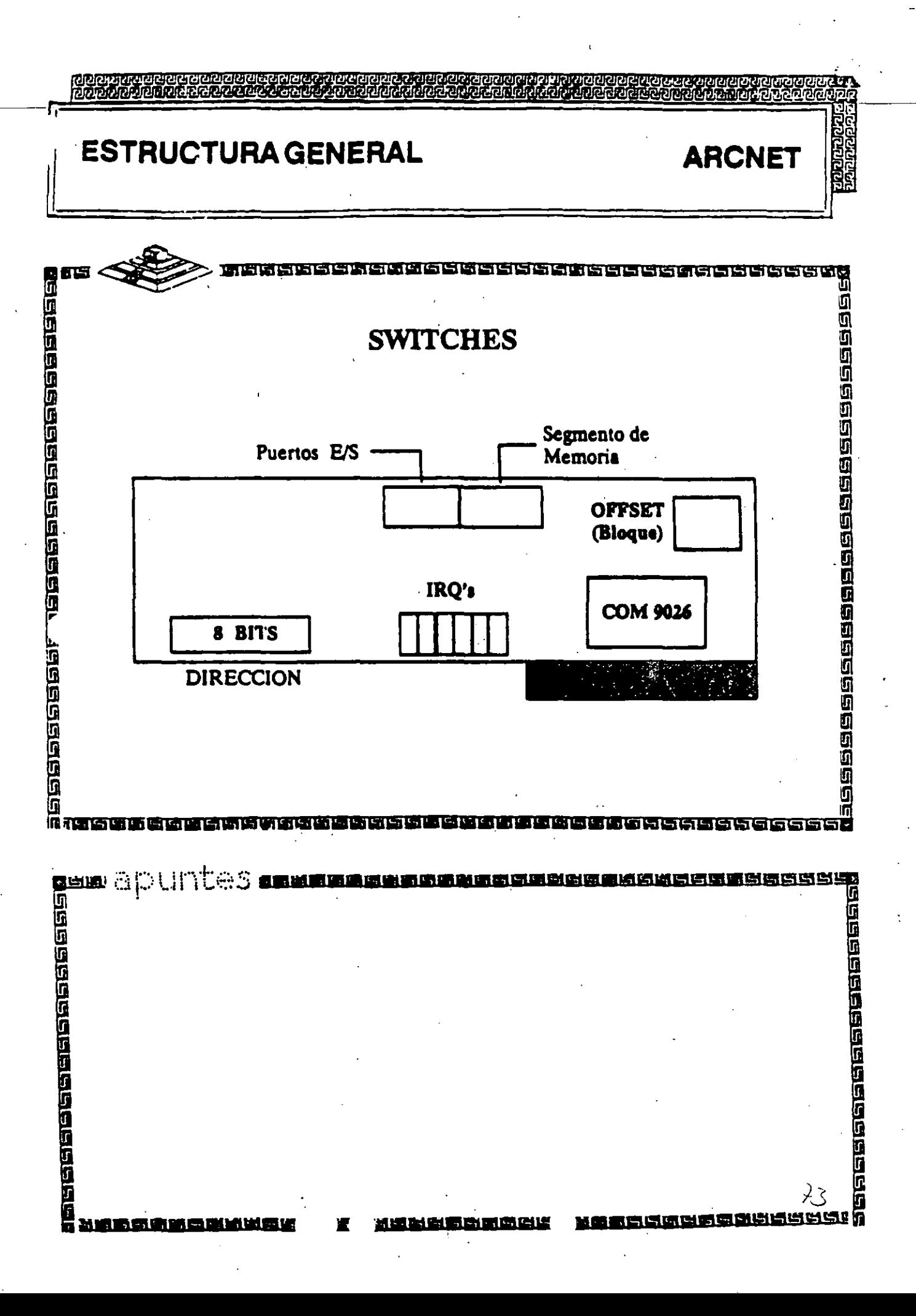

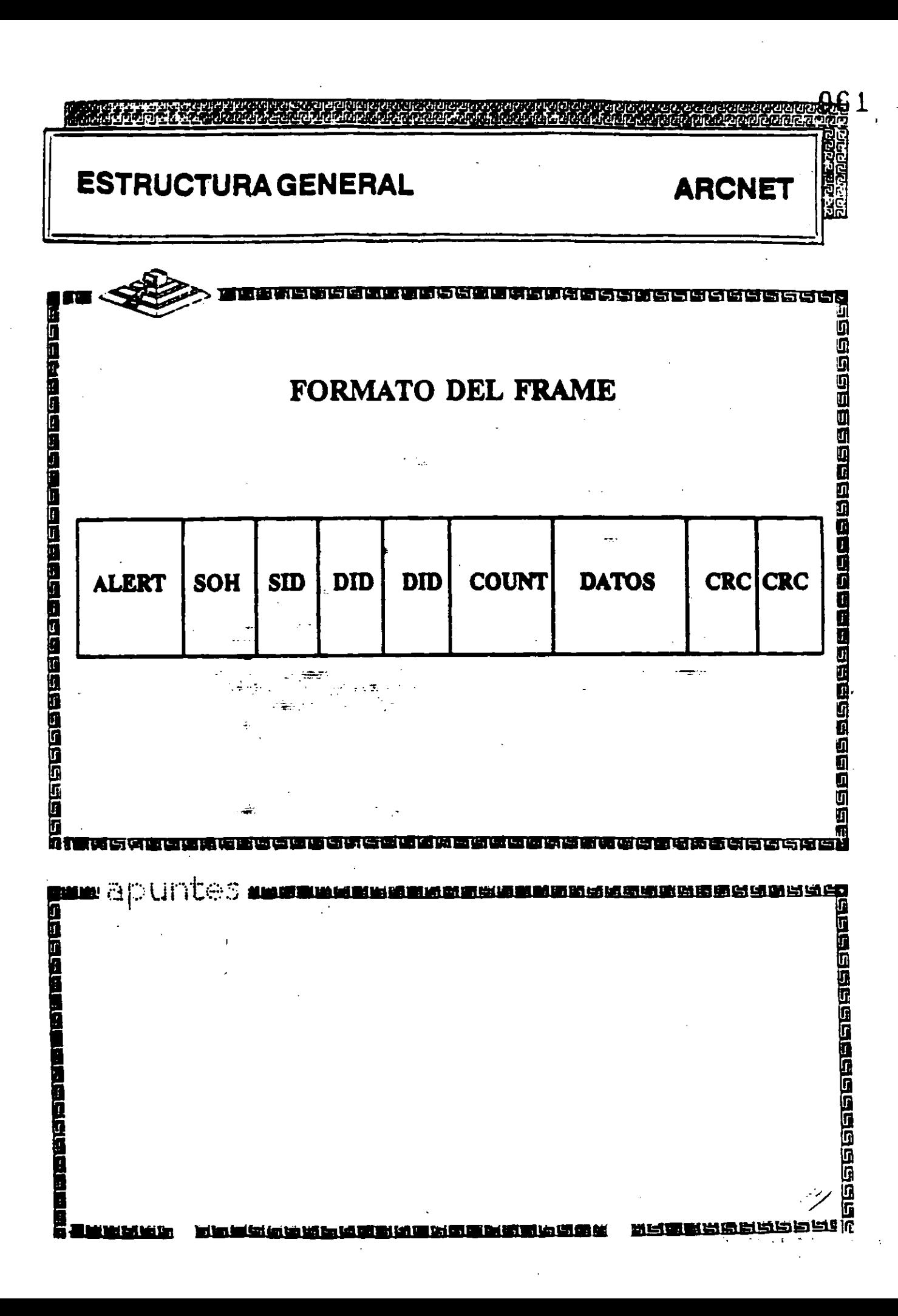

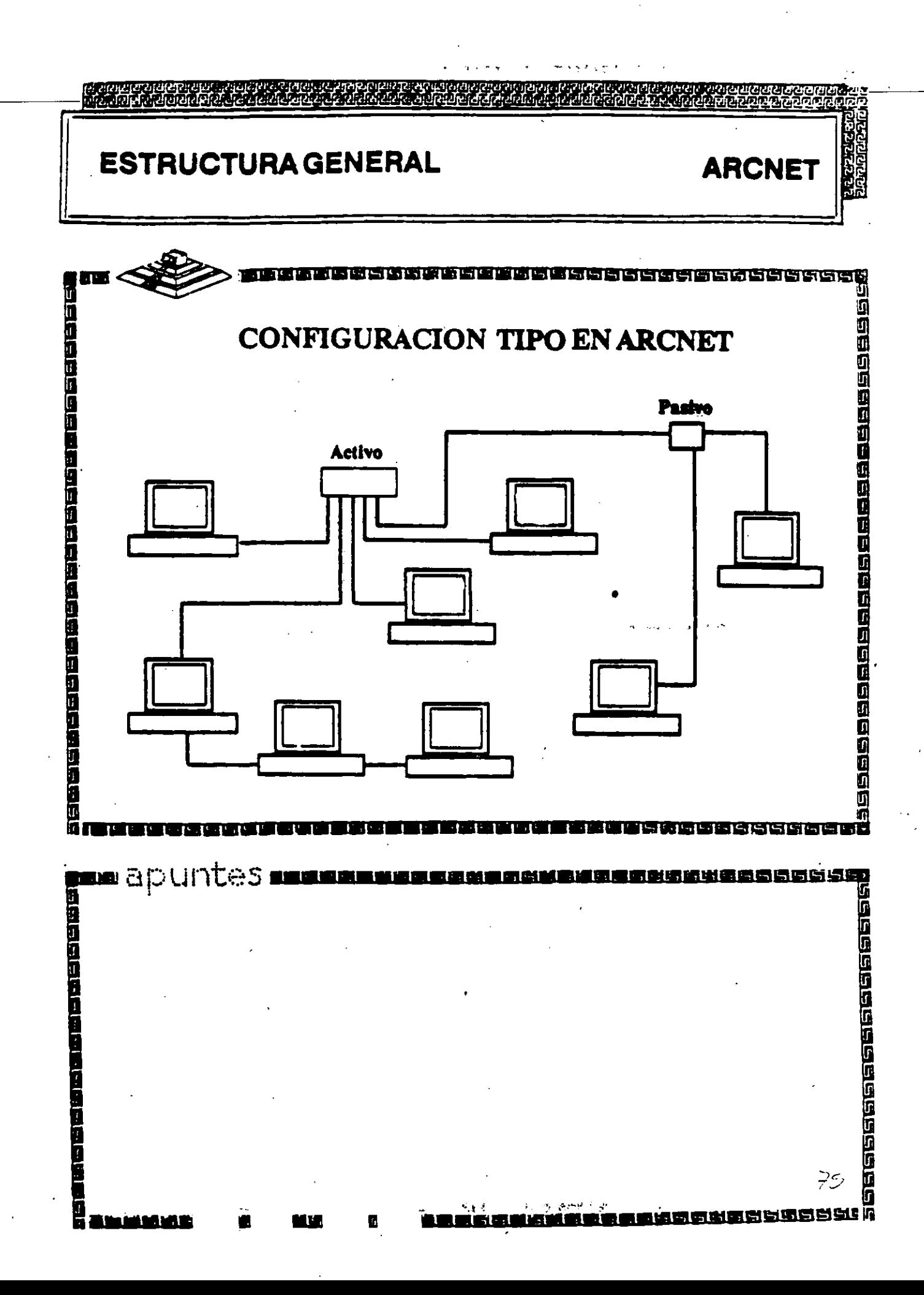

Ŋ

# ARCNET

•

- 2.5 MBits/segundo
- Topología de estrella distribuída
- Protocolo Token-passing
- Cable coaxial delgado (RG-62)
- Bajo costo
- Permite distancias grandes (hasta 6km)

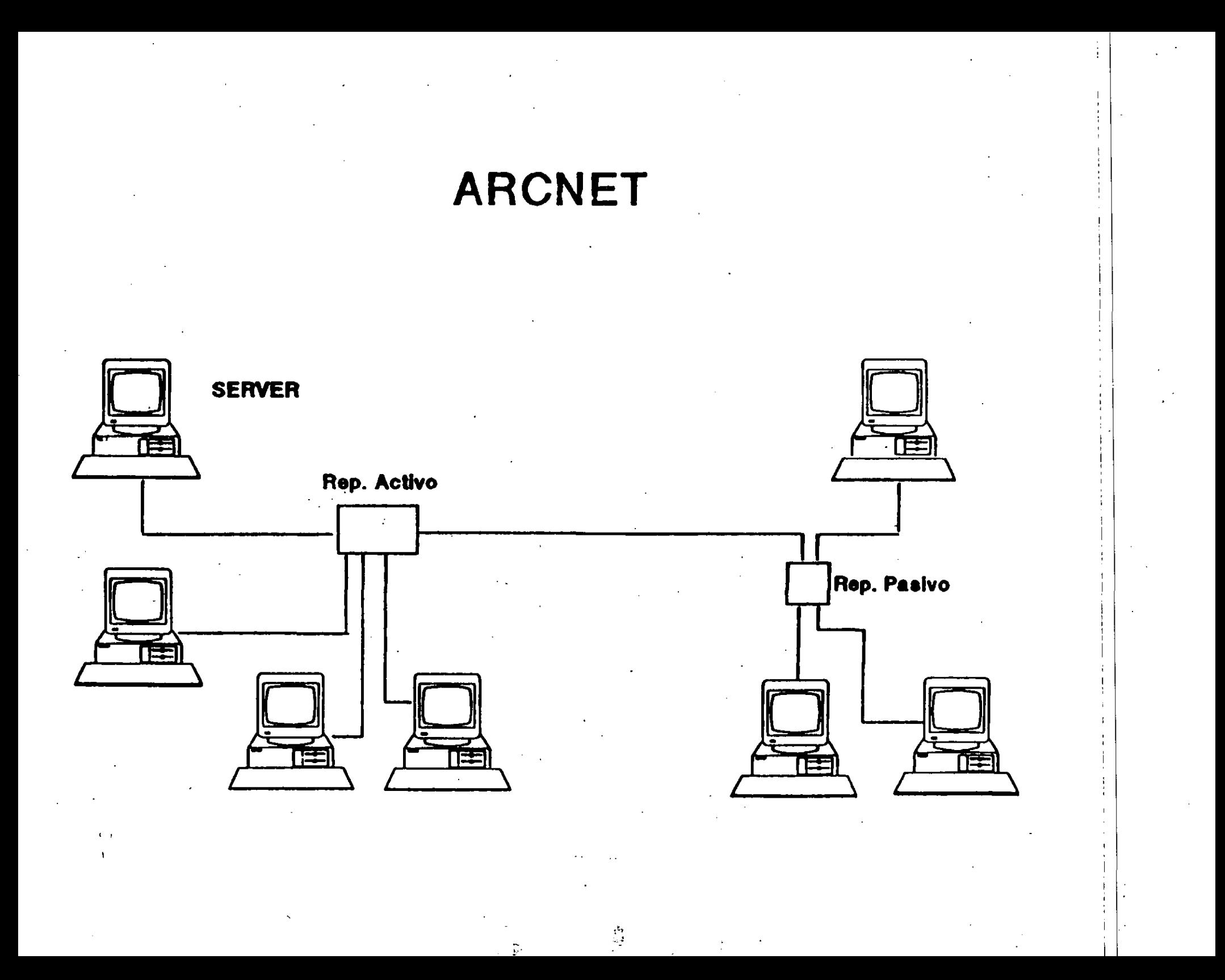

# INSTALACION DEL SISTEMA OPERATIVO 3.11

### **CABLES PARA REDES-LOCALES**

### \* Características y ventajas de los tres tipos más importantes de cables para redes

En este artículo se proporcionan algunos conceptos básicos sobre los tres principales tipos de cables que se utilizan en las redes locales (LANs: Local Area NetWorks), a saber, el coaxial, el telefónico UTP/STP y el de fibra óptica. Se describirán las características físicas generales, las ventajas y los usos más frecuentes para cada uno.

#### **CABLE COAXIAL**

El cable coaxial esta conformado por un alambre conductor básico cubierto por una placa metálica que actúa como tierre. El alambre conductor y la tierra se encuentran separados por un aislante plástico y, finalmente, todo el conjunto esta protegido por una cubierta exterior, también alsiante, a la que por lo común se liama jacket.

Los cables coaxiales pueden ser de varios tipos y anchos. Sin embargo, su principal característica es que pueden transportar una señal eléctrica a mayor distancia entre más grueso es el conductor. El cable grueso suele ser más caro y menos flexible. Por tal razón, cuando tiene que ser colocado en Instalaciones en donde ya existen canales para cableado o conductos con espacio reducido y, sobre todo, limitado en las esquinas o dobleces. resulta más conveniente utilizar el cable delgado debido a que las nuevas instalaciones de ductos para cable por lo general son muy costossa. Este puede ser un factor determinante para la implantación de una red local.

En las redes de tipo Arcnet el cable comúnmente utilizado se conoce como

cable coaxial delgado RG/62 el cual tiene una impedancia de 90 ohms, un diámetro de 0.2 pulgadas y permite desplazar una señal sin necesidad de repetidores hasta una distancia efectiva de 600 metros. Las redes Ethernet de tipo BUS se pueden implantar con dos tipos de cable coaxial. Una de ellas opera con cable coadal delgado RG/ 58-A/U de 50 ohms, 0.2 pulgadas de diámatro y permite transportar una señal hasta 300 metros, también sin el úso de repetidores.

La segunda alternativa es mediante /:: la implementación del cable coaxial grueso de 50 ohms IEEE 802.3, de 0.4 pulgadas de diámetro, que permite manejar señales hasta 500 metros sin presentar algún tipo de atenuación que produzca errores en la comunicación.

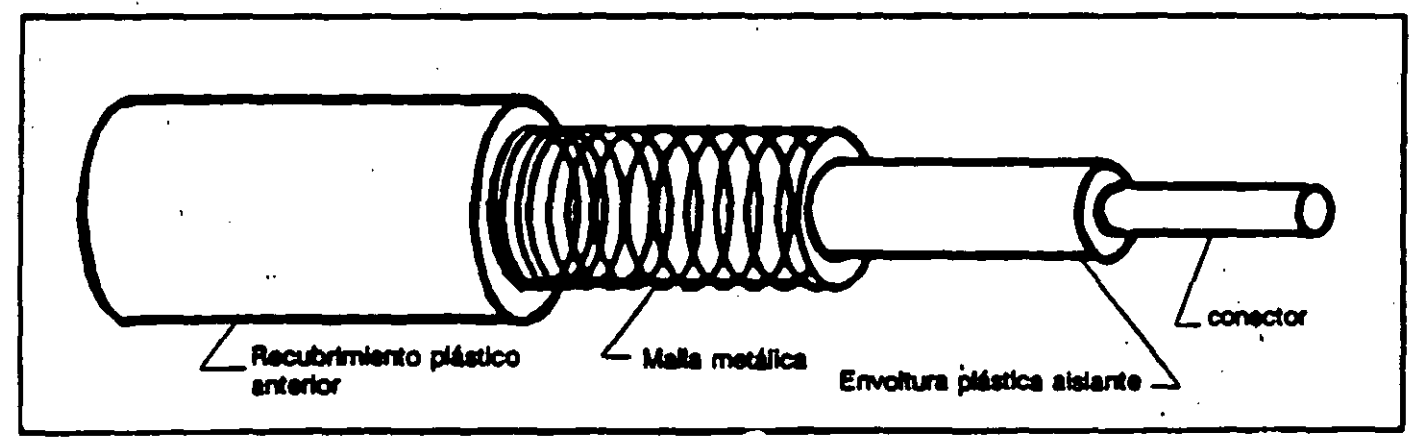

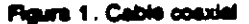

# SISTEMAS OPERATIVOS

 $72.$ 

### SISTEMAS OPERATIVOS Y/HAPIWARE PARA REDES

#### INTRODUCCION

Este capítulo tratará sobre los conceptos del Sistema Operativo para una RED y sus funciones.

Por la importancia que han cobrado en el mercado internacional , se mencionan:

- NetWare de Novell.
- LAN-Manager de Microsoft.

Tambien se hará referencia a IBM PC/LAN como el primer Sistema Operativo para REDES LOCALES y por su penetración en el mercado se mencionará también a ·.

En la segunda parte del capitulo se tratarán los diversos elementos de Hardware de una RED, los principales tipos de tarjetas, las opciones en cuanto a tipo de cables, así como los tipos y características de los Servers.

Es saludable mencionar que parte de este material se apoyo y/o fué proporcionado por los fabricantes o representantes de los diferentes productos que aquí se conectan, y en las distintas notas que los observadores del medio escriben, por lo que es recomendable que se consideren con las reservas del caso, ya que los primeros por lógica, ubican sus productos como de lo mejor, y los segundos comentan según la corriente inductiva, contraria o imparcial en que se manejen.

Como el objeto es proporcionar al participante los marcos de comparación básicos, a efecto de que norme su criterio y pueda elegir los productos con más propiedad y conveniencia, según sus requerimientos particulares, y sin la idea de desmentir a nadie, dado el caso, se harán los comentarios que se consideren más prudentes. Sobre el particular, se abundará más adelante.

También se aclara que cuando se menciona el término de RED, este se refiere a una RED DE MICROCOMPUTADORAS entendida tal y como se definió en los capitulas anteriores.

#### Sistemas Operativos para RED

Se puede decir que el Sistema Operativo de una RED, es el conjunto de programas que regulan el funcionamiento de 6sta, proporciona los elementos para la interface con el usuario, controla y define los niveles de seguridad, se controla· como se comparten los recursos, etc.

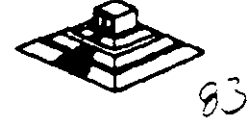

Las funciones o tareas más importantes del Sistema Operativo para RED son:

Compartir Recursos. $\cdot$  De discos duros, y su información: datos y programas. Para poder compartir archivos es necesario Que se brinde un sistema de bloqueo tanto de registros como de archivos (record locking y file locking, respectivamente); que serán de suma utilidad para los desarrolladores de Software.

También debe controlar la forma de compartir impresores y graficadores mediante un manejo de colas de impresión residentes en disco (Spooler).

• Niveles de Seguridad.· El Sistema Operativo debe brindar el mecanismo necesario Que otorgue y/o limite el uso de recursos al usuario, según la jerarQula del mismo. Es decir. controlar los derechos y limitaciones de los. usuarios autorizados.

• Facilidades Opcionales.· Dependiendo de las necesidades y del tamaño de la RED. las siguientes caracterlsticas serian altamente deseables para un mejor rendimiento de ésta :

- Declaración especifica de usuarios y passwords.
- Facilidades de comunicación para establecer puentes entre REDES, comunicación a equipos grandes, comunicaciones remotas de nodo. a RED ó de RED a RED. etc.
- Sistema de mensajes o correo electrónico integrado.
- Ayudas en lineas para facilidad de operación.
- Instrucciones por medio de menús.
- Integridad de la Información.· Garantla al 100% de que la información fue correctamente grabada. etc.

Conforme aumenta el nivel de aplicación de una RED an un organismo o una empresa, también aumenta la dependencia hacia ella, por lo que el grado de confiabilidad en la misma, debe ser máximo. Esto es una característica indispensable que debe tener toda RED.

Por la importancia que tienen los Sistemas Operativos de una RED. es muy conveniente ponderar las siguientes dos características fundamentales de cómo se comportan los mismos:

#### Sistema Operativo Servidor de Discos

Un sistema operativo servidor de discos, simplemente "engaña" al sistema operativo de la estación de trabajo (generalmente el DOSI. haciéndole *•creer•* que está accesado un disco compartido por la RED.

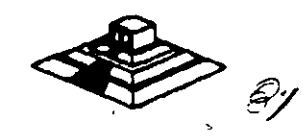

#### Sistema Operativo Servidor de Archivos

Un sistema operativo servidor de archivos, resuelve el problema de la administración de archivos en la RED. con un Software especializado.

Dicho Software servidor de archivos, administra el acceso al disco duro compartido Y a la información Que contiene. El Software de referencia, está desarrollado específicamente para REDES y construido a efecto de poder compartir archivos en un ambiente multiusuario. Entiendase por multiusuario. la utilización de un mismo archivo por más de un usuario a la vez.

El almacenamiento de datos compartidos se controla por el Software del servidor de archivos. (El Serverl. Las estaciones no manejan sus propias entradas y salidas, sino que envfan requerimientos de alto nivel al servar y éste administra el acceso al disco. Debido a este control centralizado, los sistemas operativos servidores de archivos. brindan a la RED la integridad de datos como le dan las minicomputadores y mainframes.

Todos los Sistemas Operativos, en la actualidad trabajan bajo el concepto de servidores de archivos, el cual es la evolución da los servidores de discos; el próximo paso, sobre el que actualmente se comienza a trabajar; son los "Database-Server<sup>e</sup> ó servidores de Bases de Datos, mismos que se tratarán en su momento.

Este cambio de Sistemas Operativos·da servidores da.disco.a servidores de archivo. se pudo dar gracias a la aparición de la versión 3.1 del MS-DOS. que a diferencia de las versienes anteriores ya está orientado a soportar tareas de tipo multiusuario; este paso fué de suma importancia porque abrió el camino y sentó las bases para la definición de los estándares de REDES LOCALES que actualmente existen.

#### Los Estándares en REDES LOCALES

En 1984, la liberación del MS-DOS 3.1, al IBM-PC Network Program y Microsoft Networks, fueron definitivos para establecer los estándares más sólidos en la industria de las REDES DE AREA LOCAL (LAN) y el efecto ha sido bastante benéfico. Debido a que los estándares fueron implementados en base al Software. la lucha por la estandarización con bese al Hardware para REDES LOCALES. ha desaparecido.

El sistema operativo de RED está ahora reconocido como el componente más *importante* de una RED.

#### MS-DOS 3.1

El MS-DOS 3.1 ha dado a los desarrolladores, un estandar en el cual ellos pueden<br>generar Software para aplicaciones multiusuarios, que puedan correr a través de<br>una variedad de REDES LOCALES. Este soporte ha seguido estand generar Software para aplicaciones multiusuarios, que puedan correr a través da une variedad de REDES LOCALES. Este soporte ha seguido estandarizado con las

)

#### NETBIOS

NETBIOS INetwork Basic Input Output System), sistema básico de entrada-salida para REO, es una interface que recide en la tarjeta de RED. Originalmente era un "Firmware· (Hardware-Software), actualmente ·ésta interface es exclusivamente Software.

IBM tenía que ser quien estableciera esta importante interface y lo hizo en su "PC Network Program" que acompaña al Hardware en su RED LOCAL "PC Network 18M", también conocida como 18M PC/LAN.

Para ser compatible con IBM, una RED debe emular al NETBIOS, de la misma forma en que una computadora personal compatible con IBM, emula el BIOS de una IBM PC.

Las funciones principales del NETBIOS es establecer una liga virtual entre los usuarios en la RED y la transferencia de información en la misma.

La mayoría del Software de aplicación está escrito para MS-OOS 3.1. Sólo algunas de estas estén escritas para NETBIOS, no obstante pocas resultan importantes, pues incluyen productos de conectividad, como OATEWAYS a mainframes. Este tipo de aplicaciones requiere la comunicación directa con el Hardware, y. se \_logra a través del NETBIOS.

•

#### Objetivo• de IBM en NETBIOS

Para el diseño global de la interface de NETBIOS y el PC Network Program, IBM al liberarla, publicó la siguiente lista de objetivos clave.

- 1.- La RED debe estar abierta para la industria y las interfaces clave, deben ser publicadas.
- 2.- La RED debe ser expendible.
- 3.- La RED no debe requerir de ningún tipo de HOST (equipo anfitrión), la comunicación debe ser de igual a igual.
- 4.- El Firmware de la RED deberé estar de acuerdo a los estándares de la industria, si es posible y deberá estar dividida en capas de protocolos.
- 5.- Las funciones de la RED deberán ejecutarse en la tarjeta de interface y la PC se encargará de la interacción de bajo nivel con la RED.

IBM ha seguido de cerca estos objetos. Por ejemplo. creando un emulador · de NETBIOS para su RED Token Ring, donde pueda correr el PC Network Program.

La estrategia pone algunas limitaciones en las REDES. una de ellas estriba en que la comunicación punto a punto contemplada por NETBIOS. complica la formación de Inter-REDES, es decir, complica la habilidad de interconectar diferentes tipos de La estrategia pone algunas limitaciones en las REDES, una de ellas estriba en que la<br>comunicación punto a punto contemplada por NETBIOS, complica la formación de<br>inter-REDES, es decir, complica la habilidad de interconecta El NETBIOS fué escrito asumiendo que cada recurso en la RED, tiene un nombre propio y se le reconoce con él. De esta forma, cada nodo pasa a ser parte de una gran REO. conversión que dificulta el soporte a lnter-REDES.

#### MS-DOS 3.1

El MS-DOS 3.1 fué el catalizador que generó un cambio de importancia en los estándares de sistemas operativos para RED, ya que al principio, la mayoría de los fabricantes, utilizaban como estandar, el enfoque de Servidores e Discos (Disk Servar) y actualmente, se ha adoptado como estandar, el concepto de Servidor de Archivos (File Servar ).

Este sistema operativo, el cual provee una interface estandar para aplicaciones multiusuario, requiere un ambiente de servidor de archivos. Para ser compatible con el estandar. los fabricantes de REDES LOCALES deben proveer Software de servidor de archivos compatible con MS-DOS 3. 1.

Antes del DOS 3.1 la mayoría de los fabricantes usaban esquemas propietarios de bloqueo de archivos y registros, requiriendo que los desarrolladores de Software de aplicación, escribieran una versión diferente para cada RED. en la cual querfan que su Software operara.

Ya que desde 1983. cerca de 140,000 aplicaciones de Software han sido escritas para el. estandar MS-DOS de Microsoft, es racional aprovechar lo aplicable a REDES.

Diferentes productos de RED (bastantes), han crecido soportando al Hardware y Software de MS-DOS. Pero la habilidad de conectar máquinas pera DOS, es la única cuestión en común que tienen diferentes REDES. La falta de un estandar forzó a cada fabricante de REDES a seguir su propio conjunto de reglas. Esta falla de estándares creo muchos problemas. el más sario de ellos es que dicha falla, inhibió el desarrollo de Software de aplicación multiusuario para REDES.

Antes del MS-DOS 3.1, cada fabricante de REDES tendía a utilizar sus propias técnicas de bloqueo, de registros, archivos y funciones multiusuarias. Esto requería que los desarrolladores de Software de aplicación tuvieran que escribir versiones diferentes de sus paquetes para cada RED LOCAL. Los. gastos que esto implica alejó a muchaa empresas del desarrollo de productos para RED.

La introducción del DOS 3.1 cambió esta situación· ya que fué mejorado con los primitivos del multiusuario que controlan el acceso entre la aplicación y la RED. brindando la interface estandar que sa necesitaba.

Cualquier paquete de Software multiusuario escrito con los estándares del DOS 3.1 correré en cualquier RED que soporte esta versión de DOS, permitiendo una sola versión de Software para todas las **REDES** compatibles con DOS.<br>مستقل المستقل المستقل المستقل المستقل المستقل المستقل المستقل المستقل المستقل المستقل المستقل المستقل المستقل ا

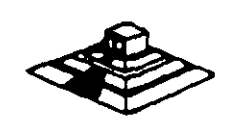

 $\cdot$   $\cdot$ ., A partir de esta estandarización, la mayorra de las empresas de Software han introducido sus productos en versiones multiusuario para REDES.

Otro cambio importante ha surgido con Windows 3.0 y proximamente con Windows PM, donde según los observadores de la indusrtia darán otro giro importante a las REDES LOCALES con sus aplicaciones y nuevas estrategias de conectividad.

Actualmente Windows 3.0 se está perfilando como el nuevo astandar en la industria microinformática tanto a nivel PCs como de REDES LOCALES.

#### Implementaciones de Microsoft Network (MS-NET)

Microsoft liberó a principios de 1985 su producto Microsoft de soportar el sistema. En la actualidad, hay cuatro corporaciones de EE.UU., que están enviando implementaciones MS-Net, IBM, AT&T, 3COM y URGEMANN-BASS. En México, Computadoras Micron también ofrece este producto.

La versión de IBM se conoce como el "PC Network Program" más conocido como "IBM-PCILAN" la implementación de 3Com se conoce como "3+ •. AT&T está usando la implementación del Software "3+". Ungermann-Bass y Computadoras Micron están usando y enviando una implementación pura del Ms-Net. De acuerdo a sus estudios de Futura Computing, ·hay aproximadamente 50.000 nodos instalados (hasta mediados de 1986) de MS-Net en todo tipo de implementaciones.

#### NetWare de Novell

De acuerdo al mencionado estudio de Futura Computing, hay carca de 300.000 estaciones de trabajo utilizando el sistema operativo NetWare de Novell. Existen '• =•ias razones para asta gran diferencia. NetWare ha sido distribuido desde 1983 y recientemente, IBM fu4 el único proveedor enviado une implementación de MS-Net el PC-Network Program.

Hasta la fecha, 23 proveedores han obtenido licencia para usar NetWare como el sistema operativo de REO pera su Hardware, debido a su excelente tiempo de respuesta, permanencia en el mercado. soporte múltiple de REDES y servidores y la gran base de usuarios, actual, que tiene instalada.

#### Nueva Generación de Características de Software de RED

A continuación se mencionen las nuevas carcterlsticas que tienden a ofrecer Y desarrollar, los sistemas de REO LOCAL.

• lntarconexl6n de REDES LOCALES

La interconexión de REDES LOCALES, es la habilidad de "puentear" entre La interconexión de REDES LOCALES, es la habilidad de "puentear" entre<br>diferente Hardware de RED, para formar una RED transparente o interestente Debido a que no hay estandares de Hardware, REDES diferentes pueden formar parte de una inter--RED. Lo anterior hace importante la habilidad de interconectar sistemas· diferentes.

~ -~- ------- ~-- ---

La llave para esta interconexión es la independencia del Hardware en los sistemas operativos de RED, y ayuda también a evitar la obsolencia del Hardware de REDES LOCALES.

• Modo Protegido de Operación

El microprocesador lntel 80286, el cual se utiliza en la IBM AT y sus compatibles, puede operar en dos modos: Protegido y Real.

En el modo Real. el chip emula al 8088 pero con una mayor velocidad, permitiéndole correr MS-DOS y Software de aplicación compatible. A~ semejanza con el 8088, el 80286 en modo real. esté limitado a 640 Kb. de memoria y 70 Mb. de almacenamiento en disco; el único beneficio de este modo, es sólo una velocidad más rápida de procesamiento.

¥

Mientras el Software de aplicación se modifica para romper esta barrera, con la especificación de memoria expandida de Lotus-lntei-Microsoft (LIM-EMS), los sistemas operativos de RED corriendo en modo real, estén limitados a 640 Kb. en la memoria del servidor ..

En el modo Protegido, el 80286 puede direccionar hasta 16 Mb. de memoria en algunos casos y esta operación permite mejorar significativamente la eficiencia del servidor compatible con IBM-AT.

Puede manejar en memoria virtual hasta 2 Gigabytes. (falta que existan los dispositivos ffsicos de estas magnitudes).

#### • Disponibilidad e Integridad de Datos

La disponibilidad e integridad del sistema es importante en cualquier instalación, pero tan pronto como las REDES LOCALES se mueven a un ambiente de procesamiento de datos cada vez más demandante, estas caracterfsticas se hacen aún más crfticas, debido a la creciente dependencia y a que las pérdidas incurridas por una falla del sistema, crecen también.

Una RED debe incluir protección contra estas fallas, que causan pérdida de datos, tiempo, tiempo fuera del sistema o ambos.

Las protecciones que un sistema operativo de RED debe tomar en cuenta son las siguientes: Falla del sistema, Falla del medio magnético y corrupción de datos.

A continuación, se comentarán las principales características de sistemas  $E^{\varphi}$ operativos para RED.

#### 3.1 NETWARE DE NOVELL

#### Oescrioción general

Novell Advanced NetWare es un sistema operativo de RED independiente del Hardware. por lo cual puede correr en una gran variedad de REDES. Ha estado en el mercado desde 1983 y es el sistema operativo ampliamente más usado.

Novell desarrolló originalmente el NetWare como el sistema operativo para el equipo Novell-S Net. Una RED que utiliza una topología de estrella y un servidor propietario basado en el microprocesador Motorola MC 68000. Debido a que este microprocesador no tenia ningún sistema operativo estandar, Novell decidió desarrollar el suyo partiendo de cero, y lo optimizó para REDES; diseñando de paso todas sus caracterlsticas • alrededor de la funcionalidad de la RED. Novell es una compañía norteamericana la cual fabrica el sistema operativo para, REDES (LANs) más popular; "NETWARE".

Introducido por primera vez en el mercado en 1983 NetWare de Novell es el sistema operativo para REDES más conocido en el mercado. NetWare de Novell tiene una base instalada sobre 7 millones de usuarios, 700,000 NetWares vendidos y el mayor porcentaje del mercado compartido de REDES.(Fig.31

Estadísticas realizadas por Fortune en 1991 nos muestran que Novell tiene la mayor base instalada en Sistema Operativo (Fig.1) para RED (LANs) y las perspectivas para 1992 son incrementar el porcentaje de esa basa instalada (Fig.21.

La estrategia que Novell ha seguido para sus sistema operativo es:

- Independencia de Interfaz.
- Independencia de Protocolo.
- Independencia de S.O. da la estación de trabajo.
- Ser el Estandar de Estándares del futuro.

Cuando comenzó el 6xito de las PCs, los autores de NetWara, viendo que este Software está escrito con C, podría fácilmente convertirse a la arquitectura de la familia lntef 8088 y que podrfa soportar virtualmente cualquier RED en el mercado; debido a que el ROM BIOS de la IBM PC XT, fue diseñado para un sistema operativo (DOS) de un solo usuario, con la deficiencia para ambiente multiusuario ya que el NetWare ea particularmente multiusuario, los programadores de NetWare decidieron ignorar el ROM BIOS y decidieron comunicarse directamente. con al Hardware, para eliminar efectivamente cualquier limitación.

Lograron con ello, permitir a NetWare procesar requerimientos de otra estación de trabajo.

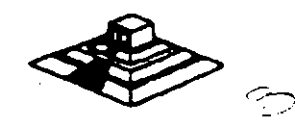

La única desventaja de asta forma de operar, as la imposibilidad de NetWara da utilizar las interfaces (drivers) del DOS, para disco duro. Novel! surte astas interfaces para discos compatibles con IBM y muchos fabricantes surten sus propios drivers para NetWare.

--\_~\_~ \_\_\_ ~\_ --\_-\_\_ <sup>~</sup>\_\_ ~ \_\_ ~ \_\_ ~ \_\_ ~\_~\_--=-:-::-:::============:-=-:-=---:-\_ ---------

NetWare prácticamente no tiene interface, como el ROM BIOS o el DOS cuando se utiliza como servidor de archivos, lo cual permite una mayor de velocidad y un mayor grado de seguridad y tolerancia a las fallas. Esto resultaría imposible si se utilizara la estructura de archivos de DOS.

#### Comoonentes *y* Arquitectura

• NetWare utiliza cuatro componentes mayores de Software:

- \* El sistema operativo huésped (DOS).
- La interface "SHELL con DOS.
- El Software del servicio de archivos.
- Las utilerfas de la RED.

El sistema operativo huésped que corre. en la estación de trabajo, puede sercualquier versión de MS·DOS a partir de la 2.0 en adelante.

El "SHELL" de NetWare provee también en la: estación de trabajo, la liga de comunicación entre la estación y/o ·aplicación y el Software del Servidor da **Archivos.** '' and '' and '' and '' and '' and '' and '' and '' and '' and '' and '' and '' and '' and '' and '

Este "SHELL" ofrece además, la compatibilidad del NetWare con el DOS y utiliza todas las interfaces estandar establecias por MS-DOS 3.1 y NETBIOS. Si la aplicación requiere un servicio de Netbios, se puede comunicar directamente con al emulador de éste, mismo que pasará la información al IPX.

Por otro lado si la llamada es LOCAL, el "SHELL" la transfiere al·DOS para que este la ejecute. De lo contrario la llamada es pasada a algunas de las implementaciones de MS-Net.

El Software de servidor de archivos de NetWare no se corre como una aplicación de DOS en la máquina servidora de la RED.

El "SHELL" también permite a NetWare poder operar con las versiones MS-DOS 2.0 en adelante y no solo 3.0 ó mayor, como es el caso de MS-Net.

El Software de Servidor de Archivos de NetWare está diseñado específicamente para REDES y es multiusuario, lo que significa que una tarea no tiene que esperar hasta terminar, para iniciar otra. A las diferentes tareas se les asigna distintos niveles de prioridad, a efecto de realizar rápidamente lo de mayor importancia.

En el caso de la operación de un servidor de archivos NO DEDICADO, el Den el server, como una tarea del sistema operativo de RED. masta terminar, para iniciar otra. A las diferentes tareas se les asigna distintos<br>niveles de prioridad, a efecto de realizar rápidamente lo de mayor importancia.<br>En el caso de la operación de un servidor de archivos NO DE La importancia de los estándares establecidos por IBM y Microsoft, ha sido mostrada en las secciones anteriores de este material. Novell provee compatibilidad completa con estos estándares en su producto Advanced NetWare 2.0a.

NetWare es compatible con DOS y en Advanced NetWare 2.0a agregó compatibilidad completa con DOS 3.1. Advanced NetWare, además también brinda compatibilidad con versiones 2.0 en adelante y reduce al costo de actualización a nuevas versiones del mismo. Se acota que, mientras el DOS 3.1 es requerido por algunas aplicaciones multiusuarios, el DOS 2.1 utiliza menos memoria y tiene un tiempo de ejecución más rápido.

El Advanced NetWare 2.0a también provee un 100% de compatibilidad con NETBIOS mediante el emulador que posee. Esto garantiza compatibilidad con los adaptadores de RED, tales como Token-Ring y Pe Network. El emulador de NETBIOS también brinda operación en modo protegido.

#### Hardware Sooortado

El Advanced NetWare 2.0a viene con drivers para 14 diferentes adaptadores de RED. Estos 14 drivers permiten hasta 35 diferentes configuraciones de Hardware. Una lista de los drivers incluidos en el paquete es:

- 3Com Etherlink.
- A&T Starlan.
- Corvus Omninet.
- IBM PC Cluster.
- IBM Token Ring.
- Novell S-Net.
- Standard Microsystems ARCNET
- 3Com Etherlink Plus.
	- Allen Bradley Vista LAN!PC.
- Gateway G-Net.
- IBM PV.C Network.
- Nestar Plan 2000.

• Orchid PC-Net.

• Proteon ProNET.

#### Interconexiones de REDES

NetWare provee capacidades extensivas para la formación de lnter·REDES. El punto interno de NetWare que viene incluido en Advanced NetWare 2.0a, le permite a un servar soportar simulünearnente hasta 4 diferentes topologfas, sin tener que dejarlo con dedicado, es decir, que éste podrá procesar otros trabajos simultáneamente; NetWare soporta varios servidores de archivos y cada servidor puede actuar como un puente. También se soportan puentes externos múltiples.

#### **Seguridad**

La seguridad de NetWare se bese en el manejo de USUARIOS autorizados. El supervisor de la RED establece derechos a un usuario autorizado y le asigna recursos específicos de la RED.

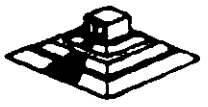

Dichos recursos pueden ser en Hardware: impresoras y servidores. y en Software: programas y archivos de datos localizados en directorios y subdirectorios.

Los privilegios de acceso de un usuario a las áreas de directorios pueden ser asignadas de acuerdo a ocho derechos:

- R- Lectura.
- W- Escritura.
- 0- Apertura de archivos.
- C- Creación de archivos.
- D- Borrado de archivos.
- P- Parental (Controlar y crear subdirectorios).
- S- Búsqueda (Poder ver archivos en directorios).
- M- Modificación (De atributos de archivos).

Además de la seguridad ofrecida por los derechos del usuario, la seguridad a nivel de archivo también puede definirse con atributos, ya que los archivos pueden marcarse como compartidos, no compartidos, de lectura solamente o de lectura y escritura.

Usando este tipo de seguridades. una persona hace un "LOGIN" a la RED mediante un nombre de usuario y un password. Una vez que esta entrada se ha completado. la persona tiene acceso transparente a todos los recursos actualizados para el.

#### Ooeración en Modo protegido

Los. usuarios de NetWare pueden hacer uso de toda la capacidad del microprocesador lntel 80286 cuando utiliza una IBM ATo compatible. permitiéndole al servidor de la RED, utilizar hasta 16 MB. de memoria y hasta 2 GB. (Gigabytesl de almacenamiento en disco.

#### Sistema de Archivos

El sistema de archivos está diseñado específicaamente para la administración de REDES y no tiene las limitaciones de los archivos del DOS. aunque es completamente compatible con él.

NetWare tiene su propia estructura de manejo de archivos (plana), que se conserva en memoria y en disco (con doble copia), e implementa cuatro características adicionales. que hacen que funcione rápidamente en el manejo de archivos.

- a) Directory Caching
- b) Directory Hashing
- el File Caching
- d) Elevator Seeking

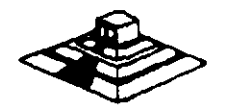

,. -.:-.

#### Disponibilidad e Integridad de Datos

El sistema de archivos de NetWare utiliza varias medidas preventivas para asegurar la disponibilidad e integridad de los datos, a saber:

- Verificación de lectura después de escritura, sin excepción cada escritura al disco se lee nuevamente verificando que sea leído.
- Duplicidad de directorios, si un directorio falla el duplicado se utiliza.
- <sup>\*</sup> Tablas duplicadas de alojamiento de archivos (FAT), esto prevee que la contaminación del FAT provoque un disco inutilizado.

### **SFT NetWare**

Novel! también ofrece una actualización para Advanced NetWare que brinda protección adicional a los datos. Estas versiones mejoradas del sistema operativo, se conocen System Fault Tolerant NetWare (SFT) (Sistema Tolerante de Fallas).

Hay tres niveles de implementación del SFT:

- NIVEL I.-Permite detectar bloques dañados del disco en la operación normal del . sistema. Estos bloques son marcados para evitar su uso futuro. La información contenida en ellos pasa a otras localizaciones de disco.
- NIVEL 11.-Este nivel permite mantener discos en "Espejo", es decir que se tiene en todo momento. un disco de respaldo actualizado totalmente, a fin de evitar pérdidas de información en caso de una falla del disco original.

También se cuenta con la posibilidad de tener discos "Duplicados". Estos discos son espejos entre si. pero además sa cuenta con duplicados de controladores de disco, cables y fuente de poder.

NIVEL 111.· En este nivel se tienen dos sarvidores de archivos como respaldo uno del otro, conectados entre si con un bus de transferencia de alta velocidad.

Hasta antes de 1988, prácticamente todas las versiones de NetWare de Novell que se tenían, estaban pensadas para REDES grandes o medianas; pero a partir de enero de 1988, se liberó la versión ELS (Entry Leve/ Solution) para REDES pequeñas, y en 1991 se liberan nuevaa versiones:

- NetWare 2.20 con licencias para 5, 10, 50 y 100 usuarios
- NetWare 3.11 para 1 O, 20. 100 y 250 usuarios
- NetWare Lite para aplicaciones pequeñas.

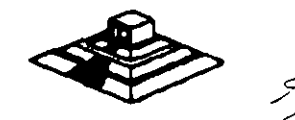

. --.--- --- - En seguida se resumirán los puntos más importantes de cada versión y se darán algunas recomendaciones sobre el número de estaciones de trabajo que debe tener cada versión, para obtener el mayor rendimiento de la RED.

No obstante cada caso será diferente. por lo que habrá que tomar en cuenta si el tráfico en la RED es muy ligero o muy pesado, con lo cual las cifras podrán tomarse con un poco más de holgura.

#### Características Principales de NetWare

- 1.- Soporta todos los comandos de DOS lo cual es una ventaja para los usuarios de las PCs, ya que no tienen que apernder comandos nuevos. Trabajar en RED para ellos as completamente transparente.
- 11.- Tiene sus propios comandos los cuales tendrán que ser manejados por un administrador ó Supervisor del sistema para optimizar, y controlar la funcionalidad de la RED. Estos comandos pueden ser fácilmente manejados por medio de Menus.
- 111.- Optimización del acceso a disco duro.

a) Directory Caching: Es el proceso de almacenar en memoria RAM las tablas de direcciones de los archivos (F.A.T)., De esta manera cuando existe una requisición de algún archivo el servidor no.lee estas tablas del disco duro sino en RAM para encontrar las direcciones de los archivos requeridos.

Las estaciones de trabajo de la RED pueden leer o escribir hasta 100 veces más rápido de lo que serían si leyeran las tablas F.A.T. directamente del disco duro.

b) Directory Hashing : Es el proceso de indexar F.A.T. Esto permite al servidor encontrar las direcciones correctas sin examinar todos los datos de las tablas, la ventaja que esto ofrece es la disminución del tiempo de acceso a un archivo hasta en un 30% en comparación con las tablas F.A.T. no indexadas.

. el Flll Cachlng : Es el proceso en el cual se almacenan en memoria RAM los archivos que se usan con mayor frecuencia.

Cuando sa hace la penetración de un archivo este sa baja a memoria RAM donde es almacenado para subsecuentes peticiones.

El servidor realiza una serie de estadfsticas sobre cuáles son los archivos que son solicitados con más frecuencia y estos son bajados a memoria RAM. Las subsecuentes peticiones del mismo archivo son atendidas hasta 100 veces más rápido que cuando el archivo no esta en archivos que son solicitados con más frecuencia y estos son bajados a<br>memoria RAM. Las subsecuentes peticiones del mismo archivo son<br>atendidas hasta 100 veces más rápido que cuando el archivo no esta en<br>RAM.

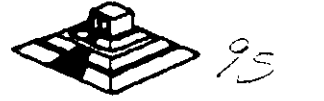

,·,

dl Bevator Seeking : Es el proceso por medio del cual los requerimientos de entrada y salida de información del disco duro están ordenados de acuerdo con la posición ffsica de las cabezas del disco. Esta caracterfstica ofrece mayor velocidad de acceso y mayor duración de los discos duros.

IV.· Alta seguridad: NetWare permite al Supervisor de la RED configurar los niveles de seguridad de ésta. Estos pueden ser tan simples o sofisticados como se desee. La seguridad que proporciona NetWare está definida en 4 niveles: Clave de acceso, derechos de usuario, derechos de directorios y atributos de los archivos.

En sistemas con gran cantidad de usuarios es muy importante cuidar al máximo la integridad de la información que se .. · maneja en éste.

al.· Clave de acceso (Log-Pasaword Security). Es el primer·nivel de seguridad en el que para poder entrar al sistema se tiene que especificar un nombre de usuario y una clave de acceso asignados previamente por el Supervisor del sistema.

b).- Derechos de Usuario (Trustee Rights Security). Controla la habilidad individual de los usuarios para trabajar con archivos en determinados directorios. Para hacer esto contamos con 8 derechos de usuario que son:

- 
- R Leer archivos W· Escribir archivos
- O Abrir Archivos C Crear archivos
	-
- D · Borrar archivos **M · Modificar atributos de archivo**
- P Parental (Crear, Renombrar, Borrar directorios. Asignar Derechos)
- S · Buscar directorio

e).· Derechos de Directorios IDirectory Securlty). Controla los derechos que todos los usuarios tienen asignados con excepción del Supervisor en un directorio dado. Cuando un directorio es creado tiene los mismos derechos que son aplicados a los derechos de usuario (R, W, O, C, D. P. S. MI, pera poner en efecto seguridad a un directorio dado el Supervisor borrará de éste los derechos necesarios para prevenir el uso indebido de los archivos que éste contenga. Los derechos de directorio tienen mayor jerarqufa que los de usuario y no se extienden a subdirectorios.

dl.· Atrlbutoa de loa archlvoa IFia Attrlbutes Securlty). Controla si un archivo individual puede ser compartido o modificado. Particularmente ayuda pera proteger archivos de información pública leidos por muchos usuarios. Los atributos son:

Compartido -- Shareable No Compartido - Non Shareable Solo lectura - Read Only Lectura/Escritura-- Read Write

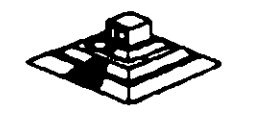

∙કે

- V.· Correo Electrónico : NetWare incluye un paquete de correo electrónico sin costo adicional en el cual se puede mandar desde sencillos mensajes hasta complejos memorándums a cualquier usuario de la **RED** gracias a su editor de textos integrados.
- VI.- Independencia de protocolo y Hardware. Nos~ permite tener sistemas heterogéneos interoperables debido a la independencia de protocolo y Hardware así podemos tener un sistema tan complejo Que tenga PC's IBM. Macintoshs, PS/2, compatibles y Host (Mainframes y minis) corriendo DOS, OS/2 MAC, VMS, UNIX, etc. , con diferentes tipos de interfaces, ETHERNET, ARCNET, TOKEN RING, etc. NetWare soporta más de 100 tarjetas de interface en el mercado. (Fig.4).
- VIl.· Comunicaciones Remotas y Gateways : NetWare nos permite tanto comunicaciones locales como remotas a través de los Gateways, así podemos tener una **RED REMOTA** a través de un Puente (Bridge) o un mainframe. por medio de un protocolo X-25 o mediante un Gateway SNA a un sistema IBM 43 XX etc. Gateway es una función que permite que varias PCs en una **RED**  pueden tener comunicación con un Host (maiframe-mini). a través de ellas emulando terminales del Host (Fig.5).

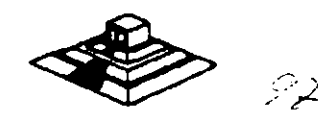

 $\mathcal{L}^{\mathcal{L}}(\mathcal{L}^{\mathcal{L}})$  and  $\mathcal{L}^{\mathcal{L}}(\mathcal{L}^{\mathcal{L}})$  and  $\mathcal{L}^{\mathcal{L}}(\mathcal{L}^{\mathcal{L}})$ 

 $\label{eq:2.1} \mathcal{L}(\mathcal{H}) = \mathcal{L}(\mathcal{H}) \mathcal{L}(\mathcal{H}) = \mathcal{L}(\mathcal{H}) \mathcal{L}(\mathcal{H})$ 

 $\label{eq:2.1} \frac{1}{2} \sum_{i=1}^n \frac{1}{2} \sum_{j=1}^n \frac{1}{2} \sum_{j=1}^n \frac{1}{2} \sum_{j=1}^n \frac{1}{2} \sum_{j=1}^n \frac{1}{2} \sum_{j=1}^n \frac{1}{2} \sum_{j=1}^n \frac{1}{2} \sum_{j=1}^n \frac{1}{2} \sum_{j=1}^n \frac{1}{2} \sum_{j=1}^n \frac{1}{2} \sum_{j=1}^n \frac{1}{2} \sum_{j=1}^n \frac{1}{2} \sum_{j=1}^n \frac{$ 

> $\label{eq:2.1} \frac{1}{\sqrt{2}}\int_{\mathbb{R}^3}\frac{1}{\sqrt{2}}\left(\frac{1}{\sqrt{2}}\right)^2\frac{1}{\sqrt{2}}\left(\frac{1}{\sqrt{2}}\right)^2\frac{1}{\sqrt{2}}\left(\frac{1}{\sqrt{2}}\right)^2\frac{1}{\sqrt{2}}\left(\frac{1}{\sqrt{2}}\right)^2.$  $\label{eq:2.1} \mathcal{L}(\mathcal{L}^{\text{max}}_{\mathcal{L}}(\mathcal{L}^{\text{max}}_{\mathcal{L}}),\mathcal{L}^{\text{max}}_{\mathcal{L}^{\text{max}}_{\mathcal{L}}})$

 $\bigotimes$ 

#### -------- ----------·------- Yersjones de NetWare

#### Advanced NetWara 86 V2.0

Un sistema operativo diseñado para trabajar con microcomputadoras construídas con microprocesador 8086 u 8088 compatibles con las IBM"S PC XT.

Características Novell Advanced NetWare 86 V2.0

- Soporta hasta 100 estaciones de trabajo.
- 1 60 MB de almacenamiento en disco duro.
- 5 impresoras compartidas.
- 640KB de memoria en el file servar.

#### Advanced NetWare 286 V.2 OA.

Un sistema operativo diseñado para trabajar con microcomputadoras construídas con microprocesador 80286 en el cual ·se aprovechan características como el direccionamiento de memoria virtual trabajando en el modo protegido.

Características Novell Advanced NetWare 286 V2. Oa

- Soporta hasta 1 00 estaciones de trabajo.
- 1 5000 MB de almacenamiento en diSco duro.
- 3 impresoras compartidas.
- 16 MB de memoria RAM el file servar.
- Mayor velocidad de proceaamlento de datos.
- Existe en versiones dedicada y no-dedicada.

Entry Level Solution Nivel I (SFT I) ELS I.

Es un sistema operativo Advanced NetWare 286 V2.0A preconfigurado . a 4 usuarios.

#### Características Novell ELS I NetWare SFT I

- Soporta hasta 4 estaciones de trabajo.
- Tiene las mismas características del 286 V2.0A.
- Caracterfsticas adicionales.
- Protección de datos contra defectos en la superficie del disco
- Hotfix
- Read after write verification.

Hot Fix. Es una característica de NetWare que previene la escritura de datos sobre sectores dañados en el disco. Cuando el Hot Fix es activado sobre el disco duro, crea una área de redirección (aproximadamente el 2% de la capacidad total del disco) donde serán redirigidos los datos cuando es encontrado un sector dañado en el disco. (Fig 6).

Read After Write Verification. Cuando un dato es escrito sobre el disco duro inmediatamente se ejecuta una lectura a memoria para comparar la integridad del dato escrito. Si esta comparación es exitosa se' libera la localidad de memoria y se ejecuta otra operación. Si la comparación no es exitosa después de varios intentos, el dato es enviado por el Hot Fix a la área de redirección y el sector es marcado como dañado y enviado a la tabla de defectos del disco. (Fig 6).

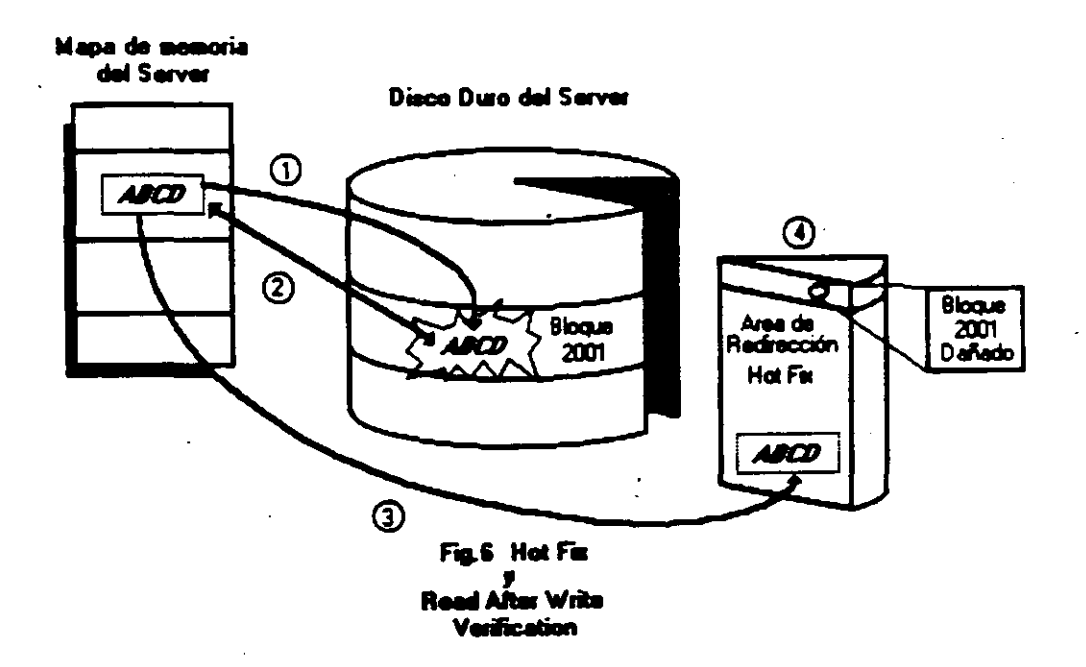

#### **Entry Level Solution II**

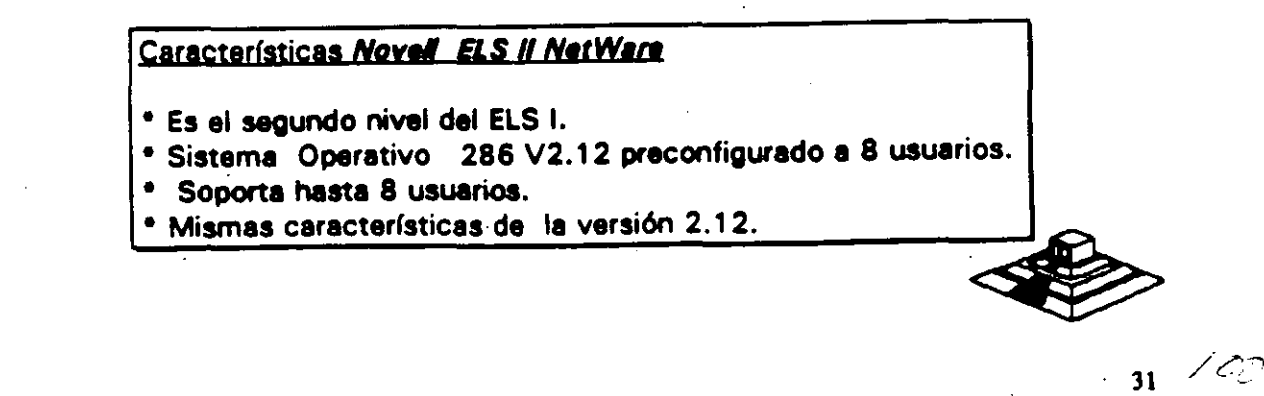

#### Advanced NetWare 286 V2.1X (2.11, 2.12)

Características Novell Advanced NetWare 286 V2.1X

- Mismas características de la versión 286 V.2 OA.

- UPS Monitoring.

- Hot Fix.

- Read after write verification.
- Manejo en capacidad de disco 2 GB
- Soporta 5 impresoras, 2 seriales, 3 paralelas.
- Soporta 5 canales para disco.
- Hasta treinta y dos discos.
- Duplicado de Directorio.
- -Duplicado de FAT.
- Soporta hasta 100 usuarios.
- Maneja una consola virtual (Fconsolel.
- Value added process VAP'S.- Accounting.
- Manejo de cola de impresión por menu (Pconsolel.
- Dedicado y No-dedicado.
- Maneja Rutinas de Diagnóstico

#### Recomendaciones:

• De 6 a 15 estaciones-Usar AT con disco rápido y 2 Mbytes da memoria.

• De 16 a 25 estaciones-Usar AT con disco rápidos y mas de 2 Mbytes de memoria.

'·

/,// / '-' /  $\overline{\phantom{a}}$ 

• Más de 25 estaciones o más de 20 con trabajo pesado usar Servar 386 con más de 2.5-Mbytes de memoria.

• Más de 40 estaciones o de 25 con trabajo pesado dividir en dos REDES usando un puente.

#### Advanced NetWare 286 V2. 15

Características Novell Advanced NetWare 286 V2.15

- Mismas caracterfsticas 286 V2.12.

- Soporta la interfase para estaciones de trabajo Macintosh.

#### NetWare SFT 286 V2.1 X (2.11, 2.121

Características Novell Advanced NetWare SFT 286 V2.1X

- Es un sistema tolerante a fallas de disco duro.

- Disk Mirroring. Disk Duplexing.
- TTS. Dedicado
- Mismas características 286V2.12.0.

#### NetWare SFT 286 V2.15

Características *Novell Advanced NetWare SFT 286 V2.15* 

- Mismas características SFT V2. 1 2.

- Soporta la interfase para estaciones de trabajo Macintosh.

· Soporte a OS/2.

#### Rutinas de Diagnóstico

Están incluidas en el paQuete, rutinas Que cuentan con funciones intrfnsecas para facilitar ol diágnostico para REDES realmente grandes, ( imáginese una RED de más de 200 nodos. con 5o 10 puentes).

UPS Monitoring : UPS (NO-Break) es una fuente de poder ininterrumpible la cual proporcionará al servidor de archivos y a cualquier unidad de discos externos energía a través de un sistema de baterfas en caso de una interrupción en la alimentación de energfa comercial. El UPS monitoring es una función de control de Advanced NetWare 286 la cual dará de baja el Servidor de archivos si la alimentación de energfa comercial no se restablece en una cantidad de tiempo predeterminada.

VAPI : Procesos de valor agregado,· es una herramienta que permite a los desarrolladores de Software crear aplicaciones que puedan ser ejecutadas dentro del servidor de archivos. En las versiones anteriores de sistema el único proceso Qua podfa correr en el servidor de archivos era el sistema operativo. El UPS monitoring es un ejemplo de VAP.

Accounting : Es una nueva característica del Advanced NetWare 2.1 que nos permite hacer cargos por el uso de los recursos de la RED. Los cargos pueden variar por hora o por dfa. El Supervisor puede asignar lfmite . de credito y hacer que el sistema monitor de usuarios haga un balance de cuenta y saque del sistema a los usuarios que han sobrepasado su lfmite de crédito.

- Poner un lfmite de cr6dito a cada usuario.

- Monitorear el estado de cuenta de cada usuario..

- Generar una estadística del uso del sistema.

Los cargos por uso del sistema pueden hacerse por:

- Tiempo de conexión al sistema.

- La cantidad de tiempo que el usuario está dentro del sistema.

- La cantidad de datos (programas/información) que el usuario requiere. que el servidor de archivos lea desde su disco.

- La cantidad de datos (programas y/o información) que el usuario requiere que el servidor de archivos escriba sobre su disco.

- El número de accesos que el usuario hace al file servar.

- La cantidad de espacio en disco usada.

- Los cargos se hacen cada 1/2 hora.

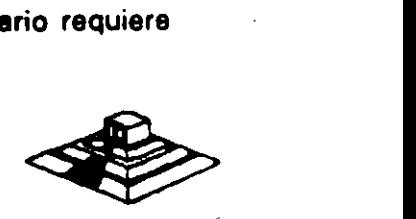

#### Incrementa la Segyridad del Sistema

- Restringe el horario de acceso al sistema a cada usuario.
- Restringe por estación de trabajo el acceso al sistema.
- Restringe el número de conecciones concurrentes por usuario.
- Monitor de detección de intrusos al sistema bloqueando la estación de trabajo por la cual se quiere accesar al sistema.

#### **FConsole**

Es una utilería del sistema operativo la cual crea una consola virtual que puede ser ejecutada por cualquier estación de trabajo en la RED. Permite controlar la mayoría de los recursos de la RED. Cualquier usuario de la RED puede usar FConsole para accesar diferentes servidores de archivo, ver información de los LAN-DRIVERS y ver la versión de sistema operativo sobre la cual se está trabajando.

El Supervisor puede usar FConsole para enviar mensajes. revisar archivos. analizar ·información de conexión de los usuarios. alterar el status del servidor de archivos. ver las estadfsticas del funcionamiento del servidor de archivos. También puede dar de baja el servidor de archivos y borrar la conexión de· cualquier usuario.

FConsole Es una utilería del Sistema Operativo que nos permite controlar la cola de impresión, con esta utilería se puede crear, nombrar y borrar una cola de impresión.

*T:·* . ,· *',.1* • J *'¡"* 

#### <u>Spool</u>

Cuando se ejecuta un comando de impresión. los datos a ser impresos serán enviados a una cola de impresión en el disco duro antes \_de ser dirigidos a la impresora, la cola de impresión mantiene los datos hasta que la impresora está lista.

#### Disk Mirrorina

Una falla mecánica de disco duro puede significar una total y permanente perdida de datos almacenados sobre el disco duro. SFT NetWare proporciona protección contra falla de disco duro permitiendo tener duplicado de información de un primer disco sobre un segundo disco en el sistema. Esta caracterfstica llamada DISCO EN ESPEJO. nos permite tener dos discos juntos en. el mismo canal, los datos son escritos al disco primario y duplicados sobre el disco secundario con lo cual siempre se tiene respaldo de datos. Si alguno de los dos discos llegara a fallar un mensaje de precaución aparecería en las estaciones de trabajo indicando la falla (Fig. 7).

#### **Disk Duplexing**

Debido a que los Eliscos en espejo solo protegen datos contra falla de disco duro Y no contra falla de controlador. SFT NETWARE. tiene otra caracterfstica que sa llama Disk Duplexing que permite tener respaido de datos en dos discos conectados a diferente controlador (Fig.Sl.

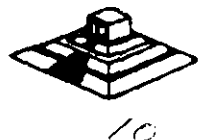

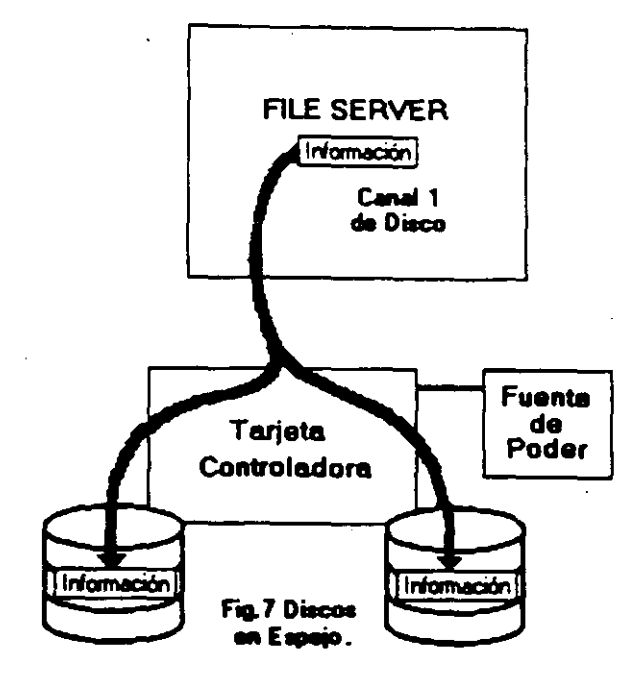

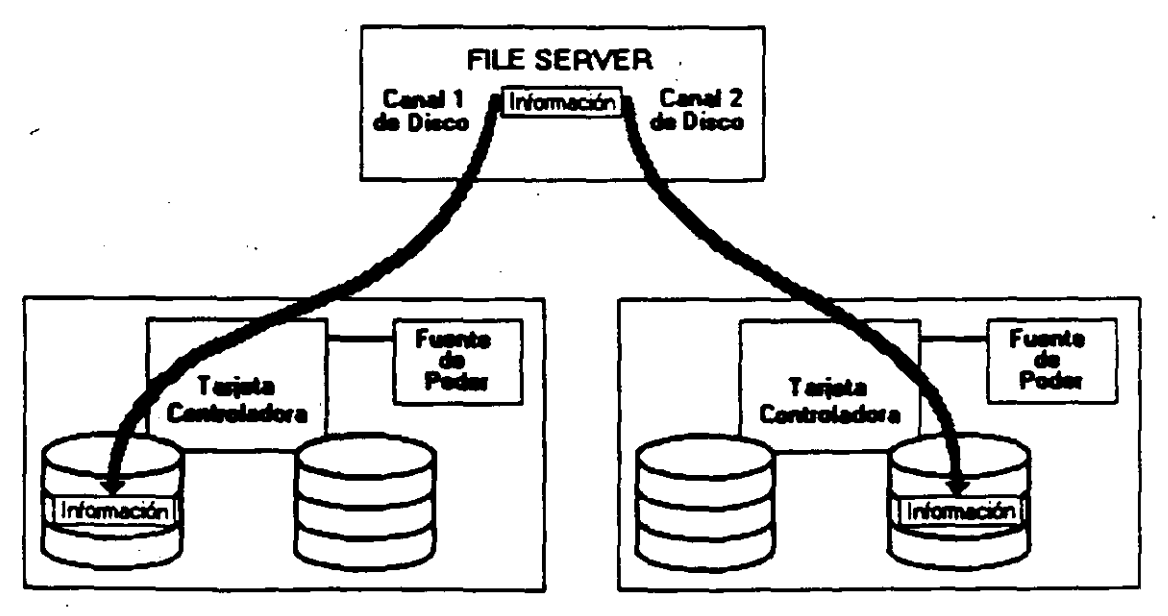

Fig.8 Diecoe<br>Duplicados

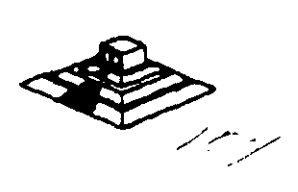

#### US.- **Trangctjgn Trasklng Systam**

'Esta ca•acterística previene corrupción en bases de datos, si el sistema falla mientras se esta haciendo una transacción.

---------- --- -·- -----·------· ·-- ·------------

En una transacción los datos no son escritos sobre la base de datos hasta que la transacción se termina si una falla ocurre antes de que la transacción termine los datos no son escritos y permanecen en su estado original con lo cual la información en la base de datos es consistente; por ejemplo:

Cuando desde un programa se actualizan varios archivos. va sea que esté hecho en Pascal, Cobol, Open Access. Dbase 111, etc., existe un problema potencial: ¿Qué pasa. si cuando todavía no se han terminado de actualizar· todos los archivos. sucede algún imprevisto (se fué la corriente. alguién apagó el servar, se desconectó la RED, etc.), por lo que algunos archivos se quedaron abiertos y no complementaron su actualización. mientras otros si acabaron el proceso?.

Normalmente lo que se hace en una microcomputador& es. o hacer un programa que "revise" el estado de los archivos y nos avise si existen diferenciales, o hacer el proceso a· manos; o bien. no hacer ninguno de los dos y atenernos a las consecuencias. TTS está orientado a prevenir y en su caso resolver esos problemas\_.

Si los archivos que se van a actualizar por los programas. los definimos como tipo "T" (bajo ambienta Noveii-NetWara y suponiendo que tenemos TTSl, entonces TTS se encarga de vigilar que cuando comience un bloque de actualizaciones (transacciones). éste se realice completamente.

Si algo pasara el server se re-encienda. TTS revisa un bloque de actualizaciones. y si no se realizó en su totalidad, le da marcha atrás (roll-back.) a todo lo que estaba a "medio-terminar•, quedando los archivos como estaban antes de empezar dicha actualización. Hasta antes de TTS este tipo de manejo de transacciones. sólo se tenían en computadoras mucho mayores.

Realmente la manera en que TTS se entera de que emp-ieza una transacción, es porque el lenguaje con el que trabajamos soporta las instrucciones: Begin Transaction y End Transaction (llamadas explícitas), o porque TTS detecta el primer record locking a un archivo tipo "T" y comienza la transacción y termina cuando se encuentra el unlock. con'espondiente del primer registro marcado con el record loking.

Entre los ambientes que son compatibles con TTS están entre otros: Dbase-111 Plus. Ouick.Silver, Turbo-C. Turbo-Pascal (versión 4.01. B-trive y en general cualquier ambiente que tenga la capacidad de record locking.

#### Soporte a OS/2

La versión 2.1 es el primer sistema operativo para RED, que puede ser usado para Soporte a OS/2<br>La versión 2.1 es el primer sistema operativo para RED, que puede ser usado para<br>un nuevo OS/2 de Microsoft e IBM.
Para poder relizarlo existen dos formas básicas: bajo la primera, las estaciones de trabajo están en OS/2 (de hecho unas pueden estar en OS/2 y otras en MS-DOSl y el servar está bajo Advanced NetWare de Nqvell 2.1. En este caso solo es necesario un programa de Software llamado NetWare-Requester.

En la segunda forma, en el server podrán estar tanto OS/2 como Novell Advanced NetWare 2.1 pero en este caso esnecesaria una tarjeta especial (Coprocessor· board} fabricada por Novel!.

### Advanced NetWare 286 V2.20

Sustituye prácticamente a todas las versiones anteriores, tina las mismas características de la version 2.15 además de permitif:

- · Instalación mucho más sencilla (No necesariamente mejor}.
- Permite Servidores de Impresoras (Print Servers}.
- Existe en versiones para 5, 10, 20 y 100 usuarios.

### Advanced NetWare 386 3.11

Características *Novell Advanced Netware 386 V3.11* 

- Soporta 250 Usuarios Lógicos
- Maneja 100 archivos abiertos simultáneamente
- Utiliza 32000 Registros de Directorio por Volumen
- Puede manejar 32 Volumenes por Servidor
- Soporta 32 Orives Lógicos por Volumen
- Tiene una Capacidad de almacenamiento de 32 TB
- Maneja 4GB de memoria RAM
- El tamar'lo m6ximo.dee cada archivo pude ser hasta de 4GB

#### NetWare Portable

El NetWare Portable es una versión transportable del NetWare tradicional diseñado para correr en microcornputadoras y maintrames, siendo totalmente independiente del tipo de Hardware y protocolos usados. El NetWare Portable permite a los usuarios de PC y Macintosh sobre una RED LOCAL-NetWare compartir datos,<br>servicios de impresión y aplicaciones con los - usurios del host (Minis ó servicios de impresión y aplicaciones con los mainframesl.

Este producto ofrece una solución al dilema de como integrar maintrames. minis, Servicios de impresión y aplicaciones con los usurios del nost (minis o mainframes).<br>mainframes).<br>Este producto ofrece una solución al dilema de como integrar mainframes, minis, REDES LOCALES, PC, macintosh y otro tipo de

 $25$ 

El NetWare para VMS fué el punto de partida para este producto, debido a la gran aceptación que tuvo en el mercado por la transparecia de integración de REO LOCAL -Host.

El primer sistema operativo de host destinado en el desarrollo del NetWare portable es Unix y corre eventualmente bajo VMS, VM, MVS.

El NetWare portable esta escrito en lenguaje C y es implementado como una aplicación en el host (Minis ó mainframes) de la misma forma que el NetWare para VMS en una DEC VAX.

El siguiente ejemplo nos muestra como el NetWare Portable funciona en el host. Usaremos Ethernet para propósitos ilustrativos, pero cualquier tipo de interfase para RED soportada por NetWare puede ser usada (figura 1 4).

#### NetWare Lite

#### Descripción General

NetWare Lite es un sistema fácil de usar y soportar. Se le concibió con el objeto de que cualquier usuario promedio de computadoras personales, con un conocimiento relativo del sistema operativo DOS, esté en condiciones de utilizarlo. El mercado que se establece con este producto es muy interesante, ya que brinda la posibilidad técnica y económica a cualquier negocio, por muy pequeño que sea, que cuente con computadores personales, de establecer una pequeña y sencilla RED LOCAL.

NetWare Lite se ofrece a los usuarios con base en una copia por cada nodo que se esté instalando, contrariamente a las versiones por número de usuarios del NetWare tradicional. el precio por cada nodo coloca al producto competitivo en el mercado internacional.

La misión principal de NetWare Lite es provocar un crecimiento de la industria de las REDES LOCALES a un potencial máximo y favorecer un cambio permanente en la forma en que los negocios pequeños efectúan su automatización.

Es importante remarcar que este producto es totalmente nuevo, no una adaptación de la actual linea de productos de NetWare.

De hecho no constituye un sistema operativo en su totalidad como lo es el NetWare actual, sino más bien un enlace de REDES que funciona con base al sistema operativo DOS, bajo la filosofía PEER TO PEER (cliente-cliente) para compartir los discos duros y los dispositivos de impresión.

Sin embargo, los usuarios observarán al sistema con la misma filosofla de interfase de usuarios que el NetWare actual, permitiendo una fácil migración a los sistemas de RED más sofisticados conforme evolucionen las empresas y sus necesidades de información.Los resultados de las pruebas que se han efectuado demuestran un rendimiento hasta del 1 20% superior al de los productos que funcionan con alguna de RED más sofisticados conforme evolucionen las empresas y sus necesidades de<br>información.Los resultados de las pruebas que se han efectuado demuestran un<br>rendimiento hasta del 120% superior al de los productos que funcio

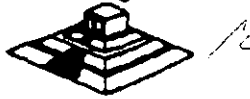

El hardware que se requiere es mfnimo en cuanto a los requerimientos de memoria de las estaciones de trabajo/servidores. la comunicación, al igual que sus hermanos mayores es con base en IPX.

NetWare Lite cosiste en tres programas núcleo:

- Un programa de servidor que procesa requisiciones sobre la RED.
- Un programa de cliente que redirecciona·Jas requisiciones sobre la RED al servidor apropiado.
- Un conjunto de drivers DOS ODI, LSL y ODI IPX.

La implicación más importante de este conjunto de drivers es que el producto funcionará perfectamente con cualquiera de las topologfas de RED más populares: Ethernet, Arcnet y Token Ring. Adicionalmente, NetWare Lite contará con varios programas de utilerfa que efectuarán las siguientes funciones:

- Administración de la RED
- Operación de los usuarios.
- Diagnóstico y detección de fallas.
- Aplicaciones de RED.

Es importante establecer las principlaes diferencias entre este nuevo producto y el NetWare que existe actualmente. ,

La utilización del sistema *"PEER TO PEER",* contrariamente al sistema de clienteservidor que utiliza NetWare 2.2. ó 3.11 tiene menor rendimiento.

Es decir, NetWare Lite se basa en DOS mientras que NetWare 2.2. y 3.11 son un sistema operativo completo, que torne control total sobre las facilidades de cómputo, un proceso que se utilice en el NetWare lite tomar6 más tiempo que el mismo proceso en el NetWare tradicional.

El rendimiento general de la RED disminuirá más rápidamente en NetWare Lite que en el NetWare tradicional al incrementar el número de estaciones, de tal forma que, en el momento que un cierto número de ellas utilicen NetWare lite, lo más aconsejable será, dependiendo del tráfico en la RED, la migración al NetWare tradicional.

Por el momento, NetWare Lite no soporta funciones de ruteo de datos\_ independiente del protocolo de comunicaciones, ya que soporta solamen

No utiliza las utilerías del NetWare normal, ni los procesos distribuidos de cómputo tales como el enfoque cliente-servidor.

Al ser un sistema basado en DOS. NetWare Lite no soporta ambientes operativos que no se basen en él.

Sin embargo, los sistemas más populares. como Windows y Deskview si están basados en este ambiente, por lo que se les puede utilizar.

En resumen, NetWare Lite es un producto que se ha pensado para hacer factible las REDES más sencillas. en un ambiente operativo con posibilidades muy interesantes de expansión.

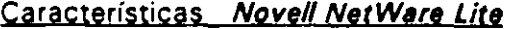

•Tecnología "Peer toPear" para compartir archivos e impresoras.

- Cierre de archivos y registros (vía DOS SHARE) DOS 3.1.
- Soporte para todos los drivers ODI DOS.
- \* Soporte para DOS 3.x y 4..x.
- Soporte para cache de disco escrito por terceros.
- Spooling de impresión múltiple.

• Reasignación y eliminación inmediata de spooling.

• Visión global de los recursos de la RED (discos, impresoras, usuarios).

• Control de acceso a recursos compartidos.

• Registros de auditoría de eventos significativos.

• Utilerla de instalación.

• Utilerfa de verificación de comunicación.

• Utilerías de supervisión con interfase de usuario en toda la pantalla.

• Utilerías de supervisión de seguridad.

•utilerlas de usuario en formato de comando y en interfaces de pantalla.

• Ayuda en línea.

• Hasta 255 archivos abiertos por servidor.

• Hasta 25 usuarios simultáneos por servidor.

• Hasta 25 servidores por RED.

Hasta aquf, el análisis da las versiones de NetWare de Novell. sus pros Y contras se comentarán en el capftúlo de Ponderación entre sistemas Operativos.

#### 3.2 LAN-MANAGER MICROSOFT

A continuación se incluyen las especificaciones que el propio Microsoft establece para su producto.

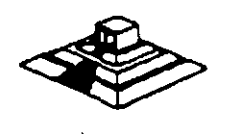

 $\mathscr{CD}^{\circledR}$ 

ANALISIS Y COMPARACIÓN DE TARJETAS DE INTERFACE

 $\tilde{\epsilon}$   $\sim$ 

ت برگر

# El SUPERVISOR DE REDES

 $\frac{1}{2}$ 

# SUPERVISOR DE UNA REO

### Introducción

Una de las principales ventajas de trabajar con una RED Local, es lograr que el usuario final, tenga la facilidad da compartir los recursos de la RED. sin tener la necesidad de realizar operaciones complicadas al estar trabajando en ella. Sin embargo, para Que asto pueda ser posible, se requiere llevar a cabo una serie de tareas, que deberán ser realizadas por una persona responsable del óptimo funcionamiento de la RED. A esta persona se le conoce como EL SUPERVISOR DE LA RED.

### Tareas del Syoervisor

Para mantener la RED en óptima operación, es necesario Que el Supervisor realice determinadas tareas, unas iniciales y otras cotidianas o esporádicas. Las primeras de ellas, cuando la RED es adquirida, y las segundas cuando la RED ya ha sido puesta en operación. El Supervisor puede realizar un sin fin de actividades dentro de las principales tareas que debe realizar están las siguientes:

#### Tareas Iniciales:

1Mtalaci6n del Hardware:

• Montar tarjetas, cableado *y* repetidores, probar el Hardware.

Intalaciones del Software:

- Formatear o preparar el o los Servers.
- Definir las impresoras para el Spooler.
- Alta a los usuarios de la RED, sus Passwords, Derechos, Restricciones, etc.

• Configwar el Software (si es necesario! para que corra bajo la RED. .

• Preparar para cada usuario y/o grupo de usuarios, los procedimientos de entrada a la RED, de forma de facilitar sus operaciones.

•

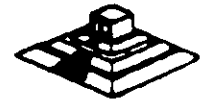

### Tareas Cotidianas y Esporádicas:

• Avisos generales a los usuarios (desde consola).

• Revisión del Hardware en caso de falla.

• Re-enrutamiento de impresora (al para el "Spooler".

• Modificación de parámetros en el servar (buffers. archivos abiertos. etc) para mejorar el • Perfomance • de la RED.

• Monitoreo de las. tareas de los usuarios.

• Asignación y designación da recursos compartidos.

• Revisión de los proc:edimentos de entrada a la RED. y

de asignación de derechos y protecciones.

• Instalación de nuevos paquetes.

Las tareas anteriores de no ser realizadas por el SUPERVISOR DE LA RED, tendrán que ser ejecutadas necesariamente por el usuario final, o por el distribuidor. En ambos casos los resultados no sarán totalmente satisfectorios. ye que el usuario final no está debidamente capacitado para administrar la RED, y el distribuidor no. conoce con la profundidad suficiente las necesidades de la empresa a la cual le está proporcionando la RED. ·

En forma general, podemos agrupar las tareas del Supervisor de la REO en:

- Instalación del Hardware.
- Instalación del Softwere.
- Establecer Niveles de Seguridad v Acceso.
- Realizar Interfaces Amigables al Usuario.
- -Mantenimiento de la RED.

#### **lngalacjén**

Como la instalación de una microcomputadora, la instalación de una RED comprende tanto Hardware (tarjetas de RED, cableado, etc.) como Software (básicamente el sistema operativo de la RED).

#### **Instalación del Hardware**

En general esta es más tarea del distribuidor que del propio Supervisor; sin embargo en forma ideal ambas partes deberán de realizar las siguientes tareas:

+ Instalación ffsica da 1aa tarjetas de RED dentro da cada PC o AT. El principal detalle a observar, es el DIRECCIONAR correctamente los switches de cada tarjeta, teniendo la precaución de que no se repita para más de una de ellas.

•

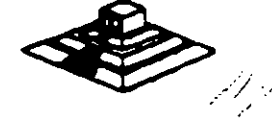

+ Previamente se debió da determinar la topologla exacta da la RED.· Definiendo cuerno.• repetidores activos Y pasivos serán necesarios. si esta as el caso, tomando en cuenta distancias a cubrir. equipos flsicamente cercanos y posible crecimiento a futuro. (Tareas en la que normalmente el distribuidor ASESORA al usuario.

+ El cableado físico de la RED, debe ser por lo menos verificado por el Supervisor. tratando de que los cables pasen a través de duetos (sin que vayan a tener interferencia por cables de voltaje cercanos) y que no haya posibilidad de desconexión porque se encuentren en al paso de personas.

#### Interfaces Amigables con el Usyario

Una de las principales tareas que tendrá siempre el Supervisor de la RED, será proporcionar de alguna forma al usuario. la facilidad de accesar a la RED. sin que éste deba utilizar comandos especiales. Para asto el Supervisor deberá realizar una serie de Interfaces "Amigables" para que el usuario accese sin problemas a la RED.

Dependiendo del sistema operativo de la RED en 'qua se esté trabajando se pueden tener algunas ·ventajas. pero en general siempre se podrán utilizar archivos BATCH (.bat), que simplifican muchas tareas. A continuación, describiremos algunos "tips" para la realización de archivos BATCH.

¥.

**Archjyo Batch** 

Es conveniente realizar un archivo AUTOEXEC.BAT. como se continuación. muestra a

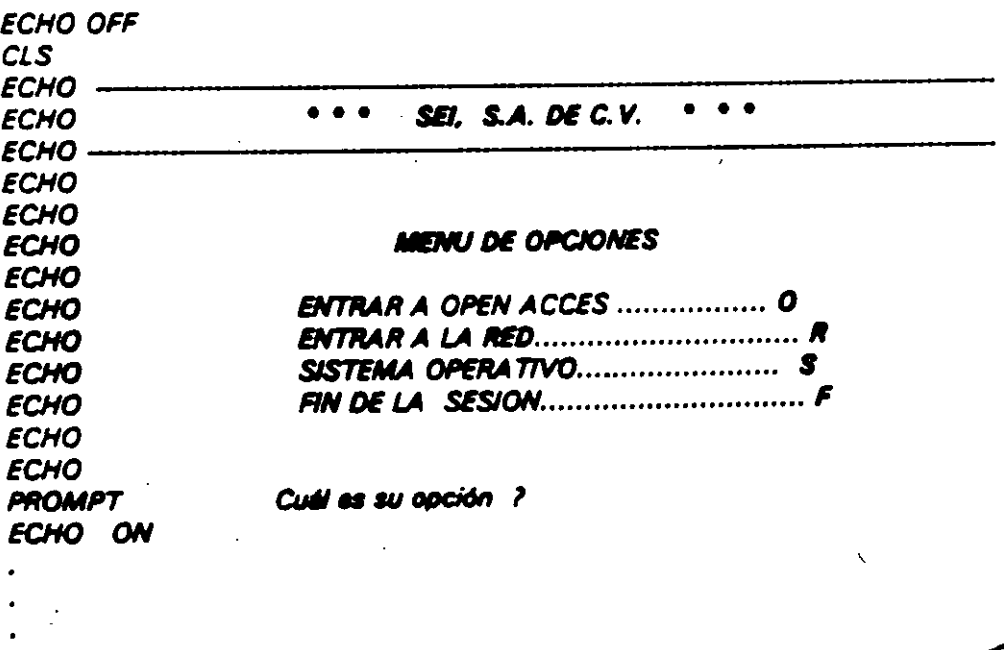

•

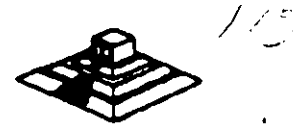

•;'

·.,

Este archivo deberá estar en el directorio raíz de uno de los nodos, suponiendo que OPEN ACCESS y SISTEMA OPERATIVO son aplicaciones exclusivas del nodo, y que todas las demás aplicaciones serán manejadas a través de la RED.

Además del archivo AUTOEXEC.BAT será necesario generar los archivos BATCH para cada opción.

Suponiendo que estamos el IBM-PC LAN (IBM PC-NET) como ambiente de nuestra RED, entonces el archivo BATCH para entrar a la RED podría contener la siguiente información:

**ECHO OFF**  $CLS$ **NET START RON NODOS2 NET USE D: SERVIDOR GENERAL NET USE E: SERVIDOR WS NET USE LPT2: SERVI-II IMPRE AUTORED ECHO ON** 

Donde AUTORED, se refiere a otro archivo **BATCH** cuyo nombre AS: AUTORED.BAT.

### Consideraciones importantes para NetWare de Novel

Además de lo anterior, NetWare de Novell se tienen dos ventajas adicionales:

1.- Posibilidad de generar un "Login Scrpit": esto es, personalizar la entrada por usuario, por grupo o definir una entrada general, en donde se indique al usuario un mensaie de bienvenida, y donde el Supervisor define que es lo que desea que ejecute el usuario, cuando entre a la RED.

2.- Generación automática de MENUS, a através del programa.

### Mantenimiento de la RED

El mantenimiento de una RED LOCAL, es necesario una vez que la RED entra en operación.

Para dar el mantenimiento, el Supervisor de la RED deberá revisar periódicamente los parámetros de seguridad del Software de la RED, así como vigilar que el cableado tanto de comunicación como el de suministro eléctrico, astén en perfectas condiciones para su uso.

Además de las revisiones periódicas, el Supervisor tendrá que adecuar cuando sea necesario, las restricciones de uso de los archivos, usuarios y grupos de usuarios. También deberá reportar las fallas en el Hardware cuando éstas ocurran, o sí es posible repararlas en el momento de su ocurrencia.

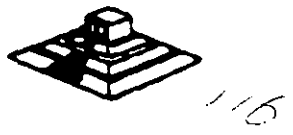

Las tareas del Supervisor referentes al mantenimiento de la RED, pueden ser auxiliadas si se llevan controles escritos.

La utilización de Bitácoras son de gran ayuda. ya que éstas. servirán como apoyo al Supervisor para poder tener un perfecto control de la situación actual de la RED. asf como los cambios que ha sufrido la RED desde qua está en operación; así mismo. será posible realizar un análisis da:

al La utilización de la RED por usuario.

bl El promedio de uso de cada nodo.

el El promedio de fallas en la RED. tanto de Hardware como de Software ate.

.  $\epsilon_{\rm n}^{\pm}$ 

•

Sobre Todo el Objetivo primordial del Mantenimiento da la RED. es el poder medir constantemente. "Performance• (rendimiento) de la RED. para poder mantenerla en óptimas condiciones de operación.

Otra recomendación que se puede dar, es el de tener una persona que en un momento dado, pueda sustituir al Supervisor en caso de que éste no se encuentre .

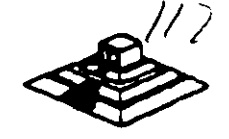

# CONECTIVIDAD.

# Soluciones para Comunicaciones

- Puentes de Red Local  $\bullet$
- "Gateways" al Computador Central  $\bullet$
- 
- -
	- $11 3$

# Puentes de Red Local

- Locales
	- Conexiones físicas
- Remotas  $\bullet$ 
	- Dispersión geográfica

22

# **Puente de Red Local**

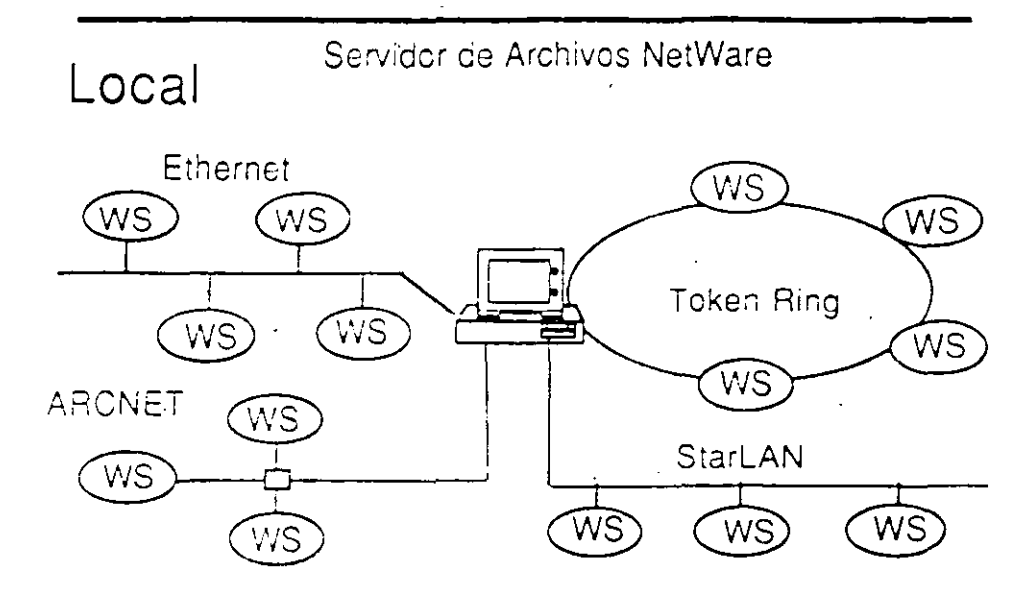

 $11 - 5$ 

# **Puentes LAN**

Puentes para Comunicaciones a Distancia

- Punto a Punto
	- Una conexión
- Múltiples Puntos
	- Múltiples conexiones concurrentes

/,-· ./ ...... /

# Puentes de Red Local

Puentes Punto a Punto para Comunicaciones a Distancia

- Asíncronos
	- 19.2 kbps
- $X.25$  $\bullet$ 
	- $-64$  kbps

Puente Asíncrono Remoto

 $11 - 7$ 

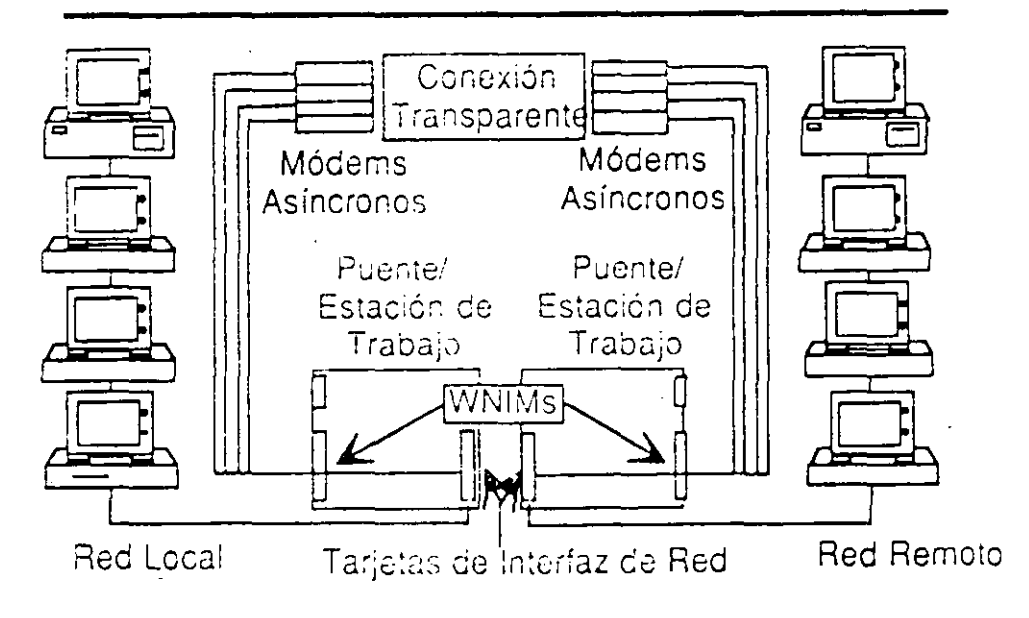

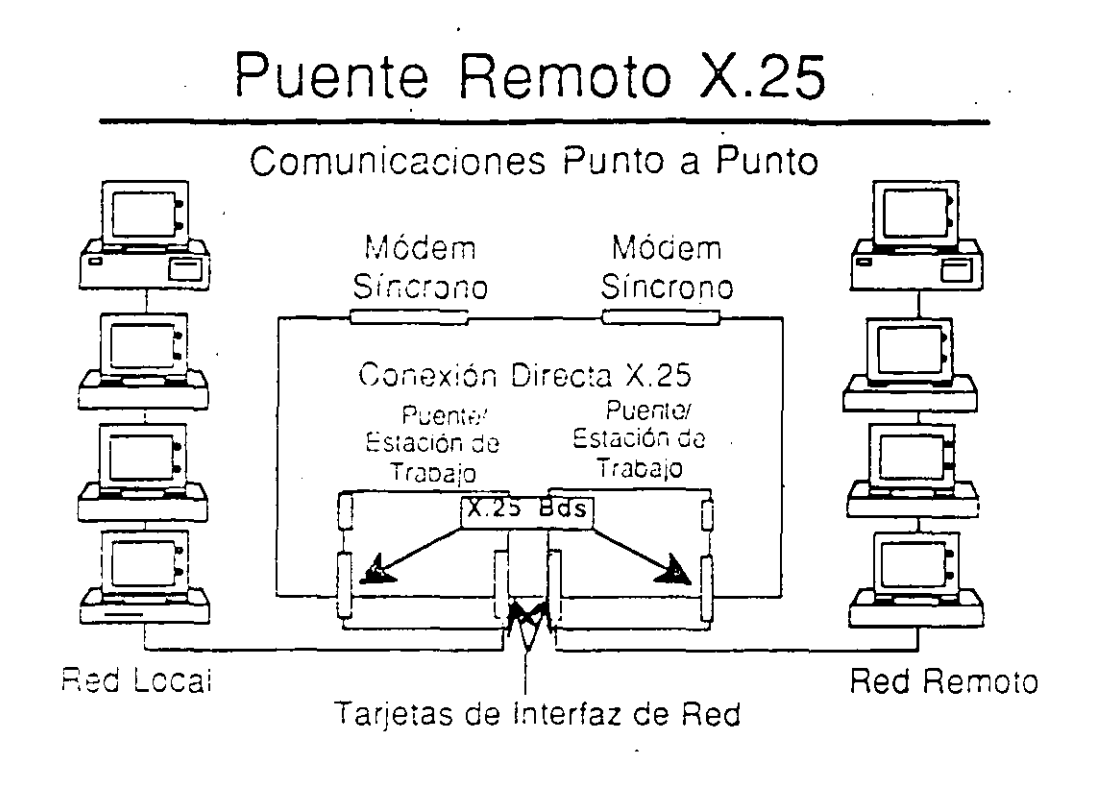

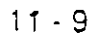

# Puente Remoto X.25

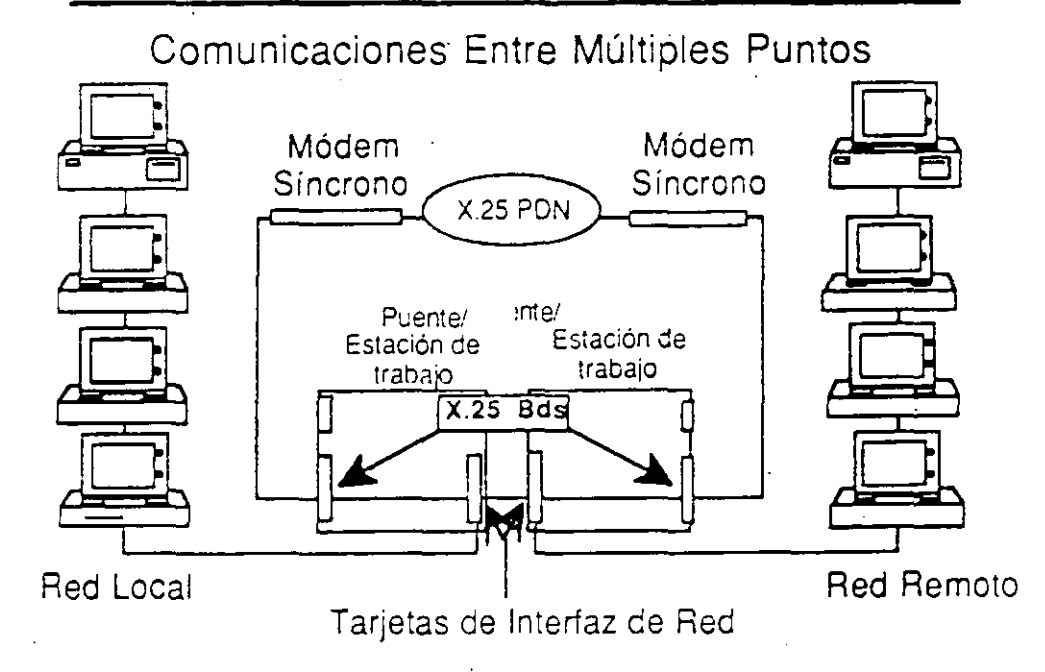

# "Gateways" del Computador Central

- Asíncronos
- **SNA**
- Sistema /3x
- X.25

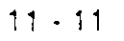

# **"Gateways" Asíncronos**

- Uso compartido de los módems de la red
- "Gateway" a computadores centrales con comunicacion es asíncronas
- Servicios teléfonicos de acceso remoto y de salida

### 11 . 12

# "Gateways" Asíncronos

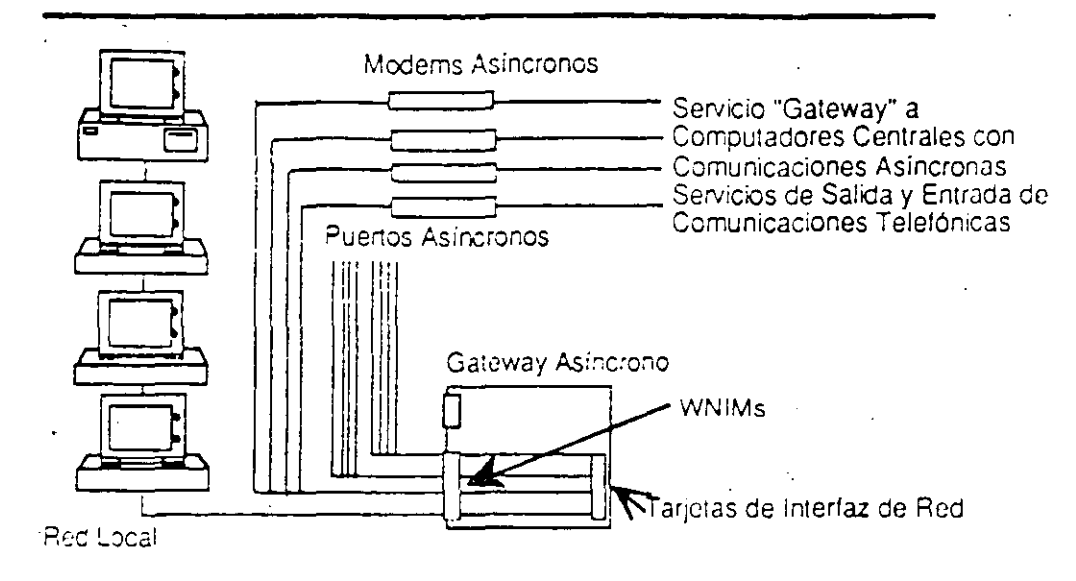

 $11 - 13$ 

# "Gateways" SNA

- Cable coaxial
- **SDLC**
- "Token Ring"

ح مير /

# "Gateways" SNA

# Cable coaxial

- Provee hasta 40 sesiones
- Conexión de 2.3 Mbit/s
- Se conecta a un controlador 3174 o a un Multiplexor 3299

 $11 - 15$ 

# Conexión "Gateway" a Través de Cable Coaxial

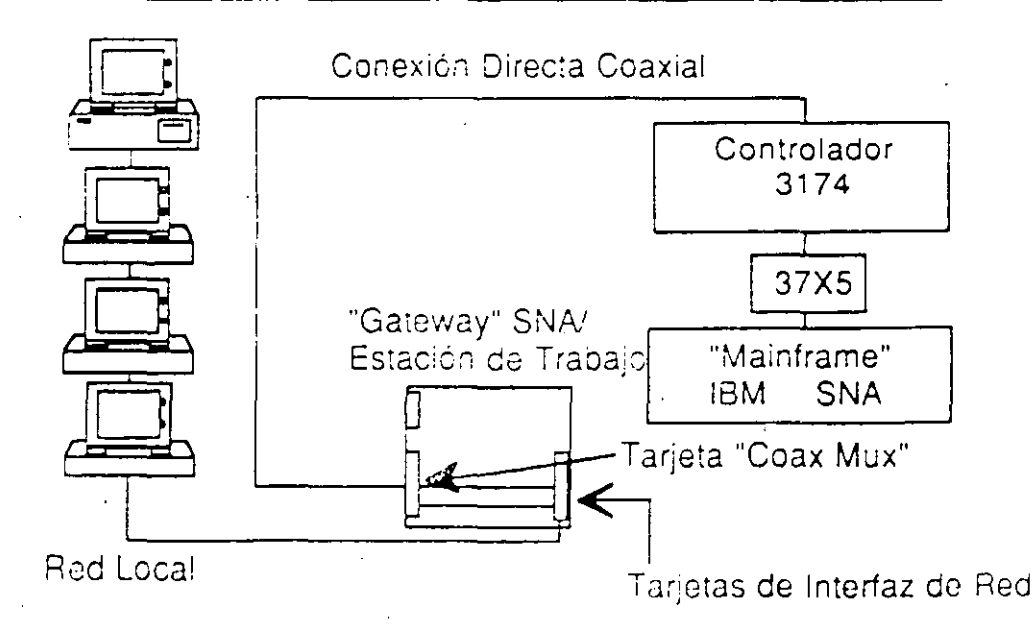

 $125$ 

# "Gateways" SNA

# **SDLC**

- Provee hasta 128 sesiones
- Conexión de 64 Kbit/s (máximo)
- Se conecta al controlador de comunicaciones  $\bullet$ 3705/3725 mediante un modem
- Emulación del controlador principal 3174  $\bullet$

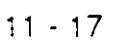

# Conexión "Gateway" SDLC

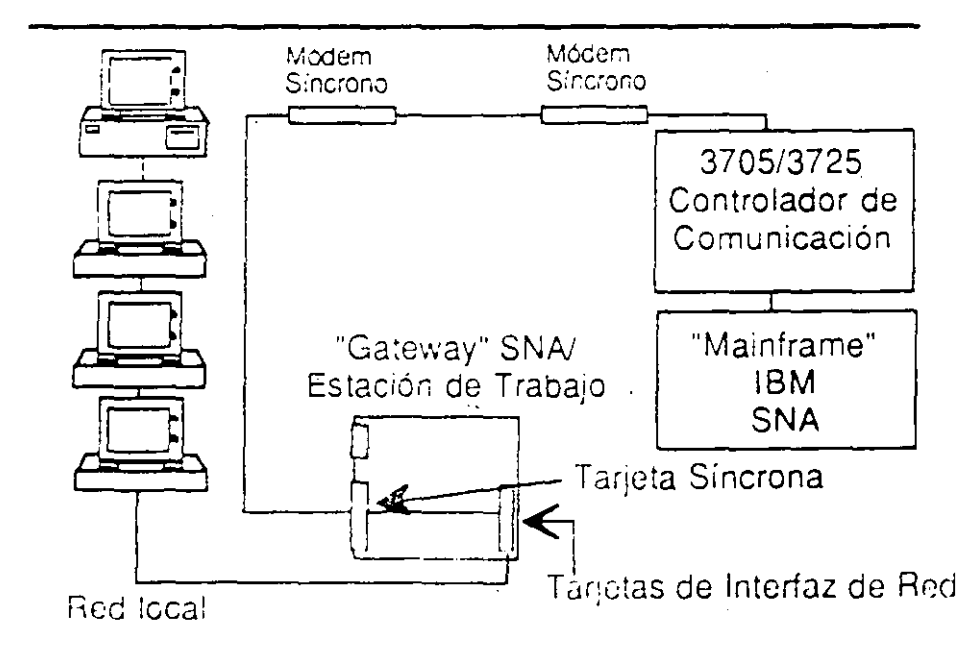

ノジア

# "Galeways" SNA

# *Torica Ruta*

- · Provee Och of as SNA Distribuidas on una Rod de Tipo "Toma: Ring"
- Utilizana Opulor, "Token Ring" Ofrecida per 18til on top Controladores 3174 6 3715
- Hasta 128 Susiones
- Ancho de Banda : 4 Mbit/c

Conexión "Gateway" Token Ring

 $11 - 19$ 

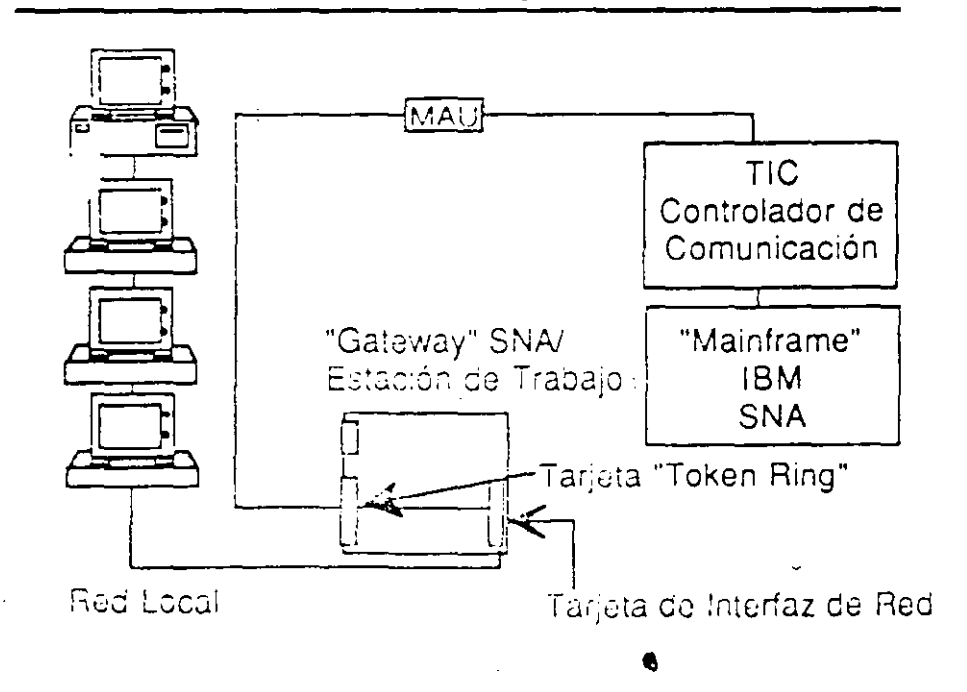

 $124$ 

# "Gateways" X.25

- Provee sesiones con computadores centrales ASC Ii mediante servicios PDN
- Conexión de 64 Kbit/s (como máximo)  $\bullet$

# $11 - 22$

# "Gateways" del Sistema/3x

# 5250

- Provee 9 sesiones con el  $\bullet$ minicomputador IBM Sistema/3x
- Conexión de 19,2 Kbit/s (como máximo)

 $\sqrt{Z}$ 

# Conexión de "Gateway" X.25

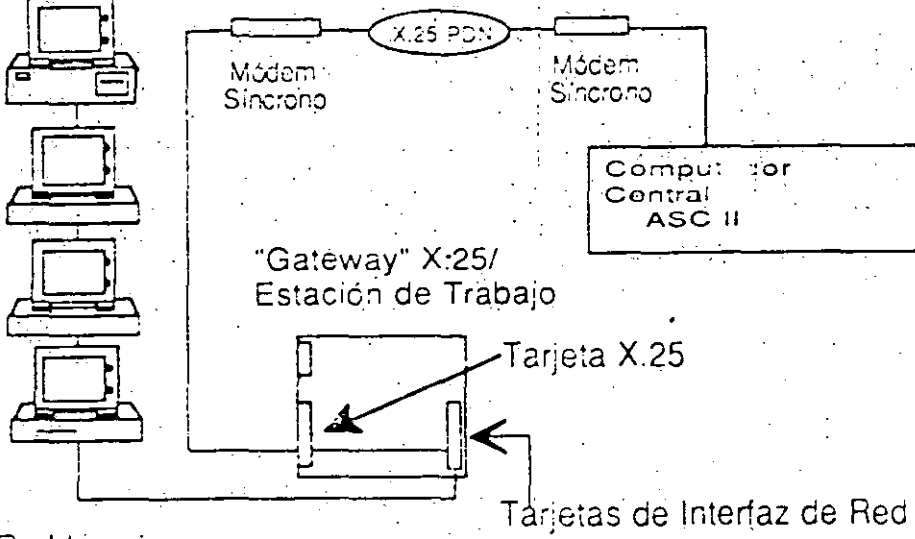

Red Local

 $11 - 23$ 

ŷ.

 $\sqrt{2}$ 

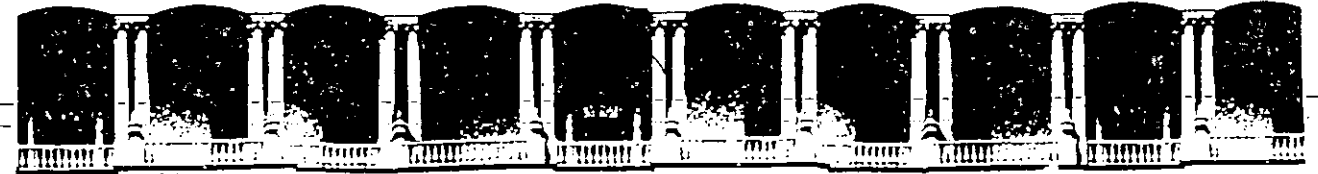

### **FACUL TAO DE INGENIERIA U.N.A.M. DIVISION DE EDUCACION CONTINUA**

CURSO INSTITUCIONAL **"INTRODUCCION A REDES (LAN) DE MICROCOMPUTADORAS PARTE 1** "

Del 4 al 8 de abril de 1994

COMPAÑIA NACIONAL DE SUBSISTENCIAS POPULARES

! ∶<br>¦ j !

### Ing. Juan Magaña C. abril de 1994

For 3Com User Group Information 1-800-NET-3Com

© 3Com Corporation, 1991. All rights reserved. No part of this manual may be reproduced in any form or by any means or used to make any derivative work (such as translation, transformation, or adaptation) without permission from 3Com Corporation.

3Com Corporation reserves the right to revise this publication and to make changes in content from time to time without obligation on the part of 3Com Corporation to provide notification of such revision or change.

3Com Corporation provides this guide without warranty of any kind, either implied or expressed, including, but not limited to, the implied warranties of merchantability and fitness for a particular purpose. 3Com may make improvements or changes in the product(s) and/or the program(s) described in this manual at any time.

Use, duplication, or disclosure by the government shall be expressly subject to restrictions as set. forth in subparagraph (c) (1) (ii) for restricted Rights in Technical Data and Computer Software clause at 252.227-7013 of the DOD FAR Supp.

3Com, 3+, 3Server, 3Server3, EtherLink, EtherLink Plus, and TokenLink are all registered trademarks of 3Com Corporation. NW1000 is a trademark of 3Com Corporation.

Novell and NetWare are registered trademarks of Novell, Inc.

IBM, Personal System/2, and Personal Computer AT are registered trademarks of International Business Machines Corporation. PC/XT is a trademark of International Business Machines Corporation.

Other brand and product names are registered trademarks of their respective holders.

Manual written by Lina Peruzzi. Technical illustrations by Tim Buckreus. Production by Becky Whitmer.

# 3Com wants to hear from you!

To ensure the very best 3Com service and support:

- Don't forget to complete and mail the owner registration card found in the back of this manual.
- Or, if it's easier, call 1-800-323-2312 and a 3Com representative will assist you with immediate registration.

*WARN/li/G:* This equipment has been tested and found to comply with the limits for a Class B digital device, pursuant to Part 15 of the FCC Rules. These limits are designcd to provide reasonable protection against harmful interference in a residential installation. This equipmenl generales, uses and can radiate radio frequency energy and, if nol installed and used in accordance with the instructions, may cause harmful interference to radio communications. However, there is no guarantee that interference will not occur in a particular installation. lf this equipment does cause harmful interference to radio or television reception, which can be determined by tuming the equipment off and on, the user is encouraged to try to correct the interference by one or more of the following measures:

- Reorient or relocate the receiving antenna.
- Increase the separation between the equipment and receiver.
- Connect the equipment into an outlet on a circuit different from the one the receiver is connected to.
- Consult the dealer or an experienced radio/ TV technician for help.

The user may find the following booklet prepared by the Federal Communications Commission helpful:

*How to /dentify and Resolve Radio-TV lmerference Problem.s* 

This booklet is available from the U.S. Govemment Printing Office, Washington, D.C. 20402. Stock No. 004-000-00345-4.

*NOTE:* In arder to maintain compliance with the وللسر limits Ciass 8 digital device, 3Com requires that you use good quality shielded interface cables whcn connecting to this device. The suggested cable type is:

#### Thin Ethernet: 3C530-xxx or equivalent

Use only 3Com transceivers and cables when connecting to 3Com products for proper operation and reduced radio frequency energy.

#### \'DE Class B Compliance

Hiermit wird bescheinigt, dass der NW1000 adapter, in Übereinstimmung mit den Bestimmungen der Vfg 1046/1984 funk-entstört ist.

Der Deutschen Bundespost wurde das lnverkehrbringen dieses Gerates angczeigt und die Berechtigung zur Überprüfung der Serie auf Einhaltung der Bestimmungen eingeräumt.

We hereby certify that the NWlOOO adapter, complies with the Rfl Suppression Requirements of Vfg 1046/1984. The German Postal Service was notified that the equipment is being marketed. The German Postal Service has the right to re-test the equipment and to verify that it complies.

iii

3Com Corporation 5400 Bayfront Plaza Santa Clara, California. U.S.A. 95052-8145

¡¡

•

#### Limited Warranly

•

HARDWARE: 3Com warrants its hardware products to be in good working order, under normal use and service, for the following lengths of time from the date of purchase from  $\overline{3}$ Com or its Aulhorizcd Rc.scllcr:

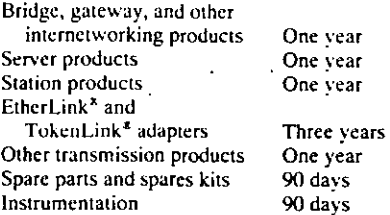

lf a product does not operate as warranted during the applicable warranty period, JCom will, at its option, repair or replace the defective product or part, on an exchange basis, at no additional charge. Customer retains sole responsibility for all software, firmware, information, or memory data of Customer contained in, stored on, or inlegrated with any products returned to 3Com pursuant to any warranty. All products that are replaced will become the property of 3Com. Replacement products may be new of reconditioned. Any replaced or repaired products or parts carry a ninety (90) day warranty or the remainder of the initial warranty period, whichever is longer.

SOFTWARE: 3Com warrants that the software programs licensed from it will perform in substantial conformance to the program specifications therefor for a period of ninety (90) days from the date of purchase from 3Com or its Authorized Reseller. 3Com warrants the magnetic media comaining software against failure during the warranty period. No updates are provided. 3Com 's sale obligation hereunder shall be (in 3Com 's discretion) to refund the purchase price paid by Customer for any defective software products, or to replace any defective media with software which substantiallv conforms to 3Com 's applicable published spedfÍcations. Customer assumes responsibility for the selection of the appropriate applications program and associated reference materials. 3Com makes no warranty that its software products will work in combination with any hardware or applications software products provided by third parties, thal the opcration of the software products will be uninterrupted or error free, or that all defects in the software products will be corrected. For any third party products listed in the 3Com software product documentation or specifications as being

compatible, 3Com will make reasonable efforts to provide compatibility, except where the noncompatibility is caused by a "bug" or defect in the third party's product.

#### STANDARD WARRANTY SERVICE:

Standard warranty servicc for hardware products may be ohtained by dclivcring the defcctive product. accompanicd by a copy of the dated proof of purchase, to 3Com's Corporate Service Center orto an Authorized JCom Service Center during the applicahlc warranty period. Standard warranty service for software products may be obtained by lelephoning JCom 's Corporale Servicc Cenler or an Authorized 3Com Service Center, within the warranty period. Products returned to 3Com's Corporate Service Center must be pre-authorized by 3Com with a Return Material Authorization (RMA) number marked on the outside of the package, and senl prcpaid, insured, and packaged appropriately for safe shipment. The repaired or replaced item will be shipped to Customer, at 3Com's expense, not later than thirty (30) days after receipt by 3Com.

WARRANTIES EXCLUSIVE: IF A 3COM PRODUCT DOES NOT OPERA TE AS WARRANTED ABOVE, CUSTOMER'S SOLE REMEDY SHALL BE REPAIR OR REPLACEMENT. THE FOREGOING WARRANTIES AND REMEDIES ARE EXCLUSIVE AND ARE IN UEU OF ALL OTHER WARRANTIES, EXPRESS OR IMPLIED, EITHER IN FACTOR BY OPERATION OF LAW, STATUTORY OR OTHERWISE, INCLUDING WARRANTIES OF MERCHANTABILITY AND FITNESS FOR A PARTICULAR PURPOSE. JCOM NEITHER ASSUMES NOR AUTHORIZES ANY OTHER PERSON TO ASSUME FOR IT ANY OTHER LIABILITY IN CONNECTION WITH THE SALE, INSTALLATION, MAINTENANCE OR USE OF ITS PRODUCTS.

**JCOM SHALL NOT BE LIABLE UNDER THIS** WARRANTY IF ITS TESTING AND EXAMINATION DISCLOSE THAT THE ALLEGED DEFECT IN THE PRODUCT DOES NOT EXIST OR WAS CAUSED BY CUSTOMER'S OR ANY THIRD PERSON'S MISUSE, NEGLECT. IMPROPER INSTALLATION OR TESTING, UNAUTilORIZED ATTEMPTS TO REPAIR, OR ANY OTHER CAUSE BEYOND THE RANGE OF THE INTENDED USE. OR BY ACCIDENT. FIRE. UGHTNING, OR OTHER HAZARD.

V

iv

LIMITATION OF LIABILITY: IN NO EVENT, WHETHER BASED IN CONTRACT OR TORT (INCLUDING NEGLIGENCE) SHALL 3COM BE LIABLE FOR INCIDENTAL. CONSEQUENTIAL.INDIRECT, SPECIAL. OR PUNITIVE DAMAGES OF ANY KIND, OR FOR LOSS OF REVENUE, LOSS OF BUSINESS. OR OTHER FINANCIAL LOSS ARISING OUT OF OR IN CONNECTION WITH THE SALE, INSTALLATION, MAINTENANCE, USE, PERFORMANCE, FAILURE. OR INTERRUPTION OF ITS PRODUCTS, EVEN IF 3COM OR ITS AUTHORIZED RESELLER HAS BEEN ADVISED OF THE POSSIBILITY OF SUCH DAMAGES.

Some states do not allow the exclusion of implied warranties or the limitation of incidental or consequential damages for consumer products, so the above limitations and exclusions may not apply to you. This warranty gives you specific legal rights which may vary from state to state.

3Com Corporatioo 5400 Bayfront Plaza Santa Clara, CA 95052-8145 (408) 764-5000

### **Contents**

Introduction 1 Unpacking the Adapter 2 Installation 3 Creating the Boot Disk for Remate Booting 7 Changing Option Settings 7 Preparing for the Diagnostic Tests 9 Connecting a Loopback Plug 10 Starting the Diagnostic Program 11 Setting Up an Echo Server 12 Troubleshooting 14 Connecting to the Network 15 lnstalling Network Drivers 16 Specifications 17 Error Messages 18 Technical Support 23 Returning Boards for Repair 23 3Com Major Service and Support Phone Numbers 24

•

# Figures and Tables

#### Figures

•

- l. NW 1000 Adapter
- 2. Package Contents 2
- 3. Removing the Backplate 3
- 4. Option Jumpers 4
- 5. Removing the NetWare Boot PROM 6
- 6. Assembling a Loopback Plug 10
- 7. Attaching a Loopback Plug 10
- 8. Connecting Thin Ethernet Cable 16

#### Tables

- l. Option Settings 8
- 2. Control Keys for the Diagnostic Program 12  $\ddot{\phantom{a}}$

**A**  $\approx$ .,

ţ

lntroduction

The NWIOOO'" adapter lets you connect your IBM<sup>®</sup> personal computer to an Ethernet ·network wired with the IEEE 802 standard 10BASE2 cable.

The NWIOOO adapter (shown in Figure 1) can be installed in an IBM PC, PC/XT", Personal Computer AT<sup>®</sup>, and any IBM Personal System/2~ computer containing the Industry Standard Architecture (ISA) bus. The drivers on the *NW 1000 Software* diskette allows your computer to work with the Novell® NetWare® network operating system.

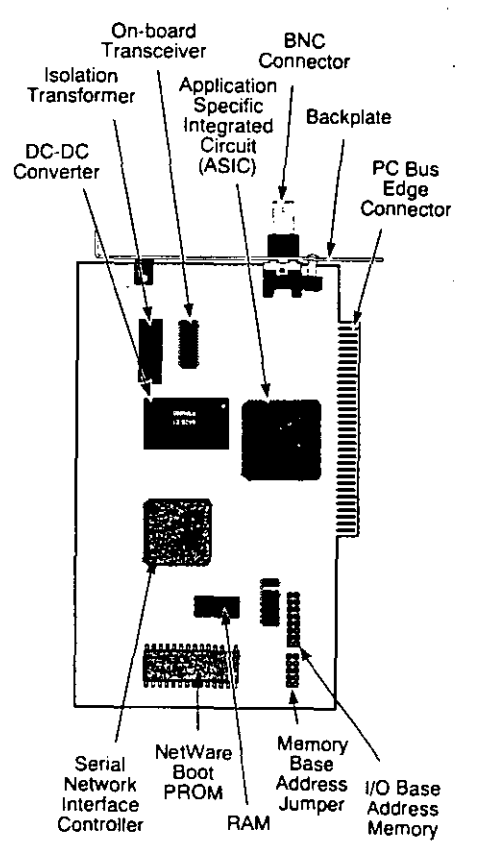

**Figure 1. NW1 000 Adapter** 

viii

2

•

This guide provides instructions on hardware and software installation. thc diagnostic program. and troubleshooting. This manual assumes you are experienced with network adapters and drivers and with thc Novell NetWare network operating systems and nctwork drivers.

### Unpacking the Adapter

Figure 2 shows the contents of your NWIOOO adapter package.

If any of these items are missing, contact your authorized network supplier immediately.

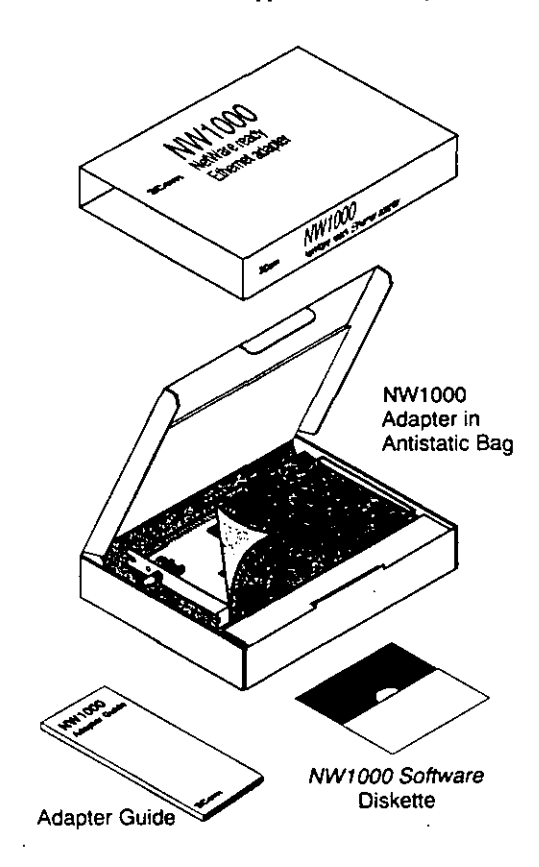

Figure 2. Package Contents

### lnstallation

Perform the following steps to install the NW!OOO adapter:

- l. Turn off the computer's power switch and disconnect any cables that are connected to the main system unit.
- 2. Remove the computer's cover and choose an expansion slot.

You can install the NWIOOO adapter in any expansion slot, including the 8-bit slots in the IBM PC/XT, the 16-bit slots in the IBM Personal Computer AT, and 32-bit EISA (Extended Industry Standard Architecture) slots.

3. Remove tbe expansioo slot's backplate as sbowo in Figure 3.

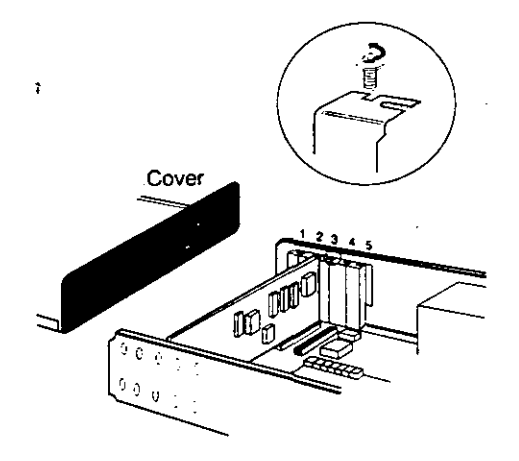

Figure 3. Removing the Backplate

 $\frac{1}{\sqrt{2}}$ *CAUTION: The adapter is packed in an antistatic bag to protect* il *during shipment. B4ore you remove che adapter, be sure lo .discharge any static e/ectricity buildup on your person. One way lO do tltat is lO touch the metal chassis of your computer.* 

> 4. Remove the NWlOOO adapter from its antistatic bag.

5. Check the setting of the adapter's 1/0 base address jumper (shown in Figure 4).

•

The 1/0 base address jumpcr is factory set to 300h. The adapter uses 16 sequential I/O addresses, starting at the I/0 base address selected. At the factory setting, the NWIOOO adapter uses addresses 300h to 30Fh. Make sure these addresses are not already used by another board or software program. Refer to Table 1, in the section, "Changing Option Settings," for additional jumper settings.

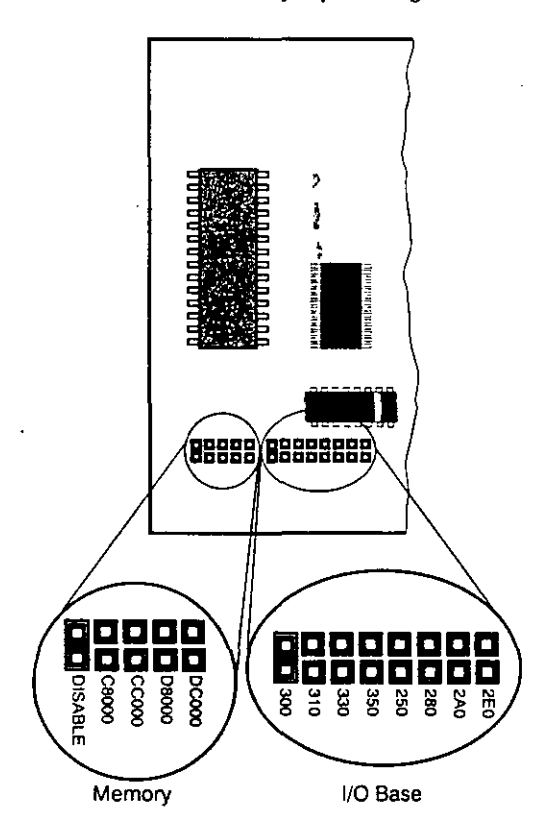

Figure 4. Option Jumpers

#### 6. Check the setting or the adapter's memory base addressjumper (shown in Figure 4).

The jumper is factory set in the DISABLE position. This means the NctWare boot PROM is not active. The boot PROM allows a computer to start DQS operations through the network without using a startup disk. If you want to boot remotely from the network, place the jumper in one of the address settings (refer to the section, "Changing Option Settings"). The two addresses available are DSOOOh and CSOOOh. Make sure the setting you choose does not conflict with other board or software program settings.

If you do not want to boot remotely from the network, you can remove the boot . PROM before you install the adapter.

*NOTE: Shared memory mode is also determined by the memory base address jumpter settings. For information on using shared memory mode, refer to the*  NWIOOO Software *diskette.* 

To remove the boot PROM, follow these steps:

a. Before removing the boot PROM from the adapter, observe proper grounding procedures to avoid static buildup that can result in damage to the boot PROM or the adapter.

> One way to do that is to touch the metal chasis on your computer.

b. Use a Hat-blade screwdriver (ora chip puller). Carefully slide the tip of the screwdriver under one end of the boot PROM (shown in Figure 5) and gently pull up until the pins on that side of the bool PROM are out of their sockets.

5

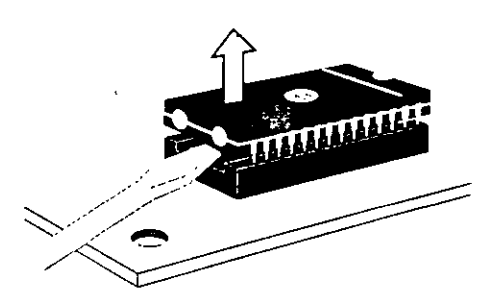

Figure 5. Removing the NetWare Boot PROM

> c. Place the tip of the screwdriver under the opposite end of tbe boot PROM and gently pull up until the pins are out of their sockets.

> > *NOTE: Be careful not to bend any of the pins.*

- d. Store the boot PROM in an antistatic container.
- 7. If the boot PROM has been removed, or is in the DISABLE setting, you can insert tbe NWlOOO adapter into the expansion slot of your computer. Secure it with the captive screw. Go to step 8.

*NOTE: lfyou are installing the adapter in a diskless workstation, make sure your boot PROM is installed and active. You "'ili not be able to run the diagnostic program from the diskless workstation. Place the adaprer in another computer that has a floppy disk drive to run the*  $diagnostic program.$  Go to the section, *Preparing for the Diagnostic Tests. Once the board has been tested, insert* it *inlo your diskless worksration. Go ro the section, Creating the Boot Disk for Remote Booting.* 

8. Replace the computer's cover and reconnect all devices and cables removed in step 1, except the network cable. Turn the power on. Go to the section, Preparing for the Diagnostic Tests.

7

### Creating the Boot Disk for Remote Booting

lf you set the memory base address jumper to boot remotely from the network, you must now create a boot disk before you power on your machine. Refer to your NetWare manuals for instructions.

### Changing Option Settings

The NW 1000 adapter has four available options. Table 1 lists each adapter option. the method for changing it, the factory setting, and the available settings.

Before using your computer with the adapter installed, make sure that the settings for these options are not used by any other board or software program installed in the computer. For instructions on changing the conflicting adapter board's settings, refer to its instruction manual.

6

B

•

#### **Table 1. Option Settings**

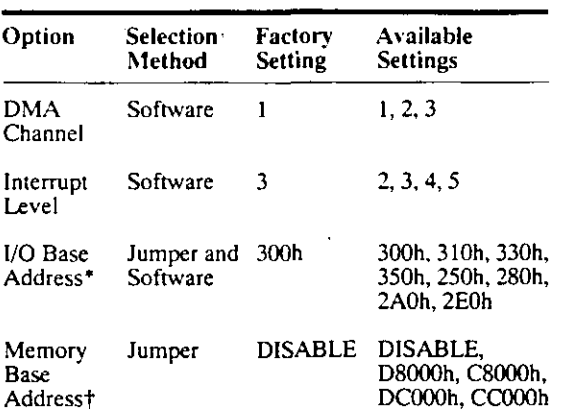

Do not use the 2E0h I/O base address setting in an IBM PC/XT or Personal Computer AT computer. Addresses 2Elh, 2E2h, and 2E3h are used by standard dcvices in thesc computers. All l/O base address settings are available in an IBM PC or Personal System/2 computer.

t This option determines the memory location of the NetWare boot PROM. If you want your computer to boot remotely off of the network, change the jumper setting to either the D8000h or the C8000h address. If you are only concemed with shared memory mode, any of the four addresses can be uscd. Refer 10 1he *NWJOOO Software*  diskette for more information on shared memory mode.

> To change the settings of the 1/0 base address and memory base address jumpers, locate the jumper on the adapter and place the jumper over the pins that correspond to the setting you want.

After making sure that there are no option setting conflicts, run the diagnostic program to test the NWlOOO adapter.

# Preparing for the Diagnostic Tests

}

ДX

*¡'* :~ .·

'

Befare using the NWIOOO adapter in your nctwork, run the diagnostic software to make sure the adaptcr is installed correctly and functioning properly.

9

*CA UTION:. Befare running rhe diagnostic program, make sure there are no drivers loaded on the server.* 

Three groups of diagnostic tests are available for testing the adapter:

- Group 1 tests the physical components, connectors, and circuitry on the adapter. These tests require only that the adapter be installed in your computer.
- Group 2 includes Group 1 tests and also tests the adapter's ability to transmit data over the network. The adapter must be connected toa loopback phig or an inactive network.
- Group 3 includes Group 1 and 2 tests and also checks the adapter's ability to transmit and receive data over the network. The adapter must be connected to a network on which an echo server has been set up.

Before using your adapter for the first time, run the Group l tests and. if possible, the Group 2 tests. Run the Group 3 tests only if you suspect a problem with the board.

*CAUTION: Jfyou are testing an active PC server, notify a/1 users to save their work and log out from the network. The diagnostic tests*  disrupt the normal operation of the server, and work that is not saved may be lost.

8

•

..

### Connecting a Loopback Plug

If you do not have a loopback plug, you can order one from your network supplier (3Com part number 3C537) or you can make your own.

To assemhlc a loopback plug, connect two 50-ohm cable tcrminators (3Com part number 3C535) to a T connector as shown in Figure 6.

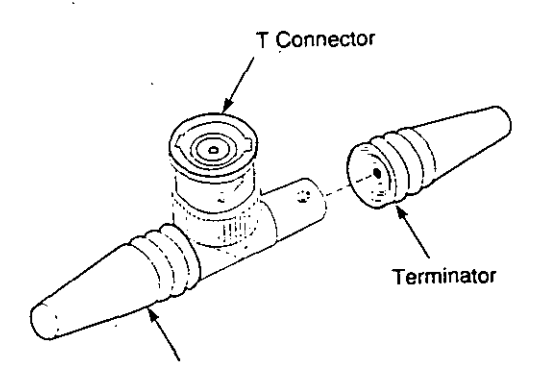

Terminator

### Figure 6. Assembllng a Loopback Plug

Connect the loopback plug to the round BNC connector on the back of the NWlOOO adapter, as shown in Figure 7.

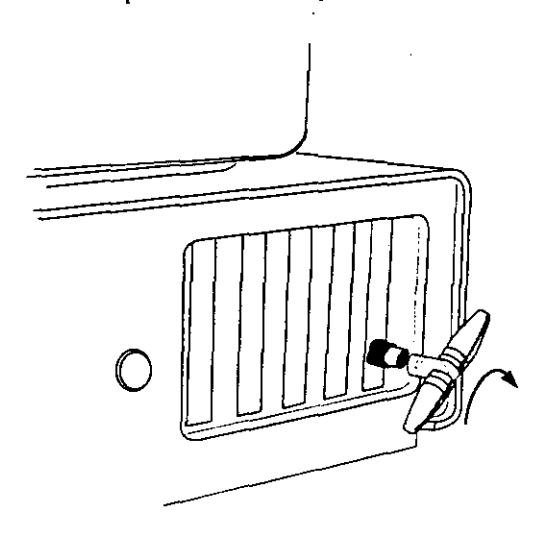

Figure 7. Attaching a Loopback Plug

### Starting the Diagnostic Program

Follow these steps:

- l. Start the computer with DOS.
- 2. Insert lhe *NW/000 Software* diskette into your computer's floppy drive.
- 3. Make this floppy drive the active drive by typing:

A:

or

8:

4. At the DOS prompt, type:

NWlOOO

The diagnostic main menu appears. Follow the instructions on the menu.

Refer to the *NWJOOO Software* diskette for a description of the options available for the diagnostic program.

Program Description. If you need help with an item on the program 's menus or forms. press [Fl].

- A menu is a list from which other menus or fonns are chosen.
- A form has a list of para meter seuings to choose from which run the diagnostic.

Table 2 lists the keys used to control the program.

------------------~---------11

Table 2. Control Keys for the Olagnostlc Program

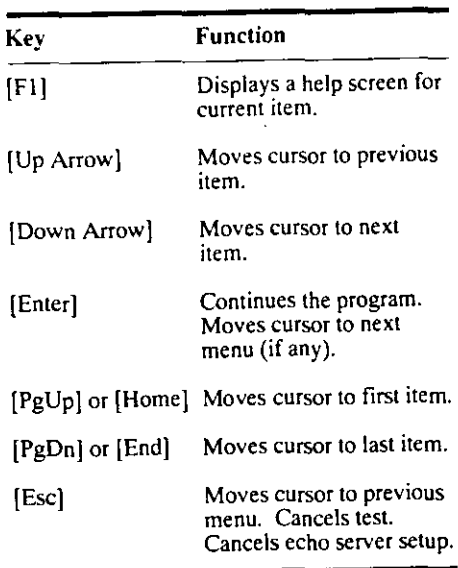

 $NOTE:$  After you have completed the tests, *remove che loopback plug from your computer.* 

After the adapter passes the Group 1 and Group 2 tests, fill out the Product Registration Card at the back of this manual and retum it to 3Com, or call l-800-876-3Com for immediate registration. International customers refer to the "Technical Support" section.

### Setting Up an Echo Server

To run the Group 3 diagnostic tests on your adapter, you need a second computer set up as an echo server. The second computer must contain an adapter that suppons the 3Com echo server diagnostic program. You can use any of the adapters listed in step 2. Steps 1 through 4 will set up the echo server. Steps 5 and 6 refer to the computer containing the adapter being tested.

l. Select a computer to use as an echo server.

2. Start the diagnostic program on the echo server.

> The diagnostic program that you use depends upon the adapter that is installed in the echo server. Type in one of the .following:

13

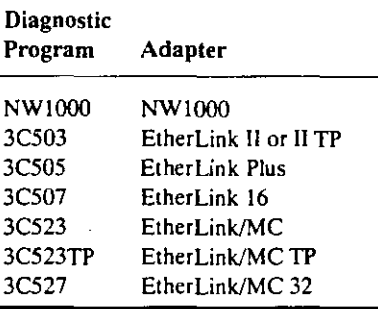

- 3. From the main menu, select Echo Server Setup.
- 4. Follow the instructions as they appear on the screen.

The program notifies you that your computer is now set up as an echo server.

- 5. Go to the computer containing the adapter you will be testing. On the Diagnostic Tests menu, select Group 3: Echo User Testing of Adapter.
- 6. Follow the instructions as they appear on the screen.

End the setup at any time by pressing [Ese].

The program notifies you whcn the tests have completcd.

12

•

# Troubleshooting

14

•

*CAUTJON: l{an Initialization Fai/ure Error appears on your screen, comact your authorized network supplier immediately.* 

If the diagnostic tests fail, the adapter may not be defective. The problem may be  $\frac{1}{2}$  incorrect option settings, option settings that contlict with other boards, or improper installation. Follow these steps to test the adapter further:

*CAUTION: Make sure you turn off the power befare inserting or removing the adapter from the computer.* 

- 1. Check the installation of the adapter by reviewing the installation instructions.
- 2. Jf you are running the Group 2 tests, make sure that the loopback plug is securely attached to tbe adapter's BNC connector or a properly cabled network is connected to the adapter.
- 3. If you are running the Group 3 tests, make sure that the adapter is connected to a properly cabled netwurk and an echo server is set up on the network.

Inspect the cable and all connections.

4. Make sure that the settings for the adapter's options are not the same settings used on any other adapter boards installed in the computer.

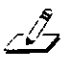

*NOTE: Make su re the 1/0 base address selected in the diagnostic program matches the 1!0 base address set on the adaprer.* 

5. The slot may be defective. Install the adapter in another slot and run the diagnostic tests again.

6. Replace the failed adapter with a working NWlOOO adapter and run the diagnostic tests again.

> Use the same option settings as those used on the failed adapter.

If the working adapter passes all tests, the original adapter is probably defective. Notify your authorized network supplier.

7. Your computer may be defective. Install the adapter in another functioning computer and run the tests again.

### Connecting to the Network

Follow these steps to connect the thin Ethernet cable.

- l. Locate the adapter's BNC connector on tbe backplate.
- 2. Locate a T connector on the thin Ethernet cable.
- J. Connect the T connector to the adapter's BNC connector (see Figure 8).
	- a. Aligo the T connector's slots with the pegs on the BNC connector.
	- b. Push the T connector on and twist it clockwise until it stops.
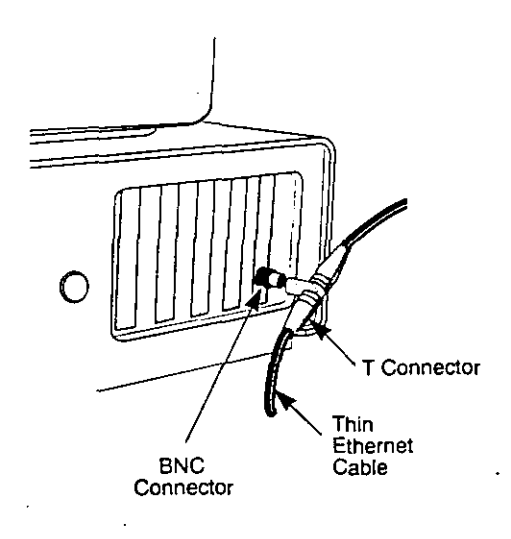

Figure 8. Connecting Thin Ethernet Cable

# **Installing Network Drivers**

The NW1000 Software diskette for the NW1000 adapter provides you with the necessary software, utilities, and documentation to install the drivers which allow the adapter to work with the Novell NetWare network operating system.

To install the drivers:

- Insert the NW1000 Software diskette  $\mathbf{1}$ . into your computer's floppy drive.
- Make this floppy drive the active drive  $2.$ by typing:
	- A:
	- $0<sub>\Gamma</sub>$
	- $B:$

Go to the root directory on the 3. diskette and access the **README.TXT file.** 

> This file provides you with a list of directories. The instructions for installing the drivers are included on the diskette. Any references to an AUI connector does not apply to this adapter.

# **Specifications**

# Network Interface

Ethernet IEEE 802.3 industry-standard 10-Mbps baseband CSMA/CD local area networks.

# Connectors, Cables, and

**Operating Distances** For use with on-board transceiver. Supports network segments of up to 1000 ft (305 m) with thin Ethernet coaxial cable (RG58 C/U or A/U).

### **Random Access Memory**

8 KB RAM for multi-packet buffering

**ROM Type** 27C64

## **Physical Dimensions**

Length: Width:

4.2 inches/10.8 cm 6.65 inches/17.1 cm

## **Power Requirements**

+5 V at .3 A, typical +12 V at .25 A, typical

# **Environmental Operating Range**

Temperature: 0 to 55° C (32 to 131° F) operating Humidity: 10% to 90% non-condensing

# Error Messages

The error messages are listed alphabetically with a brief explanation of the message and the suggested action.

Any error messages relating to the drivers are explained on the *NWJOOO Software* diskette.

All DMA Channels failed. Unable to locate another cbannel.

Meaning The diagnostic program tested DMA channels l, 2, and 3, which failed.

Make sure the proper value for the DMA channel is entered in the diagnostic program. Refer to the appropriate file on the NW/000 *Software* diskette for the DMA settings.

If the problem persists, contact your authorized network supplier.

# AII Jnterrupt Levels failed. Unable to locate another level.

- Meaning The diagnostic program tested interrupt levels 2, 3, 4, and S, which failed.
- Action Make sure the NWlOOO adapter is properly installed.

Make sure the proper value for the interrupt level is entered in the diagnostic program. Refer to the appropriate file on the NWJOOO *Software* diskette for the interrupt settings.

Make sure the interrupt settings for the NWtOOO adapter do not confiict with another adapter's interrupt settings.

lf the problem persists. contact your authorized network supplier.

# ASIC test failed.

Meaning The diagnostic program tested the NW1000 adapter's custom chip. the application-spccific integrated circuit (ASIC). and the test failed. The ASIC or the circuitry uscd to access the chip may not be functioning.

Action Make sure the NWlOOO adapter is installed properly.

> If the problem persists. contact your authorized network supplier.

# Communication between NWlOOO and Echo Sener failed.

- Meaning The diagnostic program tested the NWIOOO adapter's ability to transmit packets to an echo server and receive them back again. The echo server responded, but the packet exchange failed.
- Action Make sure the echo server on the network is not reporting any errors.
	- Check the cable connections to the adapter and on the echo server.

If the problem persists, contact your authorized network supplier.

# DMA Channel *r* failed. Try DMA Channel y.

- Meaning The diagnostic program tested DMA channel *x.* which failed. The program found that DMA channel *y* was usable.
- Action DMA channel *x* (the current sctting) may be in use by another installed board. Change the DMA channel to *y.*

lf the problcm pcrsists. contact your authorized network supplier.

18

Action Make sure the NW1000 adapter is properly installed.

### Ethernet Address PROM test failed.

- Meaning The diagnostic program tested the NW1000 adapter's ability to read the Ethernet address PROM. The test failed. The PROM may be defcctive, or the ASIC or the adapter's circuitry used to access the PROM may not be functioning.
- Action Make sure the Ethernet address PROM is installed properly on the NW 1000 adapter.

lf the problem persists. contact your authorized network supplier.

### Interrupt Level *x* failed. Try Level *y.*

- Meaning The diagnostic program tested interrupt leve! *x,* which failed. lt found interrupt level y was usable.
- Action lnterrupt level *x* (the current setting) may be in use by another installed board. Change the interrupt level to *y.*

If the problem persists, contact your authorized network supplier.

## Network Address Recognition test failed.

- Meaning The diagnostic program tested the NW1000 adapter's network controller chip to make sure it could distinguish packets according to their Ethernet addresses. The test failed.
- Action Contact your authorized network supplier.

'.-.

### Network Controller Chip test failed.

 $\overline{\phantom{a}}$ 

Meaning The diagnostic program tested the  $\beta$ NW1000 adapter's network controller chip. which failed, The nctwork controller chip or the circuitry used to access thc chip may not be functioning.

Action Make sure the NW1000 adapter is installed properly.

> If the problem persists, contact your authorized network supplier.

### Network Loopback test failed.

Meaning The diagnostic program tested the NWIOOO adapter's ability to send and receive a packet of data. The test failed.

Action Make sure that the adapter is connected to a properly cabled network or a loopback plug. Make sure it is properly terminated.

Try another set of terminators.

If the problem persists. contact your authorized network supplier.

#### NW 1000 nol found at specitied 1/0 Base Address.  $\mathbb{R}^3$

Meaning The diagnostic program looked for the NW!OOO adapter at the 1/0 base address specified, but could not locate it.

- Action Check that the NW!OOO adapter was properly installed.
	- Check that the 1/0 base address jumper was properly installed (refer to Figure 4).
	- Set 1/0 base address jumper to a different setting.
	- Make sure another installed board is not using the l/0 addresses the NWlOOO adapter is set to.

If the problem persists, contact your authorized network supplier.

# RAM test failed.

- Meaning The diagnostic program tested the NW!OOO adapter"s on·board RAM, ASIC, and the circuitry used to access the RAM. One of these items failed.
- Action Contact your authorized network supplier.

# Simple Transmit test failed.

Meaning The diagnostic program tcsted the NWIOOO adapter's ability to transmit a small packet of data to the transceiver. The test failed.

23

- Action Make sure that the adapter is connected to a properly cabled network or to a loopback plug.
	- Try another set of terminators.

If the problem persists, contact your authorized network supplier.

### Unable to locate an Echo Server.

- Meaning The diagnostic program tested the NWlOOO adapter's ability to send packets to an echo Server on the network. The adapter could not locate an echo server.
- Action Make sure the adapter is connected to the network where the echo server has been *set* up.

lf the problem persists, contact your authorized network supplier.

# Technical Support

For repairs, spare pans, and on-site services, contact your network supplier or authorized service center.

# Returning Boards for Repair

If you returri a board directly to 3Com you need a return material authorization (RMA) number before shipping. Call 1·800-876·3Com for the RMA number.

Shipping information:

The adapter must be wrapped in an antistatic bag. Use the original container if possible. Do not return cables, connectors. or documcntation.

22 <del>\_\_\_\_\_\_\_\_\_\_\_\_\_\_\_\_\_\_\_\_\_\_\_\_\_\_</del>

Mark the RMA number clearly on the  $\blacksquare$ outside of the shipping container.

24

Call 1-800-876-3Com for the shipping address.

Factory repairs take five (5) working days and are returned second-day air. Payment is by COD, MasterCard\*, or VISA\*.

# 3Com Major Service and **Support Phone Numbers**

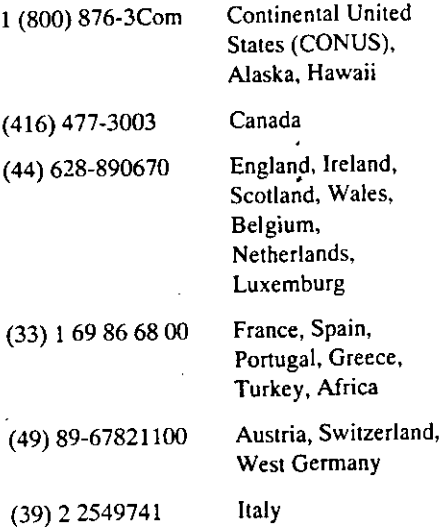

If your region is not in the listed areas, contact your network supplier for assistance.

#### PRODUCT REGISTRATION CARD 3Com

 $\sim$ 

For instant registration, call 1-800-NET-Moon (US & Canada) or fully complete and<br>mail this form.

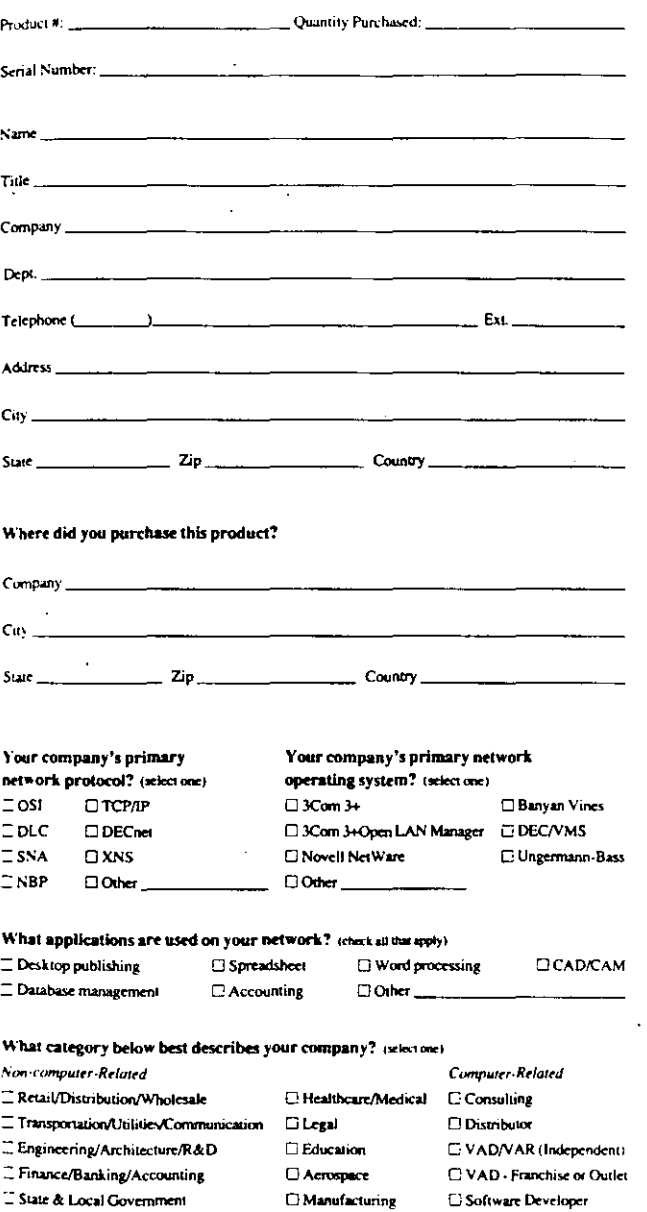

Would you be interested in joining a 3Com User's Group?

 $\rm Y_{Cv}$  $C<sub>i</sub> No$ 

". Federal Government, inc. military

 $\sqrt{ }$  Other

 $\Box$  Other

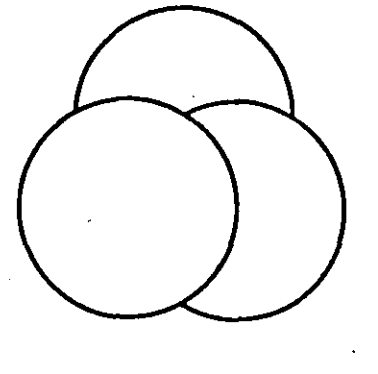

# XiNET **RE301**

XINETRON Inc. shall not be liable for technical or editorial errors or omissions contained herein; nor for incidental or consequential damages resulting from the furnishing, performance, or use of this material.

# **WARNINGS**

This equipment generates and uses radio frequency energy. If it is not installed and used properly in strict accordance with the manufacturer's instructions it may cause interference to radio and television reception. It has been type-tested and found to comply with the limits for a Class A computing device in accordance with the specifications in subpart J of Part 15 of FCC Rules, which are designed to provide reasonable protection against such interference in a residential installation. There is no guarantee that interference will not occur in a particular installation. If this equipment does cause interference to radio or television reception which can be determined by turning the equipment off and on, the user is encouraged to try to correct the interference by one or more of the following measures:

- Re-orient the receiving antenna
- Relocate the computing device with respect to the receiver
- Move the computer away from the receiver
- Plug the computer into a different outlet so that computer and receiver are on different electrical circuits.

If necessary the user should consult the dealer or an experienced radio or television technician for additional suggestions.

 $\sim$ 

The infromation in this manual is subject to change without notice.

IBM PC/XT/AT are trademarks of International **Business Machines Corporation.** 

NetWare is the trademark of Novell Inc.

All other brand names are registered trademarks of their respective companies.

 $\mathbf{H}$ 

The product label XI301 is equivalent to RE301.

# Checklist

Your RE301 package contains the following items:

- One RE301 LAN Card
- One User's Manual
- One BNC T-connector
- One Remote Boot PROM (Optional)
- One TCP/IP Driver Kit (Optional)

 $\mathbf{III}$ 

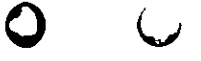

# Contents

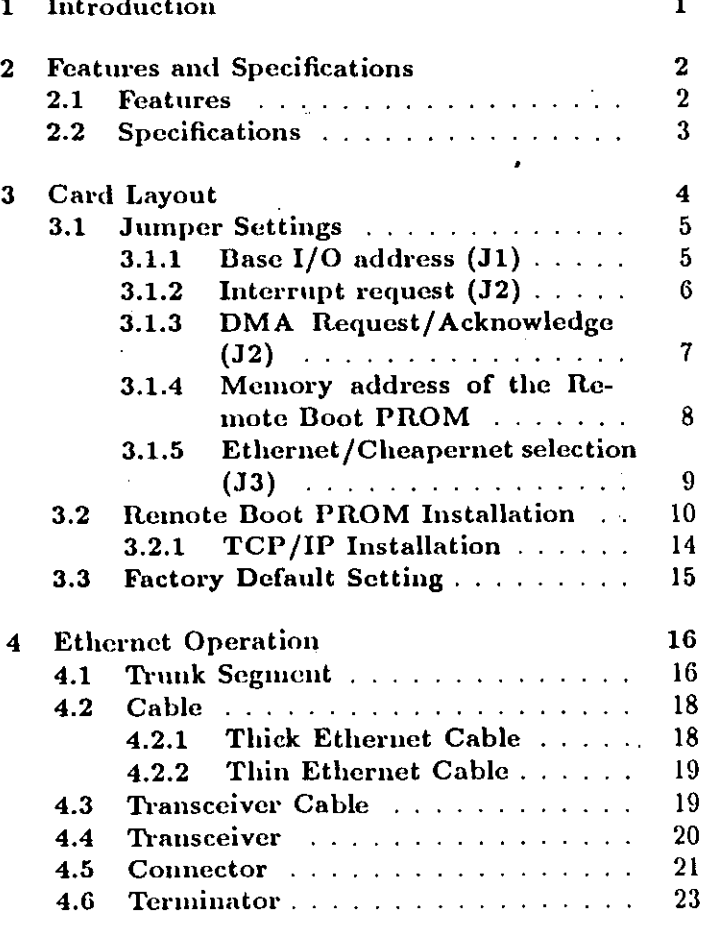

 $\bigcirc$ 

 $\bigcirc$ 

 $\Omega$ 

 $\bigcirc$ 

 $\bigcirc$ 

 $\overline{\smile}$ 

 $\sim$   $\sim$ 

An Example of an Ethernet Network  $4.7$ 25 4.8 Limitations & Rules ............  $26\,$ 4.8.1 Thick Ethernet Cable ..... 26 4.8.2 Thin Ethernet Cable . . . . . . 27

 $\mathsf V$ 

 $1<sup>V</sup>$ 

#### $\mathbf 1$ Introduction

Thank you for purchasing the RE301 Ethernet card. You are the proud owner of one of the highest performing network cards on the market today. The RE301 card is fully compatible with Novell's NE-1000 Ethernet Card following the IEEE 802.3 standard. Utlizing CSMA/CD protocol, the RE301 transfers data at a rate of 10 Megabits per second.

The RE301 LAN card exists a remote boot PROM socket for inserting a boot PROM to access a network (ex Novell NetWare) without the need for a local drive.

The RE301 LAN card also provides a TCP/IP (Transmission Control Protocol/Internet Protocol) driver kit (optional) used to connect other computers which support TCP/IP. This enables them to transmit messages accurately to the correct destination, despite major differences in the hardware and software of the various machines.

The RE301 LAN card is compatible with the PCbus and requires only a 1/2 size slot for installation. This clear and well-illustrated manual will guide you through the installation of your RE301 LAN card. Even if you are a newcomer to the world of networks, you will have your system up and running with a minimum of effort.

-1

#### Features and Specifications  $\bf{2}$

#### $2.1$ Features

• Computers supported: IBM PC/XT/AT, PS/2 Model 30 and compatibles

• Follows IEEE 802.3 Ethernet(10Base5) / Cheapernet(10Base2) standard

- $\bullet$  Protocol CSMA/CD
- Topology  $-$  Bus
- $\bullet$  Data transfer rate  $-10$  Megabits per second
- Fully compatible with Novell NE-1000 card
- 8KB SRAM data-packet buffer
- 8KB remote boot PROM socket
- D-type connector for Ethernet interface
- BNC connector for Cheapernet interface

 $\mathbf{2}$ 

• Support TCP/IP

- **Specifications**  $2.2$
- Media:
	- Ethernet 50 Ohm charateristic resistance, : 0.4 inch diameter, double-shielded coaxial cable
	- Cheapernet  $-50$  Ohm characteristic resistance, 0.2 inch diameter, single- or doubleshielded coaxial cable, typically  $RG-58$  A/U

• Connectors:

- $Ethernet 15$ -pin D-type connector Cheapernet - BNC (Banana Nut Connector)
- TCP/IP Driver Kit: TCP/IP ROM and diskette
- Size: 5.9 inch x 3.7 inch (150mm x 94mm)
- Operating 0 to  $70^{\circ}$ C  $\bullet$  Temperature: Storage  $-40$  to  $70^{\circ}$ C
- Humidity: Operating 10% to 80% **Storage**  $-5\%$  to  $90\%$

 $\bf{3}$ 

#### Card Layout 3

The illustration below shows the layout of the RE301 LAN card and its on board jumpers and ports.

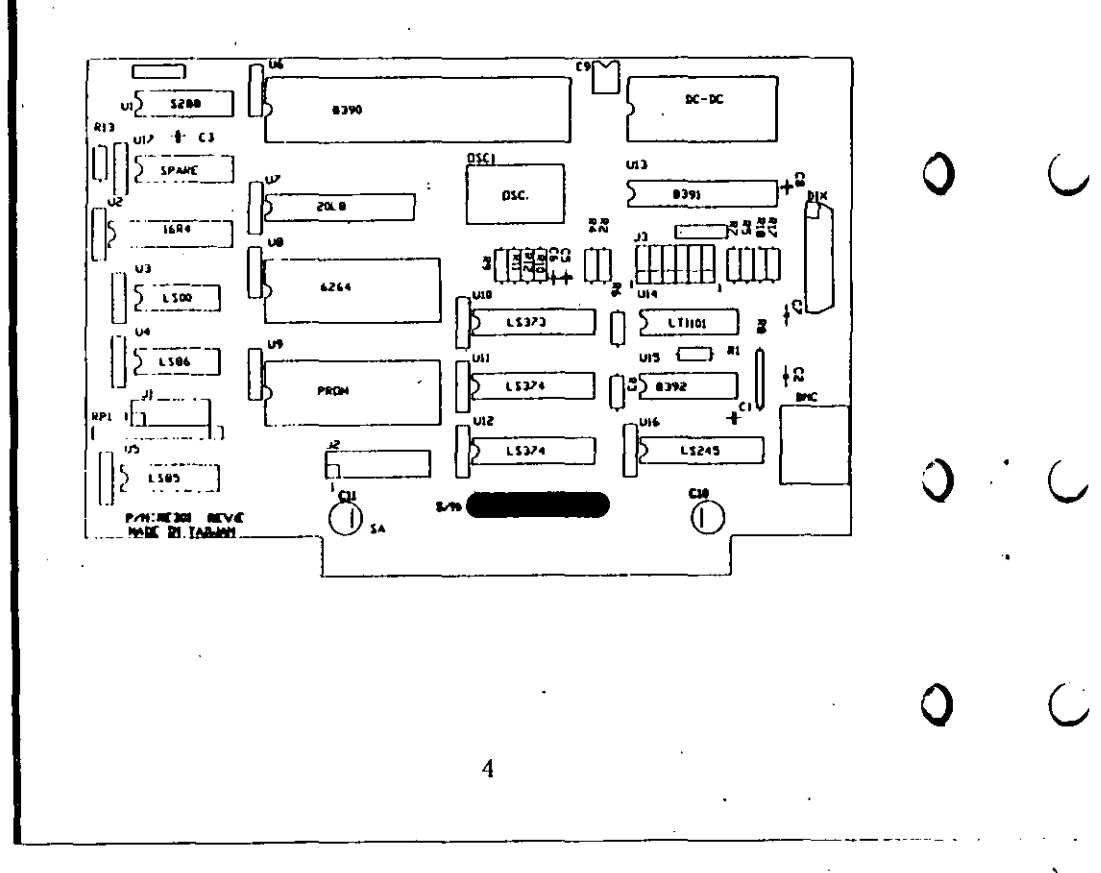

ി

 $\bigcup$ 

#### $3.1$ **Jumper Settings**

A jumper is a kind of switch which opens and closes a circuit. In the following pages, information is given regarding the appropriate jumper settings for the various functions of the RE301 LAN card.

3.1.1 Base  $I/O$  address  $(J1)$ 

 $J1$  No.5-6

The base I/O address for Ethernet is set by J1 (No.5) to No.6). Ensure that the I/O address is different from that of any other add-on cards in your PC. The figure below shows the settings.

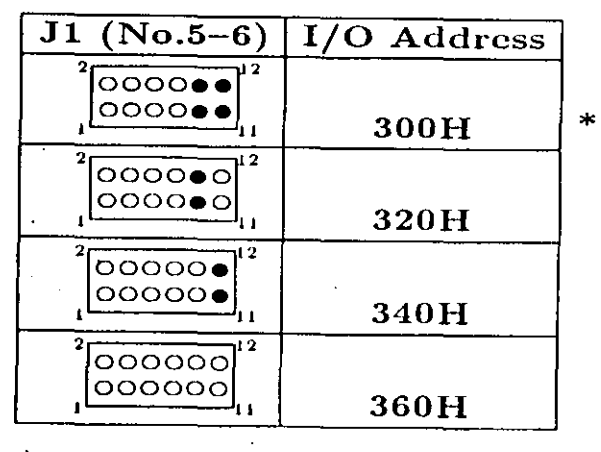

5

Default  $\ast$ 

# 3.1.2 Interrupt request (J2)

 $J2 No.1-4$ 

The interrupt request is set by the jumper J2 (No.1) to No.4). The table below shows the settings.

 $J2 (No.1-4)$ **Interrupt Request**  $\sim$ 0000000  $•0000000$ IRQ<sub>2</sub> 00000000  $0 0000000$  $\ast$ IRQ3 00000000 |oo●ooooo IRQ4 ∣୦୦୦●୦୦୦୦∣ 00000000 IRQ5

 $\sigma$ 

Default  $\ast$ 

# 3.1.3 DMA Request/Acknowledge (J2)

 $J2 No.5-8$ 

The DMA request/acknowledge is set by the jumper J2 (No.5 to No. 8) The table below shows the settings.

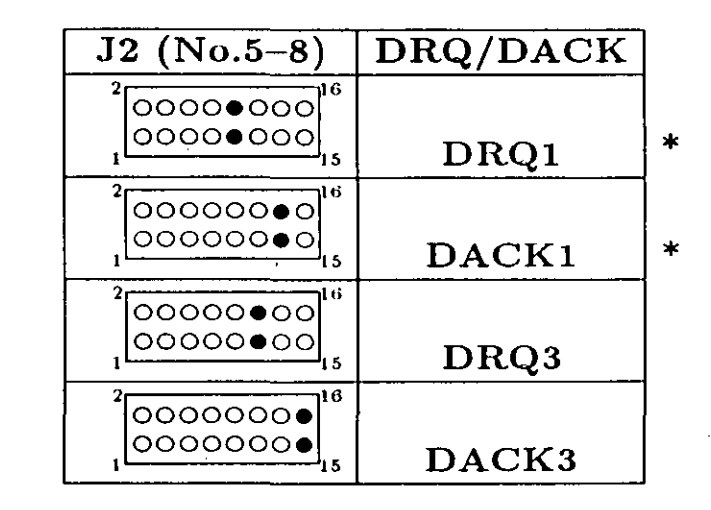

# \* Default

# Note:

When the RE301 working under the NetWare, it does not use DMA channel. Therefore, the setting of the DMA request/acknowledge is unnecessary.

 $^{\prime}7$ 

# 3.1.4 Memory address of the Remote Boot PROM

 $JI$  No.1-4

Jumper J1 (No.1 to No.4) is used to select the memory address. Below are the appropriate jumper settings:

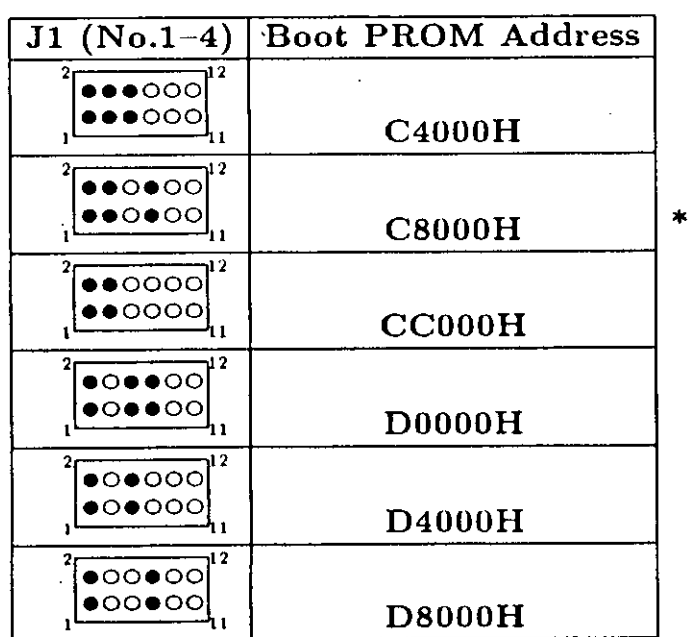

8

3.1.5 Ethernet/Cheapernet selection (J3) Jumper J3 is used for the Ethernet or Cheapernet operation. Refer to the illustration below:

Type  $J3$ lŏŏŏŏŏl Ethernet 000000  $\star$ Cheapernet

 $\vec{19}$ 

\* Default

\* Default

 $\bigcup$ 

 $\bigcup$ 

<u>()</u>

 $\mathcal{S}$ 

#### **Remote Boot PROM Installation**  $3.2$

Hardware Installation on Novell Networks

The RE301 LAN card has a built-in socket for a remote boot PROM (U9) to make the network system easy to install and cost effective. See the figure below:

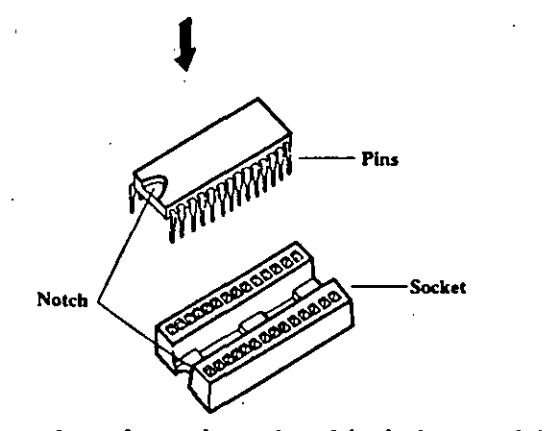

Remember that when the chip is inserted into the socket, you must make sure the notched or dotted end of the chip is lined up with the notched end of the socket. And gently push the chip into the socket to avoid bending the pins.

## Software Installation on Novell Networks

The RE301 requires installation of a "remote boot file" onto the file server hard disk drive. This instal-

**、)** 

stallation must be performed on a workstation with a floppy disk drive. The LAN controller must be configured to the same of the IPX or shell file (in SHGEN/GENSH).

A "remote boot file" is an image copy of a floppy boot diskette.

The following shows how a workstation boots:

**Floppy Boot** 

Diskless Boot

Boot DOS from floppy **IPX** (Attach to Network)

NET<sub>3</sub> **F:LOGIN** 

**Read Boot PROM** Read NET\$DOS.SYS . from  $F:\ LOGIN$ Boot DOS **IPX** NET3 **F:LOGIN** 

If all of your diskless workstations have the same configuration, you need only to install a single remote boot file. Following is an example of how to create a single remote boot file. For details, please refer to the "Remote Boot Files" on the "Getting Started: Supervisor's Reference" of Novell Net-Ware User's Manual.

 $\cup$ 

# CREATING THE REMOTE BOOT FILE (Net-Ware  $2.1X/3.X$

1. Boot DOS (on a PC with floppy drive)

2. FORMAT A:/S (Format a working diskette with DOS boot)

3. COPY IPX.COM and NET3.COM to the working diskette

4. COPY CON AUTOEXEC.BAT

# **IPX**

# NET3

# **F:LOGIN**

# $\wedge Z$

(You may add other statements such as PROMPT \$P\$G, but try to keep extraneous commands out as they may cause problem.)

5. COPY CON CONFIG.SYS (optional)

### $Files = 20$

### Buffers $=40$

(You may add other drivers to CONFIG.SYS as required by applications programs, but try to keep extraneous drivers out as they may cause problem.) 6. AUTOEXEC (Attach to the NETWORK) 7. SUPERVISOR (Login as SUPERVISOR) 8. MAP  $G:=SYS:LOGIN$ 

9. MAP  $F:=$  SYS: SYSTEM

# $10. G:$

### 11. F:DOSGEN

(DOSGEN will read your floppy boot diskette, create an image file (NET\$DOS.SYS), and copy it into your login subdirectory.)

# 12. FLAG NET\$DOS.SYS SRW

13. Now any LAN station attached to this network system could boot from this system.

The RE301 LAN card supports three kinds of I/O configuration of remote boot PROM.

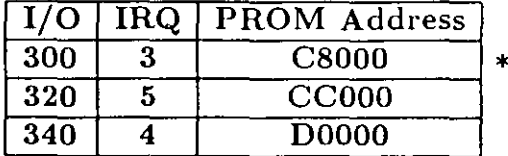

\*Default

### Note:

One of them must be selected as the hardware setting of remote boot PROM.

-13

#### **TCP/IP** Installation  $3.2.1$

The RE301 LAN card can be used to connect with other computers which support TCP/IP commuication protocol. Besides our RE301 LAN card, you also need a software package like PC/TCP by FTP Software Inc. or NETALL by XiNETRON Inc. (supported by us). If you use NETALL software package, you need to insert or change the PROM (delivery with NETALL) into the location of PROM (U9) and exchange the 74S288 chip (U1) before you install the NETALL package.

# Note:

Look up the TCP/IP User's Manual for details.

 $\overline{Q}$ 

 $\Omega$ 

# 3.3 Factory Default Setting

The jumpers of the RE301 LAN card have been set at the factory. It's advisable to start with the factory default settings and make experimental modifications. The following table shows the default settings.

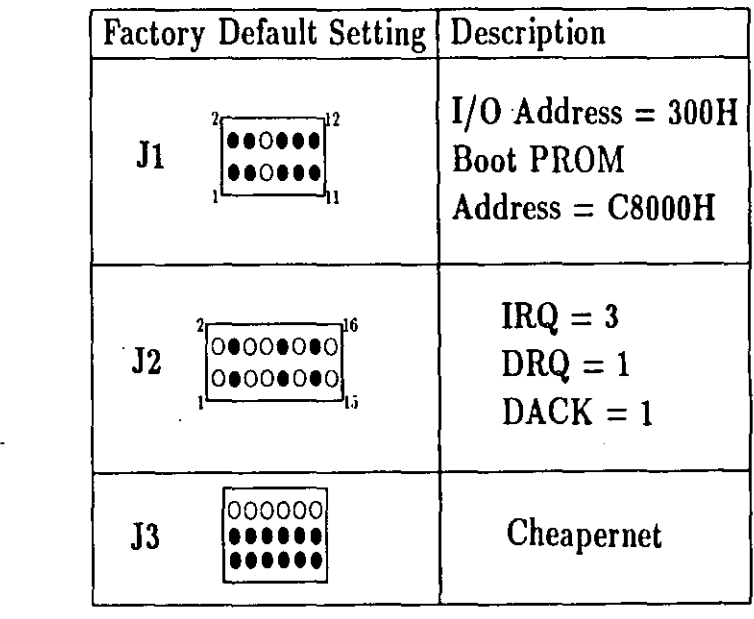

J

15

#### **Ethernet Operation**  $\bf{4}$

This section introduces the basic hardware needed to set up an Ethernet network as well as the guidelines and limitations that apply.

<u>( )</u>

The RE301 LAN card supports two kinds of mediathin and thick cable. You can choose one of them as the medium for connection to an Ethernet network. The following sections describe Ethernet network configuration.

#### Trunk Segment  $4.1$

The Ethernet Network uses a BUS topology. In other words, all network tap into a single cable called the Trunk Segment Cable. Each trunk segment cable and its connected stations form a trunk segment.

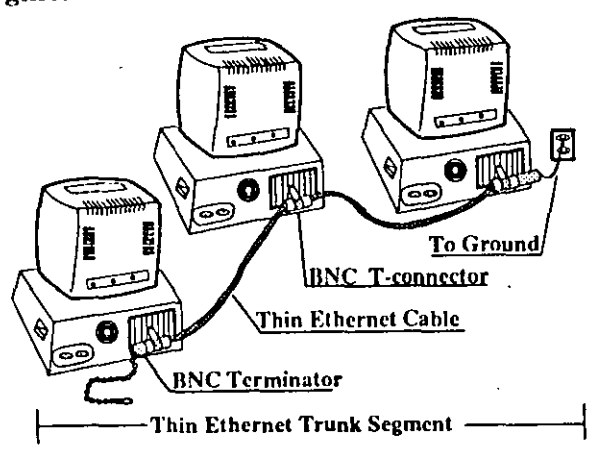

There are two kinds of trunk segments-a thick trunk segment and a thin trunk segment-as shown on the last page and below.

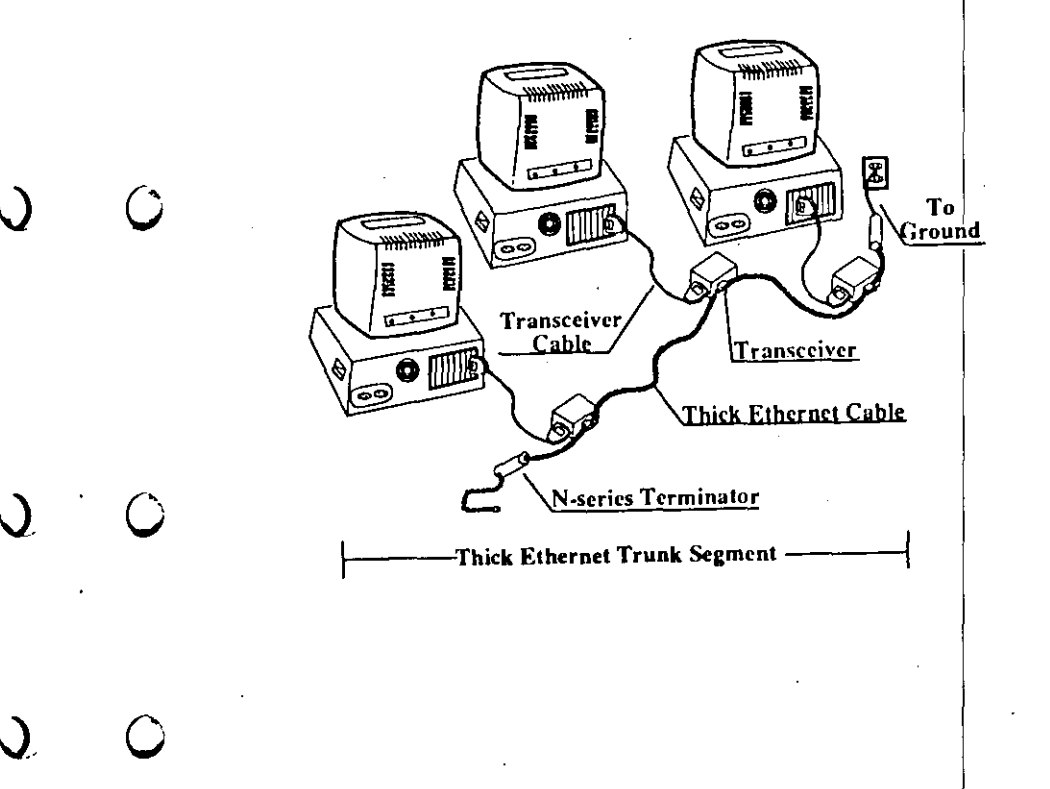

 $17$ 

16

#### Cable  $4.2$

There are two types of cables-thick Ethernet cable and thin Ethernet cable.

#### 4.2.1 Thick Ethernet Cable

The thick Ethernet cable is a 0.4 inch diameter, double-shielded coaxial cable with 50 Ohm characteristic resistance. A trunk segment up to 1640 feet (500 meters) may be used. With this cable, an external transceiver called MAU (Medium Access Unit) and a transceiver cable called AUI (Access Unit Interface) are necessary to connect each station to the thick trunk segment cable. See the figure below:

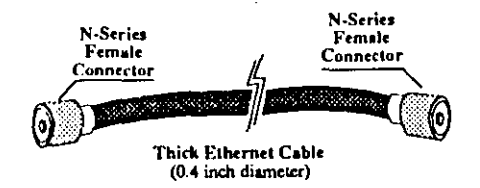

#### $4.2.2$ Thin Ethernet Cable

The thin Ethernet Cable is a 0.2 inch diameter, single or double-shielded coaxial cable with 50 Ohm characteristic resistance, and is usualy called RG-58A/U coaxial cable. It permits each trunk segment of up to 607 feet (185 meters). With RG-58A/U coaxial cable, the trunk segment cable directly connects to the BNC connector of the RE301 LAN card. See the figure below.

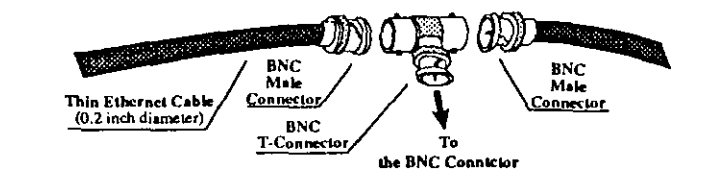

#### **Transceiver Cable**  $4.3$

A transceiver cable is a special cable used to connect stations to external transceivers with thick or thin trunk segment cable. It is also called "AUI cable". Refer to the figure below.

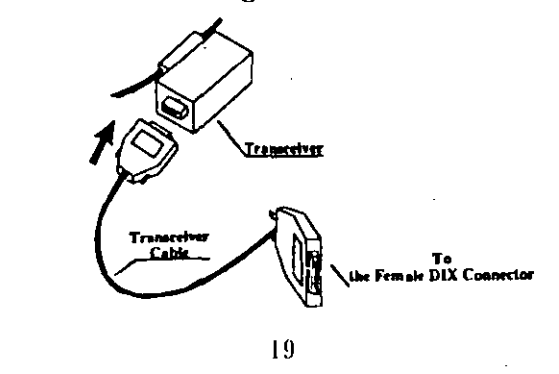

#### Transceiver  $4.4$

**BNC T-connector** 

Stations on a trunk segment could communicate with the network through external transceivers that tap into the trunk segment cable. These transceivers are also refered to as "MAU". There are two kinds of transceivers. One is for a thin trunk segment and the other is for a thick trunk segment. See the figure below.

# **Thin Ethernet** Cable **Thin Trunk Segment Transceiver Thick Ethernet** Cable Thick Trunk Segment<br>\\_\_\_Tr<u>ansceiver</u>\_\_\_\_\_

#### Connector 4.5

# **BNC** Cable Connector

This connector is installed on each end of thin Ethernet cable lengths. Refer to the figure below.

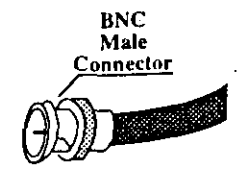

N-series Cable Connector

This connector is installed on each end of thick Ethernet cable lengths. See the figure below.

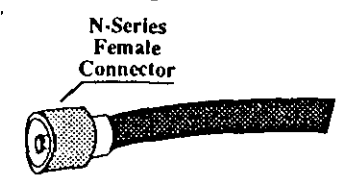

**BNC Barrel Connector** 

This connector is used to join two lengths of thin Ethernet cable. Refer to the figure below.

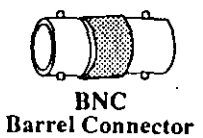

21

# **N-scries Barrel Connector**

This connector is used to join two lengths of thick Ethernet cable. See the figure below.

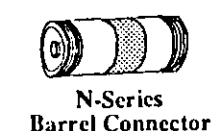

**BNC** T-connector

This connector is installed on thin Ethernet trunk segment cables wherever a station is to be connected.

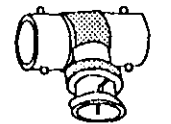

**BNC T**-Connector

Terminator 4.6

A 50 Ohm coaxial termination resistor (terminator) must be installed at each end of every trunk segment.

# **BNC** Terminator

BNC terminators attach to the BNC T-connectors on the ends of thin Ethernet trunk segment calbes. See the figure below.

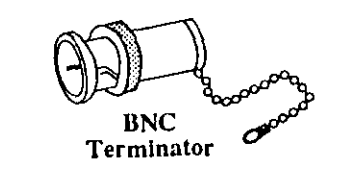

N-series Terminator

N-series terminators attach to N-series barrel connectors or N-series T-connectors on the ends of thick Ethernet trunk segment cables. See the figure below.

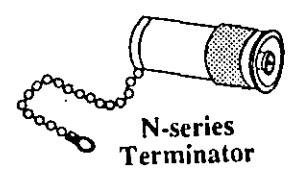

# $\bigcap$

# 4.7 Example of an Ethernet Network

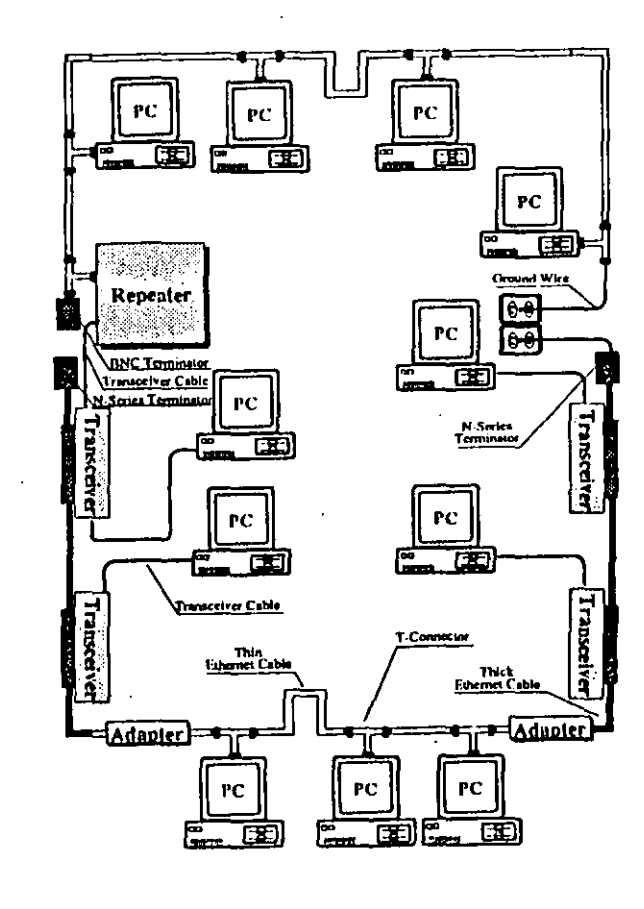

 $\cup$ 

# Repeater

Repeaters are devices used to connect individual trunk segments to form a larger network. See the figure below.

Adapter

A adapter is used in combining multiple trunk segments. And you will need to use adapters to creat the combination trunk segments. See the figure below for two kinds of adapters.

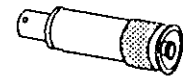

**BNC Female to**<br>N-series Male Adapter

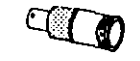

**BNC** Female to N-series Female Adapter

24

25

#### Limitations & Rules 4.8

#### Thick Ethernet Cable  $4.8.1$

# Limitations

- Maximum number of a trunk segments is 5.
- Maximum length of atrunk segment is 1640 feet (500 meters).
- Maximum length of the total network trunk cable is 8200 feet (2500 meters).
- Maximum number of stations per segment is 100.
- Minimum distance between transceivers is 8 feet  $(2.5 \text{ meters}).$
- · Maximum length of a tranceiver cable is 165 feet  $(50$  meters).

### Rules

- A terminator must be installed at each end of a trunk segment.
- · Barrel connectors should be kept to a minimum in a network to reduce connection and "noise" problems.

#### 4.8.2 Thin Ethernet Cable

Limitations

- Maximum number of a trunk segments is 5.
- Maximum length of a trunk segment is 607 feet  $(185$  meters).
- . Maximum length of the total network trunk cable is 3035 feet (925 meters).
- Maximum number of stations per segment is 30.
- Minimum distance between T-connectors is 1.5 feet (0.5 meters).

Rules

- A terminator must be installed at each end of a trunk segment.
- Barrel connectors should be kept to a minimum in a network to reduce connection and "noise" problems.

 $27$ 

26

# **AppendixA**

•

We now support a new version of Ethernet cards, RE301 Rev.F. To make comparison with the Rev.E, the Rev.F. has some new features ,that will be drscrihed as bellow.

ü

ü

**<sup>0</sup>**o

o

• **Low powcr consumption:**  Thc RE301 Rcv.F card utilizes the low powcr microCMOS

**IC to reduce power consumption and hot infcrencc.** 

- Reduces chip count Rcplacing thc DP8390 and DP8391 with DP83901.
- **LEDs inicatc lransmission and rcception**  There are two LEDs in the rear bracket of RE301 Rev.F card. One is green and one is red. The green LED indicates data transmitting and the red LED means data receiving. The green and red LED is normally" *off".* When the card has **hccn transmitting ami rccciving data from nctwork, thc LEOs** "'\. Ü will " flicker ". So you can know the card works properly.

When you use the RE301 Rev.F cards, the jumpers setting are all the same with RE301 Rev.E except the JP4. The Rev.E use the JP5 to choosc thc Ethernet or Chcapernel opcralion, hut the Rev.F used the JP4 to do this.

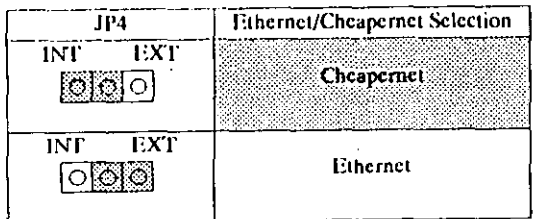

# IN-2000 lnstallation IN-2000

# 2.2.1 Single Adapter Installation

Cautlon : Make absolutely sure that the computer is powered off before the installation procedure is started.

Avoid touching the components on the circuit board. A static electricity discharge may cause damage to the . components on the board.

The SCSI adapter can be plugged into any of the 16 bit AT slots on the computer motherboard. Fasten the SCSI adapter metal bracket with a screw into the computer chassis.

If the floppy controller on the IN-2000 SCSI adapter is to be used, connect the floppy cable to the floppy connector marked 'J2' on the SCSI adapter. Enable the floppy disk controller by setting Sw1-9 in the 'on' position (see next séction). lnsure that there are no other floppy disk controllers enabled (including one on . the motherboard).

# 2.2.2 Multiple Adapter Installation

It is possible to install up to three IN-2000 Host Adapters in one system. The installation procedure for the second and the third adapter is identical to the first adapter except for the default DIP switch settings.

IN-2000 IN-2000 lnstallation

Change the DIP switches for BIOS address on the 2nd and 3rd boards so that no conflicts exist. The IN-2000 BIOS will check for conflicts during the BOOT sequence and halt the system if any conflicts are found.

This completes the physical installation.

# 2.3 Switch Configuration

There is only one switch area on the SCSI adapter. This is a 10 position on/off switch named Swl. This DIP 5witch controls all the different options available on the adapter.

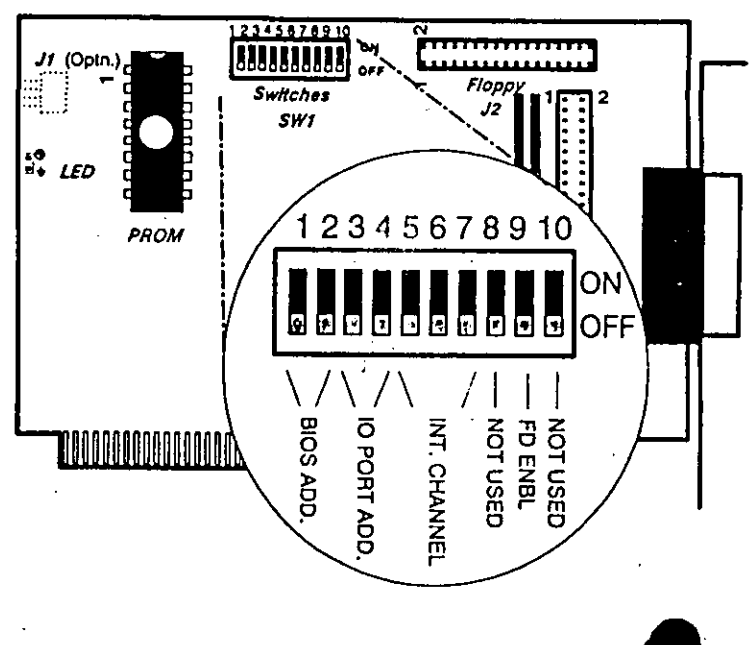

IN-2000 Installation IN-2000

# DIOS Address

It is possible to select between 3 different BIOS segment addresses. It is also possible to disable the BIOS.

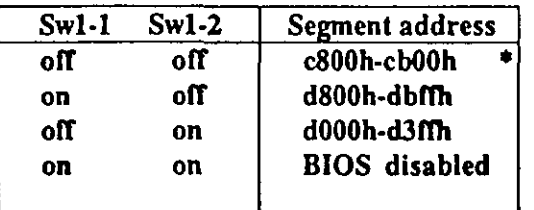

factory default

# 110 Por! Address

I/O address conflicts are among the most common installation problems. The SCSI adapter allows the use of 4 different I/O port base addresses. It is NOT necessary to change BIOS prom before the I/O port address is changed.

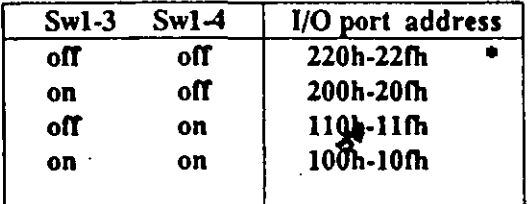

# lnterrupt Channel

Four different Interrupt channels can be selected. The

# IN-2000 IN-2000 Installation

original hard disk controller uses Interrupt channel 14 as default. Do not use this channel if the original hard disk controller is installed in the system.

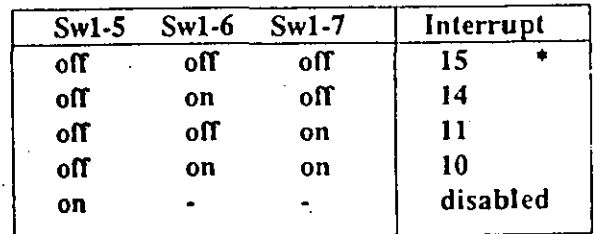

IN PS/2 installations, use INT 10

# Floppy Disk Controller .

It is not possible to use the SCSI adapter floppy disk controller at the same time as the original floppy controller. Make sure that only one floppy disk controller is enabled in the system.

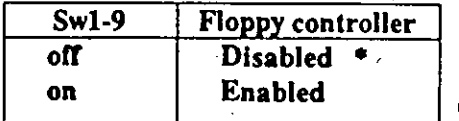

• factory default

# SW1-8 and SW1-10 not currently used.

# 2.4 SCSI cables

There are two SCSI connectors on the SCSI adapter. One internal 2x25 pin header and one external 25 pin

Installation guide 2-5

# **PCD650S Installation Guide**

# **Appendix A - Specifications**

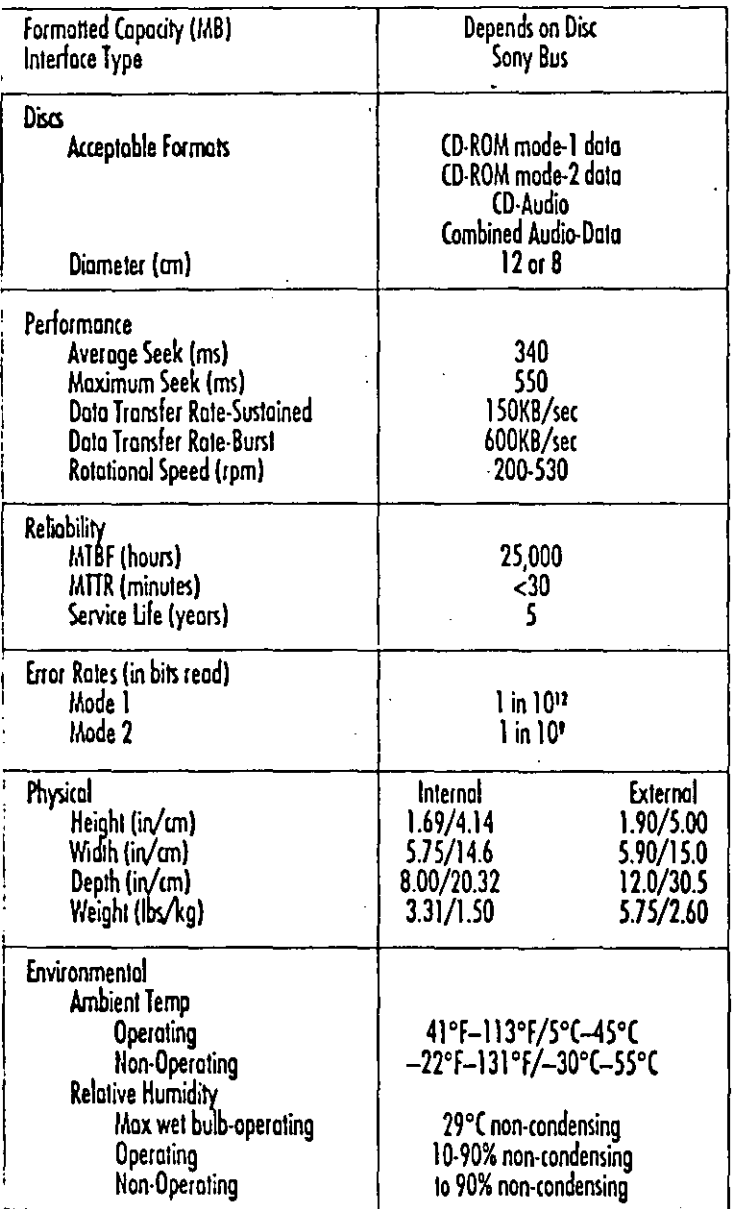

# **PCD650S Installation Guide**

# **Appendix B-Base I/O Address Jumpers**

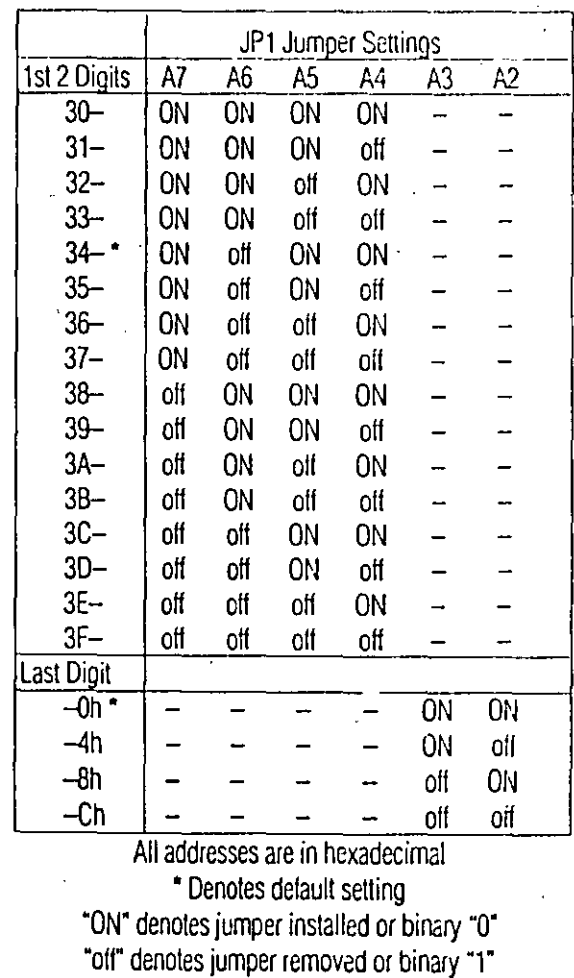

 $20$ 

 $21$ 

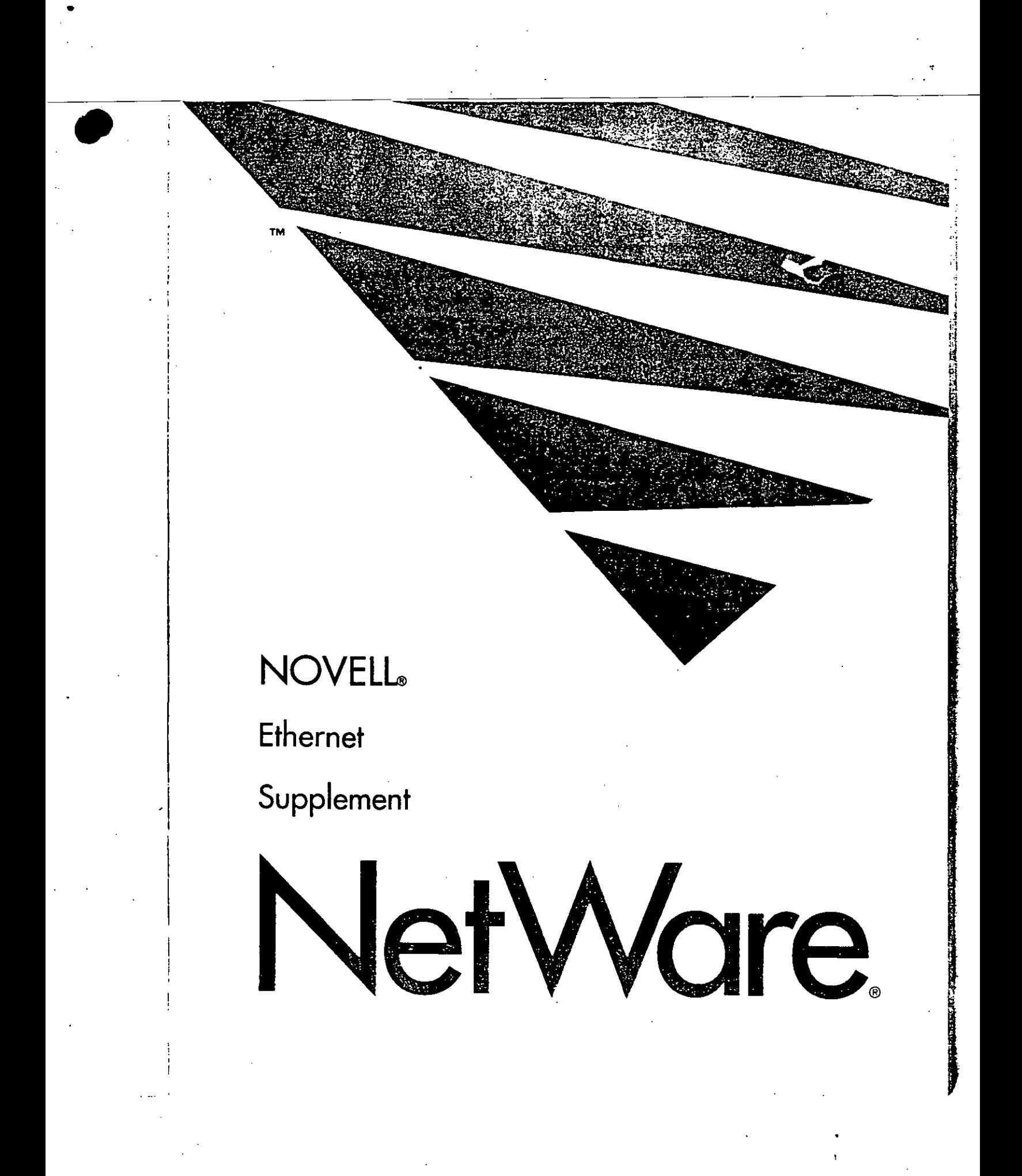

### **Disclaimer**

Novell, Inc. makes no representations or warranties with respect to the contents or use of this manual and specifically disclaims any express or implied warranties of merchantability or fitness for any particular purpose. Further, Novell, Inc. reserves the right to revise this publication and to make changes to its content, at any time, without obligation to notify any person or entity of such revisions or changes.

Further, Novell, Inc. makes no representations or warranties with respect to any NetWare software, and specifically disclaims any express or implied warranties of merchantability or fitness for any particular purpose. Further, Novell, Inc. reserves the right to make changes to any and all parts of NetWare software, at any time, without obligation to notify any person or entity of such changes.

### FCC warning

Computing devices and peripherals manufactured by Novell generate, use, and can radiate radio frequency energy, and if not installed and used in accordance with the instructions in this manual, may cause interference to radio comrnunications. Such equipmcnt has been tested and found to comply with the limits for a Class A computing device pursuant to Subpart J of Part 15 of FCC Rules, which are designed to provide reasonablc protection against radio interference when operated in a commercial environment. Operation of this equipment in a residential area is likely to cause interference, in which case the user-at his own expense-will be required to take whatever measures are necessary to correct the interference.

Sorne components may not have been manufactured by Novell, Inc. If not, Novell has been advised by the manufacturer of the component that the component has been tested and complies with the Class A computing device limits as described above.

### Trademarks

Novell, Inc. has made every effort to supply trademark information about company names, products, and services mentioned in this book. Trademarks indicated below were derived from various sources.

Chips and Technologies is a registered trademark of Chips and Technologies, Inc. COMPAQ is<br>a registered trademark of Compaq Computer Corporation. IBM is a registered trademark of lnternational Business Machines Corporation. IBM PC AT and IBM PC XT are trademarka of International Business Machines Corporation. IBM Personal System/2 and PS/2 are registered. trademarks of lnternational Business Machines Corporation. MS-OOS is a trademark of Microsoft Corporation. NetWare and Novell are registered trademarks of Novell, Inc. PC-008 is a trademark of lntemational Business Machines Corporation.

 $_{\odot}$  Copyright 1991 Novell, Inc. All rights reserved. No part of this publication may be reproduced, photocopied, stored on a retrieval system, or transmitted without the express prior written consent of the publisher.

Novell, Incorporated 122 East 1700 South Pravo, Utah 84606 USA

March 1991 Edition Novell Part *1* 100-000708-002 **but the state of the state of the state of the state of the state of the state of the state of the state of the state of the state of the state of the state of the state of the state of the** 

*12075* 

•

# **How to use this manual**

This manual explains how to install Novell Ethernet networking hardware on a NetWare network. It is a supplement to several main NetWare manuals.

If you haven't already done so, read and follow the instructions in your main NetWare manual up to the point where it advises you to consult this supplement.

'! '

**「大学の「大学」の「大学」というのですが、「大学」というのです。** 

### **Manual organlzatlon**

•

**•** 

This manual contains four sections and two appendixes.

### **Sectlon 1: Plannlng the network**

This section contains a review of two types of Ethernet network cabling, their associated network hardware, and gujdelines for using each cabling type or combining them. It "also explains how to plan your own network and how to prepare and install the networking hardware.

# **Sectlon 2: Settlng and lnstalllng Novell Ethernet boards**

This section contains instructions for configuring and installing the following Novell Ethernet boards for International Standard Architecture (ISA) and microchannel architecture (MCA) machines:

- **•** NE1000 (Assy. #950-05441)
- $\bullet$  NE1000 (Assy. #810-160-00x)
- NE2000 (Assy. #810-149-00x)
- $\blacksquare$  NE/2

### Section 3: Installing and setting NE/2-32 boards

This section contains instructions for installing and configuring the 32-bit NE/2-32 board in microchannel workstations and NetWare v3.x file servers.

How lo use this manual

j

### Section 4: Cabling the network

This section contains instructions for cabling thin-Ethernet networks, thick-Ethernet networks, and combination thin/thick networks.

## Appendix A: File server board settings for NetWare v3. $x$

This appendix contains instructions for configuring the boards listed in Section 1 for NetWare v3.x file **servers.** 

## Appendix B: Installing and configuring the NE3200 file server board

This appendix contains instructions for installing the 32-bit NE3200 board in Extended Industry Standard Architecture (EISA) file servers running NetWare  $v3x.$ 

### Note:

For information on loading LAN drivers for NetWare v3.x file server drivers, see "Load LAN Driver" in the *NetWare u3.11 System Administration* manual.

For information on linking LAN drivers for NetWare  $v2.x$  file servers, see the "Linking and Configuring" Module" in the Installation section of *Installing and Maintaining the Network.* 

# User comments

We are continually looking for ways to make our products and our manuals as easy to use as possible. You can help us by sharing your comments and suggestions about how our manuals could be made more useful to you and about any inaccuracies or information gaps they may contain.

You can submit your comments either by filling out the "U ser Comments" form at the end of this manual or by writing to us directly at the following address:

Novell, Inc. Technical Publications 122 East 1700 South MS C-24-1 Provo, UT 84606 USA

We sincerely appreciate your comments about our products.

•

ii NetWare lnstallation Supplement for Novell Ethernet

# **Table of contents**

•

•

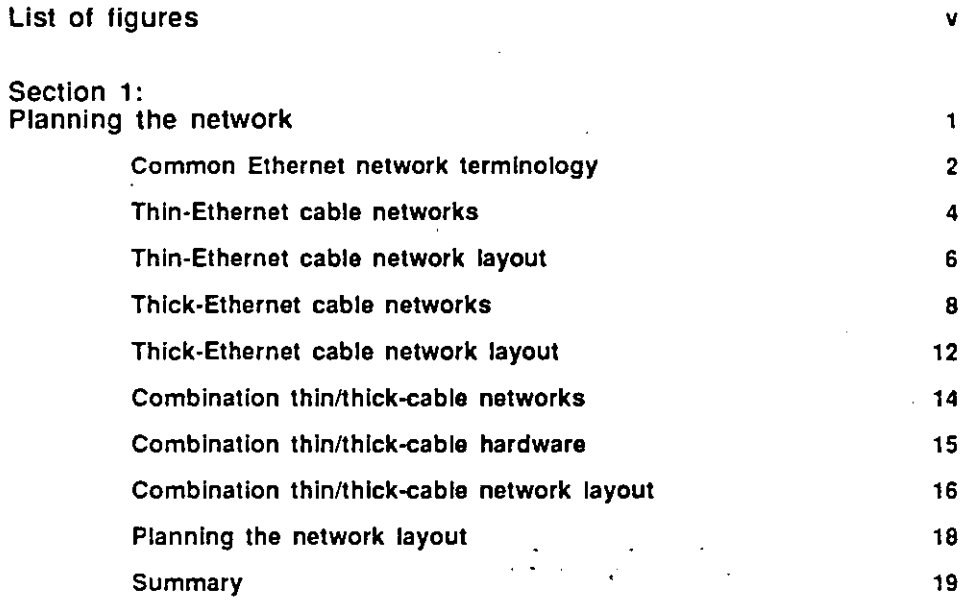

# Section 2: Setting and installing

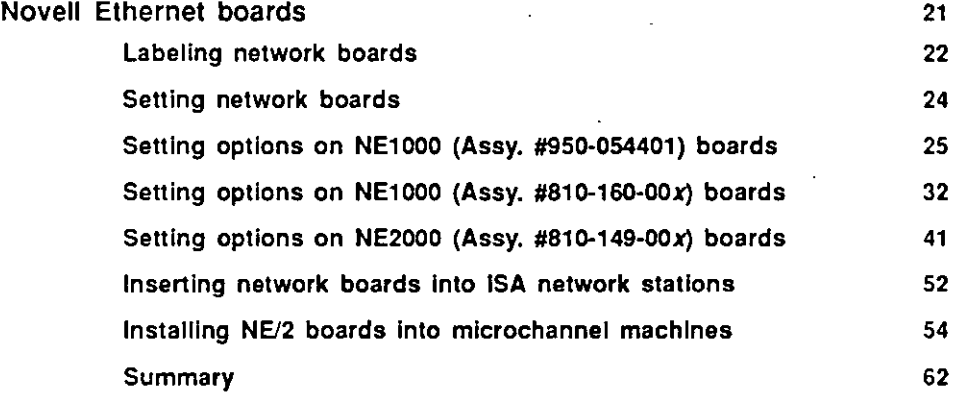

Table of contents iii

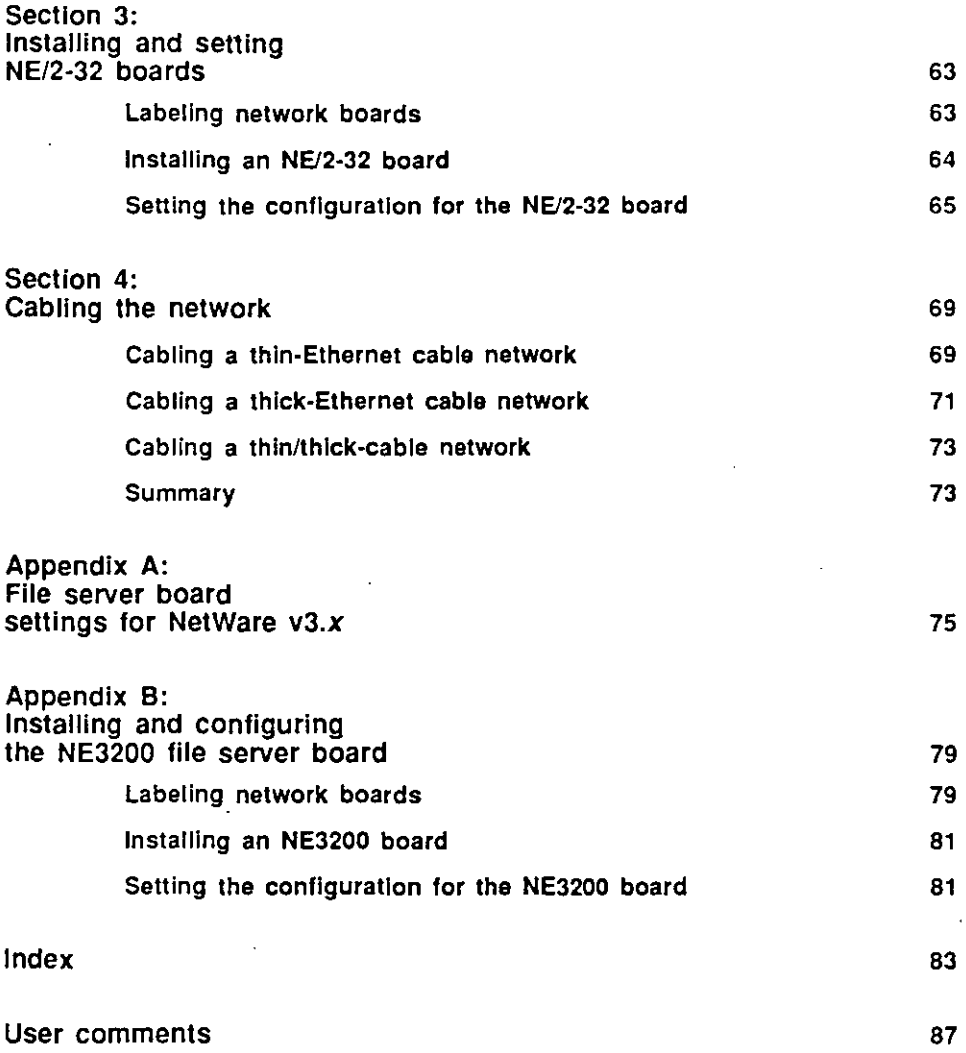

iv NetWare lnstallation Supplement for Novell Ethernet

•

l.

# **List ot figures**

•

•

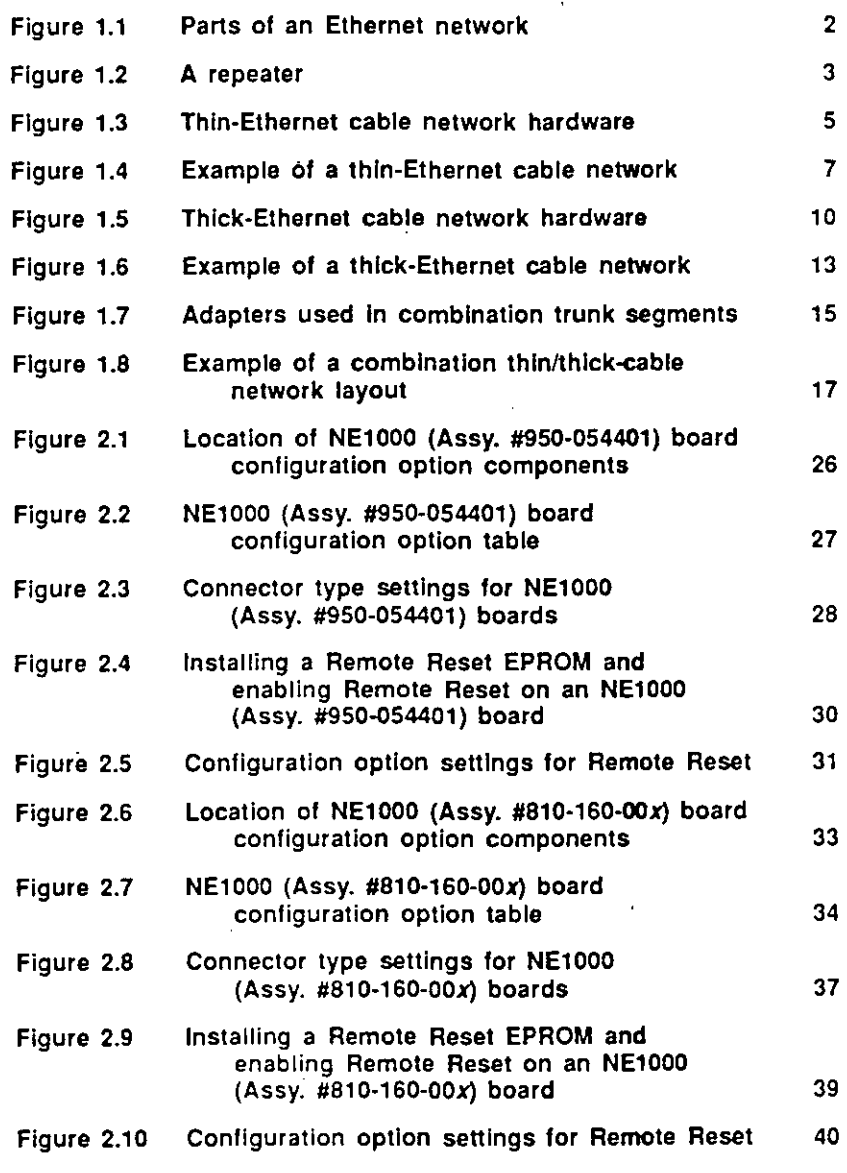

List of figures • V

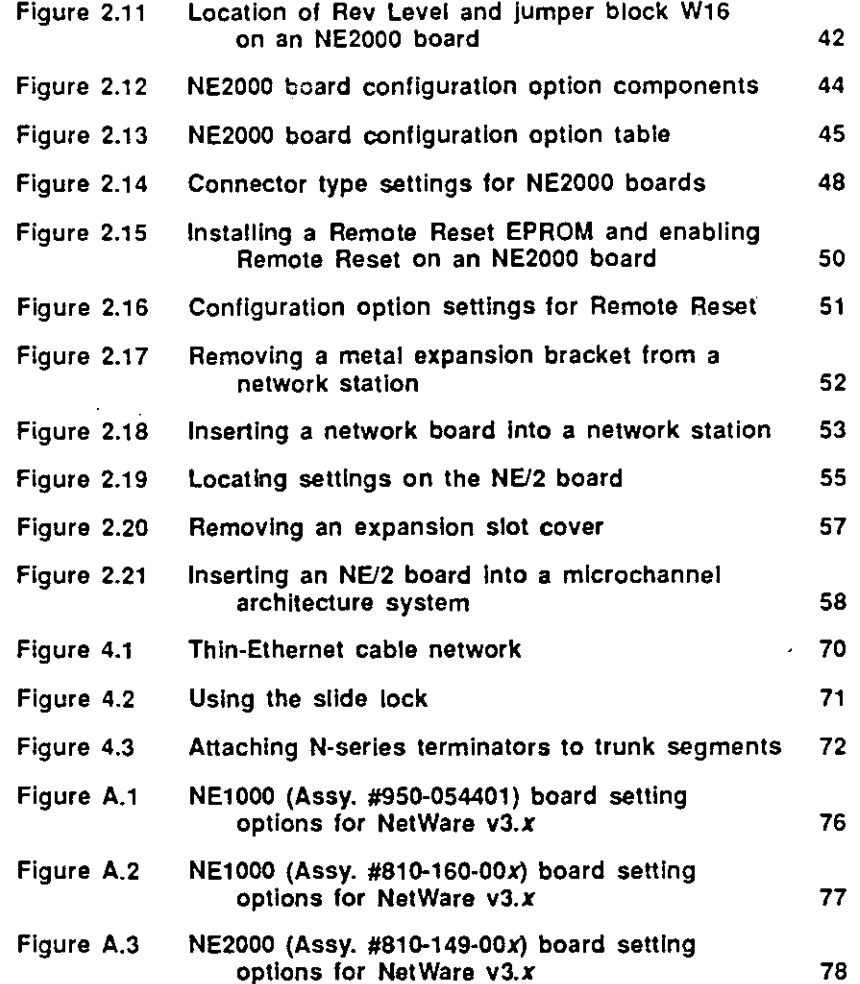

# vi NeiWare lnstallation Supplement tor Novell Ethernet

•

 $\bullet$ 

 $\ddot{\Sigma}$ 

# **Section 1: Planning the network**

•

•

In this section, you will

**•** Learn common Ethernet network terminology.

 $\mathbb{R}^{\mathbb{Z}}$ 

- Learn the hardware and cable requirements for. three types of Ethernet networks: thin-cable, thick-cable, and combination thin/thick-cable networks.
- Design your own network layout and make sure that you have all the hardware necessary to set up your own network.

Planning the network 1

# **Common Ethernet network terminology**

An Ethernet network cables severa! network stations together so that they can communicate. (Network stations can be file servers, bridges, or workstations.) The network stations are connected at intervals to one long main cable, referred to as the trunk segment cable. The network stations and the main cable together form a trunk segment. (See Figure 1.1.)

The thin-Ethernet trunk segment cable is usually made up of a series of cable lengths connected with connectors, rather than one continuous cable.

The trunk segment is limited to a maximum length and a maximum number of stations it can accommodate. However, a network can be expanded beyond one trunk segment by linking two or more trunk segments together with a repeater. (See Figure 1.2.) A repeater forms a passageway for network signals traveling from one trunk segment to another; it also strengthens network signals.

The network trunk cable is the sum of all the trunk segment cables. Just as a trunk segment cable is the backbone of a trunk segment, the network trunk cable is the backbone of the whole network.

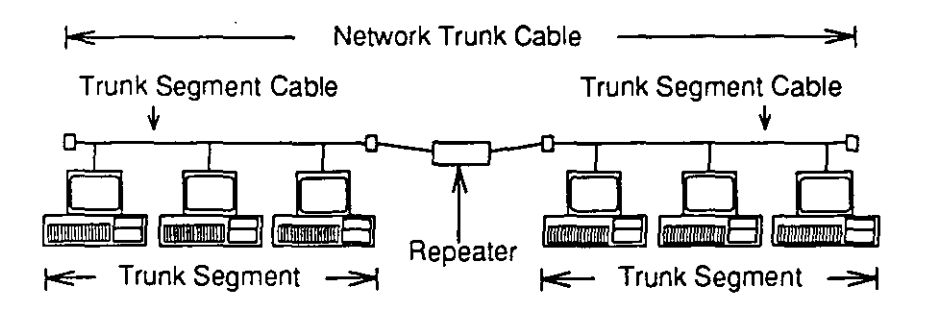

Figure 1.1 Parts of an Ethernet network

# 2 NetWare lnstallation Supplement for Novell Ethernet
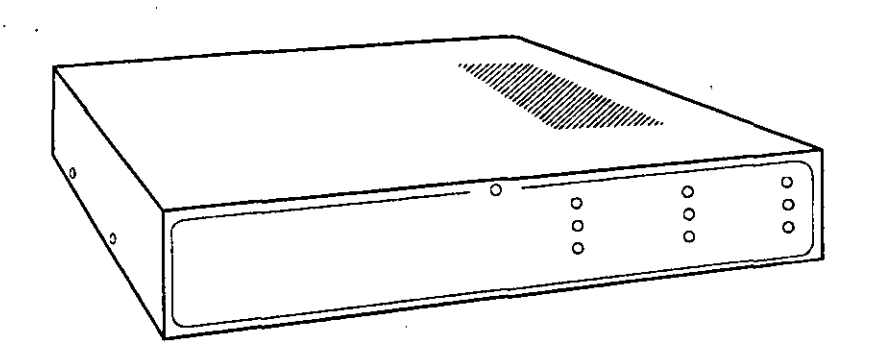

•

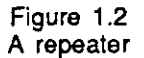

There are two kinds of Ethernet cables. The first is called thin-Ethernet cable or thin cable. It is less expensive than the second, which is called thick-Ethernet cable, thick cable, or standard Ethernet cable.

These two kinds of Ethernet cable build three kinds of Ethernet network: thin-cable network, thick-cable network, and combination thin/thick-cable network.

The chart below shows where each type of network is discussed.

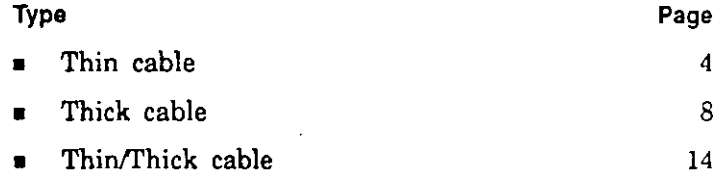

# **Thin-Ethernet cable networks**

#### Thin·Ethernet cable network hardware

The hardware needed to set up a thin-Ethernet cable network is described below and illustrated in Figure 1.3.

### Network Board

A network board is a printed circuit board. Network boards inserted into each network station and cabled together allow network stations to communicate.

#### BNC Connectors

BNC connector jacks and plugs connect network hardware. The BNC connector jack on a network board connects the board to the trunk segment cable. The BNC connector plugs, attached to both ends of .thin-Ethernet cable lengths, connect the cable to T-connectors, barre! connectors, and other hardware.

### Thln-Ethernet Cable

Thin-Ethernet cable is 0.2-inch RG-58NU 50-ohm coaxial cable. It is available from Novell in pre-cut lengths of 20 feet, with a standard BNC connector plug attached to each end. Thin-Ethernet cable is also available from other industry suppliers in bulk quantities; however, bulk cable does not come with connectors attached.

## BNC Barre! Connectors

BNC barre! connectors join two lengths of thin-Ethernet cable.

## BNC T-Connectors

The two opposing jacks of the T-connector act as a barre! connector and join two lengths of thin-Ethernet cable. The remaining plug attaches to the BNC connector jack on a network board installed in a network station.

•

## **BNC** Terminator

•

**•** 

A BNC 50-ohm terminator "terminates" the network and blocks electrical interference on the netwórk. lt is attached to one of the two jacks on a T-connector when no other length of cable will be attached to that jack. Sorne BNC terminators also ground the network; these come with a grounding wire attached. You must use BNC terminators (one end with grounding wire and one end without grounding wire) to properly install an Ethernet network.

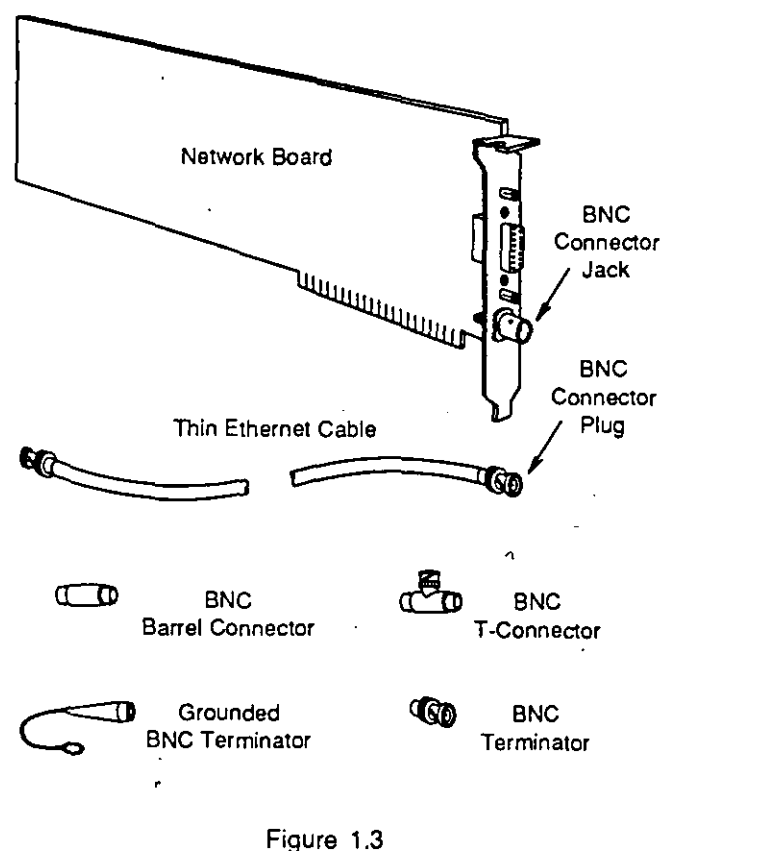

Thin-Ethernet cable network hardware

Planning the network **5** 

# **Thin-Ethernet cable network layout**

Below is a summary of the limitations and rules pertaining to a thin-Ethernet cable network. Figure 1.4 illustrates this summary.

## Limitations

- Maximum number of trunk segments: 5 (3) coaxial segments with network stations and 2 link segments without network stations)
- **o** Maximum trunk segment length: 607 feet (185 meters)
- **o** Maximum network trunk cable length: 3,035 feet (925 meters)
- **o** Maximum number of stations connected to one trunk segment: 30 (A repeater counts as one station on a trunk segment.)
- **o** Minimum distance between BNC T-connectors: 1.6 feet (0.5 meters)

## Rules

- A BNC terminator must be attached to each end of each trunk segment. One of the two terminators on each segment must be grounded.
- Barrel connector splices should be kept to a minimum. Use unspliced cable lengths between network stations wherever possible. The fewer connections you make in the cable, the more reliable the network will be.

If you are sure you will never require a network trunk cable over 3,035 feet (925 meters) long, you may want to use thin-Ethernet cable, because this type of cable is less expensive and easier to install than thick-Ethernet cable.

•

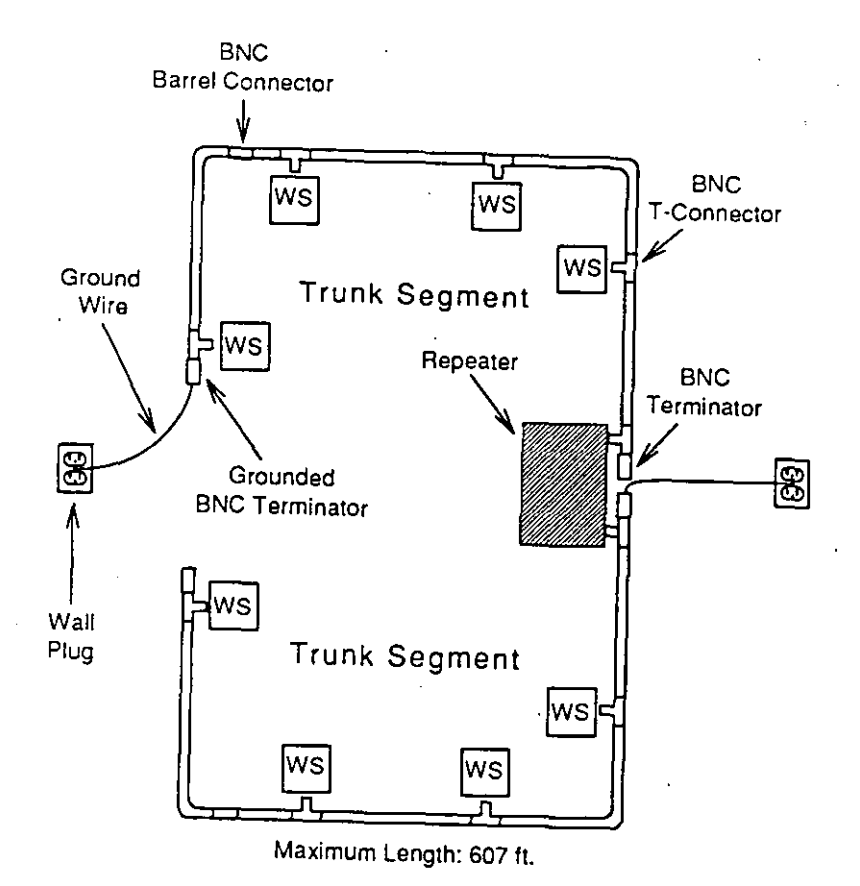

Figure 1.4 Example of a thin-Ethernet cable network

Planning the network 7

# Thick-Ethernet cable networks

## Thick-Ethernet cable network hardware

The hardware needed to set up a thick-Ethemet cable network is described below and on the next page. Each piece is illustrated in Figure 1.5 on pages 10 and 11.

#### Network Board

A network board is a printed circuit board. Network boards are inserted into each network station and cabled together to allow network stations to **communicate.** 

#### **Transceiver**

Stations on a thick-cable network communicate with the network through externa! transceivers attached to the trunk segment cable. External transceivers are required only when thick-Ethemet cable is used. Any standard Ethernet-style (IEEE 802.3) externa! transceiver can be used on a thick-cable network.

## Transceiver Cable

The transceiver cable connects stations to external transceivers on a thick-cable Ethernet network.

#### DIX Connectors

A DIX connector plug and a DIX connector socket are attached to either end of the transceiver cable. The DIX connector plug (characterized by several small pins) connects to a network board that has been installed in a network station. The DIX **connector socket connects to an externa\ transceiver.** 

#### Slide lock

A slide lock firmly secures the connection between a transceiver cable and a network board installed in a station.

•

## Thick-Ethernet Cable

•

•

Thick-Ethernet cable is 0.4-inch diameter 50-ohm coaxial cable and is available in various pre-cut lengths with a standard 0.4-inch diameter N-series connector plug attached to each end; it can be purchased frem an authorized NetWare dealer. Thick-Ethernet cable is also available in bulk quantities. Hewever, bulk cable does not come with connectors attached.

### N~Series **Connector Plugs**

An N-series connector plug is installed on each end of a thick-Ethernet cable length.

## N-Series Barrel Connectors

N-series barre] connectors join two lengths of thick-Ethernet cable.

## N-Series Termlnators

An N-series 50-ohm terminator "terminates" the network and blocks electrical interference on the network. It is attached to an N-series male connector on one end of a thick-Ethernet cable length. Some N-series terminators also ground the netwerk; these come with a grounding wire attached. You must use an N-series terminator at each end of the cable; however, only one end of the cable must be earth grounded.

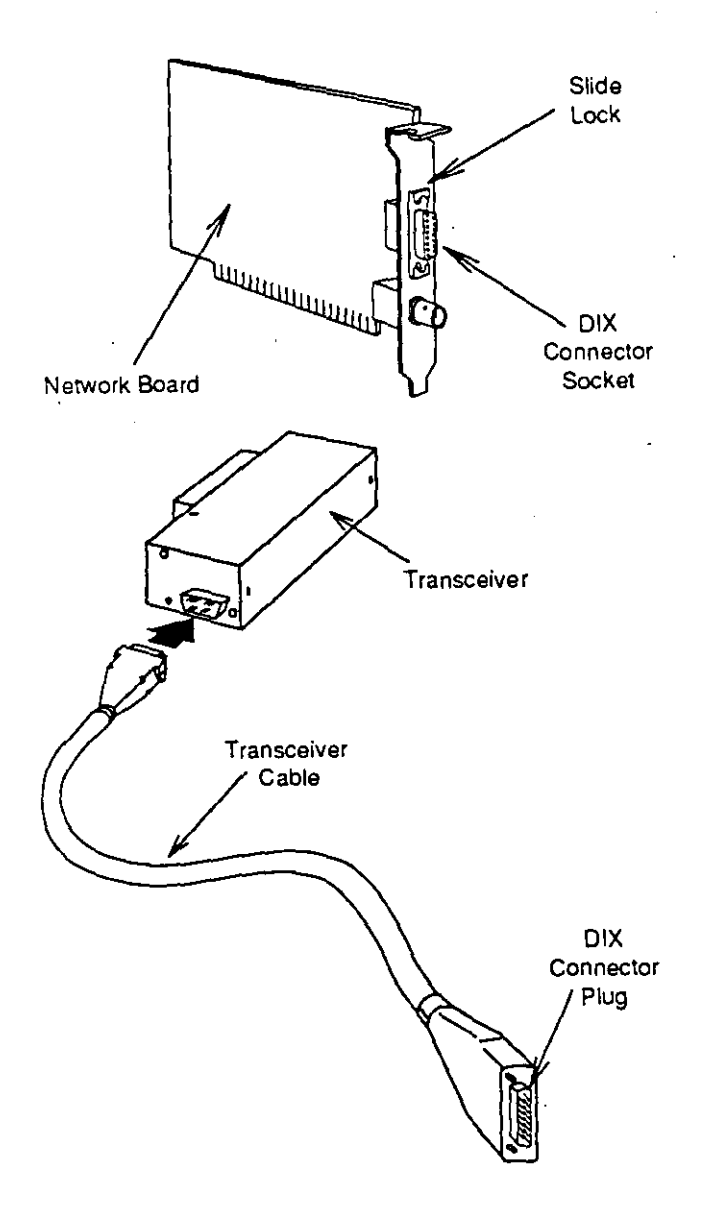

Figure 1.5 Thick-Ethernet cable network hardware

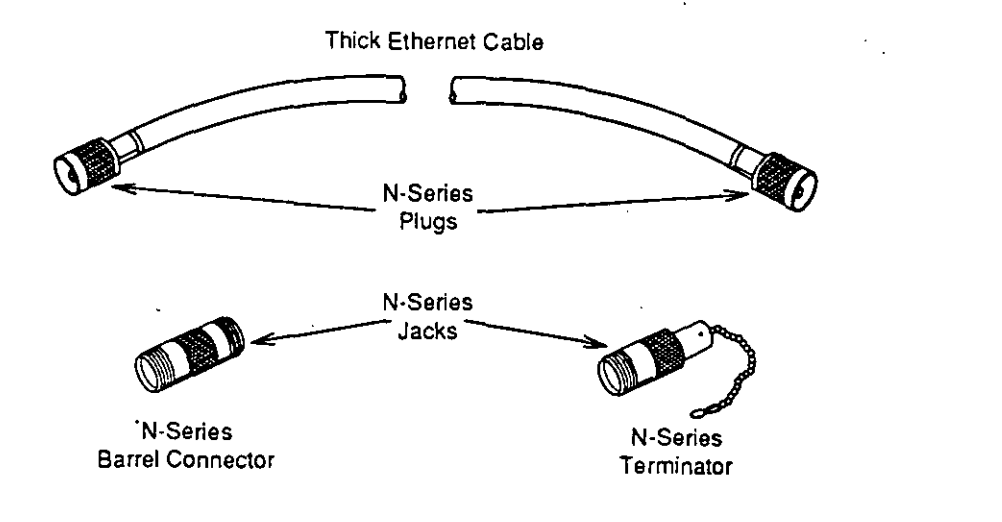

•

Figure 1.5 (Continuad) Thick-Ethernet cable network hardware

Planning the network 11

# **Thick-Ethernet cable network layout**

Below is a summary of the limitations and rules pertaining to a thick-Ethemet cable network. Figure 1.6 illustrates this summary.

# Limitations

- •. Maximum number of trunk segments: 5 (3 coaxial segments with network stations and 2 link segments without network stations)
- Maximum trunk segment length: 1,640 feet (500 meters)
- Maximum network trunk cable length: 8,200 feet (2,500 meters)
- Maximum number of stations connected to one trunk segment: 100 (A repeater counts as one station on a trunk segment.)
- Minimum distance between transceivers: 8 feet (2.5 meters)
- **•** Maximum transceiver cable length:  $165$  feet (50 meters)

## Rules

- **A** terminator must be attached to each end of each trunk segment. One of the two terminators on each segment must be grounded.
- Barrel connector splices should be kept to a minimum. Use unspliced cable lengths between network stations wherever possible. The fewer connections you make in the cable, the more reliable the network will be.

•

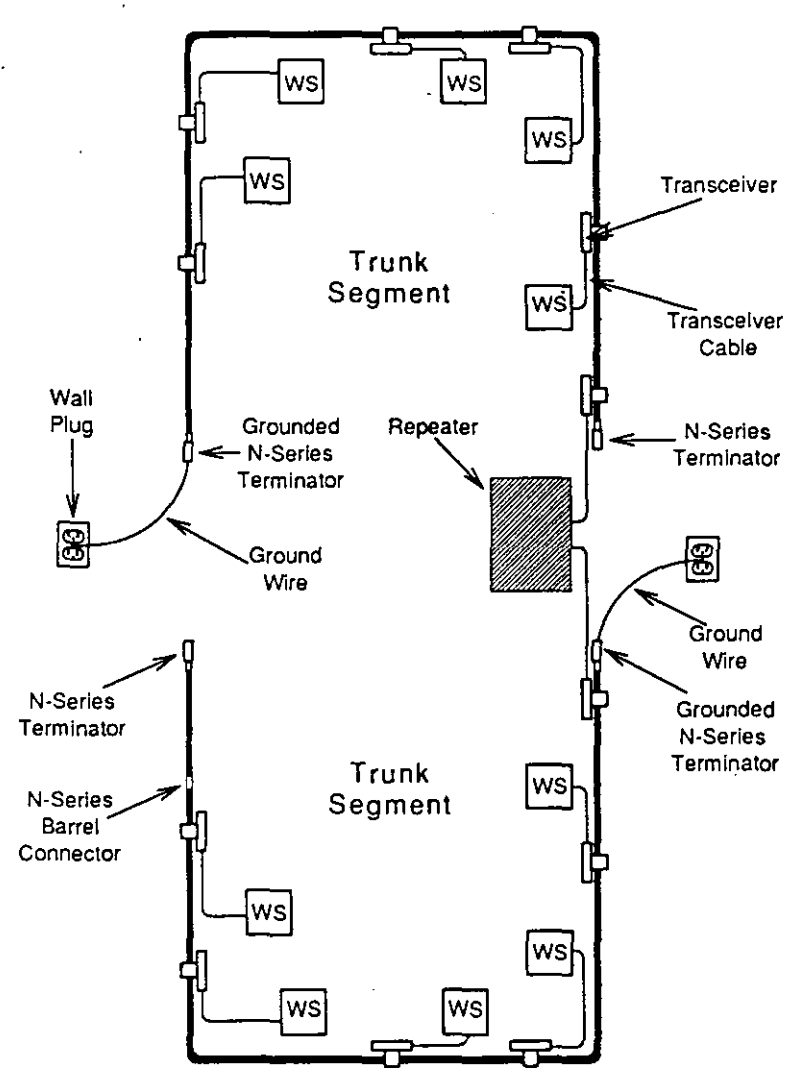

**•** 

Maximum Length: 1640 ft.

Figure 1.6 Example of a thick-Ethernet cable network

Planning the network 13

-·--·

 $\bar{\omega}$  .

22. i

# **Combination thin/thick-cable networks**

You can create a combination thin/thick-Ethernet cable network by using both thin and thick cable on the same network. Using a combination thin/thick-cable network can save money, because thin cable is less expensive than thick cable. However, thick cable can be used over greater distances before a repeater is required.

 $\prime$ 

•

You can create a combination thin/thick-cable network in one of two ways:

- You can join a thin-cable trunk segment to a thick-cable trunk segment with a repeater. Up to five dissimilar trunk segments (using four repeaters) can be joined in this way. To create this kind of network, simply build each trunk segment according to the instructions described earlier in this section; then link the segments together with repeaters according to the instructions in Section 4.
- You can use both thin cable and thick cable within the same trunk segment. To build this kind of trunk segment, continue by reading the next section, "Combination thin/thick-cable hardware."

# **Combination thin/thick-cable hardware**

•

**•** 

Thin/thick-cable networks use the same networking hardware as thin-cable and thick-cable networks (described beginning on page 4). In addition, however, you need to use adapters to create the cornbination trunk segments. Two kinds of adapters are shown in Figure 1.7:

- N -series jack to BNC jack
- N-series plug to BNC jack

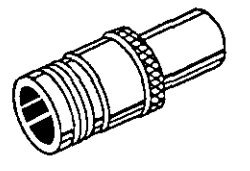

N-Series Jack to BNC Jack

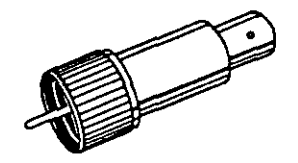

N-Series Plug to BNC Jack

Figure 1.7 Adapters used in combination trunk segments

•

Planning the network **15** 

# **Combination thin/thick-cable network layout**

This section describes how to combine thin cable and thick cable within a single trunk segment, using as much thin cable as possible. (Refer to Figure 1.8 for an example of a combination thin/thick-Ethernet cable network layout.)

Combination thin/thick-cable trunk segments are between 607 feet and 1,640 feet long. The minimum length is 607 feet because trunk segments shorter than 607 feet can be built with thin cable exclusively. And, as with all trunk segments, the maximum length is 1,640 feet.

To find the maximum amount of thin cable you can use in one combination trunk segment, use the following equation:

$$
\frac{1,640 \text{ feet} - L}{3.28} = t
$$

 $(L = length of the trunk segment you want to build;$  $t =$  the maximum length of thin cable you can use)

For example, if you want to build a trunk segment that is 1,500 feet long and you want to minimize the cost of hardware, use the following equation to determine the maximum length of thin cable you can **use:** 

$$
\frac{1,640 \text{ feet } - 1,500 \text{ feet}}{3.28} = 43 \text{ feet}
$$

You could use up to 43 feet of the less expensive thin cable. You would then use thick cable for the remaining 1,457 feet of cable required in the trunk segment.

**Note:** 

The maximum number of trunk segments that can be connected together is five.

 $\blacksquare$ 

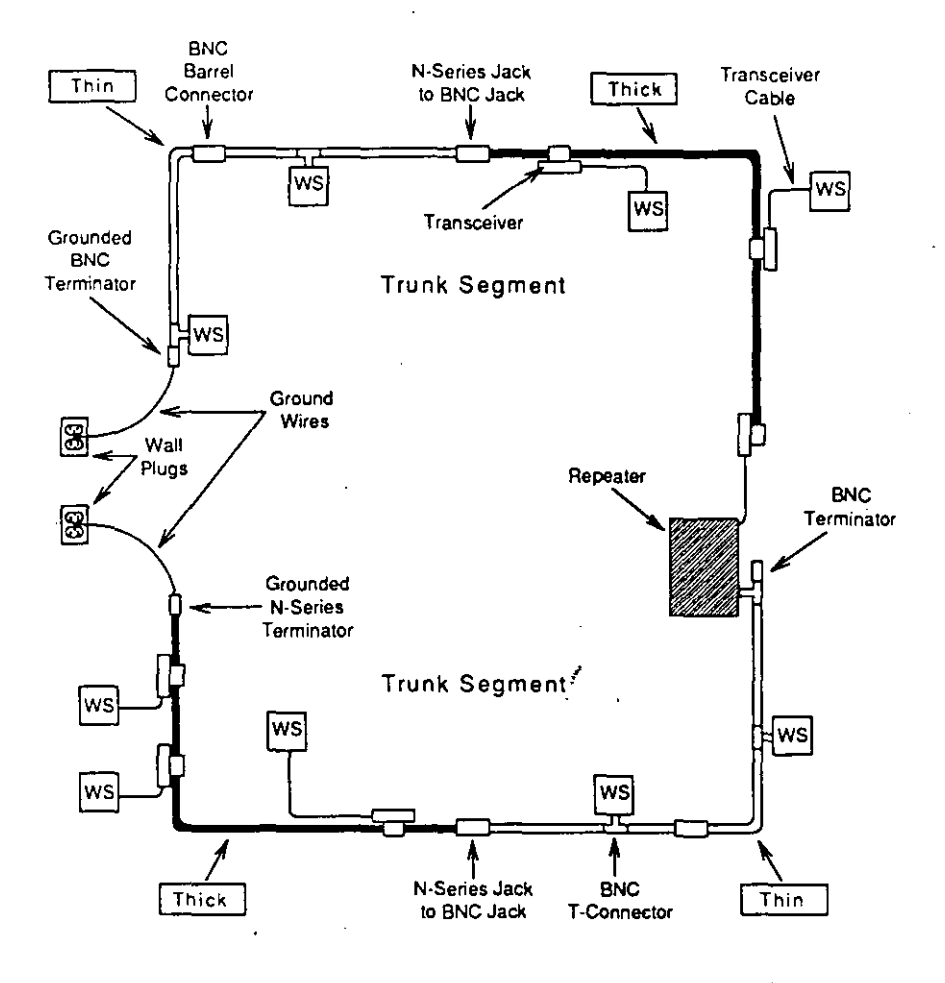

Figure 1.8 Example of a combination thin/lhick-cable network layout

Planning the network 17

# **Planning the network layout**

#### **Evaluating your network needs**

•

Now that you know the limitations of the different . questions as you define your particular network needs:

- How large an area must the cabling system **cover?**
- How many trunk segments will best suit the physical layout of the site?
- How many network stations (file servers, bridges, and workstations) will be connectéd to the cabling system?
- How far apart will the network stations be?
- What potential growth in size and number of connections must the system accommodate?

#### **Drawing the network plan**

Draw your network plan, labeling each piece of hardware that will be included (such as stations, cables, transceivers, repeaters, and BNC terminators). Keep in mind the rules given in the preceding sections and

- Measure the distances between all components to make sure they fall within the appropriate para meters.
- Ensure that the locations you choose for file servers have adequate room for any peripherals (such as printers or externa! disk drives) that will be attached.

•

In this section, you

- Identified Ethernet network hardware.
- Examined thin-cable, thick-cable, and combination thin!thick-cable networks.
- Designed and sketched your own network.

The next section describes how to configure the network boards and install them in network stations. **Notes** 

20 NetWare Installation Supplement for Novell Ethernet

÷,

•

# **Section 2: Setting and installing Novell Ethernet boards**

•

•

This section explains how to set Novell Ethernet boards for NetWare networks. The boards listed below can be used in workstations, file servers, and bridges (routers) on any size network. They can be used with thin cable, thick cable, or a combination of the two.

This section includes settings for the following boards:

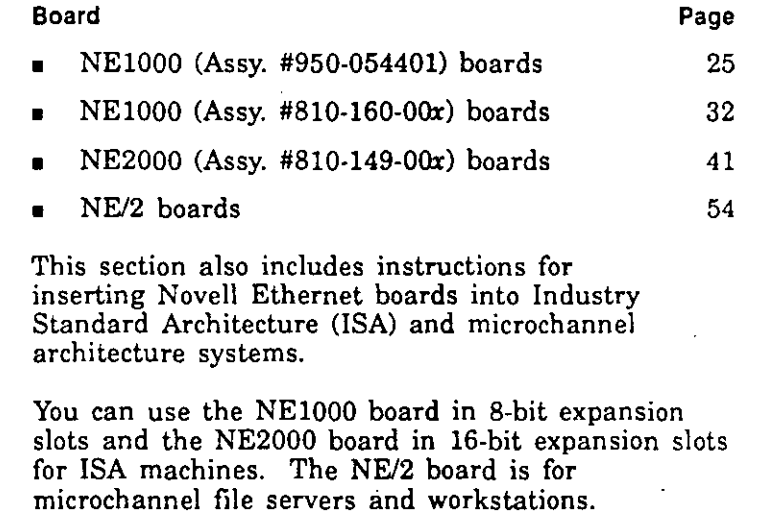

**Note:**  If you will be using any of the boards in this section in files servers running NetWare  $v3x$ , refer to Appendix A for file server board settings.

#### Setting and installing Novell Ethernet boards **21**

# Labeling network boards

Refer to the sketch of the network layout you made in Section 1 and to your planning worksheets for the appropriate network station-workstations, bridge (router), or NetWare 286 file server. (The worksheets are in the main NetWare installation manual or in the bridges supplement.)

Then, using a string tag, an adhesive label, or some other form of identification, label each board with the following information:

- The type of network station into which the board will be inserted: workstation, file server, or bridge.
- The specific network station into which the board will be inserted. Identify the station by its intended physical location or user.
- The configuration option (the interrupt line, the base 1/0 address, and the base memory address) you plan to use for the board. (See page 21 to locate the configuration option table for a particular board.)

Numbered configuration options are sets of supported values for each board's parameters. The option you select for setting the board is also used when you configure the LAN drivers in the workstation shell files, the bridge software, and the server operating system.

Use default settings where possible (option O). If you install two network boards in the same station, each board must have a unique setting. Avoid hardware conflicts by making sure a chosen setting is not also in use by sorne other device in the machine.

Tip: When you use the same type network board in many workstations, you can simplify creating workstation shell riles and boot diskettes if you use the same configuration option for each of these network boards (as long as none of the stations has conflicting settings on other boards).

•

## Note: When you generate a NetWare shell and IPX for workstations containing NE/2 boards, no prompt asks you to select a configuration option, because NetWare drivers for NE/2 boards are "auto-configuring."

•

Any given NE/2 shell can be used by a workstation regardless of the workstation's hardware configuration settings.

- The connector type for the type of cable (thin or thick) you are using. Each Novel! Ethernet board has both a BNC connector and a DIX connector on the mounting bracket. The BNC connector is used with thin cable (Cheapemet); the DIX connector is used with thick cable. You must "inform" each board whether it will be connected to thick or thin cable by enabling either the BNC connector or the DIX connector. Write "DIX" (for thick cable) or "BNC" (for thin cable) on the label.
- Remote Reset (if you plan to enable Remote Reset on a workstation network board). The Remate Reset option aliows network boards to boot from a network (file server) disk instead of a local drive. This feature can be used with NElOOO, NE2000, and NE/2 network boards installed in workstations.

# **Setting network boards**

The settings and instructions for each board are explained in the following order:

- Default settings (where applicable)
- The configuration option, which includes interrupt line and base 1/0 address
- Connector type
- Remote Reset (where applicable), which includes Remote Reset EPROM and base memory address

Use the index on page 21 to locate the section that contains instructions for setting the Novell Ethernet board you plan to use. Follow the instructions to make the appropriate settings on the boards.

When you have set the network boards, use the instructions on page 52 to insert the boards into ISA network stations.

The section for setting options on the NE/2 board also includes instructions on page 56 for installing it in a microchannel station.

•

# **Setting options on NE1 000 (Assy. #950-054401) boards**

This section lists the default settings and explains how to make the following settings on ·NE1000 (Assy. #950-054401) boards:

- Configuration option
- Connector type
- Remote Reset

#### **Default settlngs**

-.: *....* .

•

The factory default settings for Novell NElOOO (Assy. #950-054401) boards are 300h, IRQ3, Remote Reset disabled, and thin-Ethernet connector enabled.

## **The configuration optlon**

Set the configuration options on the NE1000 (Assy. #950-054401) boards by completing the following steps for each board:

- **1.** Locate the components used to make configuration option settings by referring to Figure 2.1.
- **2.** Identify the configuration option you should use by checking the tag you attached to the board.
- **3.** Refer to Figure 2.2 to find the settings for the appropriate configuration option.
- **4.** Set the interrupt line and the base UO address according to Figure 2.2. (The appropriate jumper block settings are located to the right of the configuration option numbers in the table.) Do not set the DMA channel.

Setting and installing Novell Ethernet boards 25

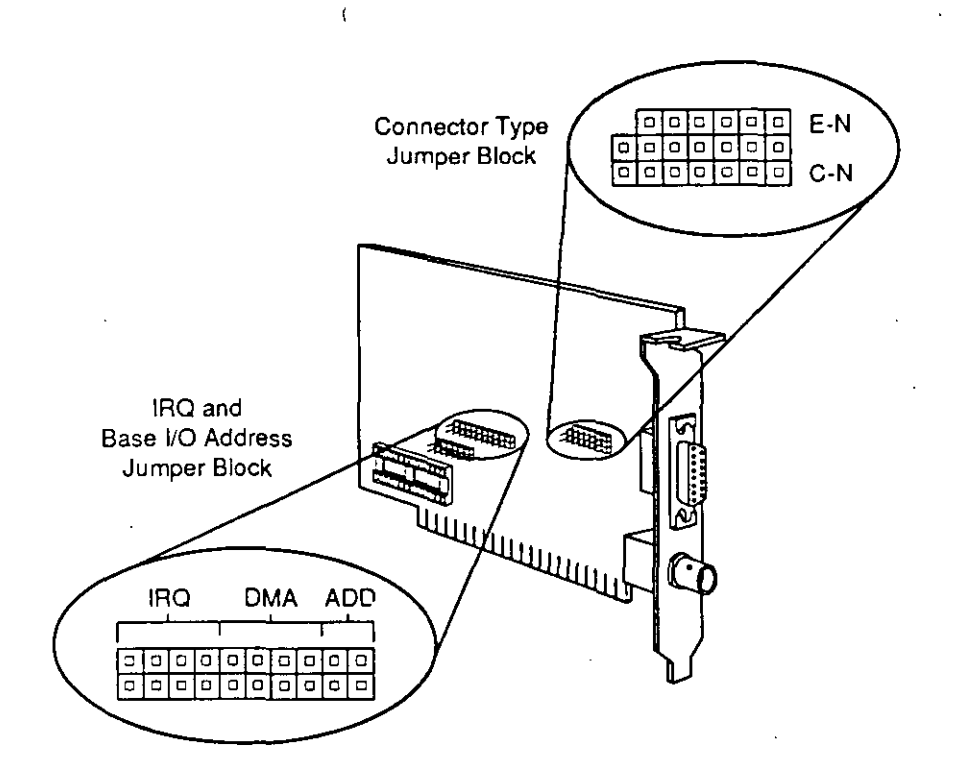

•

--~--.

Figure 2.1 Location of NE 1000 (Assy. #950-054401) board configuration option components

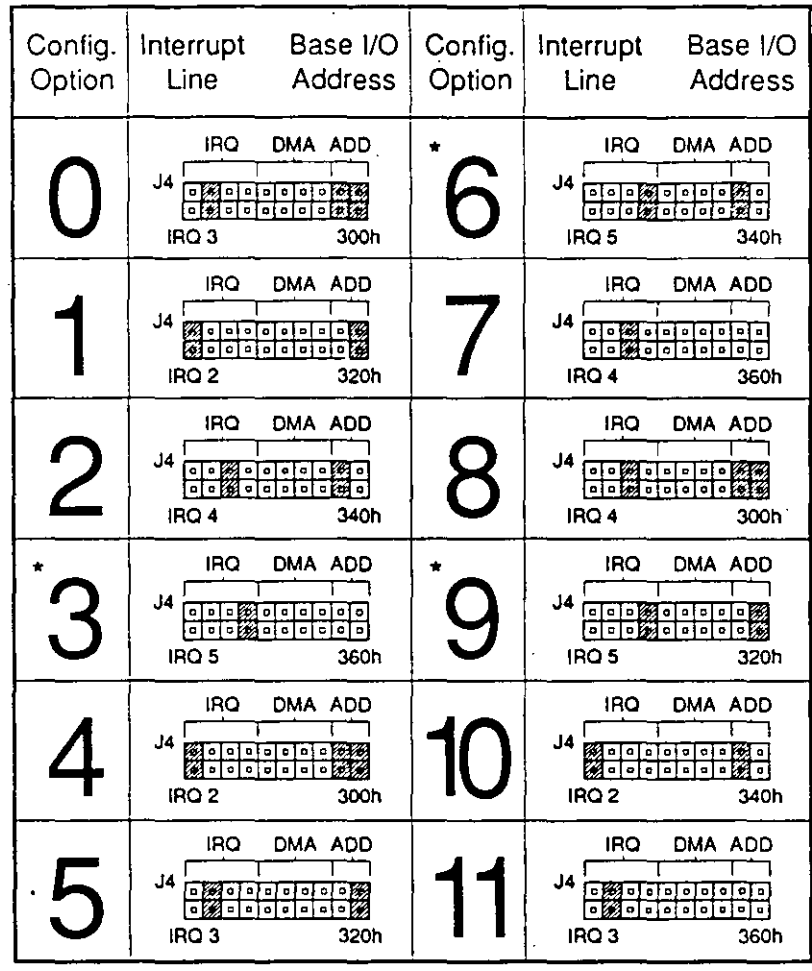

 $\cdot$ 

• **Not available in PC XT or equivalent when hard disk controller is present.** 

•

Figure 2.2 NEtOOO (Assy. #950·054401) board configuration option tabla

Setting and installing Novell Ethernet boards 27

**Connector type** 

Refer to Figure 2.3 and note the jumper block used to make the connector type setting. Then, depending on the type of cable you are using, make the appropriate setting on each NElOOO (Assy. #950·054401) board as shown in Figure 2.3.

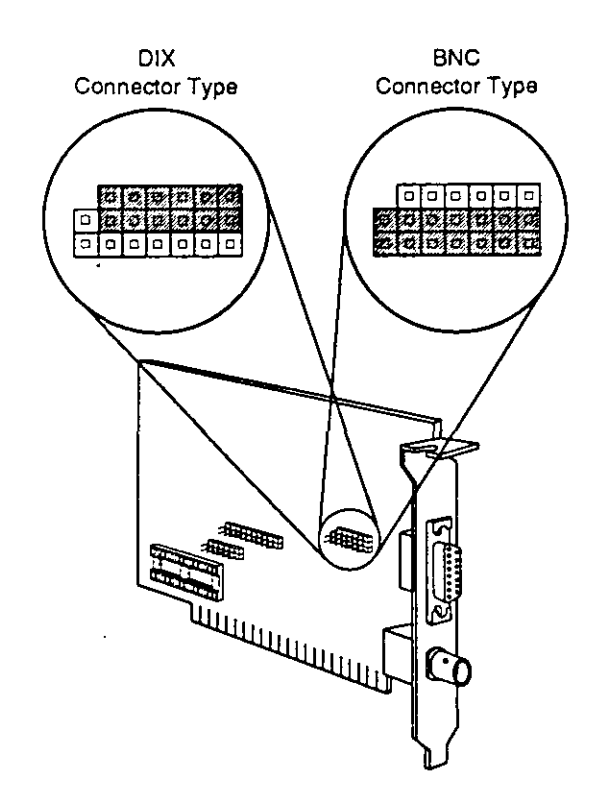

Figure 2.3 Connector type settings for NE1000 (Assy. #950·054401) boards

## Remole Reset

•

Remote Reset must be enabled on all NE1000 (Assy. #950-054401) boards that will use the Remote Reset feature. To install and enable Remote Reset on an NElOOO (Assy. #950-054401) board, refer to Figure 2.4 and complete the following steps:

- 1. Insert the Remote Reset EPROM by aligning the notch and the pins on the EPROM with the notch and the pin receptacles on the EPROM socket. Gently push the EPROM into the socket, being careful not to bend the pins.
- 2. Enable Remote Reset by placing a shorting plug on jumper block A of the base memory address jumper block.
- 3. Set the proper base memory address with jumper blocks B through F on the base memory address jumper block J7. Set the interrupt line and base 1/0 address with jumper block J4. Figure 2.5 on page 31 lists possible settings.
	- If you use an IBM PC AT or compatible as a workstation, you must use a base memory address between C800h and DEOOh.
	- If you use an IBM PC XT (with a hard disk) or compatible as a workstation, you cannot use base memory address C800h or IRQ 5.

**Note:**  Place unused shorting plugs on the jumper blocks, covering only one pin with each shorting plug.

Setting and installing Novell Ethernet boards 29

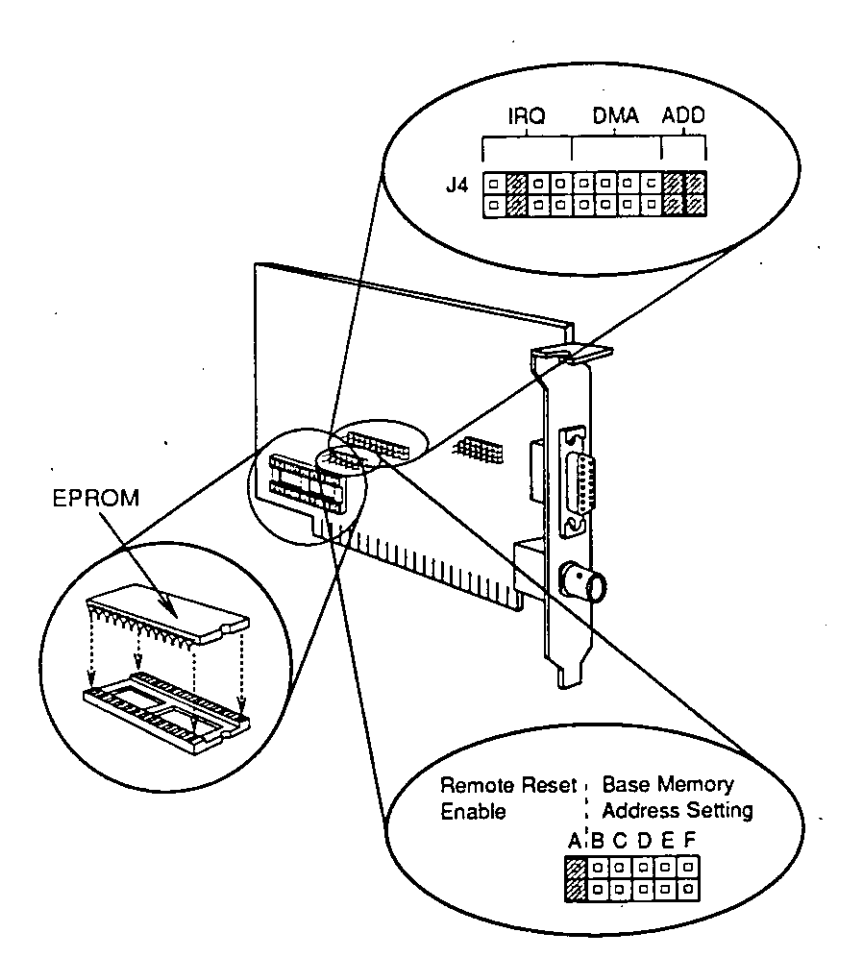

Figure 2.4 lnstalling a Remote Reset EPROM and enabling Remote Reset on an NE1000 (Assy. #950-054401) board

•

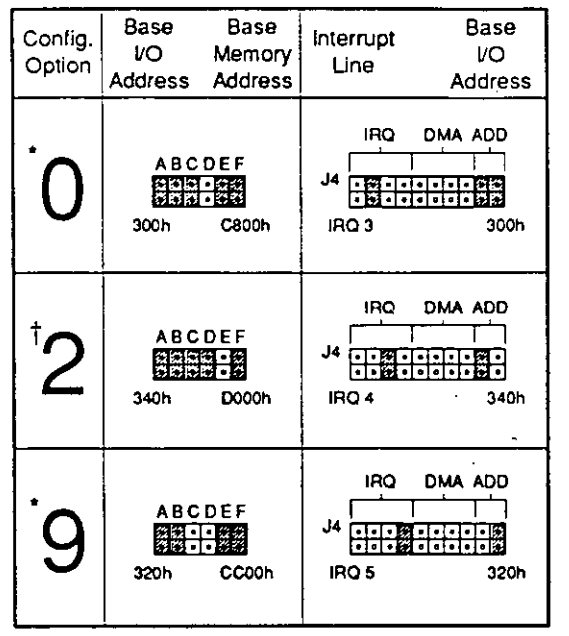

\* **Not available In PC XT or equlvatent when hard disk controller is present.** 

t ECONFIG Option

•

Figure 2.5 Configuration option settings for Remole Reset

If you are using standard Ethernet (802.3), choose configuration options O or 9.

lf you configure NetWare for Ethernet 1!, choose configuration option 2. (lf you run another operating system that uses a type code on your Ethernet cabling, you should use Ethernet II to avoid problems with packets.)

To insert an NElOOO (Assy. #950-054401) board into a network station, turn to "Inserting network boards into ISA network stations" on page 52.

Setting and installing Novell Ethernet boards 31

# Setting options on NE1000 (Assy.  $#810-160-00x$ ) boards

The next section lists the default settings and explains how to make the following settings on NE1000 (Assy.#810-160-00x) network boards:

- Configuration option
- **•** Connector type
- Remate Reset

## Default settings

The factory default settings for Novell NE1000 (Assy. #810-160-00x) boards are 300h, IRQ3, Remate Reset disabled, and BNC connector enabled.

#### The conflguration option

Set the configuration options for the NElOOO (Assy.  $#810-160-00x$  boards by completing the following steps for each board:

- 1. Locate the components used to make configuration option settings by referring to Figure 2.6.
- 2. Identify the configuration option you should use by checking the tag you attached to the board.
- 3. Refer to Figure 2.7 (beginning on page 34) to find the appropriate configuration option. Configuration option O is the default setting.
- 4. Set the interrupt line and the base I/0 address according to Figure 2.7. (The appropriate jumper block settings are located to the right of the configuration option numbers in the table.)

..

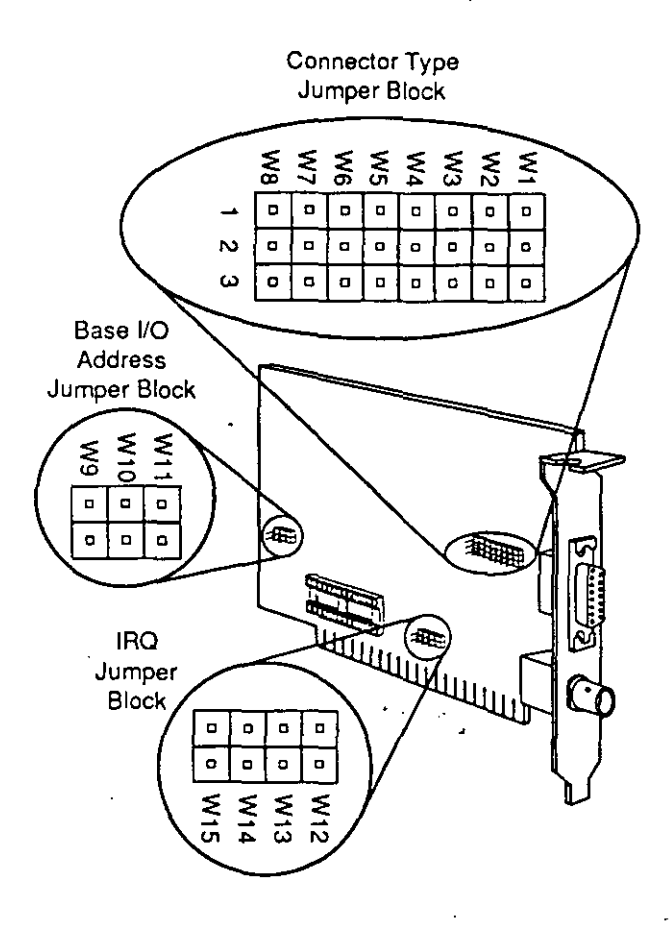

Figure 2.6 Location of NE1000 (Assy. #810·160-00x) board configuration option components

Setting and installing Novell Ethernet boards 33

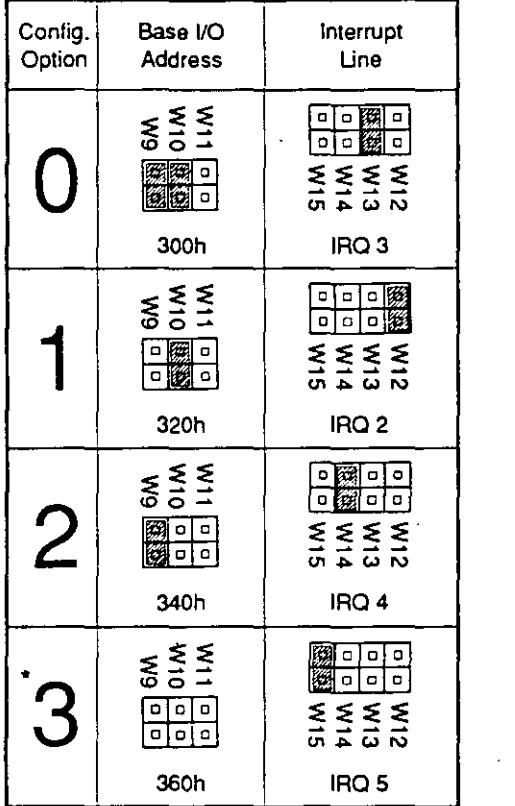

•

\* **Not available in PC XT or equivalent when hard disk contro!ler is present.** 

Figure 2.7 NE1000 (Assy. #810-160-00x) board configuration option tabla

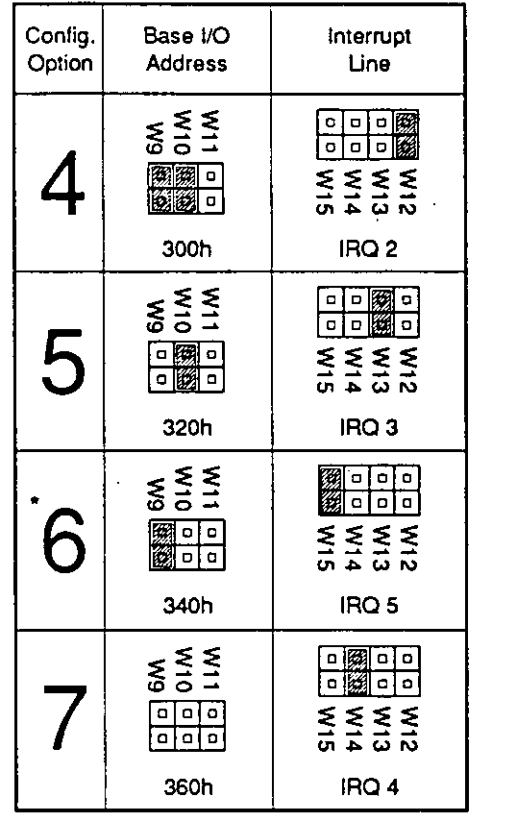

• **Not available in PC XT or equivaJent when hard disk controller is present.** 

Figure 2.7 (Continued) NE1000 (Assy. #810-160-00x) board configuration option tabla

Setting and installing Novell Ethernet boards 35

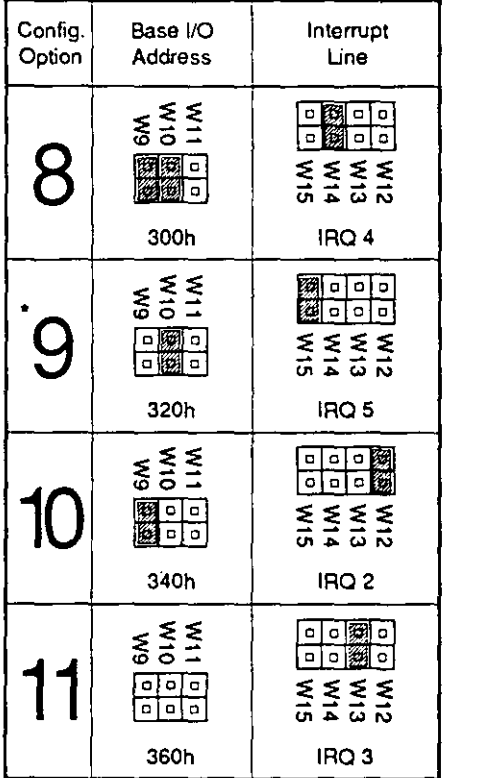

\* **Not available in PC XT or equivalent**  . **when hard disk controller is present.** 

Figure 2.7 (Continued) NE1000 (Assy. #810-160-00x) board configuration option tabla

•

**Connector type** 

..

Refer to Figure 2.8 and note the jumper block used to make the connector type setting. Then, depending on the type of cable used, make the appropriate setting on each NE1000 (Assy. #810-160-00x) board as shown in Figure 2.8. You can set the connector type using either. one 8-by-2 shorting plug or eight 1 by-2 shorting plugs.

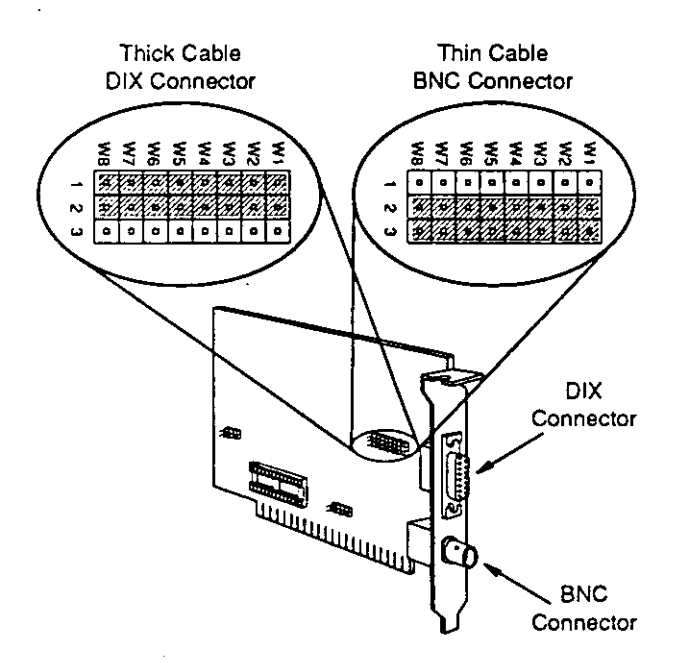

Figure 2.8 Connector type settings for NE1000 (Assy. #810-160-00x) boards

Setting and installing Novel! Ethernet boards **37** 

#### Remete Reset

Remote Reset must be enabled on all NE1000 (Assy. #810-160-00x) boards that will use the Remote Reset feature. To install the Remate Reset EPROM and enable Remate Reset on an NE1000 (Assy. #810-160-00x) board, refer to Figure 2.9 and complete the following steps:

- 1. Insert the Remate Reset EPROM by aligning the notch and the pins on the EPROM with the notch and the pin receptacles on the EPROM socket. Gently push the EPROM into the socket, being careful not to bend the pins.
- 2. Enable Remote Reset by placing a shorting plug on jumper block Wll of the base memory address jumper block.
- 3. Set the base I/O address using jumper blocks W10 and W9 on the base memory address jumper block.
- 4. Set the interrupt line with jumper blocks W12 through W15 on the interrupt line jumper block. Refer to Figure 2.10 on page 40 to choose the base memory address, the base I/O address, and the interrupt line settings; then set the shorting plugs accordingly.
- Note:

Place unused shorting plugs on the jumper blocks, covering only one pin with each shorting plug.

•
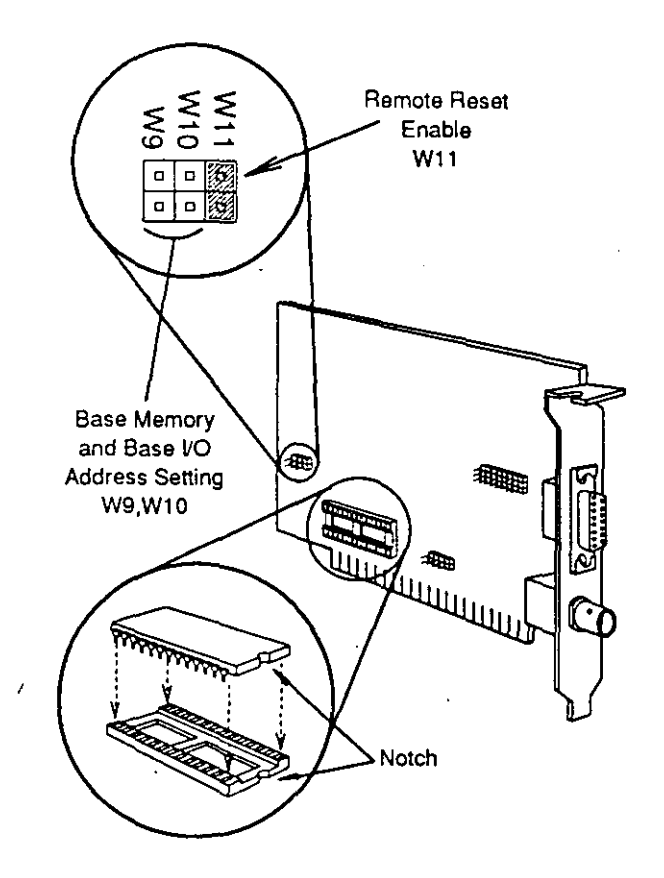

•

Figure 2.9 lnstalling a Remete Reset EPROM and enabling Remote Reset on an NE1000 (Assy. #810-160-00x) board

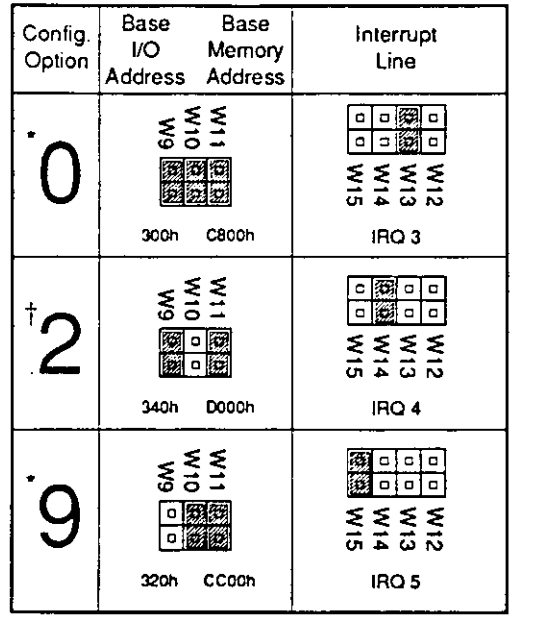

\* **Not available in PC XT or equivalen! when hard disk controller is present.** 

t ECONFIG Option

Figure 2.10 Configuration option settings for Remole Reset

If you are using standard Ethernet (802.3), choose configuration options O or 9.

If you configure NetWare for Ethernet II, choose configuration option 2. (lf you run another operating system that uses a type code on your Ethernet cabling, use Ethernet  $II$  to avoid problems with packets.)

To insert an NElOOO board into a network station, tum to "Inserting network boards into ISA network stations" on page 52.

•

## Setting options on NE2000 (Assy. #810-149-00x) boards

This section lists the default settings and explains how to make the following settings on NE2000 boards:

- Timing compatibility
- Configuration option
- Connector type

---·---------- ~---- -----------------

• Remate Reset

#### Default settings

•

The factory default settings for Novell NE2000 boards are 300h, IRQ3, Remote Reset disabled, BNC connector enabled, and Wl6 on.

#### Tlmlng compatiblllty

The NE2000 network board is designed for use with ISA machines. You must remove a shorting plug if you install an NE2000 board in the following machines:

- COMPAQ 286 Portable machines
- IBM PC Model 30-286 machines
- Machines that use the Chips and Technologies chip set

In the above cases, complete the following steps to maintain complete timing compatibility for the listed machines:

1. Locate jumper block W16 on the NE2000 board by referring to Figure 2.11 on the following page.

2. Remove the shorting plug on jumper block Wl6.

Place the unused shorting plug on the jumper block, covering only one pin with each shorting plug.

**Note:** Pre-Rev G NE2000 (Assy. #810-149-001) boards do not use a jumper to maintain timing compatibility. Refer to *Read Me First* (shipped with the board), part #123-000102-001, for instructions. (The Rev level is printed on the top center of the board, as shown in Figure 2.11 below.

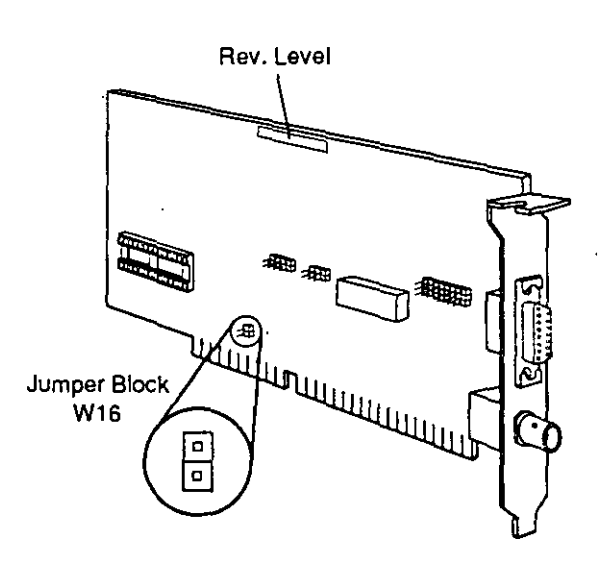

Figure 2.11 Location of Rev Level and jumper block W16 on an NE2000 board

42 NetWare Installation Supplement for Novell Ethernet

•

Ŕ

## The contiguration option

•

Set the configuration option for the NE2000 boards by completing the following steps for each board:

- 3. Locate the components used to make configuration option settings by referring to Figure 2.12.
- 4. Identify the configuration option you should use by checking the tag you attached to the board **earlier in this section.**
- 5. Refer to Figure 2.13 (beginning on page 45) to find the appropriate configuration option. Configuration option O is the default setting.
- 6. Set the interrupt line and base I/0 address according to Figure 2.13. (The appropriate jumper block settings are located to the right of the configuration numbers in the table.)

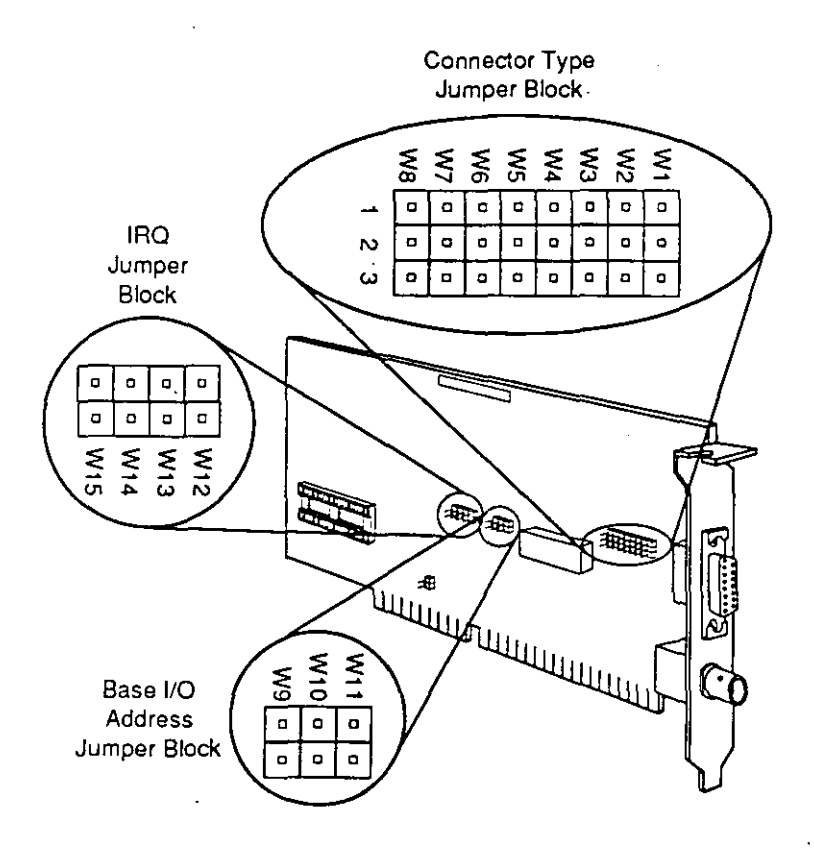

---·--

Figure 2.12 NE2000 board configuration option components

•

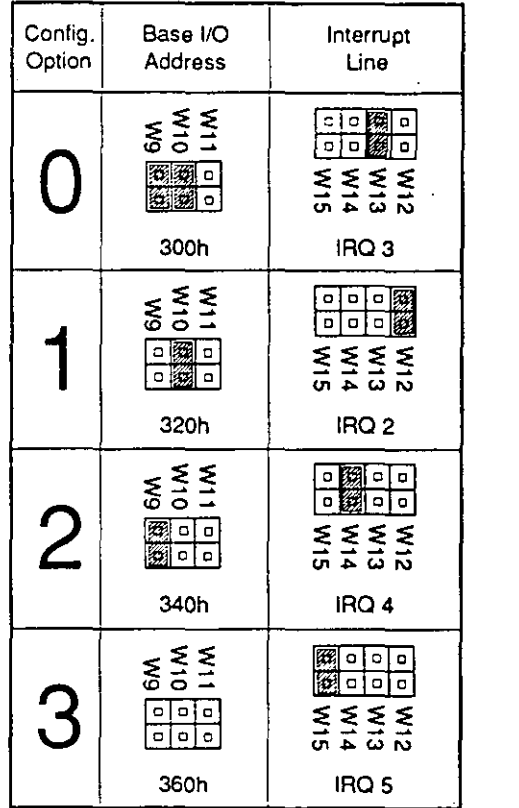

•

----~~~---~~----~------

Figure 2.13 NE2000 board configuration option tabla

Setting and installing Novell Ethernet boards 45

.

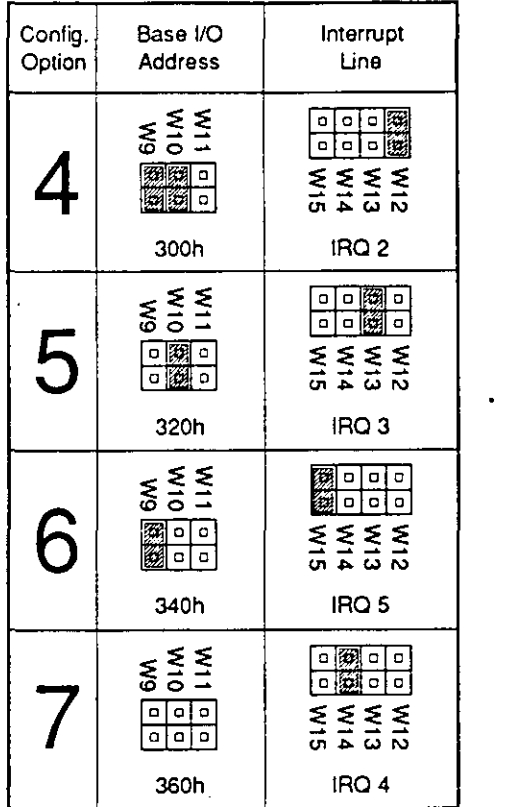

Figure 2.13 (Continued) NE2000 board configuration option tabla

•

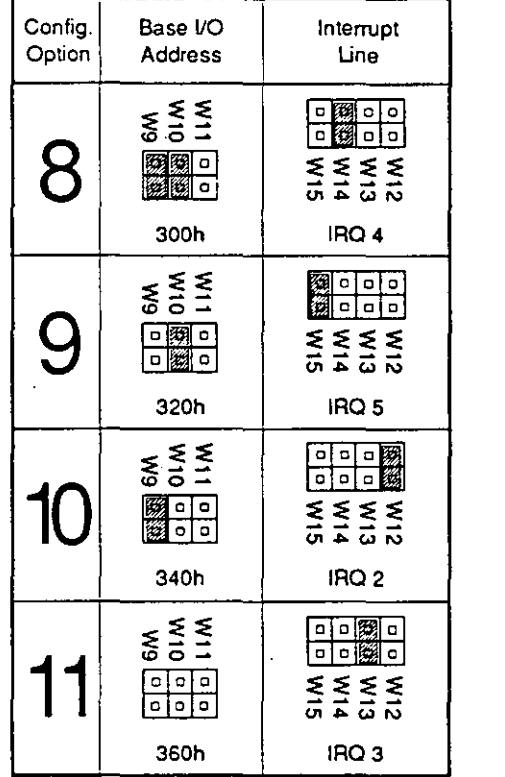

--- -~ -~- -------------- --- ---------- ~---~----------

•

.,

Figure 2.13 (Continued) NE2000 board configuration option table

 $\mathbb{Z}^2$ 

## **Connector type**

----·

Refer to Figure 2.14 and note the jumper block used to make the connector type setting. Then make the setting on each NE2000 board that corresponds to the type of cable you are using. You can set the connector type using either one 8-by-2 shorting plug or eight 1-by-2 shorting plugs.

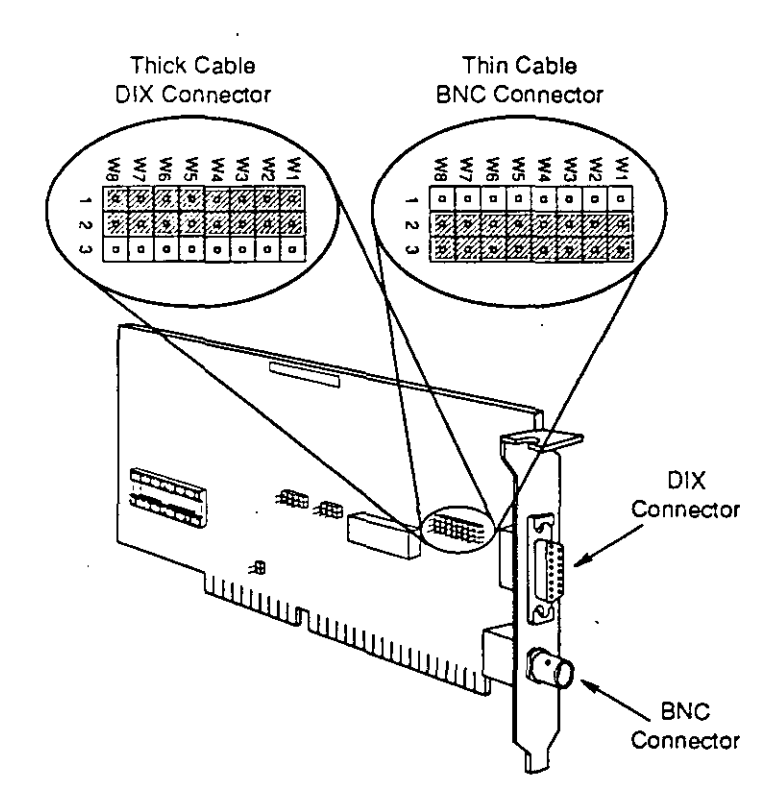

Figure 2.14 Connector type settings for NE2000 boards

•

#### Remete Reset

--·-----~-

•

Remole Reset must be enabled on all NE2000 boards that will use the Remote Reset feature. To install a Remole Reset EPROM and enable Remate Reset on an NE2000 board, refer to Figure 2.15 and complete the following steps:

- **1.** Insert the Remate Reset EPROM by aligning the notch and the pins on the EPROM with the notch and the pin receptacles on the EPROM socket. Gently push the EPROM into the socket, being careful not to bend the pins.
- **2.** Enable Remate Reset by placing a shorting plug on jumper block Wll of the base memory address jumper block.
- **3.** Set the proper base memory address and base *VO* address using jumper blocks WlO and W9 on the base memory address jumper block. ·
- **4.** Set the proper interrupt line with jumper blocks W12 through W15 on the interrupt line jumper block.

Refer to Figure 2.16 on page 51 to choose the base memory address, base *VO* address, and interrupt line settings for your boards; then set the shorting plugs accordingly.

**Note:**  Place unused shorting plugs on the jumper blocks, covering only one pin with each shorting plug.

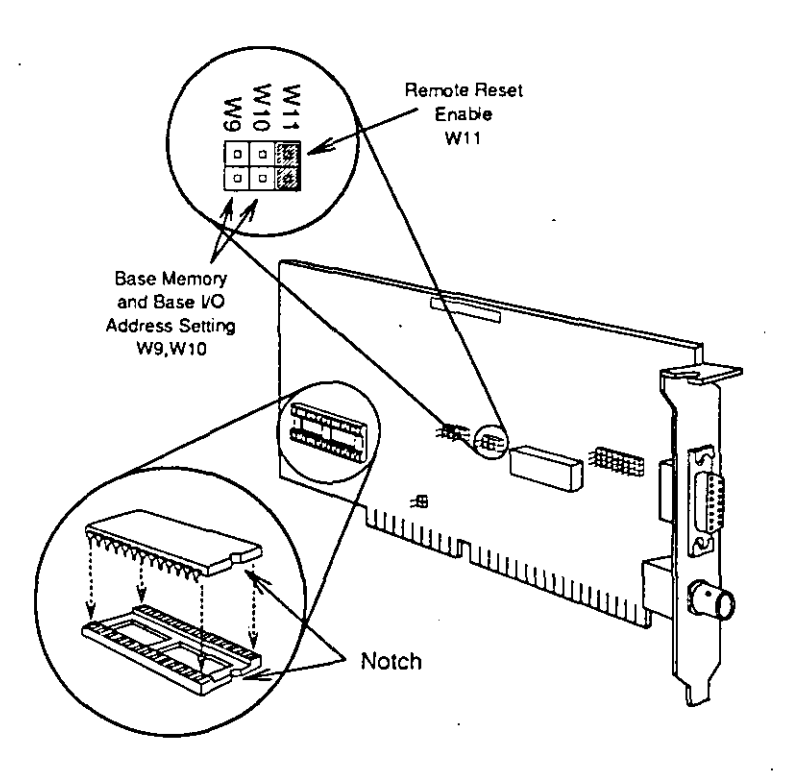

 $\frac{1}{2}$ 

Figure 2.15 Jnstalling a Remate Reset EPROM and enabling Remate Reset on an NE2000 board

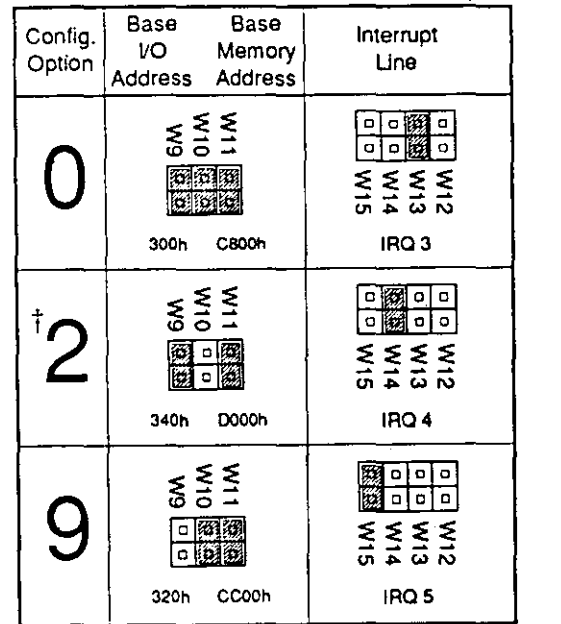

-----------------

#### t ECONFIG Optlon

•

1 1

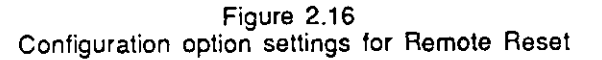

If you are using standard Ethernet (802.3), choose configuration options O or 9.

If you configure NetWare for Ethernet II, choose configuration option 2. (lf you run another operating system that uses a type code on your Ethernet cabling, use Ethernet 11 to avoid problems with packets.)

To insert an NE2000 board into a network station, turn to "Inserting network boards into ISA network stations" on page 52.

## **lnserting network boards into ISA network stations**

·-------'-··

After you have made the proper settings on the Novell NElOOO and NE2000 Ethernet boards, insert them into the appropriate network stations by completing the following steps:

•

•

- **1.** Turn off the power switches on all stations and peripherals.
- 2. Remove the cover of each station according to the **manufacturer's instructions.**
- 3. Remove a metal expansion bracket as shown in Figure 2.17 below.

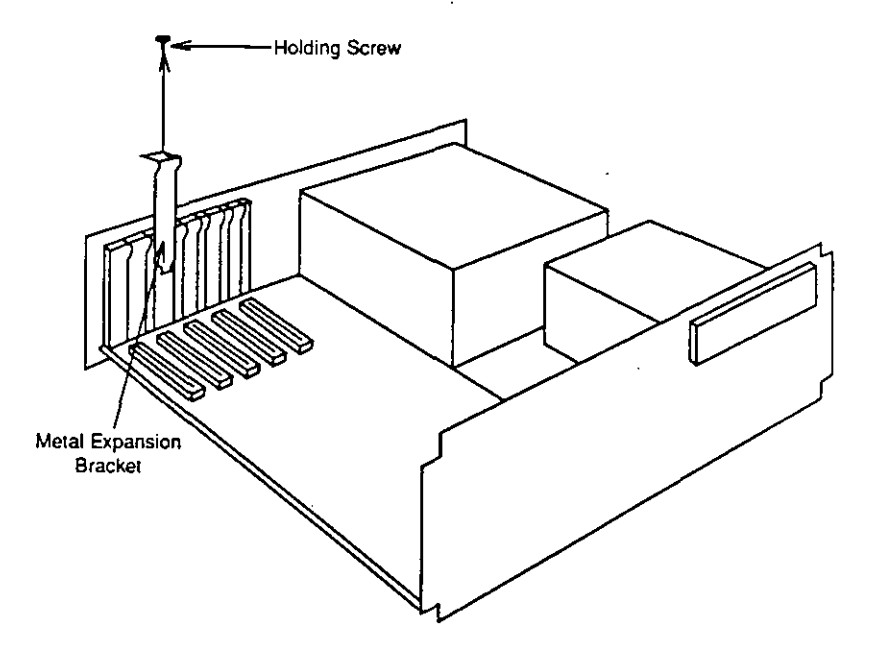

Figure 2.17 Removing a metal expansion bracket from a network station

4. Insert the appropriate Novell Ethernet board into the slot, pressing it firmly into the expansion slot connector. (See Figure 2.18.)

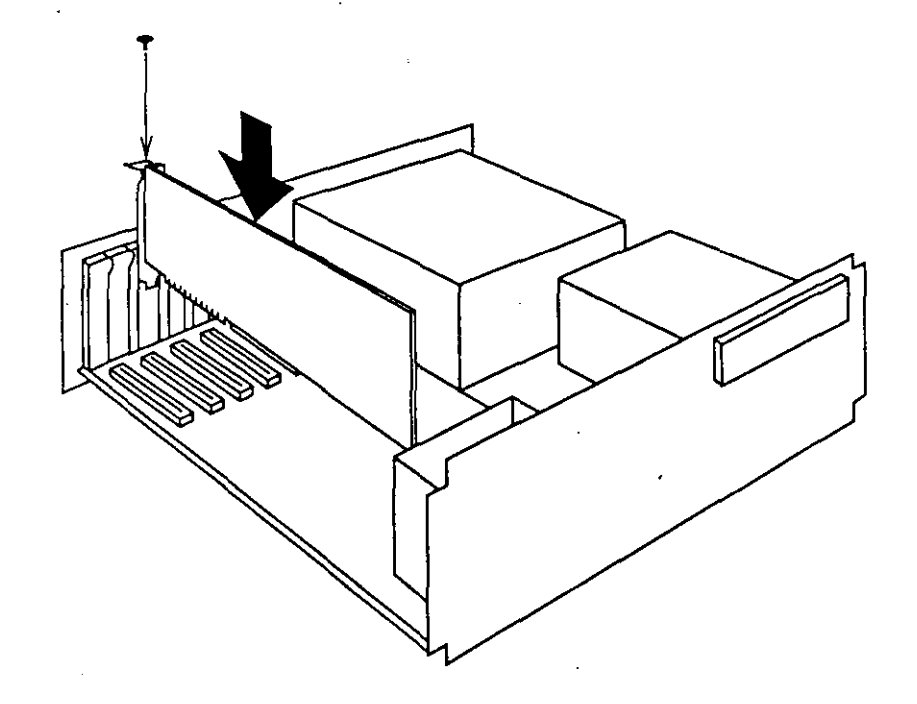

--------------------------~

•

.j

Figure 2.18 lnserting a network board into a network station

5. Replace the covers of your network stations.

If you have any NE/2 boards to install, continue with the next section.

If you do not have any NE/2 boards to install and have completed the installation of your NE1000 and NE2000 boards, skip to the section summary on page 62\_

## **lnstalling NE/2 boards into microchannel machines**

Most of the settings for the NE/2 board are made after the board is inserted into the network station. Settings are made using the appropriate driver installation diskette that was shipped with your microchannel architecture system.

Before you install the NE/2 board in a network station, however, you must enable the board to use either thick- or thin-Ethernet cable. If you want the workstation to boot from a network disk rather than a local hard disk drive or floppy disk drive, you must also install a Remote Reset EPROM.

#### **Enabling thlck- or thin-Ethernet cable**

The default cable setting on the NE/2 board is for thin-Ethernet cable. To change the setting to thick-Ethernet cable, refer to Figure 2.19. Then move the shorting plug on jumper block Wl-W8 from the two bottom rows of shorting pins to the two top **rows.** 

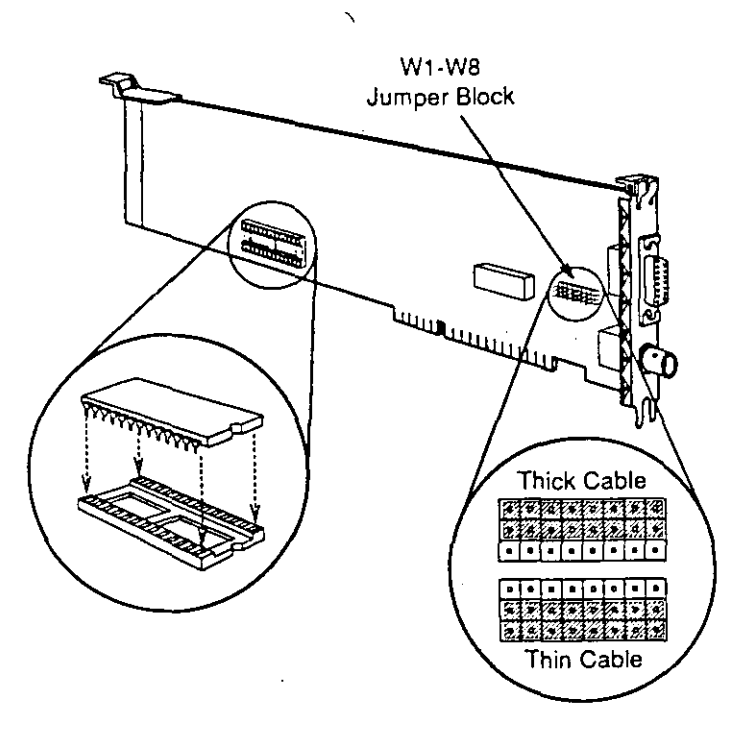

Figure 2.19 Locating settings on the NE/2 board

#### **Setting Remete Reset on the NE/2 Board**

•

The Remote Reset feature allows workstations to boot from a network disk instead of from a local hard disk drive or floppy disk drive. You must enable Remete Reset in al! workstations that will use this feature.

To add the Remate Reset feature to a workstation, insert the Remate Reset boot EPROM into socket U33, as shown in Figure 2.19. Be sure to align the notch and the pins on the EPROM with the notch and pin receptacles .on the EPROM socket as shown. Gently push the EPROM into the socket, being careful not to bend the pins. You are now ready to insert the NE/2 board into the workstation.

## **lnserting an NE/2 board**

Ą.

To insert an NE/2 board into a microchannel architecture system, complete the following steps:

- **1.** Turn off the system.
- **2.** Remove the cover according to the manufacturer's instructions.
- **3.** Loasen the screw on any empty expansion slot cover as shown in Figure 2.20.
- · **4.** Pull out the expansion slot cover as shown in Figure 2.20. (Refer to the system that most closely resembles the one you are using.)

•

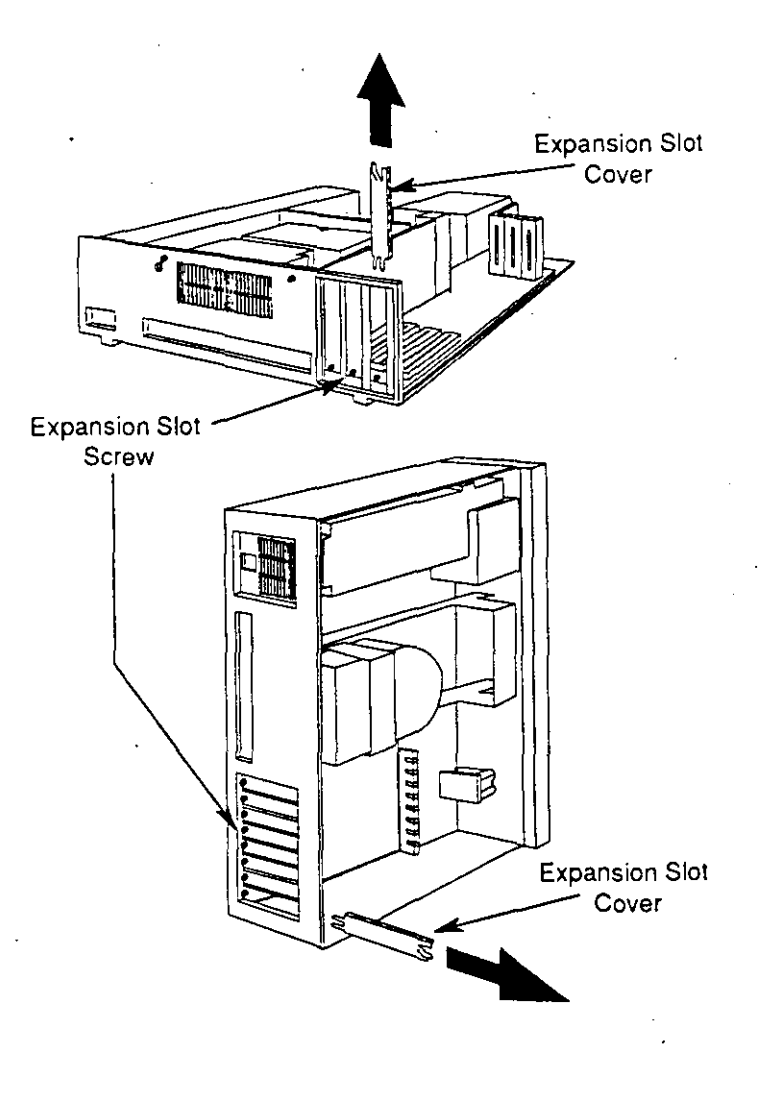

•

---- ----~ --------'-~~~~~-

Figure 2.20 Removing an expansion slot cover

5. Insert the NE/2 board into the slot, pressing it firmly into the expansion slot connector. (See Figure 2.21.)

..., ----~

- 6. Tighten the expansion slot screw so that the board remains in place.
- 7. Replace the computer cover and tighten the cover **screws.**

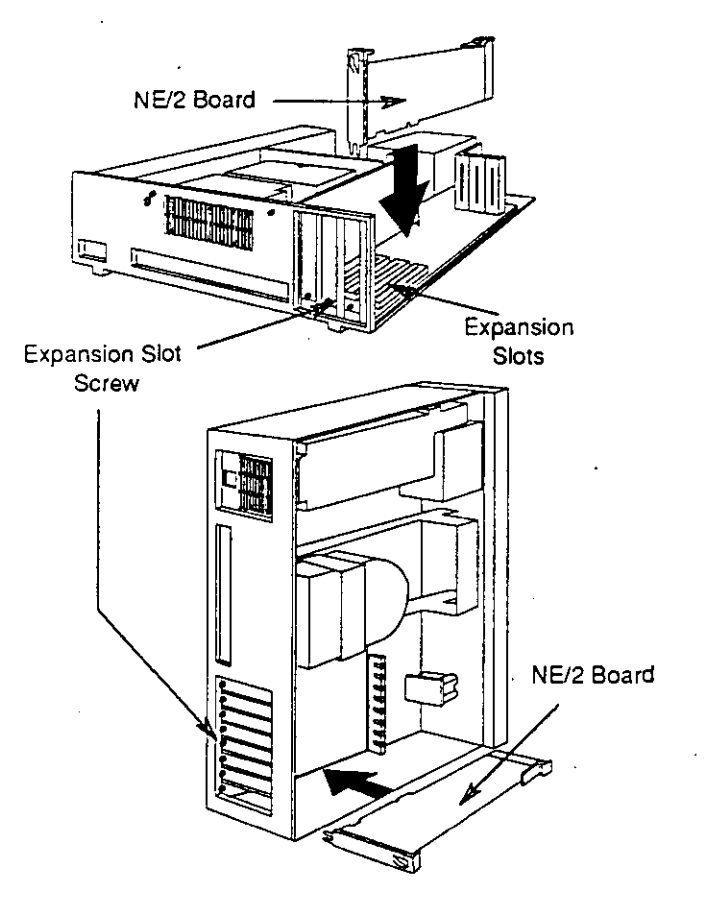

Figure 2.21 lnserting an NE/2 board · into a microchannel architecture system

•

## Making software settings on the NE/2 board

•

The following instructions explain what you need to do befare you can set the interrupt line, base 1/0 address, and the boot EPROM address on the NE/2 board.

Because you set the board by running the *REFERENCE* (or similarly named) diskette that was shipped with your microchannel architecture system, you need a working copy of this diskette. If you ha ve not made a working copy of the diskette, do so before continuing with these instructions.

You also need the *LAN\_DRV\_109* diskette that came with the NE/2 board.

Consult the manual that came with your microchannel architecture system in arder to copy the NE/2 option files and view the station's board configuration.

The following section explains how to set the configuration option on the NE/2 board after you have copied the NE/2 option files to the *REFERENCE* (or similarly named) diskette.

#### Setting the configuration option

The NE/2 configuration option setting consists of the interrupt line, the base 1/0 address, and the boot EPROM address. You must change the settings on the screen ·as necessary so that they match the settings included in the configuration option you selected for the station. (You labeled each board with its configuration option earlier in this section.) You must change the settings on the screen as follows:

- File server or bridge. You must change the setting on the screen as necessary so that it matches the the configuration option you chose when you generated the operating system or configurad the bridge software.
- Workstation. You can choose any combination of configuration option settings from the chart on page 61 (except as noted below).

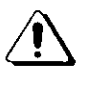

You must choose an interrupt line that does not conflict with the interrupt line of other boards in the station. (Some driver installation programs allow duplicate interrupt lines, but the NetWare operating system does not.)

Follow the manufacturer's instructions to change a configuration option setting on the screen.

Possible NE/2 board configuration option settings are listed in the table on the next page.

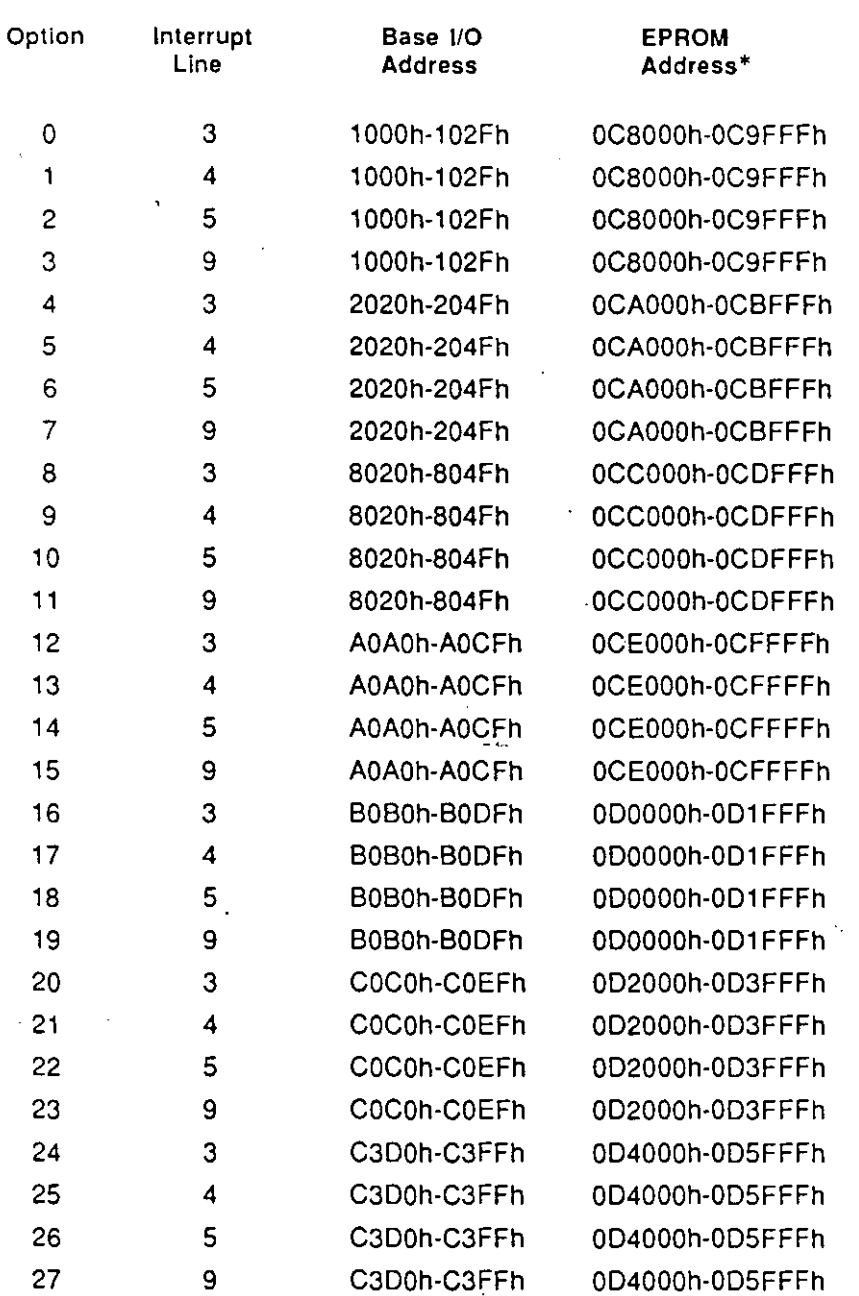

------ ------------------- ----------------------

\* The EPROM address can be disabled for each option.

After you have set the configuration option for the NE/2 board, save the changes and exit from the program.

Return to "Setting the configuration option" on page 60 and repeat the instructions for each station in your network that has an NE/2 board installed. Once you have completed hardware and software installation of the NE/2 boards, continue with the section summary below.

#### **Summary**

In this section you set the Novell Ethernet network boards and installed them in network stations.

If you are installing NE/2-32 boards in your file server or workstations, continue with the next **section.** 

If you are installing NE3200 boards in an EISA file server, skip to Appendix B.

If you have installed and set all Novell Ethernet boards you plan to use in the network, skip to Section 4 to cable the network.

•

# **Section 3: lnstalling and setting NE/2-32 boards**

----- --¡---------- --------------------

•

This section explains how to install and set NE/2-32 network boards (Assy. #810-182-001) in microchannel **machines.** 

The NE/2-32 board can be used in workstations and file servers for NetWare  $v3x$  networks. It must be installed in a 32-bit microchannel slot.

Because Novell Ethernet boards can be connected to either thin- or thick-Ethernet cable, the NE/2-32 board can be used in a network that uses either type of cable or a combination of the two.

The NE/2-32 board is configured by software, using the REFERENCE (or similarly-named) program. This section explains how to make the following settings:

- Interrupt line **(IRQ)**
- Base VO address
- Base memory (RAM) address
- Connector type

## **Labeling network boards**

To simplify network setup and administration, record configuration information on a label attached to each network board.

Refer to the diagram of the network layout you were advised to make in Section 1 and to the worksheets you filled out when you installed the  $v3x$  NetWare operating system and prepared the workstation shell files. (The worksheets are in the main NetWare installation manual.)

lnstalling and setting Novell NE/2-32 boards **63** 

Using a string tag, an adhesive label, or some other form of identification, label each board with

- The type of network station into which the board will be inserted: workstation or file server.
- The specific station into which the network board will be inserted. Identify the station by its intended physical location or user.
- **Configuration settings.** Specify settings for the interrupt line, the base memory (RAM) address, and base I/0 address. Use the factory-set default settings where possible (however, you can choose any setting that does not conflict with the resource values required by other devices in the machine).

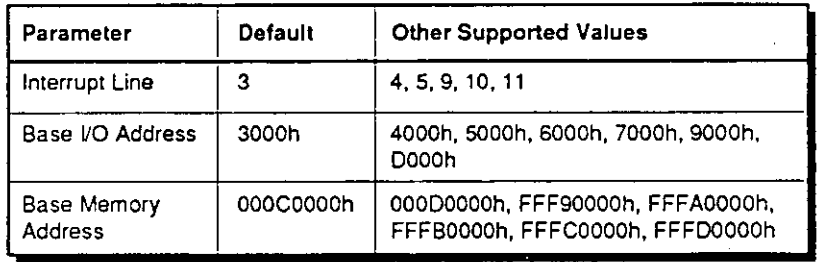

See the chart below for configuration settings:

Note:

DOS workstations require either OOOCOOOOh or OOODOOOOh for the memory address. Because other supported memory address values use protected mode, use them for file servers only.

If you install two NE/2-32 boards in the same station, each board must have a unique setting for each parameter.

The settings you select to configure the file server board must match the LAN driver settings in the server operating system. When you set the workstation board, the LAN driver in the workstation file configures itself to the board setting when you boot the computar.

•

Tip: When you use the same type network board in many workstations, you can simplify creating workstation shell files and boot diskettes if you use the same configuration settings for each of these network boards (as long as none of the stations has conflicting settings for other devices).

The connector type. Each Novell Ethernet board has both a BNC connector and a DIX connector on the mounting bracket. The BNC connector is used with thin cable (Cheapernet); the DIX connector is used with thick cable. You must "inform" each board whether· it will be connected to thick or thin cable. The connector type is selected by using the REFERENCE (or similarlynamed) program. Write "DIX" (for thick cable) or "BNC" (for thin cable) on the label.

#### **lnstalling an NE/2-32 board**

•

The NE/2-32 board is set using the REFERENCE (or  $\sim$ similarly named) program that came with your microchannel machine and the driver diskette *NW 386 LAN DRV* that carne with your NE/2-32 board. The NE/2-32 board must be inserted into the file server before the configuration settings can be made.

For instructions on inserting an NE/2-32 board in a file server, refer to the manual that came with your microchannel machine.

The NE/2-32 board must be inserted into a 32-bit microchannel slot.

After inserting the NE/2-32 board into your machine, continue with the next section.

Installing and setting Novell NE/2-32 boards  $65$ 

## **Setting the configuration for the NE/2-32 board**

Settings on the NE/2-32 board are made by running the setup program on the REFERENCE (or similarly named) diskette that came with your microchannel machine.

If you have not made a working copy of the REFERENCE (or similarly named) diskette, do so before continuing with these instructions. You also need the *NW 386 LAN DRV* option diskette that you received with the NE/2-32 board.

- **1.** Copy the @7151.ADF file from the option diskette to the REFERENCE (or similarly named) diskette. (See the manual that came with your microchannel machine for instructions.)
- 2. Use the REFERENCE (or similarly named) program and follow the manufacturer's instructions to change a configuration setting on the screen.

The NE/2-32 configuration option setting consists of the interrupt line, the base memory address, and the I/0 address. You must change the settings on the screen as necessary so that they match the settings specified in the configuration option you selected for the station. (You labeled each board with its configuration option earlier in this section.)

- You must choose an interrupt line that does not conflict with the interrupt line of other boards in the station.
- You must choose COOOOh or DOOOOh as the memory address for a DOS workstation. (Because other supported values require protected mode, they should be selected for file servers only.)

If you have more than one NE/2-32 board in your file server, each board must be configured and each configuration must be unique.

•

3. After the settings are selected on the screen for each board in the machine, save the changes and exit the program.

----------~-~-~-~-

#### Where to go from here

..

Once you have completed the hardware and software installation of all network boards for the file server and workstations, continue with Section 4 of this manual to cable the Ethernet network.

You must cable the network before you load the drivers. For information on loading, upgrading, or changing parameters of drivers, see the appropriate NetWare system administration, installation, or maintenance manual.

lnstalling and setting Novell NE/2·32 boards 67

## **Notes**

68 NetWare Installation Supplement for Novell Ethernet

•

## **Section 4: Cabling the network**

•

Now that you have set and installed each network board, you are ready to cable all network stations together. This section explains how to cable a thin-Ethernet cable network, a thick-Ethernet cable network, and a thin/thick-Ethernet cable network.

Follow the guidelines below as you install your cable network:

- Turn off each network station.
- Install one trunk segment at a time if you are installing more than one.
- Do not crimp the cable, damage its insulation, or run the cable near heat sources or fluorescent light fixtures, or in heavy traffic areas where hand trucks or rolling chairs might damage it.

#### **Cabling a thin-Ethernet cable network**

The order of the steps you follow to assemble each trunk segment is not important. For example, you could place your network stations and peripherals first. Then, you could create your trunk segment cable(s). (Figure 4.1 illustrates a thin-Ethernet cable trunk segment.) Finally, you could connect the Tconnectors directly to the BNC connector jacks on the network boards installed in each station.

Similarly, you could place your network stations and peripherals first, attach a T-connector to each network board in each station next, and then connect the T-connectors together with cables.

Remember to attach a BNC terminator to each end of the trunk segment. One of these terminators should have a grounding wire attached. Attach the end of the grounding wire to an earth ground (the middle screw of an AC outlet). lf the grounding wire is too short to reach the outlet, use 16- or 18 gauge insulated wire to extend the grounding wire.

Trunk segments are connected to each other with repeaters. To connect two trunk segments to a repeater, attach one end of each trunk segment directly to the repeater (as if the repeater were another workstation).

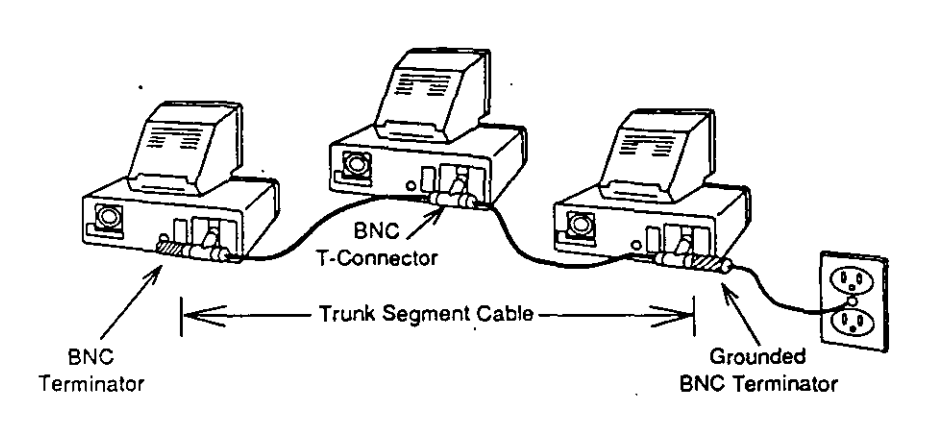

Figure 4.1 Thin-Ethernet cable network

•

## **Cabling a thick-Ethernet cable network**

..

If you plan to use only thick-Ethernet cable, install each trunk segment as explained below:

- **1.** Place the stations and peripherals in their predeterminad locations, according to your network plan.
- 2. lnstall the transceivers according the manufacturer's directions and your network plan.
- 3. Connect the transceivers to the thick cable. ,
- 4. Refer to Figure 4.2 below to use the slide lock on the female DIX connector and attach the connector on the transceiver cable to the transceiver. Slide the lock to "open," attach it to the transceiver, and then slide the lock back to "lock." The slide lock prevents accidental disconnection.

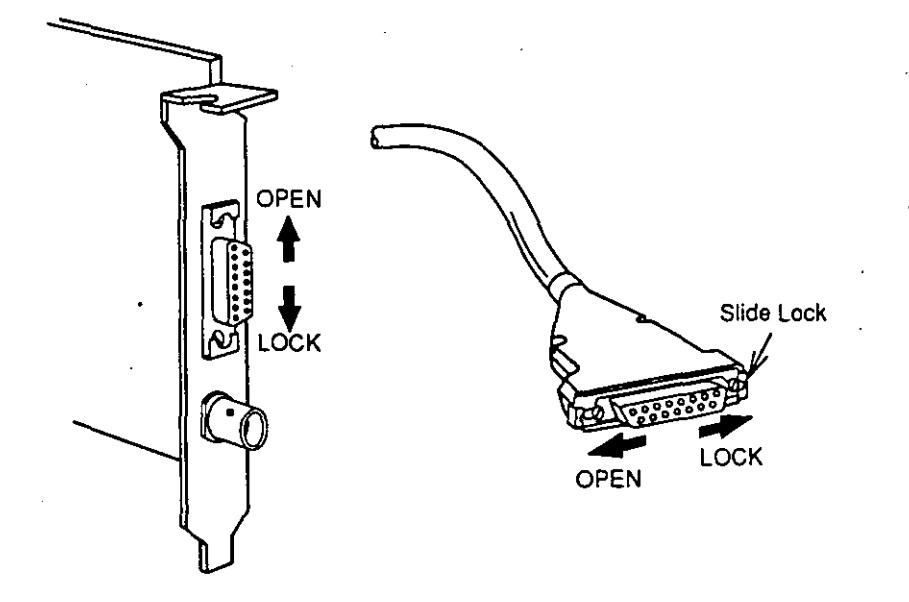

Figure 4.2. Using the slide lock

- 5. Attach the male DIX connector to the network board.
- 6. Attach an N-series terminator to each end of the trunk segment. One terminator should have a grounding wire attached as shown in Figure 4.3 below.

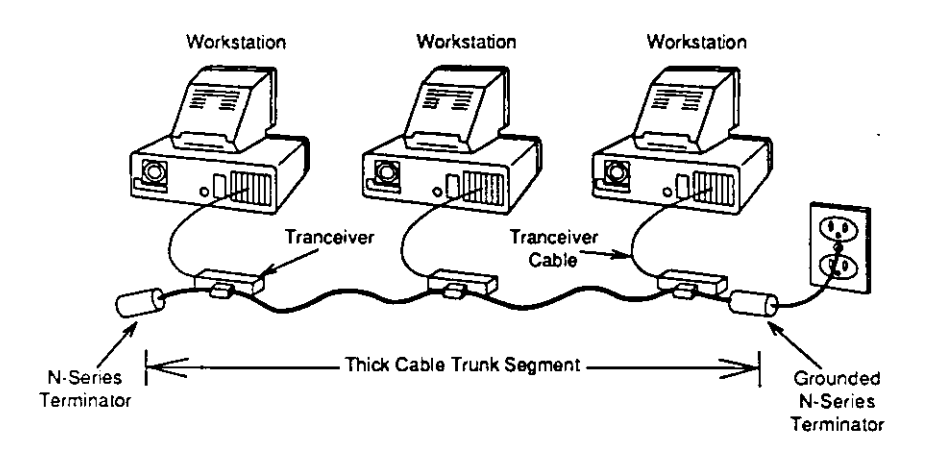

-....-... ··-·····

Figure 4.3 Attaching N-series terminators to trunk segments

- 7. Ground one of these two terminators by attaching the end of the grounding wire to an earth ground (the middle screw of an AC power outlet). If the grounding wire is too short to reach the outlet, use 16- or 18-gauge insulated wire to extend the grounding wire.
- 8. To join two trunk segments together, connect one end of each trunk segment to the same repeater. Trunk segments are connected to repeaters in the same way that they are connected to stations (by means of a transceiver and a transceiver cable).

 $\mathbf{r}$ 

•

## Cabling a thin/thick-cable **network**

If you plan to use thin and thick cable in the same trunk segment, read the directions on pages 71 through 74· befare cabling your network. Be sure to follow the limits and rules that apply to your network layout. Remember to use adapters to connect thin and thick cable.

#### Summary

•

This section explained how to cable the various types of Ethernet networks.

#### Where to go from here

For information on Ioading, upgrading, or changing parameters of drivers, see the manual that referred you to this supplement or refer to the appropriate NetWare installation or system administration manual.

All file servers, bridges (routers), and workstations on the same cabling scheme should use the same frame assignment for their drivers and shells. (Communication is possible only between like frame formats.) For configuration instructions for Ethernet II, consult the NetWare documentation master index for information on ECONFIG if you have either DOS IPX workstations or a bridge (router), or if you plan to run NetWare 2.x on the server.

lf you plan to have workstatlons use Remete Reset. You have additional tasks to complete:

For DOS IPX workstations. Use DOSGEN to create a boot image file. Instructions for using DOSGEN are in *NetWare v3.11 Insta/lation* and in *NetWare v2.2 Using the Network.* 

Cabling the nelwork 73

• For DOS 001 workstatlons. Include RPLODI.COM with the workstation files and add it to the AUTOEXEC.BAT file after LSL and before *drivername.* For further information, see "Managing DOS workstations" in *NetWare v2.2 Using the Network.* 

..

 $-24.42$ 

Then use DOSGEN to create a boot image file. Instructions for using DOSGEN are in *NetWare v3.11 Installation* and in *NetWare v2.2 Using the Network.* ·

11 the workstatlons use IBM generlc boot ROMs for Remole Reset. You must copy additional files to the file server:

- **For NetWare v2.x file servers.** Copy RPL.VP1 to SYS:SYSTEM and ETHER.RPL to SYS:LOGIN. For instructions on loading VAPs, see *NetWare v2.2 Using the Network.*
- **For NetWare v3.x file servers.** Copy ETHERRPL.NLM to SYS:SYSTEM. Use the LOAD command to load ETHERRPL.NLM. Then bind it to the appropriate LAN driver. For information on ETHERRPL.NLM, refer to the *NetWare v3.11 System Administration.*

•
# **Appendix A: File server board settings for NetWare v3.x**

---~---~------------ --~-~---- -~ ~- --

•

Use this appendix to set file server boards on NetWare  $v3.x$  networks. The following options are given for the Novell Ethernet NE1000 (Assy. #950-054401), NE1000 (Assy. #810-160-00x), and NE2000 (Assy. #810-149-00x) network boards:

- Interrupt line
- Base I/O address

A perspective of each board shows the setting locations and includes the setting options.

For NE/2 and NE/2-32 board settings, refer to the "Load LAN Drivers" section of *NetWare 386 System Administration.* 

To set NE/2 or NE/2-32 file server boards, copy the appropriate files from the option or driver diskette that carne with the board to a working copy of the *REFERENCE* or setup diskette that carne with the machine. (For the NE/2 board, copy the NE/2 option files. For the NE/2-32 board, copy the .ADF file.) Then run the REFERENCE or setup program to make software settings.

File server board settings for NetWare  $v3.x$  75

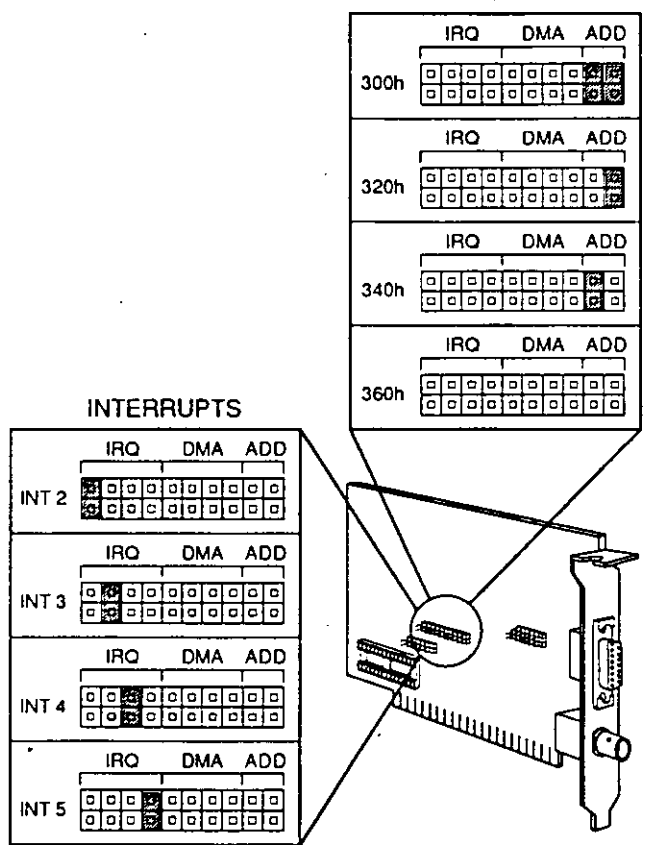

÷

#### PORT ADDRESSES

**-W·**  ·.·

•

Figure A.1 NE1000 (Assy. #950-054401) file servar board setting options for NetWare v3.x

76 NetWare lnstallation Supplement for Novell Ethernet

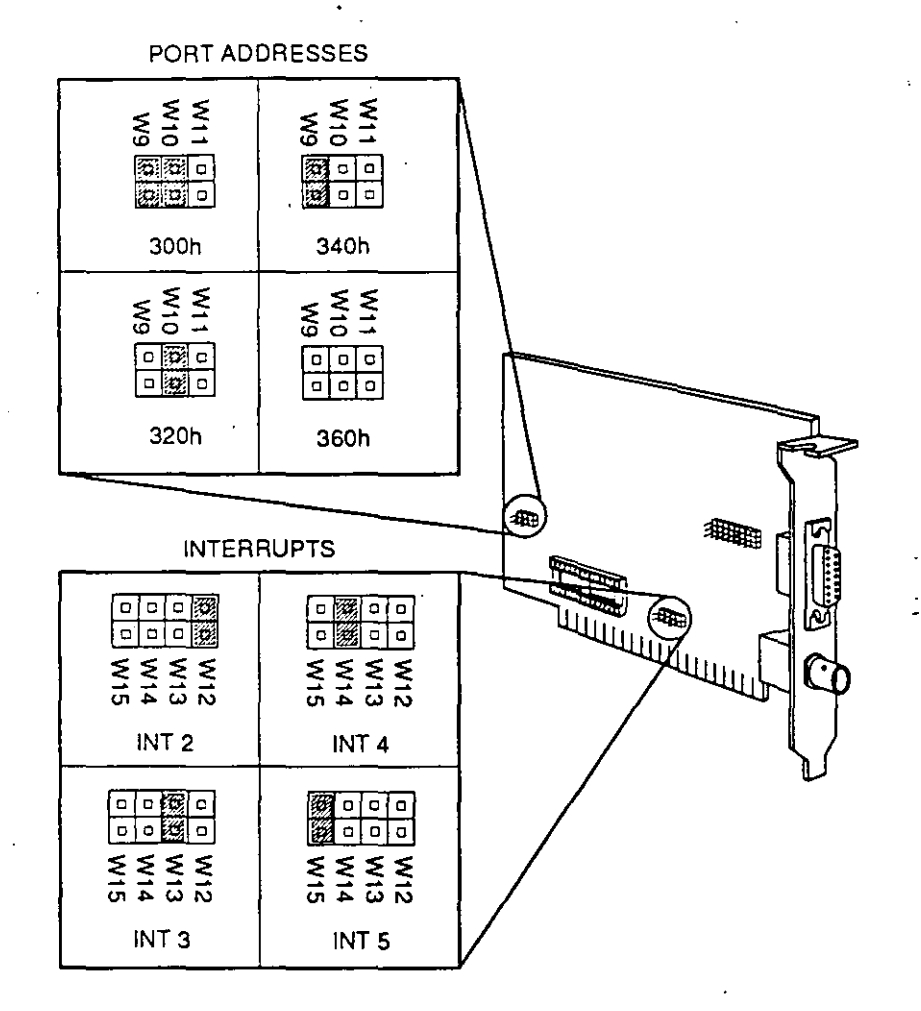

----------------- -------

•

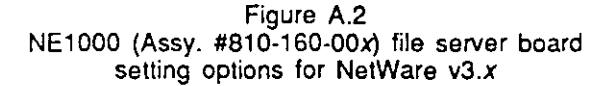

File server board settings for NetWare v3.x 77

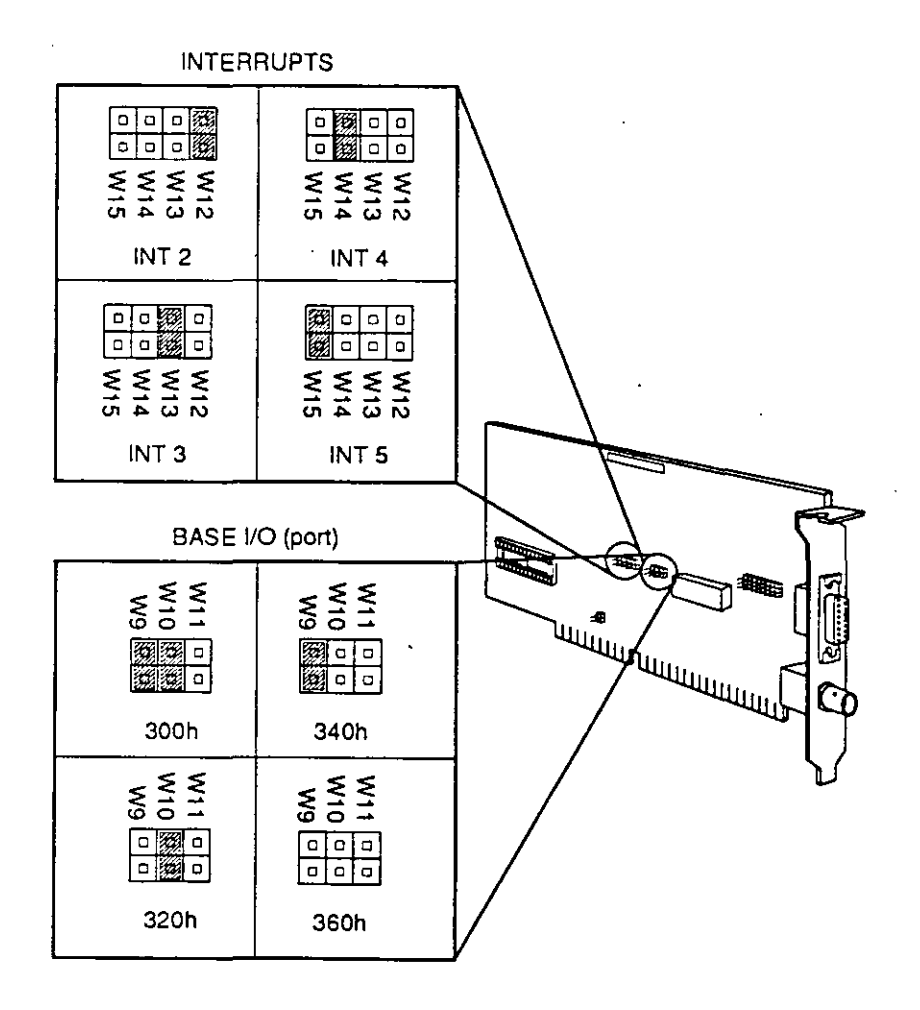

本にあるよう

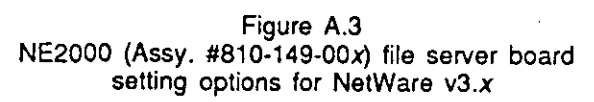

78 NetWare Installation Supplement for Novell Ethernet

# ' **Appendix 8: lnstalling and configuring the NE3200 file server board**

•

---- -- -¡------

į. 1 !

> This appendix explains how to install and configure the NE3200 file server board (Assy. #810-187-001) in Extended Industry Standard Architecture (EISA) machines. Each NE3200 must be installed in a 32 bit EISA bus master slot. (For the appropriate slots, refer to your EISA computer manual.)

> The NE3200 board is configured by software, using the EISA system configuration utility. This appendix explains how to make the following settings:

- Interrupt
- Connector type

If you set interrupts, you are limited to five NE3200 boards in a machine (because only five interrupts are supported). If you disable interrupts for all boards, you can install as many as six NE3200 boards in a file server. We recommend that all boards in one machine either have interrupts disabled or else have interrupts set.

### **Labeling network boards**

To simplify network setup and administration, record configuration information on a label attached to each network board.

Refer to the diagram of the network layout you were advised to make in Section 1 of this manual and to the worksheets you filled out when you installed the NetWare *v3.x* operating system. (The worksheets are in the main NetWare installation manual.)

Installing and configuring the NE3200 file server board 79

Using a string tag, an adhesive label, or some other form of identification, label each board with

- The file servar into which the board is to be insertad.
- **n** The connector type.

Each Novell NE3200 Ethernet board has both a BNC connector (for thin cable) and a DIX connector (for thick cable) on the mounting bracket. You must configure the board (with the configuration utility) to enable either the BNC or DIX. Write "DIX" (for thick cable) or "BNC" (for thin cable) on the label.

The interrupt type.

The NE3200 board is designed to provide high performance with or without interrupts, depending on the environment.

If you want to use the maximum of six boards, you must disable interrupts. However, if you use a CPU-intensive NetWare Loadable Module (NLM) when interrupts have been disabled, performance can be degraded.

If you set interrupts, you are limited to five NE3200 boards in the file server (because the driver supports only five interrupts). Even though an interrupt is set, the driver operates in polled mode (just as it does when the interrupt is disabled). The driver uses the interrupt as a backup if insufficient packet receive buffers are available. (lf you set interrupts and want to check whether you can disable the interrupts and install a sixth board, load MONITOR and locate the counter for the "Number of Interrupts fired by Adapter." If the counter increments in bursts during peak utilization, retain the interrupt setting to maintain performance.)

Note:

he rinne ra

..

1457.000

If you set interrupts, we suggest you select "Leve] triggered" interrupts rather than "Edge triggered" interrupts.

Indicate your choice on the board label.

•

80 NetWare Installation Supplement for Novell Ethernet

#### **lnstalling an NE3200 board**

•

Because the NE3200 board is set using the system configuration utility that accompanies the EISA machine, you must first install the board.

The NE3200 board must be inserted into a 32-bit EISA bus master slot. For instructions on inserting an NE3200 board into a file server, refer to the manual that came with your EISA machine. Be sure to press it completely into the expansion slot connector.

After inserting the NE3200 board into your machine, continue with the next section.

#### **Setting the configuration for the NE3200 board**

Settings on the NE3200 board are made by running the EISA system configuration utility that came with your EISA machine. If you have more than one NE3200 board in your file server, each board must be configured and each configuration must be unique.

If you have not made a working copy of the EISA *CONFIGURATION* (or similarly named) diskette that carne with your EISA system, do so before continuing with these instructions. You also need the NW 386 LAN DRV NE3200 diskette that came with the NE3200 board.

To configure the NE3200 board, complete the following steps:

**1.** Copy the !NVL07 $xx$ .CFG file from the NW 386 *LAN DRV NE3200* option diskette to the working copy of the *CONFIGURATION* (or similarly named) diskette that came with your EISA machine. (See the manual that came with your EISA machine for instructions.)

lnstalling and configuring the NE3200 file servar board **81** 

- 2. Use the CONFIGURATION (or similarly named) program, and follow the manufacturer's instructions to change a configuration setting on the screen.
- 3. Select the connector type on the screen according to the type of Ethernet cable you plan to use, thin (BNC) or thick (DIX). The default is BNC.
- 4. Select the interrupt type on the screen. Your choices are "Disable interrupts," "Level-triggered," and "Edge-triggered" interrupts. (See page 80 for information on interrupts).

The configuration utility automatically selects the next available interrupt, but does not display the interrupt number on the screen. (You can go into edit mode to change resources if you want to view or specify the interrupt.)

5. After you make the configuration settings for each NE3200 board in your file server, save the changes and exit the program. Exiting the program will reset your EISA system with the new configuration.

#### Where to go from here

 $\frac{1}{2} \sum_{i=1}^{n} \frac{1}{2} \sum_{j=1}^{n} \frac{1}{2} \sum_{j=1}^{n} \frac{1}{2} \sum_{j=1}^{n} \frac{1}{2} \sum_{j=1}^{n} \frac{1}{2} \sum_{j=1}^{n} \frac{1}{2} \sum_{j=1}^{n} \frac{1}{2} \sum_{j=1}^{n} \frac{1}{2} \sum_{j=1}^{n} \frac{1}{2} \sum_{j=1}^{n} \frac{1}{2} \sum_{j=1}^{n} \frac{1}{2} \sum_{j=1}^{n} \frac{1}{2} \sum_{j=1}^{n$ 

Now that you have completed the hardware and software installation of all boards for your file server, you must cable the network before you load the driver. For instructions on cabling the network, go to Section 4 of this manual.

The driver for the NE3200 board is a NetWare Loadable Module (NLM). For information on loading the NE3200.LAN driver and specifying driver parameters, see the "LOAD LAN Driver" section in *NetWare v3.11 System Administration.* 

•

82 NetWare Installation Supplement for Novell Ethernet

Note: If you selected "Disable interrupts," you hear a beep when you load the driver. The following message displays:

**No interrupt was selected.** 

If you planned to use the board without interrupts, you have had your selection confirmed\_

If you planned to set interrupts, you have been reminded to run the configuration utility again.

When you load the driver, you can specify the following parameters (you should also include them in the STARTUP.NCF file):

- Frame
- Slot
- Name

You cannot otherwise configure the driver at the command Iine (the driver reads the configuration from the board). lf you want to make changes, you must run the configuration utility again.

lnstalling and configuring the NE3200 file server board 83

•

-~ - - - ---------- - -~-- ------

# **Notes**

 $\ddot{\phantom{a}}$  $\ddot{\phantom{a}}$ 

 $\ddot{\phantom{1}}$ 

84 NetWare Installation Supplement for Novell Ethernet

 $\mathbb{R}^2$ 

 $\ddot{\phantom{a}}$  $\mathcal{L}_{\mathcal{A}}$ 

 $\sim$  10  $\pm$ 

**大学 大学** 

# **lndex**

 $\overline{5}$ 

•

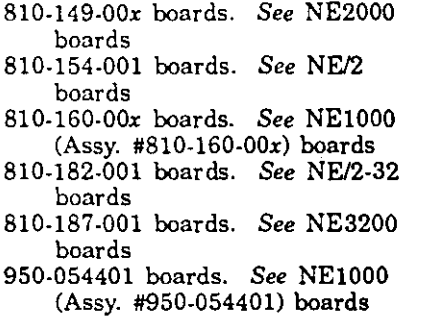

#### **A**

**Adapters, using to connect**  thin/thick-Ethernet cable 15 .ADF files, copying from the NE/2-32 *NW 386 LAN DRV*  diskette to *REFERENCE*  diskette 66

### B

Base 1/0 address for NE1000 (Assy. #810-160- *00x)* boards 32, 34, 75 for NE1000 (Assy. #950-054401) boards 25, 29, 75 for NE/2 boards 60 for NE/2-32 boards 66 for NE2000 boards 49 **Base memory address**  for NE1000 (Assy. #810-160-00x) boards 38 for NE1000 (Assy. #950-054401) boards 29 for NE2000 boards 49 **BNC connectors 4** 

Board settings. *See also* File **server board settings for**  NetWare v3.x for NE1000 (Assy. #810-160-00x) boards 32 for NE1000 (Assy. #950-054401) boards) 25 for NE/2 boards 59 for NE/2-32 boards 64 for NE2000 boards 41, 78 for NE3200 boards 81 Boot EPROM address, for NE/2 boards. *See* NE/2 boards, **selecting configuration option** ·

# e

Cable distinction between thick and thin Ethernet 3 thick-Ethernet 8 thin-Ethernet 4 thin/thick-Ethernet 14 **transceiver 8**  .CFG file, copying to EISA system configuration diskette 81 **Configuration options**  for NE1000 (Assy. #810-160-00x) boards 32 for NE 1000 (Assy. #950-054401) boards 25 for NE/2 boards 59 for NE/2-32 boards 64 for NE2000 boards 43 for NE3200 boards 81 Configuration settings. *See* Board settings

**Connector type**  for NE1000 (Assy. #810-160-00x) boards 37 for NElOOO (Assy. #950-054401) boards 28 for NE/2 boards 23 for NE/2-32 boards 65 for NE2000 boards 48 for NE3200 boards 80, 82 **Connectors**  BNC 4 DIX 8 N-Series 9

#### D

1000 年

Default settings for NE1000 (Assy. #810-160-00x) boards 32 for NElOOO (Assy. #950-054401) boards 25 for NE2000 boards 41 for NE/2-32 boards 64 **DIX connectors 8** 

#### E

EISA system configuration utility 81 **Ethernet cable**  thick 3, 8 thin 3, 4 thin/thick combination 3, 14 **Ethernet Il, when to use 73** 

#### **F**

**File server board settings for**  NetWare  $v3.x$ for NElOOO (Assy. #810-160- 00 $x$ ) boards  $77$ for NElOOO (Assy. #950- 054401) boards 76 for NE/2 boards 75 for NE/2-32 boards 65 for NE2000 boards 78 for NE3200 boards 81 supporting Remote Reset 73

## G

**Grounding wire, connecting**  to thick-Ethernet cable 72 to thin-Ethernet cable 70

### **H**

**Hardware**  thick cable 3, 8 thin cable 3, 4 thin/thick cable 3, 15 thin/thick cable, using adapters with 15

#### L

lnterrupt line (IRQ) for NElOOO (Assy. #810-160-00x) boards 32, 34, 38, 75 for NElOOO (Assy. #950-054401) boards 25, 29, 75 for NE/2 boards 60 for NE/2-32 boards 66 for NE2000 boards 49, 51 Interrupts, for NE3200 boards 80, 82 Interrupt type, for NE3200 boards 80, 82 110 address. *See* Base 110 address 110 RAM. *See* NE/2-32 boards, base I/O address IRQ. *See* lnterrupt line

## **L**

LAN\_DRV\_I09 diskette 59 **LOAD command, using to load**  NE3200 file server driver 82

#### **N**

NE/2 boards base I/O address 60 **configuration options 60 configuration settings 59**  connector type 23

•

86 NetWare lnstallation Supplement for Novell Ethernet

NE/2 boards *(Continued)*  enabling Remote Reset 55 interrupt line (IRQ) 60 **selecting configuration option**  23 setting with *REFERENCE*  diskette 59 **settings 61 software configurable options**  59 **using software diskette 59**  NE/2-32 boards base 1/0 address 66 base memory address (RAM) 66 **configuration options 64 configuration settings 64 conflicts, avoiding 64, 66 connector type 65**  default settings 64 **inserting into microchannel machine 65**  interrupt line (IRQ) 66 labelling 63 loading driver 67 memory address 64 *NW 386 LAN DRV* diskette (for NE/2-32) 65 **selecting configuration settings**  for 66 setting with *REFERENCE*  diskette 66 settings 64 using software diskette 65 NElOOO (Assy. #810-160-00x) boards base 1/0 address 32, 34, 75 **base memory address for**  Remote Reset 38 board setting options for NetWare v3x 77 **configuration options 32 con nector type 37**  default settings 32 enabling Remote Reset 38 interrupt line (IRQ) 32, 34, 38, 75 **Remate Reset configuration option settings 40** 

--------~-----------

•

**setting options for**  NetWare v3.x 77 settings 32 NElOOO (Assy. #950-054401) boards base 1/0 address 25, 29, 75 **base memory address for**  Remote Reset 29 board setting aptions far NetWare  $v3x$  76 **configuration options 25**  connector type 28 default settings 25 enabling Remote Reset 29 interrupt line (IRQ) 25, 29, 75 **Remate Reset configuration**  option settings 31 **setting options for**  NetWare v.3x 76 settings 25 NE2000 boards base 1/0 address 49 **base memory address for.**  Remate Reset 49 **configuration options 43**  configuration settings 41, 78 connector type 48 default settings 41 enabling Remote Reset 49 **inserting into workstations 52**  interrupt line (IRQ) 49, 51 settings 41, 45, 78 NE3200 boards configuration settings 80, 82 connector type 80, 82 installing in 32-bit bus master **expansion slot 81**  installing in EISA file server 81 interrupts 80, 82 interrupt type 80, 82 labeling 79 loading driver 82 **number allowed in file server**  79, 80 *NW 386 LAN DRV NE3200*  diskette 80 saving settings 82 setting with EISA system configuration utility 81

NE3200 driver on *MV 386 LAN* DRV *NE3200*  diskette 80 **operates in po11ed mode 80**  NetWare Loadable Modules (NLMs), ·loading with LOAD command 82 Network boards **inserting into network stations**  52, 54 labelling 22, 63 NLM. *See* NetWare Loadable Modules (NLMs), loading with LOAD command **N .Series connectors 9**  *NW 386 LAN* DRV (for NE/2-32) diskette, copying .ADF files from 66 *MV 386 LAN* DRV *NE3200*  diskette 81

#### o

医精神病

Option diskette for NE/2-32 board, copying @715l.ADF files from 66 for NE3200 board, copying !NVL07xx/CFG files from 81

#### R

*REFERENCE* diskette setting NE/2 board with 59 setting NE/2 or NE/2-32 file server boards with 75 setting NE/2-32 board with 65, 66

Remote Reset for DOS IPX workstations 73 for DOS ODI workstations 74 for NE 1000 (Assy. #810-160-00z) boards 38 for NE 1000 (Assy. #950-05440 1) boards 29 for NE/2 boards 55 for NE2000 boards 49 for NetWare  $v2x$  file server 74 for NetWare v3.x file server 74 function of 23 **Repeater, connecting**  to thick-Ethernet cable 72 to thin-Ethernet cable 70

#### S

Setup diskette, for microchannel **file server.** *See REFERENCE* diskette Slide lock, using on thick-Ethernet cable 71

#### **T**

**T-connectors, using on**  thin-Ethernet cable 69 Terminator, connecting to trunk segments 70 Thick-Ethernet network, cabling 71 Thin-Ethernet network, cabling 69 Thinlthick Ethernet network, cabling 73 **Transceivers, using on thick-**Ethernet cable 71

•

### 88 NetWare lnstallation Supplement for Novell Ethernet

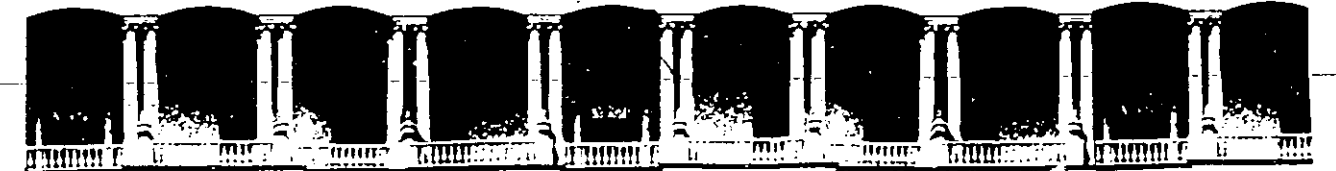

, **r** 

# **FACULTAD DE INGENIEAIA U.N.A.M. DIVISION DE EDUCACION CONTINUA**

CURSO INSTITUCIONAL

#### **INTRODUCCION A REDES (LAN) DE MICROCUMPUTADORAS**

DEL 4 AL 8 DE ABRIL DE 1994

CONASUPO

Ing. Juan F. Magaña México, · D. F.

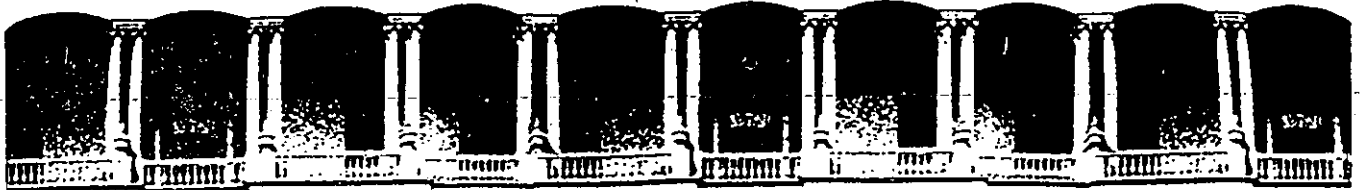

#### $CIII TA$ 1 | N | A INGF CONTINUA DIVISION ON

CURSO DE REDES (LAN) DE MICROS .- Módulo I Para Personal Profesional de CONASUPO

1.- Qué es una Red (LAN), cuáles son sus objetivos ? Describe los componentes principales.

a.-Es un conjunto de computadoras unidas entre sí con el objetivo de ahorrar costos y automatizar física y lógicamente la información. Componentes principales: Servidor, Est. de Trabajo, impresoras, escaner, modems, cable coaxial, par trenzado y fibra óptica.

b.-Es un conjunto de computadoras enlazadas entre sí con el objetivo de compartir y explotar recursos físicos y lógicos. Componentes : Equipos (Computadoras, Periféricos, etc.), medio de comnicación, software, conetividad.

c.-Es un conjunto de computadoras enlazadas entre sí cuyos recursos físicos y lógicos se comparten y facilitan todo tipo de intercambio de información. Componentes : Servidor, Est. de Trabajo, impresoras, escaner, modems, cable coaxial, par trenzado y fibra óptica.

2.- Hablando de las Redes (LAN), qué son las topologías y qué son los protocolos?.

a.-Topología es la forma lógica de conectar los equipos y protocolo es el conjunto de reglas que permiten la comunicación física y/o lógica.

b.-Topología es<sup>3</sup>la forma en que están conectados físicamente y/o lógicamente los equipos y protocolo es el conjunto de reglas aplicadas a la comunicación. 医外皮炎

c.-Topología es la forma física, de conectar los equipos y protocolo es el conjunto de reglas que permiten la comunicación física y/o lógica.

3.-En la página de respuestas complementa la tabla de los tres estándares en tarjetas de interface para Red y sus parámetros asociados.

4.- Qué es un Servidor, qué tipos de servidores hay, qué es una Estación de Trabajo.

a.-El servidor es el nodo que comparte su información y explota los recursos de la Red, procesando con un sistema operativo todo lo que le pidan sus estaciones de trabajo. Hay tipos como el fileserver, diskserver, printerserver, etc. La estación de trabajo es el componente de la Red que hace sus peticiones al servidor para que éste la atienda y procese todo.

**b.**- El servidor es el componente que administra los recursos físicos y lógicos de una Red apoyado en un sistema operativo. Hay servidores de archivos, de discos de impresión, de comunicaciones, etc. La estación de trabajo es el nodo que explota los recursos de la Red a traves de los servidores.

c.-Un servidor es **el** nodo que apoyado en uno *o* más sistemas operativos administra los-~ recursos físicos y lógicos de una Red y tiene las funciones de atender los servicios de las estaciones de trabajo. Hay servidores de archivos, de discos, de impresión, de comunicaciones, *etc.* La estación de trabajo es el nodo que procesa sus tareas y explota los recursos de la Red a traves de los servidores.

5.- Complementa la tabla de las caractrísticas principales de los microprocesadores de la familia **lrrtel,** en la página de respuestas.

.,

6.- Qué son los estándares **ISA, EiSA, MCAy** qué características técnicas los distinguen?

**a.-ISA** es la Arquitecrura Estandar de 16 bits para la Industria, su potencial maneja hasta 16MB de RAM. **EISA** es La Arquitectura Extendida de 16 bits Estandar para la Industria formada por el consorcio tecnológico de Smart Slot, Flex y Compaq. Actualmente maneja sólo 512 MB de RAM y permite la compatibilidad con EISA. **MCA** Arquitectura de Micro Canal propuesta por IBM, maneja 16MB de RAM y es compatible con IBM.

**11.-ISA** es la Arquitecrura Estandar de 16 bits para la Industria, maneja hasta 16MB de RAM, compatible ISA. **EISA** es La Arquitectura Extendida Estandar de 32 bits para la Industria (formada por el consorcio tecnológico de más de diez compañías productoras de hardware), maneja 4GB de RAM y es compatible de ISA hacia EISA. **MCA** Arquitectura de 16 bits de Micro Canal de IBM. maneja hasta 16MB de RAM y sólo es compatible *con* IBM.

**c.-ISA** (lndustry Standar Architecture), Sólo para equipos XT y AT maneja 16 bits y hasta 16MB de RAM compatible ISA. **EISA** (Extended lndustry Standar Architecture), maneja 32 bits y 512 MB de RAM y permite compatibilidad EISA-ISA. MCA Arquitectura de Micro Canal de IBM, tiene bus con lÍneas de tierra muy veloz y confiable, maneja 16 bits y más 16MB de RAM. Compatible sólo *con* IBM.

**7.-** Indica los parámetros y los criterios adecuados, para la configuración de una tarjeta de interface de Red.

**a.-IRQ.-(Irrterrup Reo¡uest),** Interrupción al procesador. Criterio: La de menor valor numérico y disponible.·Dirección de Memoria **(Memory Addre55),** Sin jerarquía, sólo una disponible.-Dirección de Entrada -Salida **(lmput/Output Addre55),** Sin jerarquía, sólo una disponible.- Acceso Directo a Memoria **(DMA),** Sin jerarquía, sólo una disponible.- Parámetro particular, Por. Ej. opciones para el medio de comunicación, para opción de autoarranque, *etc.* 

**11.-IRQ.-(Irrterrup Reo¡uest),** Interrupción al procesador. Criterio: La menos significativa disponible, Dirección de Memoria **(Memory Addre55),** una disponible.- Dirección de entrada-Salida **(lmput/Output Addre55),** una disponible.- Acceso Directo a Memoria **(DMA** ), una disponible.- Parámetro particular, Por Ej. opción de cable grueso *o* delgado.

c.--IRQ-(Interrup Request), Interrupción al procesador. Criterio: La de mayor valor.-Dirección de Memoria (Memory Address), Interrupción de mayor valor y disponible.-Dirección de Entrada-Salida (lmput/Output Address), Interrupción de menor valor, sólo una disponible.- Acceso Directo a Memoria (DMA). Sin jerarquía, sólo una disponible.- Parámetro particular este caso Por Ej. el cable de comunicación.

••

B.- Cuáles son los modos de operación de la familia de procesadores lntel 80XXX y en qué consisten dichos modos?

a.-Los modos de operación son: Real donde el procesador mayor al 808B es más veloz y sólo es capaz de direccionar un MB.- Protegido donde el procesador mayor al 8088 es más veloz y direcciona 512 MB RAM, trabaja Multitareas (una o más tareas con un procesador). Multiprocesamiento (una o más tareas con uno o más procesadores), y Manejo de memoria virtual. A partir del  $803XX$ , Virtual( $8086$ ) donde el procesador es capaz de emular con terminales, hasta 64K PC's con B086.

b.-Los modos de operación son: Real donde el procesador 808B sólo es capaz de direccionar 640KB.- Protegido donde el procesador mayor al 8088 es más veloz y direcciona 512 MB de RAM, trabaja **Multitareas** (una o más tareas con uno o más procesadores). Muttiprocesamiento (una o más tareas con un procesador), y Manejo de memoria virtual. A partir del 803XX, Virtual(8086) donde el procesadorr trabaja hasta con 64K terminales.

c.-Los modos de operación son: Real donde el procesador mayor al BOB8 es más veloz y sólo es capaz de direccionar un MB.- Protegido donde el procesador mayor al 8088 es más veloz y capaz de direccionar de 16MB a 4GB RAM, permite **Multitareas** (una o más tareas con un procesador), Multiprocesamiento (una o más tareas con uno o más procesadores), y Manejo de memoria virtual. A partir del 803XX, Virtual(8086), donde el procesador es capaz de emular con terminales, teóricamente hasta 64K PC's con 80B6.

9.-En general, qué es un DRIVER y qué importancia tiene en el medio de las Redes Locales?

a.-Es un manejador (software y/o hardware), que sirve para que la tarjeta sea reconocida por el Sistema Operativo de la Red. Su importancia estriba en que si no se cuenta con él, la tarjeta no funciona. El usuario lo debe exigir el fabricante.

b.-Es un manejador (software y/o hardware), que sirve para que el dispositivo asociado, fincione vía el Sistema Operativo de la Red. Su importancia estriba en que si no se cuenta con él, no funciona dicho dispositivo. El proveedor lo debe suministrar con el producto.

c.-En las Redes, es un manejador (software), que sirve para que el dispositivo asociado s e a reconocido por el Servidor vía el Sistema Operativo de la Red. Su importancia estriba en que si no se cuenta con él, no funciona la Red. El usuario lo debe exigir el proveedor.

#### 10.- Qué es un sistema operativo de red y cuáles son sus principales funciones?

a.-Es un conjunto de programas para administrar los recursos físicos y lógicos de una Red. Sus principales funciones son las de servir de interface al usuario para compartir y expolotar correctamente los recursos de la Red y controlar las seguridades de la misma.

b.-Es un programa o paquete cuyas funciones son las de administrar los recursos a compartir, ser la interface al usuario y controlar física y lógicamente la seguridad de la Red, madiante los servidores y las estaciones de trabajo.

c.-Es un programa orientado a las funciones de administrar los recursos físicos y lógicos en una Red, servir de interface al usuario y controlar las seguridades de la misma.

#### **11.-** Qué es el **SHELL** y qué funciones tiene?

.•

**1** 

**a.-** Es uno de los componentes de **softwar"** que utiliza **Netwar ... Está fonnado por IPX y NETn.** Permite la liga de comunicación entre la estación de trabajo y el servidor de archivos, ofrece la compatibilidad de **Netware-DOS** y utiliza todas las interfaces estandar establecidas por **MS-D05 y NETBI05,** interface para la comunicación entre estaciones de trabajo.

1:1.~ Es uno de los cuatro componentes mayores de **softwar"** que utiliza **Netwar ... Está**  formado por IPX y NETn. Permite la liga de comunicación entre la estación de trabajo y el servidor de archivos, ofrece la compatibilidad de **Netware-DOS** y utiliza todas las interfaces estandar establecidas por **MS-DOS y NETBI05,** que es a su vez la interface estandar para la comunicación entre estaciones de trabajo.

c.- Es uno de los componentes de **softwar"** que utiliza **Netwar ... Está fonnado por IPX y NETn.** Permite. la liga de comunicación entre la estación de trauajo y el servidor de archivos, ofrece la compatibilidad de **Netware-NETBIOS** y utiliza todas las interfaces estandar establecidas por MS-DOS y Netware, que es a su vez la interface estandar para la comunicación entre estaciones de trabajo.

12.- Qué es el **Supervisor de una Red** y cuáles son sus funciones principales.

a.-Es la persona responsable del buen funcionamiento y productividad de la Red. Sus funciones principales son: Tener actualizada la documentación de cada nodo con las Cuentas, Altas Bajas y Cambios de sus usuarios. Control eficiente en los atributos de sus usuarios. Seguridades de la Red en todos sus niveles. Mantenimiento Gral. de la Red.

I

- --- --------- ------'--- **b.**-Es la persona responsable del buen funcionamiento y procuctividad de la Red. Sus funciones principales son: Tener actualizada la documentación de cada nodo. Montar interfaces de Red, cableado y Hubs. Probar el hardware. Formatear y preparar servidores y definir impresoras para el Spooler. Tener actualizadas las Cuentas, Altas Bajas y Cambios de sus usuarios, Control eficiente en las claves de acceso, derechos y restricciones de sus usuarios. Control de las seguridades y el mantenimiento físico y lógico de la Red en todos sus niveles.

> *c.-* Es la persona responsable del buen funcionamiento y productividad de la. Red. Sus funciones principales son: Tener actualizada la documentación de cada nodo. Instalación dél hardware y del software. Tener actualizadas las Cuentas, Altas Bajas y Cambios de sus usuarios. Control eficiente en los atributos y passwords de usuarios. Seguridades de la Red en todos sus niveles. Mantenimiento físico y lógico de la Red.

13.- Menciona los pasos prácticos a seguir para la implementación de una Red (LAN).

a.-Obtener la configuración y realizar diagnósticos a todos los nodos de la Red. Configuración de la interface de Red. Instalación y diagnÓ5tico de la interface de Red. Instalación y diagnóstico del medio de comunicación. Instalación y diagnóstico del Sistema Operativo de Red.

Mantenimiento físico y lógico de la REd.

b.-Definir la configuración y diagnósticos a todos los nodos de la Red. Configuración de la interface de Red. Instalación y diagnóstico de la interface de Red. Instalación y diagnóstico de los segmentos del cableado. Instalación y diagnÓ5tico de los Sistema5 Operativos. Mantenimiento de la REd.

c.-Obtener la configuración y realizar diagnósticos a todos los nodos de la Red. Definir la configuración de la interface de Red. Instalación y diagnÓ5tico de la interface de Red. Instalación y diagnóstico del medio de comunicación. ln5talación y diagnóstico del Sistema Operativo de Red. Mantenimiento de la REd.

5

-------'------ ------- - ----------- ---14.-Hablando de conectividad, qué es un BRIDGE. qué es un GATEWAY y para qué sirven?

a.-EI Bridge *o* Puente es un elemento de la Red (software/hardware). que permite la conectividad hacia equipos Medianos y/o Grandes. Sirve para Integrar a un enlace, equipos Minis y/o Macros, con redes de igual o distinta topología lógica. El Gateway es otro elemento de la Red (software/hardware). que permite eficientar la conectividad hacia otras Redes.

·b.-El Bridge *o* Puente es un elemento de la Red (software/hardware). que permite unir Redes de igual *o* distinta topología. Sirve para eficientar redes grandes. seccionandolas en redes menores y unidas por puentes. El Gateway es otro elemento de la Red (software/hardware), que permite la conectividad hacia equipos Medianos y/o Grandes. Sirve para Integrar a un enlace, a equipos Minis y/o Macros.

c.-El Bridge *o* Puente es un elemento de la Red (software/hardware), que permite unir redes de igual *o* distinta topología lógica. Sirve para eficientar redes grandes, seccionándolas en redes menores y unidas por uno *o* más puentes. El Gateway es otro elemento de la Red (software/hardware). que permite mediante el protocolo adecuado, la conectividad hacia equipos medianos y/o Grandes. Sirve para Integrar un enlace, a equipos Minis y/o Macros.

15.-En la página de respuestas, muestra los esquemas de los Mapas de memoria tanto de un servidor *como* de una estación de trabajo, indicando las opciones de cuando MS-DOS trabaja *como sistema* **operativo 11anfitriÓn11 y cuando trabaja** *como* **sistema operativo 11huésped<sup>11</sup> ;**  comenta las diferencias fundamentales de ambos esquemas.

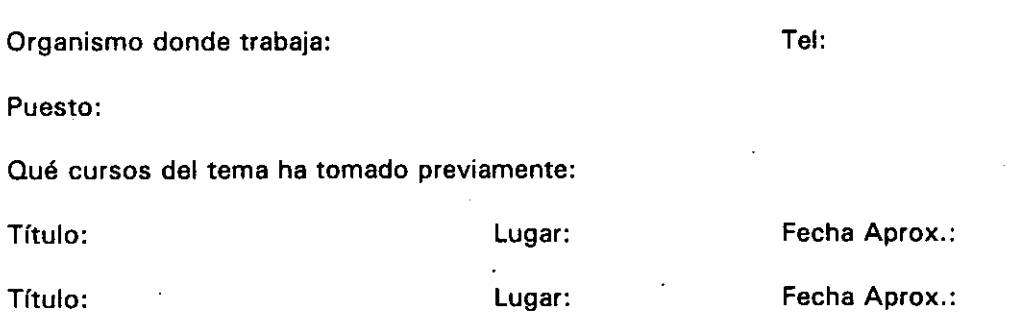

1

Nombre del alumno: Profesión:

Profesores: ing. Juan F. Magaña Carrillo lng. Saúl S. Magaña Cisneros

••

RESPUESTAS EN LA PAGINA SIGUIENTE

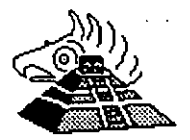

6

 $\frac{1}{\sqrt{2}}$  $\bar{\mathbf{z}}$ 

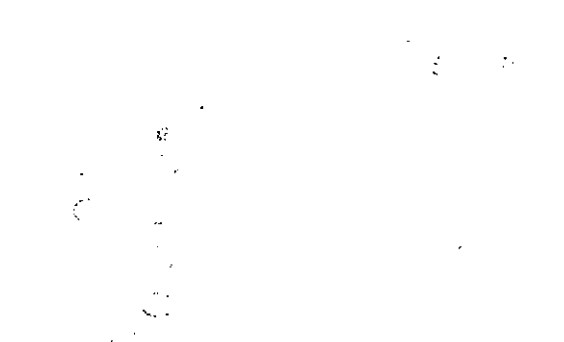

 $\chi_{\rm{F}}$  ,  $\chi$  $\frac{1}{2}$  .  $\ddot{\phantom{a}}$ 

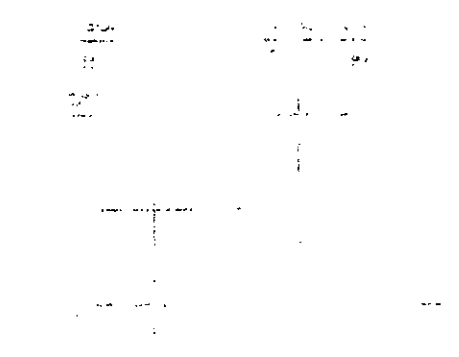

ਾਬੀ<br>ਪ੍ਰੋ. ਹਿੰਦਾ  $\sim 10^{-1}$  $\mathcal{A}$  $\sim 1.28$  $\sim 200$  $\frac{1}{2}$ ř  $\sigma_{\rm{eff}}$  and  $\sigma_{\rm{eff}}$  $\sim$   $\sim$  $\frac{1}{2}m_{\rm{B}}$  $\omega_{\rm{eff}}$  $\frac{1}{2}$  and  $\frac{1}{2}$ المحلولين وسيدا التركيب  $\sim$   $\sim$  $\alpha$  . البارية المتمار  $\star$  is an expectation indexed.  $\sim$   $\sim$   $\sim$ Ť.  $\frac{1}{2}$  $\sqrt{2\pi}$  and  $\sqrt{2}$  $\Delta \sim 10^4$  $\ddotsc$  $\sim$  . tación e alemán como a  $\sim$   $\sim$  $\bar{\nu}_\mathrm{f}$ الوارد ووارده  $\epsilon$  ,  $\epsilon_{\rm{max}}$  ,  $\epsilon_{\rm{max}}$  $\overline{\phantom{a}}$  $\alpha_{\rm{max}}=1$  $\ddot{\phantom{a}}$  $\kappa$  and  $\kappa$  $\bar{z}$  $\mathcal{L}$ 

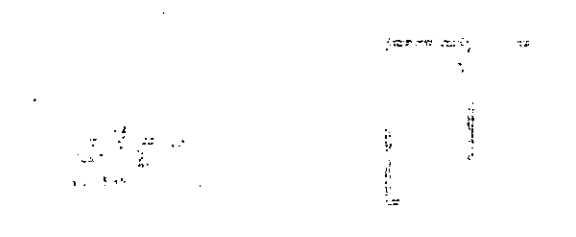

 $\mathcal{A}$  $\mathbb{Z}^2$  $\frac{1}{2}$  ,  $\frac{1}{2}$  ,

 $\alpha$  ,  $\beta$  $\frac{1}{\sqrt{2}}\left[\frac{1}{\sqrt{2}}\right]$ الأسابة.<br>ما  $\mathbb{Q}^2_{\mathbb{Z}}$  ,  $\mathbb{P}^1$ 

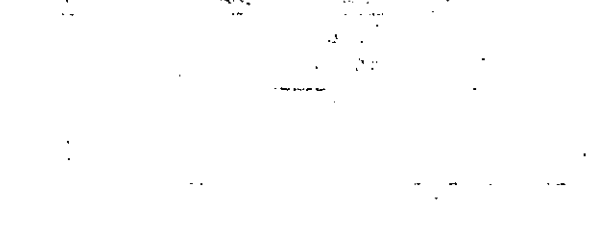

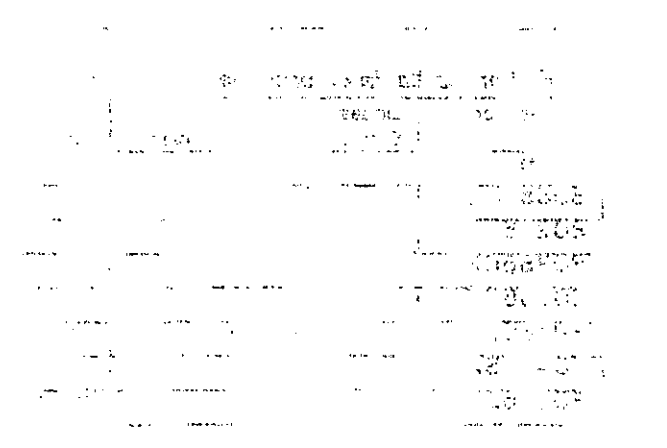

 $\langle \mathbf{W} \mathbf{x} \mathbf{b} \rangle_{\mathcal{F}} = \mathcal{Q}^T$  $\frac{1}{2} \sum_{i=1}^n$ 1893517  $\mathfrak{h}^{\pm}$  $\begin{array}{l} \frac{1}{\sqrt{2}} \leq \frac{1}{2} \\ \frac{1}{\sqrt{2}} \leq \frac{1}{2} \end{array}$  $\varphi_{2\omega}^{-1}$  $\mathcal{L}_{\mathcal{C}}$  $275\,\mathrm{m}^2$ 

 $\ldots$ 

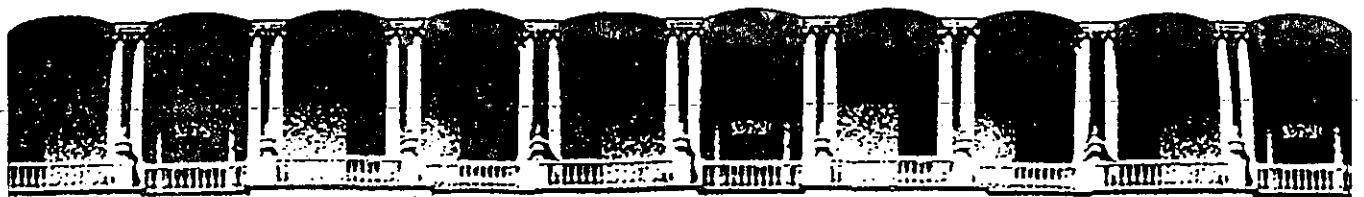

#### ACUL DE INGE TА 2 I Д U.N.A. M. D DIVISION DE EDUCACION CONTINUA

CURSO DE REDES (LAN) DE MICROS.- Módulo I  $Impartido$  del \_\_ al \_\_ de \_\_\_\_  $de 1994.$ 

RESPUESTAS.

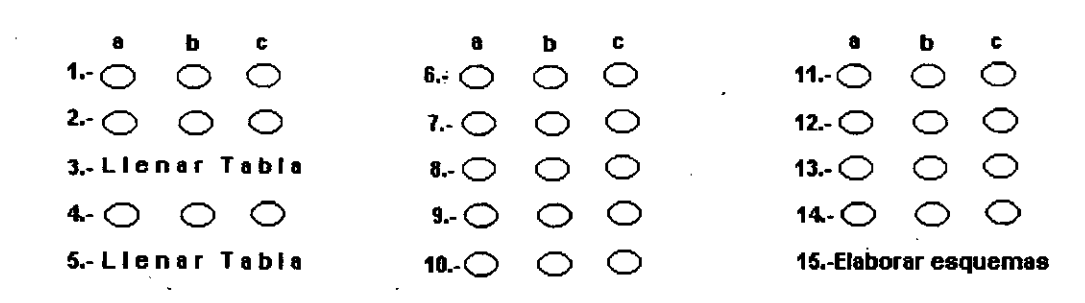

#### 3.- Elabora la tabla de estándares de interfaces de Red y sus parámetros asociados.

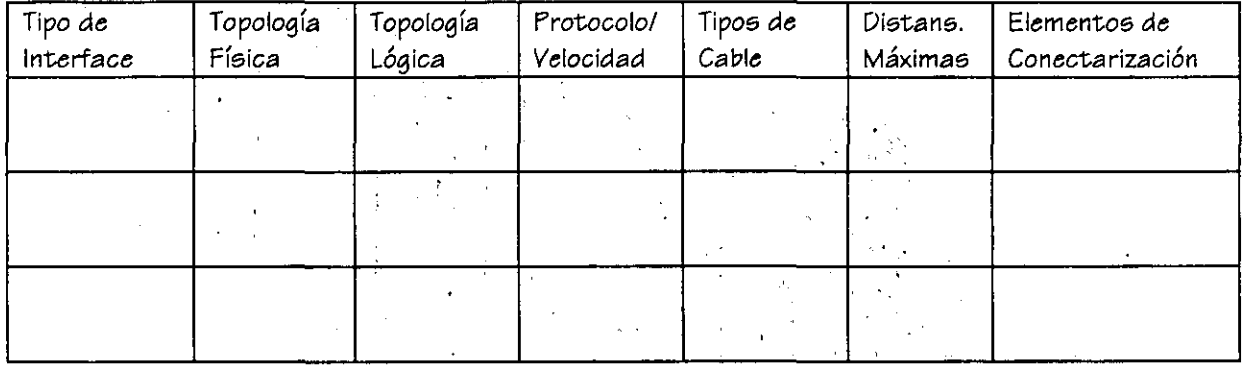

#### 5.- Elabora la tabla de procesadores INTEL y sus características

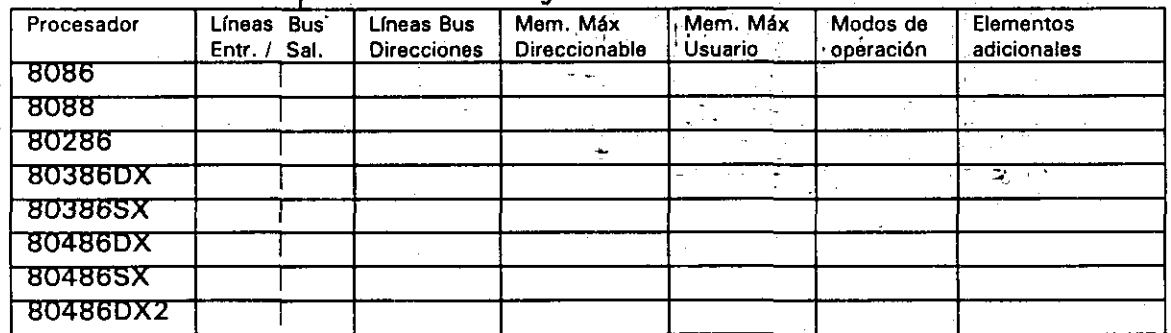

15. Esquemas de mapas de memoria.

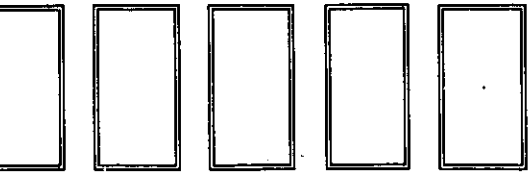

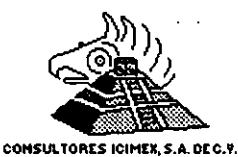

Nombre del Alumno:

Fecha: 1.094

Palacio de Minería Calle de Tacuba 5

Primer piso

Deleg. Cuauhtémoc 06000 México, D.F.

I

Tel.: 521-40-20 Apdo. Postal M-2285

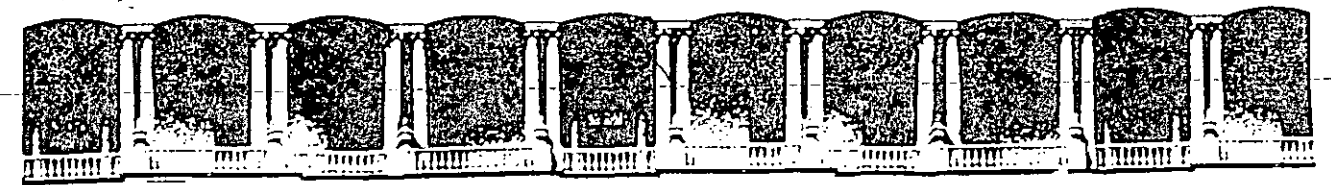

## **FACULTAD DE INGENIERIA U.N.A.M. DIVISION DE "EDUCACION CONTINUA**

DIVISION DE EDUCACION CONTINUA DEPARTAMENTO DE CURSOS INSTITUCIONALES

INTRODUCCION A REDES (LAN) DE MICROCOMPUTADORAS PARTE .I CONASUPO Del 4 - 8 DE ABRIL DE 1994

#### **DIRECTORIO DE PARTICIPANTES**

1.- ALMAGUER HERNANDEZ, Alejandro Supervisor de Redes ·coNASUPO Patricio Sanz 1609. Tel. 534-65-55

 $\mathsf{L}$ ,.--. ,.\_,..

• 1

- 2.- AVILA CORNELIO, Ma. Antonia Administrador de Redes CONASUPO 16 de Sep. # 341, Col. Centro. Veracruz, Ver. 91700. Tel. 31 83 03
- 3.- BOSQUES ESTRADA, Carlos Roberto Administrador de Red. CONASUPO Acceso IV Lote 7, Zona Industrial Benito Juárez, Queretaro, Qro. Tel. 18.10.62
- 4.- CABRERA ZUÑIGA, Fernando Administrador de Red. CONASUPO. Carr. Pto. madero, Tapachula, Chis. Tel. 6.25.43
- 5.- CANO CHIMAL, Ma. Estela Administrador de Red. CONASUPO Patricio Sanz 1609. C.P. 03100 México, D.F.
- 6.- CATALAN BAENA, Gildardo Oficial de Procesamiento de Datos . CONAUPO. Km. 53. 5 Carr. México-Toluca Zona Ind. Lerma. Tel. 5-17-73
- 7.- DIAZ QUIÑONEZ; Didier Adán Administrador de Red CONASUPO Calle 19 # 443 entre 26 y 28 Cd. Industrial, Mérida, Yuc. e. P. 97288. Tel. 46-08-83
- 8.- DOMINGUEZ LOPEZ, Luis Enrique Administrador de Red. CONASUPO Carr. Int. y Calle 300, Col.
- **Parque Ind. N° 2, Cd. Obregón,** Son. C.P. 8500. Tel. 6.19.84
- 9.- GOMEZ GOMEZ, Ma. Teresa Supervisor de Red. CONASUPO Carr. Frontera Km. 4. 5. Cd. Indsutrial. Tel. 91.93. 53.12. 81 Villahermosa, Tab.
- 10.- GOMEZ HIDALGO, Ma. del Pilar Administrador de Redes. CONASUPO. Paseo Solidaridad i078, Col. Lázaro Cárdenas. Irapuato, Gto.
- 11.- GOMEZ MANCILLA, Mercedes Administrador de Redes. CONASUPO 6a. Ote. Nte. # 575, Col. Centro C.P. 2900. Tel.. 2-36-24 Tuxtla Gutiérrez, Chis.
- 12.- .GONZALEZ CATALAN, Miguel A. Administrador de Red. CONASUPO Carr. Nacional Méx-Aca Km. 274 C.P. 39000. Tel. 2.02.62 .

Palacio de Minería calle de Tacuba S Primer piso ... Deleg. Cuauhtémoc 06000 México. D.F. APDO. Postal M-2285 Telefonos: 512-8955 512-5121 521-7335 521-1987 Fax 510-0573 521-4020 AL 26

 $\epsilon_{\rm{eff}}$  $\sim 10^7$ 

 $\ddot{\phantom{a}}$ 

 $\hat{b}$  , we have the set of  $\hat{b}$  $\mathcal{A}^{\bullet}$  .  $\label{eq:2.1} \hat{x} \cdot \hat{\Theta} \hat{B} = \hat{x} \cdot \hat{x} + \hat{A} \hat{B}$ 

 $\sim$   $\sim$ **PACK CONTROL AND ARTICLE**  $\mathbb{R}^{n\times n}$  in  $\mathbb{R}^N$  $\mathbf{V} = \mathbf{V} \mathbf{V}$  $\mathcal{T}^{(1)}$  $\mathcal{A}^{\text{max}}$ 

 $\epsilon\in\mathcal{F}$  $\Delta_{\rm{max}}$  $\mathcal{F}(\mathcal{E})$  $\Delta$  , where  $\mathcal{A}^{(3)}$  $\mathcal{L}$ ī.  $\frac{1}{\omega}$ 

 $\overline{\mathbf{r}}$ 

 $\begin{split} \mathcal{F}_{\text{max}} &= \mathcal{F}_{\text{max}}(\mathbf{x}_1^{\text{max}}, \mathbf{y}_2^{\text{max}}) \in \mathbb{Q}^{\text{max}}(\mathbf{Q}, \mathbf{y}_2^{\text{max}}) \\ &= \mathcal{F}_{\text{max}}(\mathbf{x}_1^{\text{max}}, \mathbf{y}_1^{\text{max}}) \mathcal{F}_{\text{max}}(\mathbf{x}_2^{\text{max}}) \\ &= \mathcal{B}_{\text{max}}(\mathbf{x}_1^{\text{max}}, \mathbf{y}_2^{\text{max}}) \end{split}$  $\sim 1$ 《诗法》第一二十二章  $\label{eq:3.1} \frac{1}{\sqrt{2}}\left(\frac{1}{4\pi}\sum_{i=1}^n\frac{1}{\sqrt{2}}\right)\left(\frac{1}{2\pi}\sum_{i=1}^n\frac{1}{\sqrt{2}}\right)\left(\frac{1}{2\pi}\sum_{i=1}^n\frac{1}{\sqrt{2}}\right).$  $\mathbb{P}(\mathbb{A},\mathbb{O})\cong\mathbb{P}(\mathbb{A},\mathbb{O})\cong\mathbb{P}(\mathbb{A},\mathbb{O})$  $\mathcal{O}(\mathcal{O}(\log n))$ n an<br>Lori<br>Loring  $\frac{1}{44}$  ,  $\frac{1}{4}$  $\gamma_{\rm 35N}^{\rm t}$  $\mathcal{L}^{\mathcal{L}}$  $\label{eq:2} \frac{1}{2} \left( \frac{1}{2} \right)^2 \left( \frac{1}{2} \right)^2$  $\mathcal{A}_{\mathcal{A}}$  .

 $\mathcal{F}_\ell$  , and the  $\mathcal{F}_\ell$  $\sim 1$  $\mathcal{A}(\mathcal{C}_\bullet) \neq \mathcal{C}_\bullet$  $\frac{1}{2}$  of  $\frac{1}{2}$ 

 $\begin{aligned} \mathbb{E}^{(1,1)}_{\mathbb{E}} & = \mathbb{E}^{(1,1)}_{\mathbb{E}} \mathbb{E}^{(1,1)}_{\mathbb{E}} \\ \mathbb{E}^{(1,1)}_{\mathbb{E}} & = \mathbb{E}^{(1,1)}_{\mathbb{E}} \mathbb{E}^{(1,1)}_{\mathbb{E}} \mathbb{E}^{(1,1)}_{\mathbb{E}} \end{aligned}$ i<br>Tanzania  $\Omega(\Omega)$  .  $\mathcal{L}^{\text{max}}(\mathcal{L}^{\text{max}})$  $\mathcal{A}_1$  $\sim$   $\alpha$  $\mathbf{A}^{(1)}$  .  $\mathbb{P}^{\mathbb{Z}_{p^2}}$  $\mathcal{L}^{\mathcal{L}}$ 

 $\Delta \sim 10^4$  $\mathcal{A}^{\mathcal{A}}$  and  $\mathcal{A}^{\mathcal{A}}$  and  $\mathcal{A}^{\mathcal{A}}$  $\sim 10^7$ 

 $\mathfrak{D}^{(2)}(\mathbf{V}^{(2)})^{\mathfrak{D}}(\mathbf{V}^{(2)}) \cong \mathcal{O}^{(2)}(\mathbb{R}^{2})^{\mathfrak{D}}(\mathbb{R}^{2})$  $\label{eq:3.1} \begin{array}{ll} -333. & \omega & \omega & \omega \\ \sqrt{\mathbf{Q}} + \frac{1}{2}\mathbf{V} & \omega & \omega & \omega \\ \end{array}$ 

イーン - laMZ<br>モーコー SD を - all st<br>- - - - - - 390787 (イー) - $\frac{d^2\mathcal{M}^2}{d\mathcal{L}}\left[\frac{2\mathcal{M}_0(\mathbf{a})}{2\mathcal{M}^2}\right]$  $\mathbf{B}_{\mathrm{in}}$  $\mathcal{N}$  ,  $\mathcal{N}$  $\mathbb{C} = \mathsf{a} \mathsf{y}$ , en  $\mathbb{C}$  $\mathbf{r}$ **2012年12月**  $L_{\rm L}$  $\epsilon=1.4$  $\sim$   $\chi_{\rm c}$ ਲਿ ਸ਼ਾ  $\mathcal{F}^{\mathcal{C}}$  $\langle \sigma \rangle$  $\mathcal{L}^{\text{max}}_{\text{max}}$ £.

 $\label{eq:2.1} \frac{1}{\sqrt{2}}\left(\frac{1}{\sqrt{2}}\right)^2\frac{1}{\sqrt{2}}\left(\frac{1}{\sqrt{2}}\right)^2\frac{1}{\sqrt{2}}\left(\frac{1}{\sqrt{2}}\right)^2\frac{1}{\sqrt{2}}\left(\frac{1}{\sqrt{2}}\right)^2.$  $\mathcal{L}(\mathbf{G}) = \mathcal{L}(\mathbf{G}(\mathbf{x},\mathbf{y}))$ **Calle 2 4 CM**  $\sim 10$  $\mathcal{L}_{\mathcal{F}}(x) = \mathcal{L}_{\mathcal{F}}(x) \mathcal{L}_{\mathcal{F}}(x) = \mathcal{L}_{\mathcal{F}}(x) \mathcal{L}_{\mathcal{F}}(x)$  $-9 - 5n<sub>k</sub>$ 2.都とした。100  $\ddot{\phantom{a}}$ 

 $\frac{1}{2}$ 

 $\begin{array}{cccccc} \mathcal{F}(\mathcal{T},Y) & \mathcal{M}_{B} \mathbb{Q}(\mathbf{q}) & \mathcal{L} \mathbb{Q}(\mathcal{T}) & & & \mathbb{Z}_{2} \\ & \mathcal{F} & \mathcal{G}(\mathbf{r}) & & & \mathbb{Q} \\ & \mathcal{F} & \mathcal{G}(\mathbf{r}) & \mathcal{G}(\mathbf{r}) & & & \mathbb{Q} \\ & \mathcal{G} & \mathcal{F}(\mathbf{r}) & \mathcal{G}(\mathbf{r}) & \mathcal{G}(\mathbf{r}) & & & \mathbb{Q} \\ & & & & \mathcal{G}(\mathbf{r}) & & &$ المراجع ال  $\begin{array}{c} \mathcal{L}_1 \\ \mathcal{L}_2 \end{array}$  $\label{eq:1D} \inf_{\mathcal{P} \in \mathcal{P}} \mathcal{P} = \sup_{\mathcal{P} \in \mathcal{P}} \mathcal{P}$  $\Gamma_{\rm eff} = 40$  $BAB$ 

 $\begin{array}{cccccc} \sqrt{2} \omega_{\rm{eff}}(1) & & & & \omega_{\rm{eff}}(1) & & & \omega_{\rm{eff}}(1) & & & \omega_{\rm{eff}}(1) & & & \omega_{\rm{eff}}(1) & & & \omega_{\rm{eff}}(1) & & & \omega_{\rm{eff}}(1) & & & \omega_{\rm{eff}}(1) & & & \omega_{\rm{eff}}(1) & & & \omega_{\rm{eff}}(1) & & & \omega_{\rm{eff}}(1) & & & \omega_{\rm{eff}}(1) & & & \omega_{\rm{eff}}(1) & & & \omega_{\rm{eff}}(1) & & & \omega_{\rm{eff}}(1$  $\frac{1}{2}$  $\sqrt{2}$  The  $r_{\rm tot}$ 

 $\sim 10^{-1}$  $\sim$   $\sim$  $\sim$ 

 $\sim 100$ and the control of the control of the

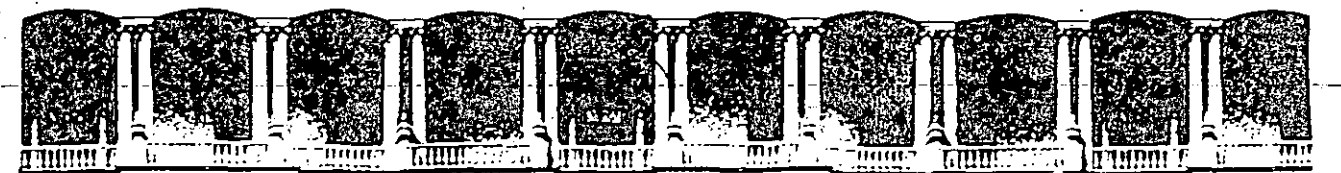

# **FACULTAD DE. INGENIEAIA U. N.A. M.· DIVISION DE EDUCACION CONTINUA**

- 13.- GUERRERO VALDEZ, Gabriela de G. Administrador de redes. CONASUPO Carr. Durango-Torreón-Km. 4.5. Cd. Industrial. Tel. 14-26-49 Durango, Dgo.
- 14.- GUEVARA MORIN, Lino Jesús Jefe de Unidád de Informática **CONASUPO** Prol. González s/n. Col. Zona Industrial. Tel. 36204 H. Matamoros, Tamp.

·--

ا مال ر

- 15.- MAYA PEREZ, Rodrigo Jefe de Unidad . CONASUPO Feo. Sarabia s/n. Col. Aviación. C.P. 2750. Tel. 21-14-39 Torreón, Coah.
- 16.- MENDIVIL VALDEZ, Martha B. Jefe de Unidad de Informática CONASUPO. Calle 300 y Carret. Int. Col. Zona Industrial N°. 2, Tel. 6-19-84 · Cd. Obregón, Son.
- 17.- OCAMPO DOMINGUEZ, Tadeo Supervisor de red. CONASUPO Circunvalación N° 101, Col. Ferrocarrilera. C.P. 91100 Tel. 14-78-48. Xalapa, Ver.
- 18.- PRADO CARDENAS, Jaime Antonio Administrador de Red. CONAUSPO Carr. México-Tuxpan Km. 238 Tel. 2-00-77. C.P. 92200. Tihuatlán, Ver.
- 19.- QUINTERO GONZALEZ, Víctor-D. Administrador de Redes CONASUPO Mártires de Rfo Blanco # 7, Parque Ind. 5 de Mayo, Puebla, Pue.
- 20.- ROMERO CHAVEZ, Dalia Administrador de Redes. CONAUPO M. Alemán # 3606. Tel. 13-95-72 Col. Las Flores. Tampico, Tamps.
- 21.- ROMERO LOPEZ, Angel Roberto Administrador de Red. CONASUPO Carr Int. salida a Guaymas Km. 1 Col.  $"Y"$  Tel.  $50-02-56$ Guaymas, Son.
- 22.- RUIZ VARGAS, Secundino Administrador de Red. CONAUSPO Prol. González s/n. Zona Ind. H. Matamoros, Tam.
- 23.- SALA ZAR DZIB, Luis Humberto Supervisor de Red. CONASUPO Av. Gobernadores # 291, Col. Santana. C.P. 24000 Tel. 649 10. Campeche, Camp.
- 24.- ZAMARRIPA MARTINEZ, Mártha Supervisor de Red. CONASUPO Calz. Francisco Sarabia #. 921 Col.. Aviación Tel. 21 14 39

Palacio de Mineria Calle de Tacuba 5 Primer piso Deleg. Cuauhtemoc 06000 México, D.F. APDO. Postal M-2285 Teléfonos: 512-8955 512-5121 521-7335 521-1987 Fax 510-0573 521-4020 AL26